# Data General

PROXI ™ COBOL Code Generator User's Guide (AOS)

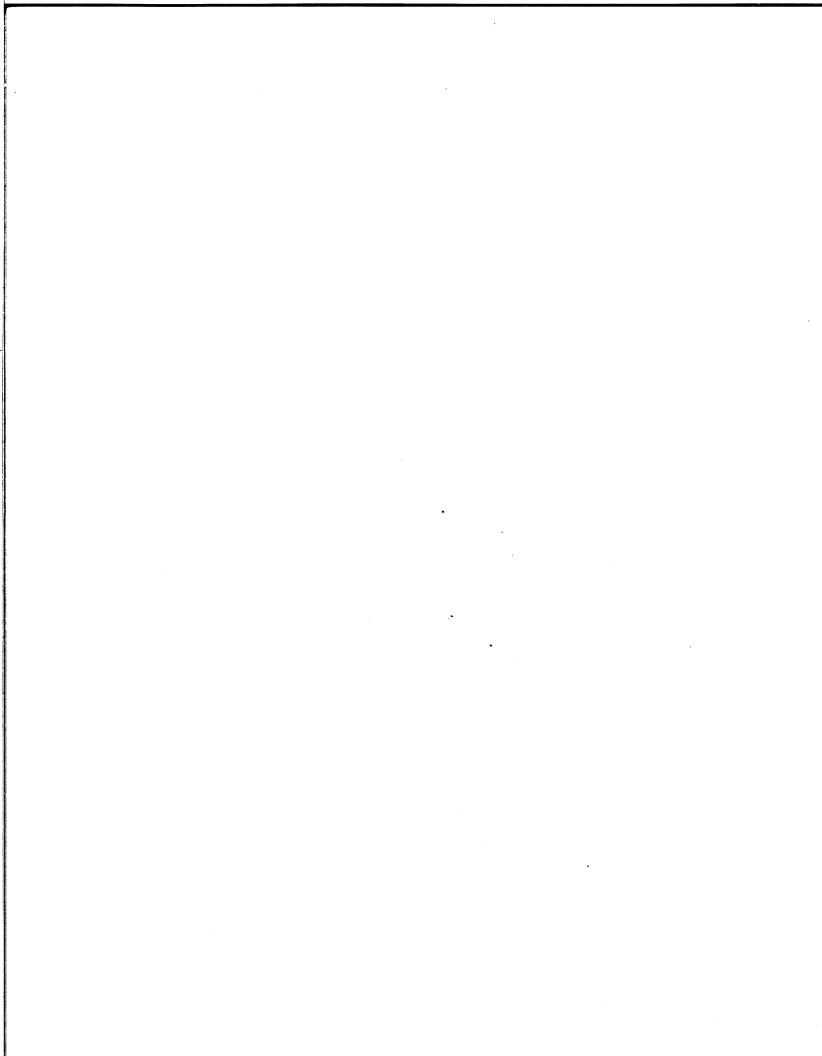

# PROXI ™ COBOL Code Generator User's Guide (AOS)

093-000280-00

For the latest enhancements, cautions, documentation changes, and other information on this product, please see the Release Notice (085-series) supplied with the software.

Ordering No. 093-000280 © Data General Corporation, 1981 All Rights Reserved Printed in the United States of America Revision 00, May 1981 Licensed Material - Property of Data General Corporation

#### NOTICE

Data General Corporation (DGC) has prepared this manual for use by DGC personnel, licensees, and customers. The information contained herein is the property of DGC and shall not be reproduced in whole or in part without DGC prior written approval.

The terms and conditions governing the sale of DGC hardware products and the licensing of DGC software consist solely of those set forth in the written contracts between DGC and its customers. No representation or other affirmation of fact contained in this document, including but not limited to statements regarding capacity, response-time performance, suitability for use or performance of products described herein shall be deemed to be a warranty by DGC for any purpose, or give rise to any liability of DGC whatsoever.

DGC reserves the right to make changes without notice in the specifications and materials contained herein and shall not be responsible for any damages (including consequential) caused by reliance on the materials presented, including but not limited to typographical, arithmetic, or listing errors.

#### PROXI ™ COBOL Code Generator User's Guide (AOS) 093-000280

**Revision History:** 

Original Release - May 1981 (AOS Rev. 3.00) (AOS COBOL Rev. 3.00)

The following are trademarks of Data General Corporation, Westboro, Massachusetts:

| U.S. Registe                 | red Trademarks    | Trademarks |                                       |                |  |  |  |  |  |  |  |  |
|------------------------------|-------------------|------------|---------------------------------------|----------------|--|--|--|--|--|--|--|--|
| DATAPREP<br>ECLIPSE<br>INFOS | NOVA<br>SUPERNOVA |            | ECLIPSE MV/8000<br>microNOVA<br>PROXI | SWAT<br>XODIAC |  |  |  |  |  |  |  |  |

## Preface

The AOS PROXI<sup>™</sup> COBOL Code Generator is an interactive system that helps you build compilable source code for business-related applications.

#### Who Should Read This Manual

We've designed this manual for you, the PROXI user. You'll need a working knowledge of AOS COBOL before attempting to build programs using the PROXI system. Although you may not have to produce a single line of hand-written code, you must be able to work with data-file record fields, build a Working Storage area, and design output formats such as data-entry screens, reports and forms.

The PROXI system makes programming easier: it saves coding time, letting you concentrate on the design of the program.

#### How the Manual is Organized

We've designed this manual with two types of user in mind: the programmer who is learning the PROXI system, and the experienced PROXI programmer. For the learner, we present detailed explanations of what the PROXI system does and how to use its data-entry screens. For the experienced user, we provide quick-reference tables to summarize information and to make it available as a handy reference.

The manual is arranged as follows:

- Chapter 1 Introduces the PROXI system, presenting its features and capabilities. We give you a general overview of the product here.
- Chapter 2 Presents the PROXI Program Generator module. This chapter leads you through the series of data-entry screens that allows you to build a program framework.
- Chapter 3 Presents the PROXI Screen Generator module. This chapter explains how you design and build screen formats that communicate with the program operator.

| Chapter 4  | Presents the PROXI File Definitions module. This chapter shows you how to generate COBOL code that describes the various datafiles your program uses.           |
|------------|----------------------------------------------------------------------------------------------------|
| Chapter 5  | Explains how to compile your PROXI source code. It also supplies a "Do-It-Yourself" documentation form so that you can provide information to program operator. |
| Appendix A | Contains a glossary of terms.                                                                                                    |
| Appendix B | Lists the PROXI error messages you may encounter. It explains why you got the error, and often how to correct it.                                               |
| Appendix C | Presents sample PROXI programs and shows how we created them.                                                                                                   |
| Appendix D | Provides a general introduction to the PROXI system for the program operator. It explains the PROXI concepts that the operator needs to know.                   |
| Appendix E | Lists the screen format parameters used by each of the screen copy files.                                                                                       |
| Appendix F | Explains how to change card format copy files to CRT format copy files.                                                                                         |

### How to Use This Manual

Read the first chapter to get an overview of the entire PROXI system. If you want more specific information about a PROXI module or its functions, you can use the tabs to locate the information you need.

As you begin to use the PROXI system, the manual will lead you step by step through the series of screen formats you'll encounter. We've tried to provide you with all the information you need where you need it; you won't have to flip back and forth.

Each screen description includes:

• The screen image format

- An explanation of what the screen format does
- Detailed information about the prompts (for the less-experienced user)
- Quick reference tables (for the PROXI pro)
- An explanation of what you do next

## **Related Manuals**

You may also want to refer to one or more of the following manuals:

COBOL Reference Manual (AOS) (093-000223) Introduction to the Advanced Operating System (069-000016) Learning to Use Your Advanced Operating System (069-000018) AOS Command Line Interpreter User's Manual (093-000122) AOS Console User's Handbook (093-000150) INFOS® System User's Manual (AOS) (093-000152)

## What Do You Think?

At the end of this manual you'll find a Remarks Form. This is your direct line to us at Software Documentation - please use it. We want to know what you like and dislike about the manual. We welcome your suggestions, and *we really listen!* Only when the manual does its job can it help you do yours. So, help us help you.

|                                                                                                    | Reader, Please Note:                                                                                          |  |  |  |  |  |  |  |  |  |
|----------------------------------------------------------------------------------------------------|----------------------------------------------------------------------------------------------------|--|--|--|--|--|--|--|--|--|
| We use thes                                                                                               | e conventions for command formats in this manual:                                                             |  |  |  |  |  |  |  |  |  |
|                                                                                                    | COMMAND required [optional]                                                                                   |  |  |  |  |  |  |  |  |  |
| Where                                                                                                    | Means                                                                                                    |  |  |  |  |  |  |  |  |  |
| COMMAND                                                                                                   | You must enter the command (or its accepted abbreviation) as shown.                                           |  |  |  |  |  |  |  |  |  |
| required                                                                                                  | You must enter some argument (such as a filename). Sometimes, we use:                                         |  |  |  |  |  |  |  |  |  |
| (required,)<br>required <sub>2</sub>                                                                      |                                                                                                    |  |  |  |  |  |  |  |  |  |
|                                                                                                    | which means you must enter <i>one</i> of the arguments. Don't enter the braces; they only set off the choice. |  |  |  |  |  |  |  |  |  |
| [optional]                                                                                                | You have the option of entering this argument. Don't enter the brackets; they only set off what's optional.   |  |  |  |  |  |  |  |  |  |
| You may repeat the preceding entry or entries. The explanation will tell you exactly what you may repeat. |                                                                                                    |  |  |  |  |  |  |  |  |  |
| Additionally                                                                                              | y, we use certain symbols in special ways:                                                                    |  |  |  |  |  |  |  |  |  |
| Symbol                                                                                                    | Means                                                                                                    |  |  |  |  |  |  |  |  |  |
| )                                                                                                    | Press the NEW LINE or carriage return (CR) key on your terminal's keyboard.                                   |  |  |  |  |  |  |  |  |  |
|                                                                                                    | Be sure to put a space here. (We use this only when we must; normally, you can see where to put spaces.)      |  |  |  |  |  |  |  |  |  |
| All numbers                                                                                               | s are decimal unless we indicate otherwise; e.g., $35_8$ .                                                    |  |  |  |  |  |  |  |  |  |
| Finally, in e                                                                                             | xamples we use                                                                                                |  |  |  |  |  |  |  |  |  |
|                                                                                                    | ACE TO SHOW YOUR ENTRY!<br>EFACE FOR SYSTEM QUERIES AND RESPONSES.                                            |  |  |  |  |  |  |  |  |  |
| ) is the CLI                                                                                              | prompt.                                                                                                    |  |  |  |  |  |  |  |  |  |
|                                                                                                    |                                                                                                    |  |  |  |  |  |  |  |  |  |

## **Contacting Data General**

If you:

- Have comments on this manual -- Please use the prepaid Remarks Form that appears after the Index.
- Require additional manuals -- Please contact your local Data General sales representative.
- Experience software problems -- Please notify your local Data General systems engineer.

#### End of Preface

# Contents

## Chapter 1 - Introduction to the PROXI™ System

| PROXI Features                      |
|-------------------------------------|
| PROXI Modules                       |
| The Interactive Session             |
| Data Files                          |
| Supplementary Code                  |
| Modular Construction                |
| The Data Dictionary                 |
| The PROXI Programs                  |
| The File Maintenance Program        |
| The File Inquiry Program            |
| The Report Writer Program           |
| The Form Printing Program           |
| The PROXI Keyboard                  |
| How the PROXI Session Works         |
| The Data-Entry Screen               |
| Messages                            |
| Screen Numbers                      |
| Correcting Mistakes                 |
| The Any Change Cycle                |
| How To Build a Complete Program     |
| Editing PROXI Files                 |
| When You Change an Existing Program |
| Files and File-Naming Conventions   |
| Installing the PROXI System         |
| How to Begin a PROXI Session        |
| The Main Menu                       |

## **Chapter 2 - The Program Generator Module**

| When to Generate Code | <br>2-1 |
|-----------------------|---------|
| PG-1                  | <br>2-2 |

vii

| Creating a New Program                    | . 2-3 |
|-------------------------------------------|-------|
| PG-2.                                     | . 2-4 |
| The File Maintenance Program: An Overview | . 2-1 |
| The Maintenance Menu                      | . 2-9 |
| Additional Operator Screens               | . 2-9 |
| Building a File Maintenance Program       | . 2-9 |
| The File Maintenance Program Parameters   |       |
| Reference Files                           | 2-10  |
| Program Screen Formats                    | 2-12  |
| Using Your Own Code                       | 2-12  |
| Own Code Status Flag                      | 2-12  |
| Generating the Source Code                |       |
| PG-3.                                     |       |
| PG-4                                      |       |
| PG-5.                                     | 2-18  |
| The File Inquiry Program: An Overview     | 2-21  |
| Building a File Inquiry Program           | 2-22  |
| The File Inquiry Program Parameters       |       |
| Reference Files                           |       |
| Program Screen Formats                    |       |
| Using Your Own Code                       |       |
| Own Code Status Flag                      | 2-24  |
| Generating the Source Code                |       |
| PG-6                                      |       |
| PG-7                                      | 2-28  |
| PG-8                                      |       |
| The Report Writer Program: An Overview    | 2-33  |
| The Report                                | 2-33  |
| The Title                                 | 2-35  |
| Legend Lines                              | 2-35  |
| Heading Lines                             | 2-35  |
| Detail Lines                              | 2-35  |
| Conditional Fields                        | 2-35  |
| Control Breaks and Total Lines            |       |
| Accumulators and Computations             |       |
| Automatic Totaling                        |       |
| Logical Testing.                          |       |
| Report Input                              |       |
| Sorting                                   |       |
| Range Selection                           |       |
| Building a Report Writer Program.         |       |
| The Interactive Session.                  |       |
| The PROXI Function Keys.                  |       |
| PG-9                                      |       |
| PG-10                                     |       |
| PG-11                                     |       |
| PG-12                                     |       |
| PG-13                                     |       |
| PG-14                                     |       |
| PG-15                                     |       |
| PG-16                                     |       |
| PG-17                                     |       |
| PG-18                                     |       |
| PG-19                                     |       |
| PG-20                                     |       |
| PG-21                                     |       |
| PG-22                                     |       |
| PG-23                                     |       |
| PG-24                                     |       |

| The Form Printing Program: An Overview.     |       |
|---------------------------------------------|-------|
| The Form                                    |       |
| Conditional Printing                        |       |
| Print Fields                                |       |
| Conditional Fields                          |       |
| Top-of-Form Lines                           |       |
| Detail Lines                                |       |
| Page Break Lines                            |       |
| Control Break and Total Lines               |       |
| Accumulators and Computations               |       |
| Automatic Totaling                          |       |
| Page Numbering                              |       |
| Logical Testing                             |       |
| Form Input                                  |       |
| Range Selection                             |       |
| Building a Form Printing Program            |       |
| The Interactive Session                     |       |
| The PROXI Function Keys                     |       |
| PG-25                                       |       |
| PG-26                                       |       |
| PG-27                                       |       |
| PG-28                                       |       |
| PG-29                                       |       |
| PG-30                                       |       |
| PG-31                                       |       |
| PG-32                                       |       |
| PG-33                                       |       |
| PG-34                                       |       |
| PG-35                                       |       |
| PG-36                                       |       |
| PG-37                                       |       |
| PG-38                                       |       |
| PG-39                                       |       |
| PG-40                                       |       |
| PG-41                                       |       |
| PG-42                                       |       |
| PG-43                                       |       |
| PG-44                                       |       |
| Changing an Existing Program                |       |
| The Sequence of Screens                     |       |
| Adding and Deleting                         |       |
| The SKIP IT Key                             |       |
| Reminders                                   |       |
| PG-46 · · · · · · · · · · · · · · · · · · · | 2-128 |

## **Chapter 3 - The Screen Generator Module**

| ing the Screen Generator                        | •1 |  |  |  |  |  |  |  |  |  |  |
|-------------------------------------------------|----|--|--|--|--|--|--|--|--|--|--|
| e Screen Format                                 | .3 |  |  |  |  |  |  |  |  |  |  |
| Variable Fields                                 | .3 |  |  |  |  |  |  |  |  |  |  |
| Numbered Prompts                                | .4 |  |  |  |  |  |  |  |  |  |  |
| Record Key Fields                               | -4 |  |  |  |  |  |  |  |  |  |  |
| Manipulating the Screen - Blanking and Overlays |    |  |  |  |  |  |  |  |  |  |  |
| fining Fields                                   | •6 |  |  |  |  |  |  |  |  |  |  |
| Validity Tests                                  | -8 |  |  |  |  |  |  |  |  |  |  |
| Using Your Own Code                             | -8 |  |  |  |  |  |  |  |  |  |  |
| enerating Copy Files                            | .9 |  |  |  |  |  |  |  |  |  |  |

| The Prin | nting Funct       | tions    |      |     |      | •          |     |     |  | • • |     | • |       |       |       |   |  |   |       | . 3-9 |
|----------|-------------------|----------|------|-----|------|------------|-----|-----|--|-----|-----|---|-------|-------|-------|---|--|---|-------|-------|
| Changir  | ng a Screen       | Format   |      |     |      |            |     |     |  |     | •   | • |       |       |       |   |  | • |       | . 3-9 |
| The PR   | <b>OXI</b> Functi | ion Key  | s    |     |      |            |     |     |  |     | •   |   |       |       |       | • |  |   |       | . 3-9 |
| SC       | <b>3-1</b>        |          |      |     |      |            |     |     |  |     |     | • | <br>  |       |       |   |  |   |       | 3-10  |
| SC       | <b>3-2</b>        |          |      |     |      |            |     |     |  |     | •   |   | <br>  |       |       |   |  | • |       | 3-14  |
| SC       | 3-3               |          |      |     |      |            |     |     |  |     | •   | • |       |       |       |   |  |   |       | 3-16  |
| SC       | 3-4               |          |      |     |      |            |     |     |  |     | •   | • | <br>• |       |       |   |  | • |       | 3-20  |
| SC       | G-5               |          | •••  |     |      |            |     |     |  |     | •   | • | <br>  |       |       |   |  |   |       | 3-22  |
| SC       | <b>3-6</b>        |          |      |     |      |            |     |     |  |     |     |   |       |       |       |   |  | • |       | 3-24  |
| SC       | 3-7               |          |      |     |      |            |     |     |  |     | •   |   | <br>  |       |       |   |  | • |       | 3-28  |
| SC       | <b>J-8</b>        |          |      |     |      |            |     |     |  |     | •   | • | <br>• |       |       |   |  |   |       | 3-30  |
| SC       | <b>3-9</b>        |          |      |     |      |            |     |     |  |     | •   | • |       |       |       |   |  |   |       | 3-32  |
| SC       | G-10              |          | •••  |     |      |            |     |     |  |     | •   | • |       |       |       |   |  |   |       | 3-36  |
| М        | odifying th       | e Screer | ı Fo | rma | t Im | nag        | e.  |     |  |     | •   |   |       |       |       |   |  |   |       | 3-38  |
| Th       | ne BLANK          | SCREE    | EN Q | ues | tion | <b>ı</b> . |     |     |  |     |     |   |       |       |       |   |  |   |       | 3-38  |
| Ch       | nanging the       | Screen   | Fiel | d D | esci | rip        | tio | ns. |  | • • | •   | • |       |       |       |   |  |   |       | 3-38  |
| Ch       | nanging the       | Validat  | ion  | Tes | ts.  |            |     |     |  | •   | •   |   | <br>• |       |       |   |  |   | <br>• | 3-40  |
| Th       | ne Own Coo        | de Parar | nete | rs  |      |            |     |     |  | • • | •   |   | <br>• |       |       |   |  |   |       | 3-40  |
| Sc       | reen Copy         | Files .  |      |     |      | •          |     |     |  |     | •   |   |       |       |       | • |  | • |       | 3-40  |
|          | SG-11.            |          |      |     |      | •          |     |     |  | •   | •   |   | <br>• |       |       |   |  |   | <br>• | 3-42  |
|          | SG-12.            |          |      |     |      | •          |     |     |  | •   | •   |   | <br>• | <br>• |       |   |  | • |       | 3-44  |
| · · ·    | SG-13.            |          |      |     |      |            |     |     |  | • • | •   | • | <br>• | <br>• |       | • |  | • |       | 3-50  |
|          | SG-14.            |          |      |     |      | •          |     |     |  | •   | ••  |   | <br>• | <br>• |       |   |  | • | <br>• | 3-54  |
|          | SG-15.            |          |      |     |      | •          |     |     |  |     | • • | • | <br>• |       | <br>• |   |  | • |       | 3-58  |
|          | SG-16.            |          |      |     |      |            |     |     |  | •   |     |   | <br>• |       |       |   |  |   |       | 3-60  |

## **Chapter 4 - The File Definitions Module**

| The File Definitions Copy Files |  |
|---------------------------------|--|
| FD-1                            |  |
| FD-2                            |  |
| FD-3                            |  |
| FD-4                            |  |
| FD-5                            |  |
| FD-6                            |  |
| FD-7                            |  |
| FD-8                            |  |
| FD-9                            |  |
| FD-10                           |  |
| FD-11                           |  |

## Chapter 5 - Running and Documenting a PROXI Program

| Compiling the Code      |  |  | • |  |   |   | <br>  |  |  |   |  |     |  |  |  |   | <br> |   | 5-1 |
|-------------------------|--|--|---|--|---|---|-------|--|--|---|--|-----|--|--|--|---|------|---|-----|
| Other Hints             |  |  |   |  |   |   | <br>• |  |  |   |  |     |  |  |  |   | <br> |   | 5-1 |
| Binding the Program     |  |  |   |  |   | • | <br>  |  |  |   |  |     |  |  |  |   | <br> |   | 5-1 |
| Documenting the Program |  |  | • |  | • | • | <br>• |  |  | • |  | • , |  |  |  | • | <br> | • | 5-2 |

## **Appendix A - PROXI Terminology**

## **Appendix B - PROXI Error Messages**

| Error Messages | <br><b>B-1</b> |
|----------------|----------------|
| Error Codes    | <br><b>B-2</b> |

## Appendix C - Sample Programs Built Using the PROXI System

| The I        | File Maintenan                 | ce P | rogr | am  |     |   |     |     |   |     |     |     |   |     |     |     |   |     |   |     |     |   | . C-1 |
|--------------|--------------------------------|------|------|-----|-----|---|-----|-----|---|-----|-----|-----|---|-----|-----|-----|---|-----|---|-----|-----|---|-------|
|              | Main Menu .                    |      |      |     |     |   |     |     |   |     |     |     |   |     |     |     |   |     |   |     |     |   | . C-2 |
|              | Screen FD-1 .                  |      |      |     |     |   |     |     |   |     |     |     |   |     |     |     |   |     |   |     |     |   |       |
|              | Screen FD-2.                   |      |      |     |     |   |     |     |   |     |     |     |   |     |     |     |   |     |   |     |     |   | -     |
|              | Screen FD-3.                   |      |      |     |     |   |     |     |   |     |     |     |   |     |     |     |   |     | - |     |     |   |       |
|              | Screen FD-1.                   |      |      |     |     |   |     |     |   |     |     |     |   |     |     |     |   |     |   |     |     |   |       |
|              | Screen FD-4.                   |      |      |     |     |   |     |     |   |     |     |     |   |     |     |     |   |     |   |     |     |   |       |
|              | Screen FD-5.                   |      |      |     |     |   |     |     |   |     |     |     |   |     |     |     |   |     |   |     |     |   |       |
|              | Screen FD-6.                   |      |      |     |     |   |     |     |   |     |     |     |   |     |     |     |   |     |   |     |     |   |       |
|              | Screen FD-1.                   |      |      |     |     |   |     |     |   |     |     |     |   |     |     |     |   |     |   |     |     |   |       |
|              | Screen FD-7.                   |      |      |     |     |   |     |     |   |     |     |     |   |     |     |     |   |     |   |     |     |   |       |
|              | Screen FD-8.                   |      |      |     |     |   |     |     |   |     |     |     |   |     |     |     |   |     |   |     |     |   |       |
|              | Screen FD-1.                   |      |      |     |     |   |     |     |   |     |     |     |   |     |     |     |   |     |   |     |     |   |       |
|              | Screen FD-9.                   |      |      |     |     |   |     |     |   |     |     |     |   |     |     |     |   |     |   |     |     |   |       |
|              | Screen FD-1.                   |      |      |     |     |   |     |     |   |     |     |     |   |     |     |     |   |     |   |     |     |   |       |
|              | Main Menu .                    |      |      |     |     |   |     |     |   |     |     |     |   |     |     |     |   |     |   |     |     |   |       |
|              | Screen SG-1 .                  |      |      |     |     |   |     |     |   |     |     |     |   |     |     |     |   |     |   |     |     |   |       |
|              | Screen SG-2 .                  |      |      |     |     |   |     |     |   |     |     |     |   |     |     |     | - |     | - |     |     |   |       |
|              | Screen SG-3.                   |      |      |     |     |   |     |     |   |     |     |     |   |     |     |     |   |     | • |     |     | • |       |
|              | Screen SG-4.                   |      |      |     |     |   |     |     |   |     |     |     |   |     |     |     |   |     |   |     |     |   |       |
|              | Screen SG-6.                   |      |      |     |     |   |     |     |   |     |     |     |   |     |     |     |   |     |   |     |     |   |       |
|              | Screen SG-1.                   |      |      |     |     |   |     |     |   |     |     |     |   |     |     |     |   |     | • |     |     | • |       |
|              | Screen SG-13                   |      |      |     |     |   |     |     |   |     |     |     |   |     |     |     |   |     |   |     |     |   |       |
|              | Screen SG-1                    |      |      |     |     |   |     |     |   |     |     |     |   |     |     |     |   |     |   |     |     |   |       |
|              | Screen SG-14                   |      |      |     |     |   |     |     |   |     |     |     |   |     |     |     |   |     |   |     |     |   |       |
|              | Screen SG-1.                   |      |      |     |     |   |     |     |   |     |     |     |   |     |     |     |   |     |   |     |     |   |       |
|              | Main Menu .                    |      |      |     |     |   |     |     |   |     |     |     |   |     |     |     |   |     |   |     |     |   |       |
|              | Screen PG-1.                   |      |      |     |     |   |     |     |   |     |     |     | - |     |     |     | - |     | - |     |     | - |       |
|              | Screen PG-2.                   |      |      |     |     |   |     |     |   |     |     |     |   |     |     |     |   |     |   |     |     |   |       |
|              | Screen PG-3.                   |      |      |     |     |   |     |     |   |     |     |     |   |     |     |     |   |     |   |     |     |   |       |
|              | Screen PG-5 .<br>Screen PG-1 . |      |      |     |     |   |     |     |   |     |     |     |   |     |     |     |   |     |   |     |     |   |       |
|              | Main Menu .                    |      |      |     |     |   |     |     |   |     |     |     |   |     |     |     |   |     |   |     |     |   |       |
| <b>Tha</b> 1 | Report Writer I                |      |      |     |     |   |     |     |   |     |     |     |   |     |     |     |   |     |   |     |     |   | •••   |
| I ne i       | Main Menu .                    |      |      |     |     |   |     |     |   |     |     |     |   |     |     |     |   |     |   |     |     |   |       |
|              | Screen PG-1.                   |      |      |     |     |   |     |     |   |     |     |     |   |     |     |     |   |     |   |     |     |   |       |
|              | Screen PG-2                    |      |      |     |     |   |     |     |   |     |     |     |   |     |     |     |   |     |   |     |     |   |       |
|              | Screen PG-9                    |      |      |     |     |   |     |     |   |     |     |     |   |     |     |     |   |     |   |     |     |   |       |
|              | Screen PG-11                   |      |      |     |     |   |     |     |   |     |     |     |   |     |     |     |   |     |   |     |     |   |       |
|              | Screen PG-12                   |      |      |     |     |   |     |     |   |     |     |     |   |     |     |     |   |     |   |     |     |   |       |
|              | Screen PG-13                   |      | •••  |     |     |   |     |     |   |     |     |     |   |     |     |     |   |     |   |     |     |   | ~ ~   |
|              | Screen PG-14                   | •••  |      | • • | • • | • | • • | • • | • | ••• | ••• | • • | • | ••• | ••• | ••• | • | • • | • | • • | • • | • |       |
|              | Screen PG-15                   |      |      |     |     |   |     |     |   |     |     |     |   |     |     |     |   |     |   |     |     |   |       |
|              | Screen PG-17                   |      |      |     |     |   |     |     |   |     |     |     |   |     |     |     |   |     |   |     |     |   | · C-8 |
|              | Screen PG-18                   |      |      |     |     |   |     |     |   |     |     |     |   |     |     |     |   |     |   |     |     |   | · C-0 |
|              | Screen PG-19                   |      |      |     |     |   |     |     |   |     |     |     |   |     |     |     |   |     |   |     |     |   |       |
|              | Screen PG-17                   |      |      |     |     |   |     |     |   |     |     |     |   |     |     |     |   |     |   |     |     |   |       |
|              | Screen PG-19                   |      |      |     |     |   |     |     |   |     |     |     |   |     |     |     |   |     |   |     |     |   |       |
|              | Screen PG-17                   |      |      |     |     |   |     |     |   |     |     |     |   |     |     |     |   |     |   |     |     |   |       |
|              | Screen PG-21                   |      |      |     |     |   |     |     |   |     |     |     |   |     |     |     |   |     |   |     |     |   |       |
|              | Screen PG-22                   |      |      |     |     |   |     |     |   |     |     |     |   |     |     |     |   |     |   |     |     |   |       |
|              | Screen PG-23                   |      |      |     |     |   |     |     |   |     |     |     |   |     |     |     |   |     |   |     |     |   |       |
|              | Screen PG-22                   |      |      |     |     |   |     |     |   |     |     |     |   |     |     |     |   |     |   |     |     |   |       |
|              | Screen PG-21                   |      |      |     |     |   |     |     |   |     |     |     |   |     |     |     |   |     |   |     |     |   |       |
|              | Screen PG-24                   |      |      |     |     |   |     |     |   |     |     |     |   |     |     |     |   |     |   |     |     |   |       |
|              | Screen PG-1 .                  |      |      |     |     |   |     |     |   |     |     |     |   |     |     |     |   |     |   |     |     |   |       |
|              | Main Menu .                    |      |      | • • |     | • |     |     | • |     | ••• |     | • |     |     |     | • |     |   |     | • • |   | C-10  |

## Appendix D - To the Program Operator

| The Keyboard               |
|----------------------------|
| The Screen                 |
| Making Entries             |
| Default Values             |
| Field Characteristics      |
| Controlling the Cursor     |
| The Types of PROXI Program |
| The Printing Program       |
| Key Range Selection        |
| Output Method              |
| The Interactive Program    |
| The Any Change Cycle       |
| The NEXT RECORD Key        |
| Operator Error Messages    |

## Appendix E - Screen Format Parameters

Appendix F - Using CRT Format PROXI Code

# Tables

#### Table Caption

| 1-1 | PROXI Function Keys                |
|-----|------------------------------------|
| 1-2 | Control and Editing Characters 1-5 |
| 1-3 | PROXI Files                        |
| 2-1 | Computation Symbols                |
| 2-2 | Computation Symbols                |
| 2-3 | Computation Symbols                |
| 2-4 | Computation Symbols                |
| 2-5 | Computation Symbols                |
| 2-6 | Computation Symbols                |
| 3-1 | Screen Editing Keys                |
| 3-2 | Cursor Control Key Combinations    |
| 4-1 | Clause Codes                       |
| 4-2 | Clause Codes                       |
| D-1 | Control and Editing Characters D-3 |
| E-1 | Screen Format Parameters E-2       |

# Illustrations

. .

## Figure Caption

| 1-1  | The PROXI Terminal Templates                             |
|------|----------------------------------------------------------|
| 1-2  | The PROXI Menus                                          |
| 1-3  | Responding to a Prompt                                   |
| 1-4  | How We Represent a Screen Format                         |
| 1-5  | The Any Change Cycle                                     |
| 2-1  | The Four PROXI Program Types                             |
| 2-2  | Flow Chart of the File Maintenance Program               |
| 2-3  | Typical File Maintenance Program Menu                    |
| 2-4  | Building a File Maintenance Program                      |
| 2-5  | Flow Chart of the File Inquiry Program                   |
| 2-6  | Building a File Inquiry Program                          |
| 2-7  | A Sample PROXI Report                                    |
| 2-8  | Building a Report Writer Program 2-38                    |
| 2-9  | A Sample PROXI Form                                      |
| 2-10 | Building a Form Printing Program                         |
| 3-1  | The Screen Generator Module Data-Entry Screens           |
| 3-2  | Literal and Variable Fields                              |
| 3-3  | The Three Types of Variable Fields                       |
| 3-4  | Screen Format Using Numbered Prompts                     |
| 3-5  | Screen Format Showing RECORD KEY Field                   |
| 3-6  | Original Screen Format                                   |
| 3-7  | Original Screen with Overlay Screen                      |
| 3-8  | Information About the Current Field                      |
| 3-9  | Initial Step in Modifying a Field's Definition           |
| 3-10 | Field Type and Entry Sequence Number                     |
| 3-11 | Final Step in Changing a Field's Definition              |
| 3-12 | Listing of Sample Screen Format Parameters               |
| 4-1  | The File Definition Module Data-Entry Screens            |
| 4-2  | Declaratives Code (Card Format)                          |
| C-1  | Record Layout                                            |
| C-2  | Screen Layout                                            |
| C-3  | Report Layout                                            |
| C-4  | Sample Report Produced by the SHOWLIST Program           |
| C-5  | Compilation Listing of the File Maintenance Program C-12 |
| C-6  | Compilation Listing of the Report Writer Program         |
| D-1  | The PROXI Terminal Templates                             |
| D-2  | A Typical File Maintenance Program Menu                  |
| D-3  | A Sample Screen Format                                   |
| D-4  | The Any Change Cycle                                     |

# Chapter

# Introduction to the PROXI™ System

The PROXI<sup>TM</sup> COBOL Code Generator is an interactive tool that helps you build business-related application programs under AOS. The PROXI<sup>TM</sup> system is easy to use. It leads you through a series of menus and data-entry screens in which you define specific aspects of the PROXI<sup>TM</sup> program you are building. After you perform all the necessary operations, you'll have a set of COBOL source files: a main program file, a number of copy files, and, optionally, your own supplementary source code files. You can compile and bind these files into an executable COBOL application program. There are four types of PROXI<sup>TM</sup> programs that you can build:

- The File Maintenance Program
- The File Inquiry Program
- The Report Writer Program
- The Form Printing Program

The PROXI system provides a main program structure that uses COPY statements to incorporate various modules of code, which perform specific functions. These PROXI copy files may also serve as source code to other PROXI programs.

#### **PROXI** Features

This section describes some of the features that make the PROXI system easy to use.

#### **PROXI** Modules

The PROXI system comprises three modules:

- the Program Generator module
- the Screen Generator module
- the File Definitions module

You use the Program Generator to build the main framework of an application program.

The Screen Generator helps you build and incorporate screen formats into a program framework.

The File Definitions module helps you build a set of copy files that contain specific information about the datafiles used by the PROXI program.

#### The Interactive Session

As we've mentioned, you perform all PROXI operations through an interactive session at a terminal. Starting with the main menu, you select specific operations (such as defining data files, creating data-entry screen formats, or building a program framework). Each operation presents a series of data-entry screens which allow you to provide detailed information about your program and the data it works with. The information you supply may become part of a parameter file used to build a PROXI program, or it may translate directly into coded entries for a program, depending on the operation you chose.

The PROXI system presents data-entry screens appropriate to your menu selections and to various other entries you make. These screens request specific information. They often provide you with messages listing the range of acceptable answers or the default response.

You use the terminal screen to build screen formats and print formats. The File Maintenance and File Inquiry programs, for example, employ data-entry screens to prompt the operator for input. You design these data-entry screens at the terminal, placing display and entry fields exactly as you want them to appear for the program operator.

#### **Data Files**

Each PROXI program uses a *principal data file* and up to nine additional *reference* files. The principal data file is the main source of information for a PROXI program. Reference files contain related information which the program uses to process the principal data file's records. Reference files *must* use Indexed Sequential Access Method (ISAM), (i.e., have indexed or relative organization). Using reference files gives you a great degree of flexibility and may eliminate the need for duplication of information in your database.

Depending on its type, a PROXI program can use files with sequential, indexed, or relative organization. The PROXI system does *not* support the alternate key facility or the Data Base Access Method (DBAM).

#### Supplementary Code

Although you can generate a complete PROXI program without adding a single statement of code, you may find it useful to expand the standard program to include special processing. The PROXI Own Code facility allows you to add procedures to a program.

File Maintenance and File Inquiry programs permit you to add Working Storage entries and a coded procedure to perform special processing. The programs use COPY statements to incorporate your code into the program framework. To execute the Procedure Division code, you must identify the code to the appropriate screen format.

You may assign a COBOL section or paragraph to be performed before or after the program processes a data-entry field in an operator screen format. This feature, for example, allows you to "translate" coded record fields into a form meaningful to the operator. You may also supply Working Storage items if they are necessary.

In some instances you *must* supply additional code. This happens only when you choose a special PROXI option such as the use of reference files or the use of accumulators. If the program will use reference files, you must provide code to perform the Open and Read procedures provided by the PROXI program. Report Writer and Form Printing programs that use any of the 99 PROXI accumulators will require you to write code that initializes and resets the accumulators.

1-2

#### **Modular Construction**

The parameter and source code copy files generated by the PROXI system may be used by other PROXI programs. A PROXI file describing a particular data file, for example, may be used by another PROXI program that uses the same data file. The PROXI system employs a set of file-naming conventions which we'll describe in detail later. These conventions permit easy referencing of specific copy files.

#### The Data Dictionary

As you construct your program, the PROXI system creates a Data Dictionary which contains a list of all declared data names and their pictures. The SELECT statement and FD statement you provide for each data file are the source of information for the Data Dictionary. The Data Dictionary allows the PROXI system to supply default pictures for certain data items when none exists. These data items are

- 1) The name of the data file. If the SELECT statement copy file (datafile.SL) exists, the Program Generator uses the name that appears after the SELECT keyword. If the file does not exist, the filename defaults to *datafile*.
- 2) The file status item. If datafile.SL exists, the Program Generator uses the name that appears in the FILE STATUS IS clause. If the file does not exist, the default name *datafile-STATUS* is used.
- 3) The record key item. If datafile.SL exists, the Program Generator uses the name that appears in the RECORD KEY IS clause. If the file does not exist, the default name *datafile-KEY* is used.
- 4) The record name. If the File Descriptor entries file (datafile.FD) exists, the Program Generator uses the name following the first level 01 entry for the file. If the file does not exist, the default name *datafile-RECORD* is used.

If the Program Generator uses default names, you may run into problems if you create the copy files afterwards and use data names that differ from the default names. For this reason we urge you to build all other parts of the program before calling the Program Generator. Otherwise you may find a number of undeclared data names when you attempt to compile the program.

#### The **PROXI** Programs

The PROXI system gives you four program frameworks. We'll describe each program type briefly here. Later, in the appropriate sections, we present detailed information about each of the program types.

#### The File Maintenance Program

The File Maintenance Program performs four functions on a principal data file. It presents the program operator with a menu listing the file maintenance functions:

- Add a new record to the data file.
- Modify (or simply display) an existing data-file record.
- Delete a data-file record.
- Call a printing program to output the data file's contents.

The operator selects a function. Then, for any function except the printing function, the operator enters one or more fields that identify the data-file record. Up to four programmer-designed screen formats handle all dialog following the file maintenance menu. After performing the requested function, the program allows the operator to process another record in the same manner. The operator may choose to cancel the function and return to the file maintenance menu to select another function.

#### The File Inquiry Program

The File Inquiry Program is similar to the File Maintenance Program except that it performs only one function: it displays a data-file record. There is no menu for this program. As with the File Maintenance Program, the program operator enters information that identifies the data-file record. The program then uses one or more screen formats to display the contents of the data file record.

#### The Report Writer Program

The Report Writer Program uses a principal data file and up to nine additional data files to produce a programmer-designed report. You specify the overall format of the report (page width, lines per page, etc.), the report title, legend and heading lines, detail and total line formats, control break fields, and line spacing.

#### **The Form Printing Program**

The Form Printing Program, like the Report Writer Program, uses a principal data file and up to nine additional data files to generate one or more forms. You may design the program to fill out preprinted forms, or to output an entire form. You define the overall layout of the form, the top-of-form lines, detail lines, page break lines, total lines, a control break field, and line spacing.

## The PROXI Keyboard

In addition to the standard, labelled keys on your keyboard, the PROXI system uses special function keys. This documentation set includes a keyboard template, which you place over the row of function keys. There are two different templates - one for the D2 keyboard (model 6053) and the other for the D200 (models 6108 and 6109). You'll need only one of these templates for your terminal keyboard. The template labels the PROXI special function keys. When you want to use a particular function, simply press the appropriate key.

| PRO<br>COBOL Co | FINISHED ·          | SKIP<br>IT   | DELETE         | INSERT         | NEXT<br>RECORD |
|-----------------|---------------------|--------------|----------------|----------------|----------------|
|                 |                     |              |                |                |                |
| and a second    | d Corporation, 1981 | © Data Gener | 052.6053)      | 01 and D2 (6)  | DASHER TH E    |
|                 |                     |              |                |                |                |
|                 |                     |              | and the second | A State of the |                |
| iD              |                     |              | DELETE         | INSERT         | NEXT<br>RECORD |
|                 |                     |              |                | INSERT         | NEXT<br>RECORD |
|                 |                     |              |                | INSERT         | NEXT<br>RECORD |

Figure 1-1 illustrates the PROXI terminal templates.

Figure 1-1. The PROXI Terminal Templates

The template will not only serve you as you perform the PROXI program generating operations; it will also help the program operator who must perform file maintenance or file inquiry operations. Be sure that the operator has a template.

The keys labelled INSERT, DELETE, SKIP IT, and FINISHED will be useful when you are building a program. The other key, NEXT RECORD, is for operator use only.

NOTE: When we refer to the DELETE key in this manual, we mean the PROXI function key, *not* the DEL key.

#### Table 1-1. PROXI Function Keys

|                 | Table 1-1. PROXI FUNCTION Reys                                                                                                    |
|-----------------|----------------------------------------------------------------------------------------------------|
| <b>lier</b> and | Action                                                                                                    |
| NEXT RECORD     | Operator use only. This key may be used in place of entering a RECORD KEY value. The program will then read the next sequential record in the datafile.                                                 |
| INSERT          | Allows you to insert a serial entry into a series when changing an existing program.                                                                                                    |
| DELETE          | Allows you to delete a serial entry from a series when changing an existing program.                                                                                                    |
| SKIP IT         | Allows you to confirm remaining screens and immediately move to the COBOL code generation screen. This key is effective only when you are modifying an existing Report Writer or Form Printing program. |
| FINISHED        | Completes your screen format. Cancels current screen and returns you to<br>the superior level. Signals the end of serial entries.                                                                       |

In addition to the special PROXI function keys, you may use certain keys and key combinations to perform control and editing functions. Table 1-2 lists the control and editing keys you can use with the PROXI system.

#### Table 1-2. Control and Editing Characters

| Key                                     | Action                                                                                                   |
|-----------------------------------------|----------------------------------------------------------------------------------------------------|
| NEW LINE                                | Moves the cursor to the beginning of the next line.                                                      |
| CR                                      | Erases the characters to the right of the cursor and moves the cursor to the beginning of the next line. |
| ТАВ                                     | (Same as NEW LINE.)                                                                                      |
| ERASE PAGE                              | (Same as NEW LINE.)                                                                                      |
| → · · · · · · · · · · · · · · · · · · · | Moves the cursor right one column.                                                                       |
| ←                                       | Moves the cursor left one column.                                                                        |
| t.<br>₽                                 | Moves the cursor to the beginning of the current input field.                                            |

(continues)

| Key    | Action                                                                                                    |
|--------|----------------------------------------------------------------------------------------------------|
| ESC    | Clears the screen to its former state. Newly created screens will be blanked<br>Modified screens will appear as they did after the last confirmation.                                                                                                    |
| CTRL A | Moves the cursor to the end of the current field.                                                                                                    |
| CTRL B | Moves the cursor to the end of the previous word in the current field.                                                                                                    |
| CTRL E | Allows you to insert one character at the cursor position, moving al subsequent characters one place to the right. Note that you do not have to "close" the insertion with another CTRL E. Press CTRL E again only if you want to insert another character. |
| CTRL F | Moves the cursor forward to the beginning of the next word in the current field.                                                                                                    |
| CTRL H | Moves the cursor to the beginning of the current field.                                                                                                    |
| CTRL I | Enters the current field; it is as though you pressed NEW LINE or CR.                                                                                                    |
| CTRL L | Enters the current field; it is as you though you pressed NEW LINE or CR.                                                                                                    |
| CTRL U | Erases the current entry, and positions the cursor at the beginning of the field.                                                                                                    |
| CTRL X | Moves the cursor right one character position.                                                                                                    |
| CTRL Y | Moves the cursor left one character position.                                                                                                    |

#### Table 1-2. Control and Editing Characters

(concluded)

## How the **PROXI** Session Works

When you begin a PROXI session, the screen displays the main menu. You then choose to run the Program Generator, the Screen Generator, or the File Definer. Each of these modules presents another menu which lists the functions the module performs. Figure 1-2 illustrates the initial steps in a PROXI session.

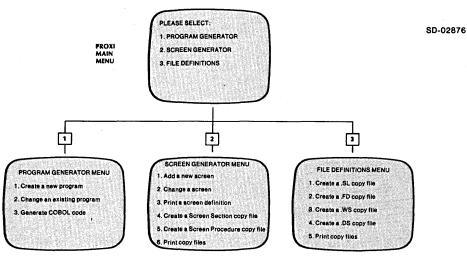

Figure 1-2. The PROXI Menus

Select a specific function from the PROXI module menu. Then you begin a corresponding series of data-entry screens. These screens prompt you for specific information that is necessary to build part of your PROXI program.

#### **The Data-Entry Screen**

The PROXI system includes many different types of data-entry screens. What we'll attempt to show here are the most important features of a PROXI screen. Once you are familiar with how these screens work, you should have no trouble using them.

In most cases, the data-entry screen lists a number of prompts or questions to which you must supply a value, a name, or a "Yes or No" response. When the system is awaiting an entry, the cursor will position itself at the beginning of the appropriate field. Enter your response; the cursor will then move to the next field (if any), or you will receive the next data-entry screen. Figure 1-3 shows what might happen as you respond to a prompt.

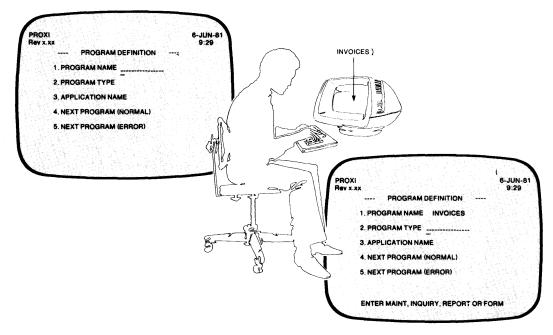

SD-02877

Figure 1-3. Responding to a Prompt

For certain fields the screen will display a default value. You can select the default value simply by pressing NEW LINE. The screen may also include one or more fields that display information you've already entered.

#### Messages

The bottom line of the PROXI screen is used for special messages. When you receive certain prompts, a message will appear at the bottom of the screen listing valid entries, the acceptable range of responses, default values, or other helpful information. If you make an invalid entry, for example, an error message appears to tell you what you did wrong and how to continue.

#### **Screen Numbers**

We've set up a numbering system to help you identify a particular data-entry screen. Please note that these numbers are used only within this manual; they do *not* appear in any of the screens you will see. We number the screens within each PROXI module:

- Program Generator: Screens PG-1 through PG-46.
- Screen Generator: Screens SG-1 through SG-16.
- File Definer: Screens FD-1 through FD-11.

The screen numbers appear in this manual above the screen illustrations. You may use these numbers to quickly locate a particular screen format.

Some fields within a screen format contain variable information. We represent a numeric variable field as 'n' or 'nnnnnn'. Alphanumeric fields will appear as 'x' or 'xxxxxx'. In addition, we show your entry fields in color to distinguish them from fields displayed by the PROXI program. See Figure 1-4.

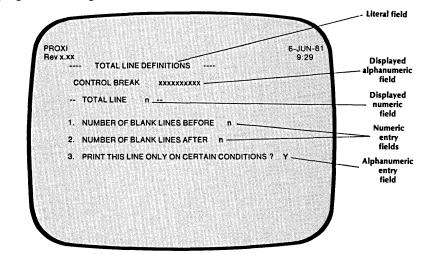

SD-02878

Figure 1-4. How We Represent a Screen Format

#### **Correcting Mistakes**

If, after you have entered a response to a prompt, you find that you've made a mistake and want to change your answer, you have two choices:

- Press ESC.
- Use the Any Change cycle.

When you press ESC, all entries you've made in the current screen will revert to the way they were at the start. That is, if you're filling in a new screen, all entries will disappear and you may begin over again. If you are making changes to an existing screen, the changes you've entered will be replaced by the original responses.

#### The Any Change Cycle

The Any Change cycle is a PROXI feature that asks you to confirm your entries before passing from one screen to the next. The question

#### ANY CHANGE ?

appears at the bottom of the screen. (See Figure 1-5.) If you are satisfied with your answers, enter N (or NEWLINE only); you'll move on to the next screen.

If you want to make a change, however, enter Y. The question WHAT NUMBER ? then appears. Enter the prompt number of the entry you want to change. The cursor will move to the indicated field, allowing you to make a new response. Afterwards, the Any Change question appears again. (Remember to use uppercase Y or N when responding.)

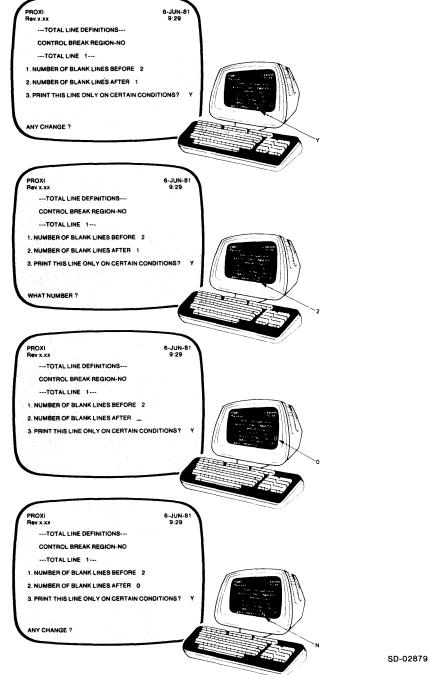

Figure 1-5. The Any Change Cycle

Note that certain screens may be so brief that they do not use prompt numbers. In this case you must re-enter all values if you respond Y to the Any Change question.

You may also enter the appropriate prompt number in response to the Any Change question, bypassing the What Number question. For example,

ANY CHANGE ? 2)

1-9

## How To Build a Complete Program

The PROXI system has three modules:

• the File Definer

- the Screen Generator
- the Program Generator

To build a set of files that you can compile as a complete program, you do the following:

1) Use the File Definer to create the following files for *each* data file the program will use:

SELECT statement copy file (datafile.SL) File Descriptor copy file (datafile.FD) Working Storage entry copy file (datafile.WS) Declarations Section copy file (datafile.DS)

2) Use the Screen Generator to create screen formats which File Maintenance and File Inquiry programs use to interact with the program operator. The File Maintenance Program already provides a menu of operations; you supply additional screens to communicate with the operator. The File Inquiry Program requires at least one data-entry screen to request RECORD KEY information from the operator. You may use up to four screen formats for each of these programs.

You create one screen format at a time through the Screen Generator. Call this module once for each screen you create.

In addition to creating the screen format you must use the Screen Generator to build two copy files for each screen: a Screen Section copy file and a Screen Procedure copy file. Be sure to perform these steps (Screen Generator menu items 4 and 5) for each screen.

3) Call the Program Generator to build the main structure of your PROXI program. This framework incorporates the data-file copy files and the screen format copy files into a complete unit. Use menu items 1 or 2 to produce the program parameter file. After you have completed all other steps (defining data files and building any screen formats) you can generate COBOL code (either by selecting menu item 3, or by generating the code as the last step in items 1 or 2).

After generating COBOL code you may proceed to compile it, debug it if necessary, and run the PROXI program.

NOTE: You may include segments of your own code within a PROXI program. For example, you may want to provide special processing before or after the operator enters a particular field value. If you use reference files in addition to the principal data file, you must provide code to perform the Open and Read procedures. If you use accumulators, you must supply code to initialize and reset them. Before generating the COBOL code, be sure you've provided the additional code using the section or paragraph names you specified.

The PROXI system can produce code in either card format (with line numbers) or CRT format (without numbers). The PROXI software package includes ready-made copy files that a program may require. All these copy files are in card format. If you generate a program using CRT format, you must strip the line numbers from the PROXI files that your program uses. See Appendix F for details.

## **Editing PROXI Files**

The PROXI system builds parameter files and copy files. If you need to make changes to a program, you should carefully consider whether it's better to use a text editor or to rebuild files through the PROXI modules. You should always use the PROXI modules to alter a parameter file. After you do this, you can rebuild the associated copy files.

You may use a text editor to modify copy files. Note, however, that copy files created through parameter files may need to be edited again should you rebuild the copy file via the parameter file; your editing changes will vanish as PROXI rebuilds the copy file.

If you change information that the Data Dictionary uses, you must rebuild the program through the Program Generator (using the "Change an Existing Program" function) to avoid inconsistencies.

### When You Change an Existing Program

There are a number of factors you must consider when you begin to modify an existing program. If you are making minor changes to a report layout, for example, you probably don't have too much to worry about. However, when you make significant changes such as adding another screen format or including another reference file, you must ensure that all the components of your program remain compatible.

## **Files and File-Naming Conventions**

Your completed PROXI program consists of a main program framework plus a variety of copy files, which the program incorporates through COPY statements. In addition, the PROXI system builds one or more parameter files, which it uses to create source code for the main program framework. (The parameter files are not necessary to run your compiled PROXI COBOL program; they provide information when you build or modify PROXI copy files.)

To help identify each component of your program, the PROXI system uses a set of naming conventions. These conventions also allow more than one PROXI program to use the same component files.

The file-naming conventions use this general format:

datafile program screen

where:

| datafile  | is the name of a data file used by the program.                      |
|-----------|----------------------------------------------------------------------|
| program   | is the name you assign the PROXI program.                            |
| screen    | is the name of a screen format used by the program.                  |
| extension | is a two-letter filename extension that identifies the type of file. |

Table 1-3 lists the PROXI file types.

Note that PROXI programs will use these file names in program statements. Because the filenames are used within a COBOL program and also in the AOS environment, your filenames must conform to naming conventions common to each. Therefore, you cannot use the period, the underscore character, or lowercase alphabetic characters (allowed in AOS, but not COBOL), or the hyphen (allowed in COBOL, but not AOS). We recommend that you use only numeric and uppercase alphabetic characters for filenames, beginning each filename with an alphabetic character.

To refer to existing files that include the underscore or period characters in the filename, use link names.

| Name Format | Created by        | Description                                         |
|-------------|-------------------|-----------------------------------------------------|
| program.CO  | Program Generator | Program source code in card format.                 |
| program.PL  | programmer*       | Copy file containing Procedure Division statements. |
| program.PP  | Program Generator | Parameter file describing the program.              |
| program.WS  | programmer*       | Copy file containing Working Storage entries.       |
| datafile.DS | File Definer      | Declaratives Section copy file.                     |
| datafile.FD | File Definer      | File Descriptor entries copy file.                  |
| datafile.SL | File Definer      | SELECT statement copy file.                         |
| datafile.WS | File Definer      | Working Storage entries copy file.                  |
| screen.PL   | Screen Generator  | Screen Procedure copy file.                         |
| screen.SD   | Screen Generator  | Screen Section copy file.                           |
| screen.SF   | Screen Generator  | Screen format parameter file.                       |

Table 1-3. PROXI Files

\* These copy files contain programmer-supplied code. The main program framework uses this naming convention in COPY statements. You do not have to follow any naming conventions for any other additional code you supply; the PROXI session will request the names of any such copy files and then build appropriate COPY statements.

#### Installing the PROXI System

For a description of how to install the PROXI system, refer to the Release Notice for this product. The Release Notice also lists other software you may need.

Included among the files you receive is a program that places your system installation name within the source code and listings produced by the PROXI system. To enter your installation name, enter the CLI command:

#### XEQ PROXI\$91)

This program places the name you specify into the file FIRST\$NAME. The installation name appears in the Identification Division of PROXI source code, at the top of various listings that you may produce through the PROXI system, and at the top of most PROXI data-entry screens.

#### How to Begin a PROXI Session

To begin a PROXI session, type

#### PROXI)

The PROXI system program files must reside in the working directory or be accessible through your search list. The PROXI system uses Data General's INFOS<sup>®</sup> II System, so be sure that it is up and running.

The Main Menu Select one of the PROXI modules.

| PROXI<br>Rev x.xx<br>'PROXI' - MAIN MENU<br>PLEASE SELECT<br>1. PROGRAM GENERATOR | 6-JUN-81<br>9:29 |
|-----------------------------------------------------------------------------------|------------------|
|                                                                                   |                  |
| 1. PROGRAM GENERATOR                                                              |                  |
|                                                                                   |                  |
| 2. SCREEN GENERATOR                                                               |                  |
| 3. FILE DEFINITIONS                                                               |                  |

When the PROXI system begins executing, you will see the main menu displayed on your terminal screen. This is the origin of all your PROXI activity. The menu lists the three components of the PROXI system: the Program Generator, the Screen Generator, and the File Definer. Each of these modules performs a specific set of functions. The chapters which follow present detailed information about each module and its functions.

Here is a quick summary of each PROXI module:

#### 1. PROGRAM GENERATOR

Select this item to build the main framework for your program - either starting from scratch, or by modifying an existing PROXI program. With this module you create the compilable code for the PROXI program. (See Chapter 2.)

#### 2. SCREEN GENERATOR

Select this item to build screen formats for File Maintenance and File Inquiry programs. Use this module to create the screen formats and to build the necessary COBOL code that will allow your program to manage the screens. (See Chapter 3.)

#### 3. FILE DEFINITIONS

Select this item to define each data file your program will use. This module allows you to build sets of copy files describing each data file. This set of files includes a SELECT statement, a File Descriptor (FD) entry, Working Storage items, and a Declaratives Section for the data file. (See Chapter 4.)

#### What Next?

After you make your selection, the PROXI system will call up the chosen module. This module will in turn present you with a menu listing the module's functions. For complete information about the PROXI modules, their menus, and their data-entry screens, turn to the appropriate tabbed section later in this manual.

End of Chapter

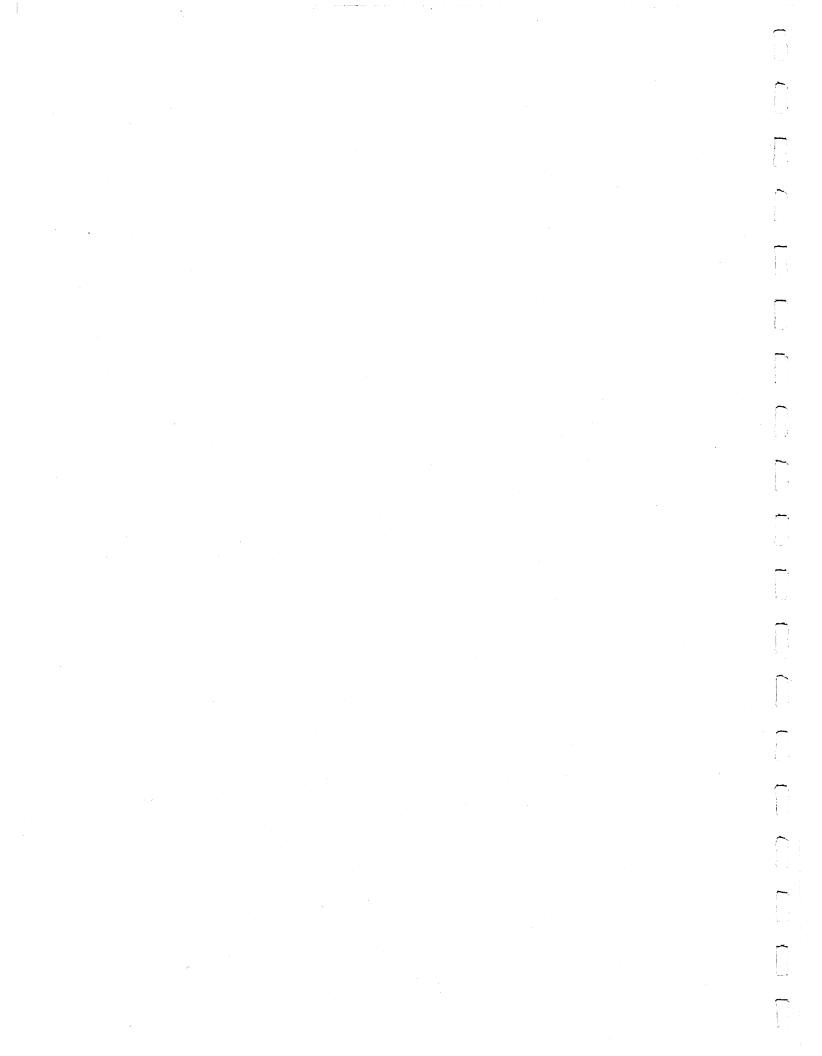

# Chapter **2**

# The Program Generator Module

This chapter describes the PROXI Program Generator module. Use the Program Generator to build the main framework of an application program. You perform two steps to produce source code for a PROXI program:

1) Build a program parameter file.

2) Request the Program Generator to generate COBOL code using the parameter file.

To build a parameter file, the Program Generator will lead you through a series of data-entry screens in which you provide specific information about the program you want to create (or modify). Your responses give the Program Generator the information it needs to construct a file it calls *program.PP*, where *program* is the name of the PROXI program you are creating.

When you request the Program Generator to produce source code from this parameter file, the Generator builds your program framework and calls it *program.CO*. This file includes all the COPY statements that will incorporate the various copy files you create using the other PROXI modules (the Screen Generator and the File Definer).

#### When to Generate Code

Generating COBOL code should be the last step you take to produce a complete PROXI program. The COBOL source code that the Program Generator produces contains a number of COPY statements to include necessary copy files into the program framework. You should make sure that you execute the required functions provided by the Screen Generator and File Definitions modules before generating the source code program framework that will use the copy files they create. You should also have prepared any "Own Code" files that the program will use to perform special processing.

PG-1 The Functions Menu

**Program Generator** 

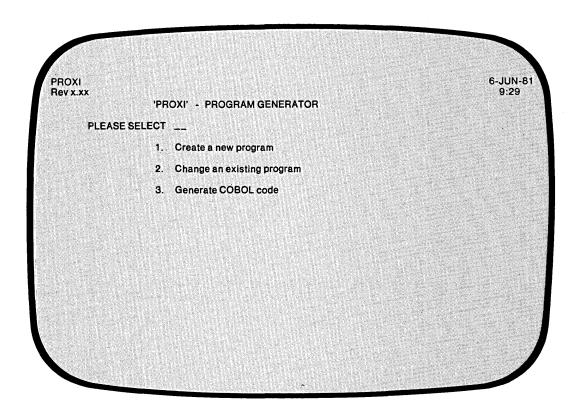

Here is a summary of the Program Generator's functions:

#### 1. CREATE A NEW PROGRAM

Select this item if you want to build a new parameter file for a new program. Name the program you want to create, define the type of program it will be, and then provide specific information about the program. As a final step, the Program Generator allows you to build the source code framework from the parameter file.

#### 2. CHANGE AN EXISTING PROGRAM

Choose this item if you want to make corrections to the existing parameter file. Or choose it if you want to build a new program parameter file that is based largely on an existing one. As a final step, the Program Generator allows you to build the source code framework from the parameter file.

#### 3. GENERATE COBOL CODE

Select this item if you want to generate a COBOL source code program framework from an existing parameter file.

#### What Next?

Turn to the tabbed section that matches your menu selection.

## **Creating a New Program**

This function of the Program Generator allows you to build a new COBOL application program. The Program Generator provides the main structure for four types of business application programs:

- File Maintenance
- File Inquiry
- Report Writer
- Form Printer

The Program Generator prompts you to enter a general program definition (PG-2). After you supply the requested information, the Program Generator looks at the copy files for the SELECT statement and the FD statement. You should have created these copy files through the File Definitions module. After looking at the copy files, the Program Generator builds the Data Dictionary. If the copy files do not exist, the Program Generator supplies default data names. See Chapter 1 for details.

If the Program Generator uses default names, you may run into problems if you create the copy files afterwards and use data names that differ from the default names. For this reason, we urge you to build all other parts of the program before calling the Program Generator. Otherwise you may find a number of undeclared data names when you attempt to compile the program.

PG-2 Creating a Program

**Program Generator** 

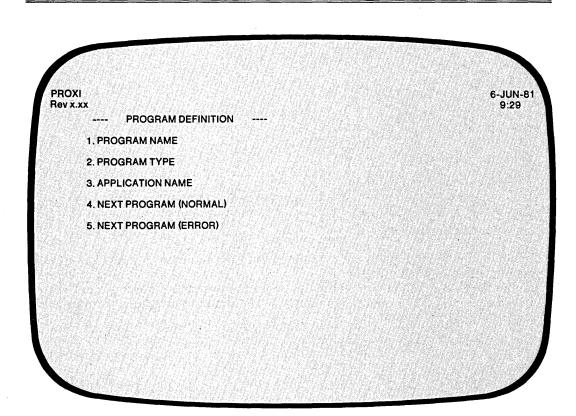

| Quick Reference       |         |                                         |  |  |  |  |  |  |
|-----------------------|---------|-----------------------------------------|--|--|--|--|--|--|
| Prompt                | Default | Range                                   |  |  |  |  |  |  |
| PROGRAM NAME          | None    | An AOS filename root                    |  |  |  |  |  |  |
| PROGRAM TYPE          | None    | MAINT, INQUIRY,<br>REPORT, or FORM      |  |  |  |  |  |  |
| APPLICATION NAME      | None    | A string containing up to 30 characters |  |  |  |  |  |  |
| NEXT PROGRAM (NORMAL) | LOGON   | A COBOL program name                    |  |  |  |  |  |  |
| NEXT PROGRAM (ERROR)  | LOGON   | A COBOL program name                    |  |  |  |  |  |  |

7

093-000280-00

You selected item #1 from the Program Generator menu, "Create a New Program." The Program Generator is ready to gather information about the program you are about to build.

#### The Prompts

#### 1. PROGRAM NAME

Enter the AOS filename root (up to eight characters) that you will use for this program. Your PROXI program will consist of a set of files, each of which carry the same root plus a specific two-character extension. The current operation creates a parameter file called *program.PP*. If a file already exists with this name, you'll see the message *PROGRAM ALREADY EXISTS* - < CR > TO CONTINUE. Supply a new filename or press FINISHED to return to the Program Generator menu.

#### 2. PROGRAM TYPE

Enter one of the following to specify the type of program you want to create: MAINT (File Maintenance), INQUIRY (File Inquiry), REPORT (Report Writer), or FORM (Form Printer). A prompt at the bottom of the screen will list these options. Be sure to enter the program type exactly as it appears; use uppercase characters only.

#### 3. APPLICATION NAME

Enter a character string (up to 30 characters) that will identify this program or the applications system it belongs to. The PROXI program will display this string on various screens it presents to the program operator.

#### 4. NEXT PROGRAM (NORMAL)

Enter the name of the COBOL program to which control will pass upon normal termination of your PROXI program. The default response is LOGON. Normal termination for a File Maintenance program occurs after the operator presses FINISHED at the menu. A File Inquiry program terminates normally after the operator presses FINISHED at the first prompt. Report Writer and Form Printing programs terminate normally after all output is either printed or spooled.

#### 5. NEXT PROGRAM (ERROR)

When your program attempts to open a file, an error condition may sometimes occur. Enter the name of the COBOL program to which control will pass if this should happen. The default response is LOGON.

NOTE: If your program attempts to pass control to LOGON on a normal or error termination, but LOGON.PR does not exist, the program returns you to the CLI environment.

#### What Next?

The next data-entry screen you see depends on the program type you specified: File Maintenance, File Inquiry, Report Writer, or Form Printing. Turn to the appropriate section for descriptions of the data-entry screens and the prompts you will receive.

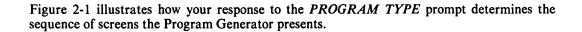

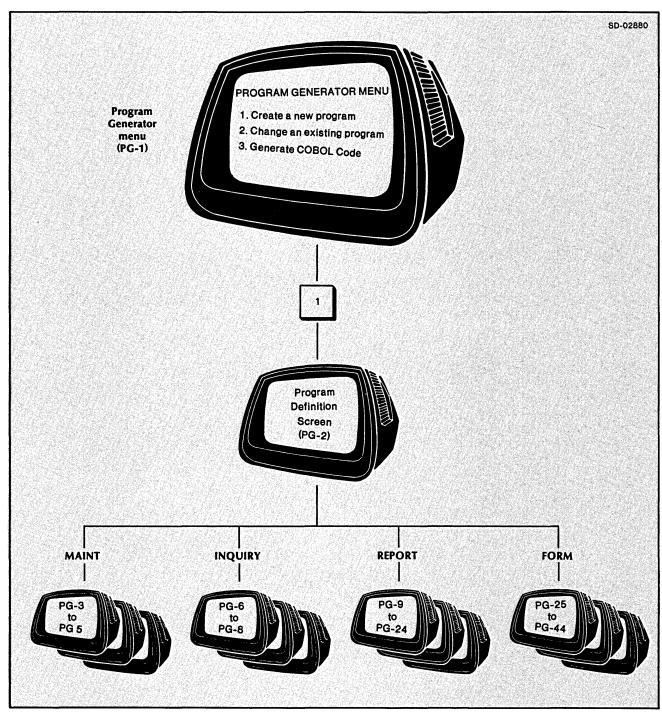

Figure 2-1. The Four PROXI Program Types

# The File Maintenance Program: An Overview

The PROXI File Maintenance Program allows the operator to perform four operations on the principal data file:

- Add a record
- Change or display a record
- Delete a record
- Print the file

The principal data file must be an ISAM file (having indexed or relative organization).

After the operator makes a selection, PROXI prompts the operator to identify the data file record to be processed. Only one entry in the data-entry screen corresponds to the RECORD KEY for the data file. The PROXI program performs the chosen function on the indicated record. Then, optionally, it displays up to three additional data-entry screens before it loops to request information for another record.

The operator uses the PROXI function keys to manipulate the data entries and record display, and to signal a completed transaction or operation. The PROXI terminal template labels the function keys.

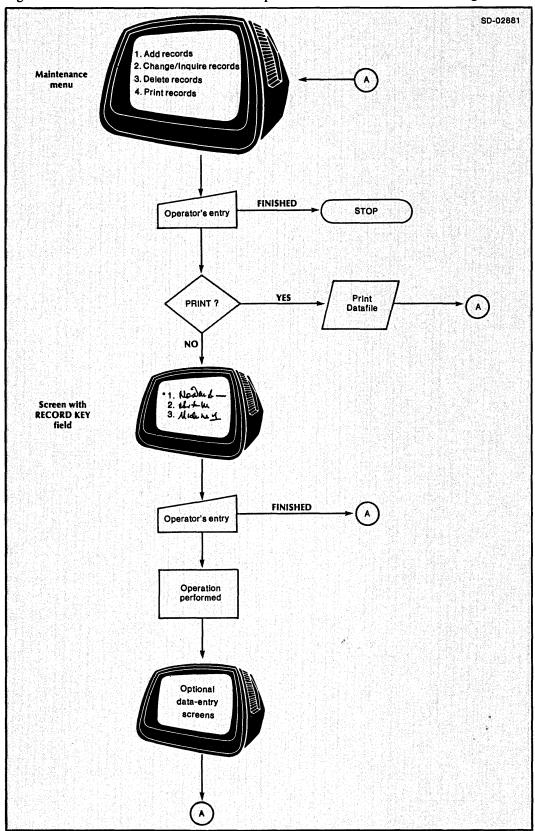

Figure 2-2 is a flow chart that illustrates the operation of the File Maintenance Program.

Figure 2-2. Flow Chart of the File Maintenance Program

## The Maintenance Menu

The PROXI File Maintenance Program presents the operator with a menu listing four operations. When building the program, you can supply an application label (to identify the File Maintenance Program) and a record label (to refer to a data-file record). Figure 2-3 illustrates a typical File Maintenance Program menu and points out the programmer-supplied labels.

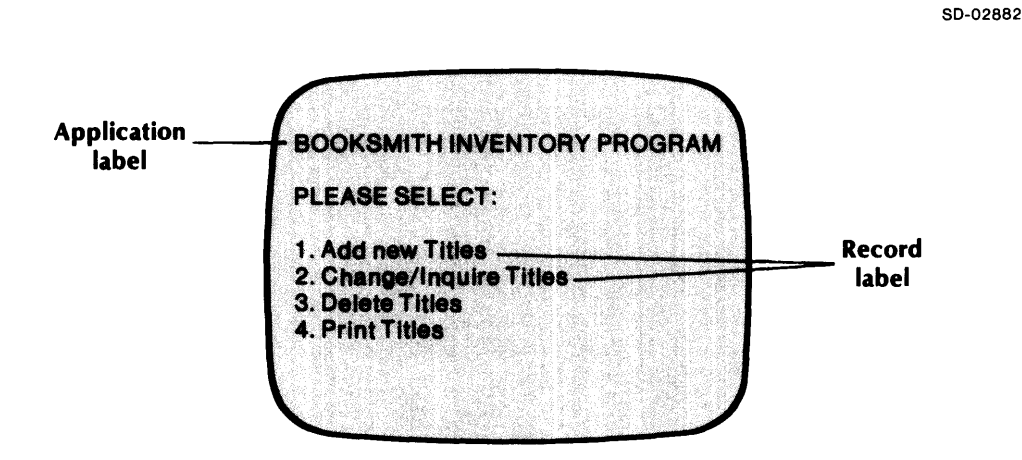

Figure 2-3. Typical File Maintenance Program Menu

### **Additional Operator Screens**

In addition to the main menu, you may provide the operator with other screen formats to process specific information for a record. To do this you must create appropriate screen format definitions. The PROXI Screen Generator module lets you lay out a screen exactly as you want it to appear to the operator. You define all variable fields on the screen, indicating whether they are entry fields (requesting operator input), or display or format fields (providing information to the operator).

The Program Generator will ask you for the names of the screens that the File Maintenance Program will use. The main framework of the program will use COPY statements to incorporate the screen copy files into the program.

# **Building a File Maintenance Program**

Building a File Maintenance Program is relatively easy: setting up the main program framework is a short process. Make sure that you have already provided a general program definition through the Program Definition screen (PG-2); then there are only a few remaining tasks to be done. Refer to Figure 2-4 as we describe each step.

## **The File Maintenance Program Parameters**

You must identify the many resources that the program framework requires to complete itself. Most of the information you give helps produce a set of COPY statements that incorporate pieces of code into the File Maintenance program framework. In the data-entry screens PG-3 and PG-4 you identify

- the data file this program maintains
- the reference files
- the screen format files that interact with the operator
- any supplementary COBOL code
- the program that prints the contents of the data file

After supplying all of this information, you may generate code for the COBOL program (screen PG-5). Descriptions of screens PG-3, PG-4, and PG-5 follow at the end of this section.

In addition to building the framework of the program, you must build one or more screen formats called Screen Section and Screen Procedure copy files. You must also build a complete set of copy files that describe all the data files used by the program. These data-file copy files include a SELECT statement, a File Descriptor entry, Working Storage entries, and a Declaratives section for each data file.

## **Reference Files**

If you intend to use reference files with this program, the Program Generator provides code to open and read these files. Note, however, that the File Maintenance program will *not* perform this code. You must supply additional "Own Code" to complete processing for the reference files. (If you intend to use reference files, be sure to respond Yes when asked if you will supply your own code.)

Remember that all reference files must be ISAM files.

2 - 10

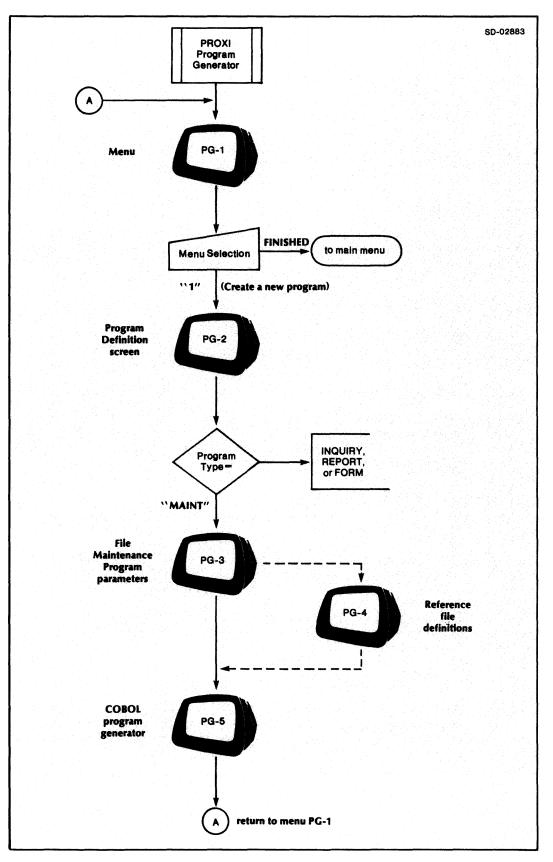

Figure 2-4. Building a File Maintenance Program

## **Program Screen Formats**

The PROXI File Maintenance Program uses one or more screens to manage interaction with the operator. The first screen the operator sees is the maintenance menu, which we've already described. The Program Generator supplies this screen format using the labels you specify. For the File Maintenance Program to process an operator request (other than the Print function), the operator must enter a RECORD KEY field which identifies the data-file record to be processed. (You create each screen format that will appear on the terminal screen. For an explanation about how to construct a screen format, refer to the Screen Generator Overview in Chapter 3.) The screen may prompt the operator to enter data, or it may display information such as a field from a data-file record or data previously entered by the operator.

## Using Your Own Code

The PROXI system allows you to give additional processing capabilities to the File Maintenance Program. To do so, you must set up copy files containing Working Storage items and Procedure Division statements. The program uses COPY statements to incorporate your code into its framework. Use the following names for these copy files:

program.WS (the Working Storage code copy file)

program.PL (the Procedure Division code copy file)

where:

program is the name of the File Maintenance Program that will incorporate the copy file.

The program will execute a section or paragraph contained in program.PL only when you associate the section or paragraph name with one or more fields in a screen format. Each screen format allows you to name your own code. The program will execute your code before or after processing an operator's entry to a field.

### **Own Code Status Flag**

The Working Storage Section contains a data item called OC-STATUS which your code can use to affect processing of a screen field. This status flag carries the picture PIC 9.

If the Own Code executes *before* a screen field and sets OC-STATUS to 0, the File Maintenance program will process the field. If your code sets it to any other value, the program will skip processing for this field.

If the Own Code executes *after* a screen field and sets OC-STATUS to 0, the program will move on to process the next field. If your code sets it to any other value, the program will process the current field again.

# **Generating the Source Code**

Once you define the File Maintenance Program, you may immediately generate the COBOL code for the program. You should perform this step only after you have completed all other steps in building the File Maintenance program, (such as generating screen formats and defining all data files).

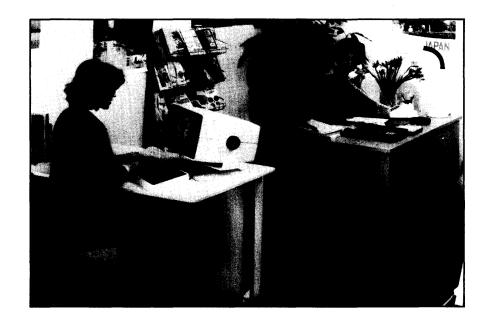

### **Program Generator**

## PG-3 Creating a Maintenance Program

| NOXI<br>N x.xx |                               |    |               | 6-JUN-8<br>9:29 |
|----------------|-------------------------------|----|---------------|-----------------|
| ÷              | MAINTENANCE PROGRAM PARAMETER | S. |               |                 |
| 1.             | FILE NAME                     |    |               |                 |
| 2.             | MENU ITEM NAME                |    |               |                 |
| 3.             | SCREEN NAME 1                 | 7. | OWN CODEWS ?  |                 |
| 4.             | SCREEN NAME 2                 | 8. | OWN CODEPL ?  |                 |
|                | SCREEN NAME 3                 | •  | PRINT PROGRAM |                 |

|  | Q | uic | :k | Re | fer | en | ce | - |
|--|---|-----|----|----|-----|----|----|---|
|--|---|-----|----|----|-----|----|----|---|

|                        |           | ×                                       |
|------------------------|-----------|-----------------------------------------|
| Prompt                 | Default   | Range                                   |
| FILE NAME              | None      | An AOS filename                         |
| MENU ITEM NAME         | "RECORDS" | A string containing up to 20 characters |
| SCREEN NAME            | None      | A screen format name                    |
| OWN CODEWS             | Ν         | Y or N                                  |
| OWN CODEPL             | Ν         | Y or N                                  |
| PRINT PROGRAM          | Ν         | A program name                          |
| <b>REFERENCE FILES</b> | Ν         | Y or N                                  |

You indicated in screen PG-2 that you want to create a File Maintenance program. The Program Generator is ready to gather additional, specific information that it needs to build the program parameter file, *program.PP*. You have identified *program* in the Program Definition screen (PG-2).

After you identify all data files, the Program Generator builds a Data Dictionary which lists all declared data names and their pictures. The Program Generator uses the .SL (SELECT statement) and .FD (File Descriptor entries) files to build the Data Dictionary. If these files do not yet exist, the Program Generator uses default names for certain data items.

## **The Prompts**

### 1. FILE NAME

Enter the AOS filename that identifies the data file this program will maintain. The PROXI program uses COPY statements to include the SELECT statement copy file (datafile.SL), the FD statement copy file (datafile.FD), the Working Storage entries copy file (datafile.WS), and the Declaratives Section copy file (datafile.DS). See Chapter 4 for details about building these files. (The filename you specify cannot exceed 10 characters.)

### 2. MENU ITEM NAME

Enter a string (up to 20 characters) for the PROXI program to use to describe the records in the data file. The default name is RECORDS. This name appears in the File Maintenance program menu. You should therefore select a name that will be helpful to the program operator.

### 3-6. SCREEN NAME n

You may provide up to four screen formats for the File Maintenance program. You specify the names of these screen formats here. The Program Generator places COPY statements in your program to incorporate the files screen.SD and screen.PL. (Chapter 3 explains how you can build these files through the Screen Generator.)

### 7. OWN CODE - .WS?

Enter Y if you want to include your own code in the Working Storage Section of this program. Be sure to name your code program.WS. This is the name used by the COPY statement that incorporates your code into the program. Enter N (the default response) if you do not need to use additional Working Storage code in the program.

### 8. OWN CODE - .PL?

Enter Y if you want to include your own Procedure Division code in the program. Be sure to name this code program.PL. This is the name used by the COPY statement that incorporates your code into the program. To execute this code you must associate it with a screen format. Enter N (the default response) if you do not need to use additional Procedure Division code in the program.

### 9. PRINT PROGRAM

Enter the name of a COBOL program to which control will pass when the operator selects the PRINT option from the File Maintenance menu. If you do not specify a print program, the File Maintenance program will ignore the operator's selection of that option. You may use this entry to have a PROXI Report Writer or Form Printing program generate output from the updated data file. The program name you specify cannot exceed eight characters.

### 10. REFERENCE FILES ?

Enter Y if you will supply additional data files for the program. You may use up to nine reference files in addition to the principal data file specified above. The default response is N. (If you use reference files, the Program Generator prompts you for the names of the file(s) next. See screen PG-4. The filenames cannot exceed 10 characters.

NOTE: If you use reference files, you must provide the program with additional code to perform the PROXI code that opens and reads these files. Be sure to respond Y (Yes) to the Own Code questions. (If you've already entered N to the questions, you may change your responses during the Any Change cycle.)

### What Next?

If your program uses reference files, continue with the next screen description (PG-4).

If the program does not require reference files, you may move on to the COBOL Code Generation screen (PG-5).

After you identify all the data files the program uses, the Program Generator builds the Data Dictionary. It uses information you supplied in the .FD and .SL copy files for each data file. If you have not created these files, the Program Generator supplies default values for certain data items. See Chapter 1 for details.

# PG-4 Creating a Maintenance Program

**Program Generator** 

| )XI<br>x.xx<br> | MAINTENANCE PRO | OGRAM PARAME1  | rers     | -                 |       | 6-JUI<br>9:2 |
|-----------------|-----------------|----------------|----------|-------------------|-------|--------------|
| 1.              | FILE NAME       | ****           |          |                   |       |              |
| 2.              | MENU ITEM NAME  | *****          |          |                   |       |              |
| З.              | SCREEN NAME 1   | XXXXXX         | 7.       | OWN CODEWS ?      | x     |              |
| 4.              | SCREEN NAME 2   | ****           | 8.       | OWN CODEPL ?      | ×     |              |
| 5.              | SCREEN NAME 3   |                | 9,       | PRINT PROGRAM     | ***** |              |
| 6,              | SCREEN NAME 4   |                | 10.      | REFERENCE FILES ? | Y     |              |
| RE              | FERENCE FILE n  | REFERENCE FILE | DEFINITI | ONS               | ••••• | ******       |
|                 | REFERENCE       | FILE NAME      |          |                   |       |              |

| Quick Reference       |         |                 |  |  |  |  |
|-----------------------|---------|-----------------|--|--|--|--|
| Prompt                | Default | Range           |  |  |  |  |
| <b>REFERENCE FILE</b> | None    | An AOS filename |  |  |  |  |

This overlay screen appears if you indicate that the File Maintenance Program uses reference files. You may specify up to nine reference files in addition to the principal data file. The Program Generator continues to prompt for a filename until you enter a ninth filename or press FINISHED.

### **REFERENCE FILE NAME**

Enter the AOS filename that identifies the reference file. Press FINISHED at this prompt after you name the last reference file. You do not need to enter the reference files in any particular order. A reference filename cannot exceed 10 characters.

The Any Change cycle occurs after you enter each filename.

## What Next?

After you specify the last reference file and confirm your entry through the Any Change cycle, press FINISHED at the first prompt (unless you have specified nine reference files). The Program Generator will then allow you to generate COBOL source code based on the parameter file you created (PG-5).

After you identify all the data files the program uses, the Program Generator builds the Data Dictionary using information you supplied in the .FD and .SL copy files for each data file. If you have not created these files, the Program Generator supplies default values for certain data items. See Chapter 1 for details.

Program Generator

# PG-5 Creating a Maintenance Program

| ev x.xx<br>COBOL PROGRAM GENEF | ATION | 6-JUN-<br>9:29 |
|--------------------------------|-------|----------------|
| 1. PROGRAM NAME                | ***** |                |
| 2. GENERATE THE COBOL CODE     | ?     |                |
| 3. OUTPUT FORMAT               |       |                |
|                                |       |                |
|                                |       |                |
|                                |       |                |

| a famili |        |
|----------|--------|
| Default  | Range  |
| Y        | Y or N |
| 1        | 1 or 2 |
|          | Y<br>1 |

The Program Generator displays this screen after you define the File Maintenance Program. The name of the program appears after the first prompt.

## The Prompts

2. GENERATE THE COBOL CODE ?

Enter Y if you want to generate the code for your File Maintenance Program. Note that Y is the default response. You should generate the code only after you complete all other PROXI operations for the program (such as defining all data files and constructing screen formats). Enter N if you want to immediately return to the Program Generator menu, skipping the code generation step.

### 3. OUTPUT FORMAT

Enter 1 for card format (code with line numbers), or 2 for CRT format (code without line numbers). The default response is 1 (card format).

NOTE: The Any Change cycle does not allow you to change the program name. If you want to build a new program based on the parameters of this program, use function 2 of the Program Generator module, "Change an Existing Program". See the appropriate section for details.

## What Next?

If you elect to generate COBOL code, you'll see the message

LOADING PARAMETERS FOR program - PLEASE WAIT

The Program Generator displays division and section titles on the screen as it builds each section of source code.

You return to the Program Generator menu (PG-1) whether or not you generate source code.

If you generated code, you may proceed to compile it after you end the PROXI session. Be sure that you have completed all necessary operations before attempting to compile the code. If you neglect to create the required copy files, for example, the compiler will be unable to compile the source code.

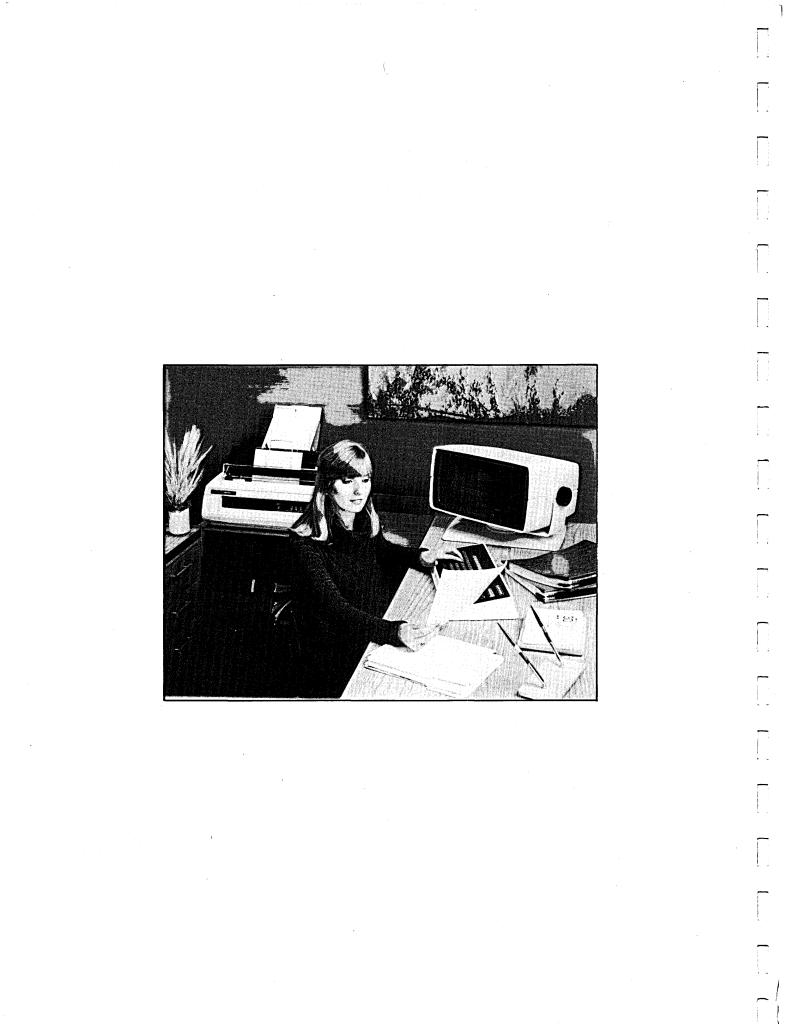

# The File Inquiry Program: An Overview

The PROXI File Inquiry Program allows the operator to display record information from a principal data file and from up to nine reference files. This data file must be an ISAM file (having indexed or relative organization). The File Inquiry Program performs a subset of the File Maintenance Program functions: it does not allow the operator to add, change, or delete information from the file.

You must supply the screen formats which will guide the operator. Specifically, you must prompt the operator for the key field that you need to locate the desired record on the data file. The PROXI Screen Generator module lets you lay out a screen exactly as you want it to appear to the operator. You define all variable fields on the screen and indicate whether they are entry fields (requesting operator input), or display or format fields (providing information to the operator).

The Program Generator module asks you for the names of the screens that the File Inquiry Program will use. The main structure of the program will include COPY statements to copy the appropriate copy files into the program.

SD-02884

The File Inquiry Program flow chart is shown in Figure 2-5.

Figure 2-5. Flow Chart of the File Inquiry Program

# **Building a File Inquiry Program**

Building a File Inquiry Program is relatively easy: it's a short process to set up the main program framework. Assuming that you have already provided a general program definition in the first data-entry screen of the Program Generator module, there are only a few remaining tasks to be done. Figure 2-6 illustrates the steps you take to build a File Inquiry Program.

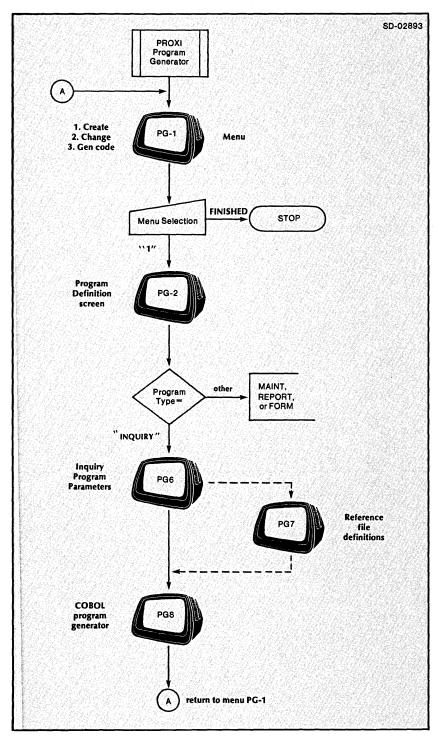

Figure 2-6. Building a File Inquiry Program

## **The File Inquiry Program Parameters**

You must identify the resources that the program framework requires to complete itself. Most of the information that you give helps to produce a set of COPY statements. These incorporate pieces of code into the File Inquiry Program framework. In the upcoming data-entry screens you must identify:

- the data file this program examines
- any reference files
- the screen format(s) that interact with the operator
- any supplementary COBOL code

After supplying all of this information, you may generate code for the COBOL program, provided that you have taken care of all other related operations. In addition to building the framework of the program, you must build screen formats (one or more), Screen Section and Screen Procedure copy files, and a complete set of copy files that describe all the data files used by the program. These data-file copy files include a SELECT statement, a file description, a Working Storage section, and a Declaratives section for each data file. If you need supplemental code, you must provide it before you generate COBOL code for the File Inquiry Program.

## **Reference Files**

If you intend to use reference files with this program, the Program Generator provides code to open and read these files. Note, however, that the File Inquiry Program will *not* perform this code. You must supply additional Own Code to process the reference files. If you plan to use reference files, be sure to respond Y when asked if you will supply your own code.

Remember that all reference files must be ISAM files.

# **Program Screen Formats**

The PROXI File Inquiry Program uses one or more screens to manage interaction with the operator. You must build at least one screen format to accept a RECORD KEY field from the operator. The program uses this RECORD KEY to identify the data-file record to be examined. Screen formats may

- display information taken from a data-file record
- display information entered by the operator
- request additional information from the operator (used for display purposes only; no change to the data file occurs).

(For an explanation about how to construct a screen format, refer to the Screen Generator Overview in Chapter 3.)

## Using Your Own Code

The PROXI system allows you to give additional processing capabilities to the File Inquiry Program. To do so, you must set up copy files containing Working Storage items and Procedure Division statements. The program uses COPY statements to incorporate your code into its framework. Use the following names for these copy files:

program.WS (the Working Storage code copy file)

program.PL (the Procedure Division code copy file)

where:

program is the name of the File Inquiry program that will incorporate the copy file.

The program will execute a section or paragraph contained in program.PL only when you associate the section or paragraph name with one or more fields in a screen format. Each screen format allows you to name your own code. The program will execute your code before or after processing an operator's entry to a field.

### **Own Code Status Flag**

The Working Storage section contains a data item called OC-STATUS which your code can use to affect processing of a screen field. This status flag carries the picture PIC 9.

If the Own Code executes *before* a screen field and sets OC-STATUS to 0, the File Inquiry Program will process the field. If your code sets it to any other value, the program will skip processing for this field.

If the Own Code executes *after* a screen field and sets OC-STATUS to 0, the program will move on to process the next field. If your code sets it to any other value, the program will process the current field again.

## **Generating the Source Code**

Once you define the File Inquiry Program, the Program Generator allows you to generate the COBOL code for the program. You should perform this step only after you have completed all other steps in defining your File Inquiry Program, (such as generating screen formats and defining all data files).

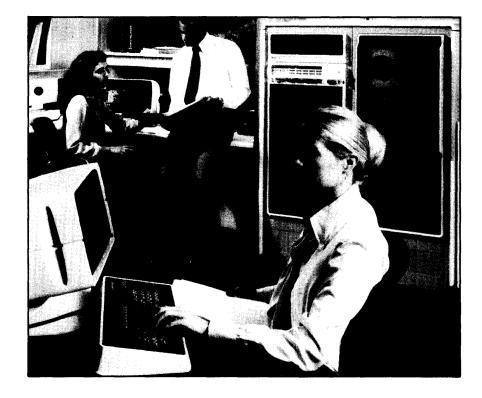

# PG-6 Creating a File Inquiry Program

**Program Generator** 

| OXI<br>v x.xx        |                      | 6-JUI<br>9:2 |
|----------------------|----------------------|--------------|
| INQUIRY PROGRAM PARA | METERS               |              |
| 1. FILE NAME         |                      |              |
| 2. SCREEN NAME 1     | 6. OWN CODEWS ?      |              |
| 3. SCREEN NAME 2     | 7. OWN CODEPL ?      |              |
| 4. SCREEN NAME 3     |                      |              |
| 5. SCREEN NAME 4     | 8. REFERENCE FILES ? |              |
|                      |                      |              |
|                      |                      |              |
|                      |                      |              |
|                      |                      |              |
|                      |                      |              |
|                      |                      |              |

1

| Quick Reference |         |                      |  |  |
|-----------------|---------|----------------------|--|--|
| Prompt          | Default | Range                |  |  |
| FILE NAME       | None    | An AOS filename      |  |  |
| SCREEN NAME     | None    | A screen format name |  |  |
| OWN CODEWS      | Ν       | Y or N               |  |  |
| OWN CODEPL      | N       | Y or N               |  |  |
|                 |         |                      |  |  |

You indicated in screen PG-2 that you want to create a File Inquiry Program. The Program Generator uses the information you supply to build the program parameter file, program.PP.

After you identify all the data files the program uses, the Program Generator builds the Data Dictionary using information you supplied in the .FD and .SL copy files for each data file. If you have not created these files, the Program Generator supplies default values for certain data items. See Chapter 1 for details.

## The Prompts

### 1. FILE NAME

Enter the AOS filename that identifies the data file this program will examine. The File Inquiry Program uses COPY statements to incorporate the SELECT statement copy file (datafile.SL), the FD statement copy file (datafile.FD), the Working Storage entries copy file (datafile.WS), and the Declaratives Section copy file (datafile.DS). Chapter 4 describes how you create these files using the File Definer.

### 2-5. SCREEN NAME n

The Program Generator prompts you for up to four screen format names. The File Inquiry Program uses the screen formats to interact with the operator. It uses COPY statements to incorporate the Screen Section copy file (screen.SD) and the Screen Procedure copy file (screen.PL). Chapter 3 describes how you create the screen formats and the copy files using the Screen Generator.

### 6. OWN CODE - .WS ?

Enter Y if you want to include your own code in the Working Storage Section of the program. Be sure to name your code "program.WS" as this is the name used in the copy file that will include your code in the program. Enter N (the default response) if you do not need to use additional Working Storage code in the program.

#### 7. *OWN CODE* - .*PL*?

Enter Y if you want to include your own Procedure Division code in the program. Be sure to name your code "program.PL" as this is the name used in the copy file that will include your code in the program. Enter N (the default response) if you do not need to use additional Procedure Division code in the program. To execute this code you must associate it by name with a screen format.

### 8. REFERENCE FILES ?

Enter Y if the program uses supplemental data files. It may use up to nine reference files in additional to the principal data file specified above. The Program Generator prompts you for the names of the reference file(s) next. See screen PG-7.

NOTE: If you use reference files, you must provide additional code to perform the PROXI code that opens and reads these files. Be sure to respond Y to the Own Code question. (If you already responded N to the question, you may change your answer during the Any Change cycle.)

Enter N if the File Inquiry Program will not need any reference files.

## What Next?

If your program uses reference files, continue with the next screen description (PG-7).

If the program does not require reference files, you may move on to the COBOL Generation screen (PG-8).

# PG-7 Creating a File Inquiry Program

Program Generator

| )XI<br>/ X.XX<br> | INQUIRY PROGR   | AM PARAMETERS  |        |                     | 6-JUN<br>9:21                           |
|-------------------|-----------------|----------------|--------|---------------------|-----------------------------------------|
| 1.                | FILE NAME       | ****           |        |                     |                                         |
| 2.                | SCREEN NAME 1   | ****           | 6.     | OWN CODEWS ? x      | 4                                       |
| З.                | SCREEN NAME 2   | XXXXXX         | 7,     | OWN CODEPL ? x      |                                         |
| 4.                | SCREEN NAME 3   | XXXXXX         |        |                     |                                         |
| 5.                | SCREEN NAME 4   | *****          | 8.     | REFERENCE FILES ? Y |                                         |
| R                 | EFERENCE FILE n | REFERENCE FILE | DEFINI | TIONS               | · • • • • • • • • • • • • • • • • • • • |
|                   | REFERENC        | E FILE NAME    |        |                     |                                         |
|                   |                 |                |        |                     |                                         |

| Quick Reference       |         |                 |  |  |  |
|-----------------------|---------|-----------------|--|--|--|
| Prompt                | Default | Range           |  |  |  |
| <b>REFERENCE FILE</b> | None    | An AOS filename |  |  |  |

This overlay screen appears when you indicate that the File Inquiry Program uses one or more reference files. The Program Generator continues to prompt for a name until you enter a ninth filename or press FINISHED.

After you identify all the data files the program uses, the Program Generator builds the Data Dictionary using information you supplied in the .FD and .SL copy files for each data file. If you have not created these files, the Program Generator supplies default values for certain data items. See Chapter 1 for details.

## **The Prompt**

**REFERENCE FILE NAME** 

Enter the AOS filename that identifies the reference file. Press FINISHED after you have named all reference files.

### What Next?

After identifying all reference files, you are ready for the final screen of this series, the COBOL Program Generation screen (PG-8).

PG-8 Creating a File Inquiry Program

**Program Generator** 

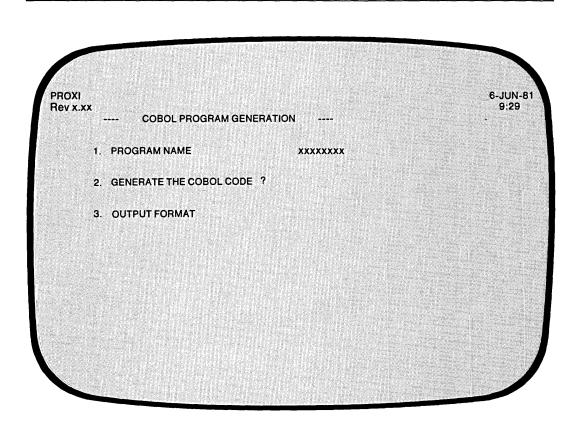

| Quick Reference     |         |        |  |  |  |
|---------------------|---------|--------|--|--|--|
| Prompt              | Default | Range  |  |  |  |
| GENERATE COBOL CODE | Y       | Y or N |  |  |  |
| OUTPUT FORMAT       | 1       | 1 or 2 |  |  |  |
|                     |         |        |  |  |  |

The Program Generator displays this screen after you complete the definition of the File Inquiry Program. It supplies the program name which you gave earlier.

## **The Prompts**

2. GENERATE THE COBOL CODE ?

Enter Y if you want to generate the code for your File Inquiry program. Note that Y is the default response. You should perform this operation only after you complete all other PROXI operations for this program (such as defining all data files and building screen formats). Enter N if you want to immediately return to the Program Generator menu, skipping the code generation step.

3. OUTPUT FORMAT

Enter 1 for card format (code with line numbers), or 2 for CRT format (code without line numbers).

## What Next?

If you elect to generate COBOL code, you'll see the message

LOADING PARAMETERS FOR program - PLEASE WAIT

The Program Generator displays division and section titles on the screen as it builds each section of source code.

You return to the Program Generator menu (PG-1) whether or not you generate COBOL code.

If you generated code, you may proceed to compile it after you end the PROXI session. Be sure that you have completed all necessary operations before attempting to compile the code. If you neglect to create the required copy files, for example, the compiler will be unable to compile the source code.

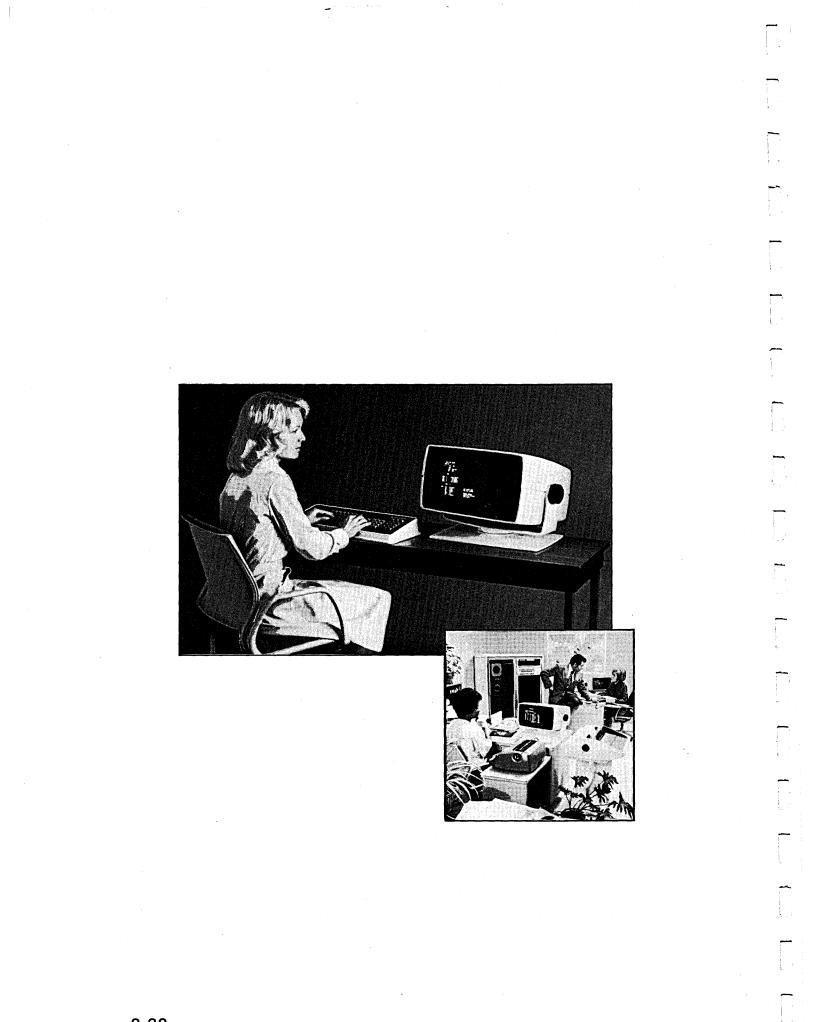

# The Report Writer Program: An Overview

The Report Writer Program allows you to produce printed reports using the records of a principal data file and up to nine additional reference files. You can request that the program output the reports on a printer, or spool them to a disk file for printing at a later time.

## **The Report**

The PROXI Report does not use a standard format that you must conform to. Instead, it allows you to design your own report format within the boundaries of an 80- or 132-column page. During the interactive session with the Program Generator, you describe

- the overall layout of the report
- the title, legend, and heading lines
- the detail lines
- control breaks
- total lines
- record selection criteria
- computations on print line fields
- printing conditions

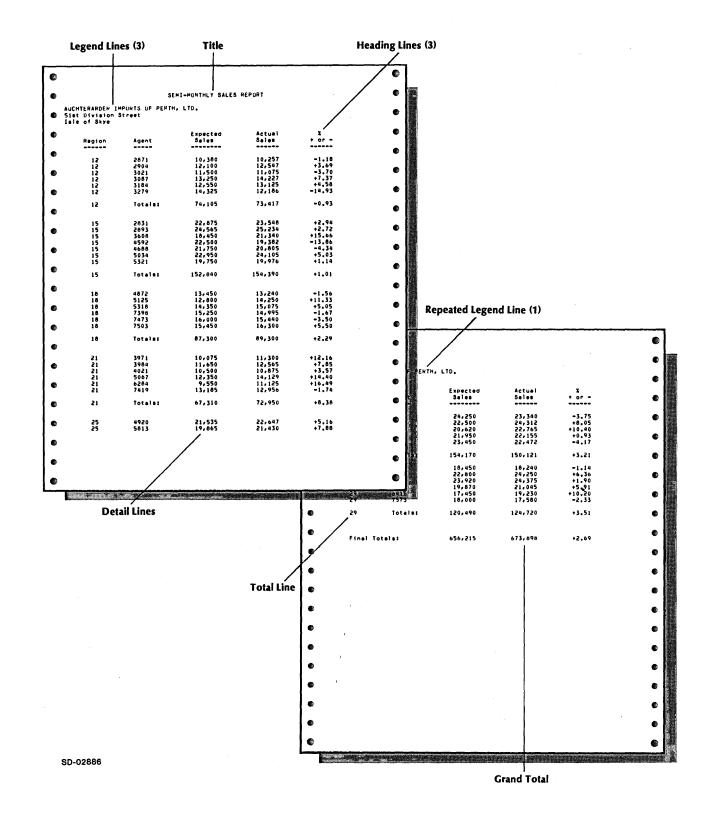

Figure 2-7 illustrates a sample report. Refer to this example as we describe the various features of the PROXI report.

Figure 2-7. A Sample PROXI Report

## The Title

The report's title appears on the first page only. It is centered at the top of the page (on line 3). The length of the title depends on the width of the report. An 80-column report can have a title 60 characters long. A 132-column report may use a title 90 characters in length.

### **Legend Lines**

Legend lines appear under the title on the first page (beginning on line 5). Legend lines are not centered; they begin at the left margin. You may specify up to nine such lines and optionally request that the first n legend lines appear on subsequent pages.

### **Heading Lines**

Heading lines appear on every page immediately below any legend lines. You may enter up to nine heading lines on a page.

### **Detail Lines**

A detail line is the basic information unit of a report. Each detail line may contain up to 99 print fields. The print field may display a literal or report a record field value, a computation result, or a constant.

In the simplest case, one record from the principal data file produces one detail line. Every time the program reads a record, it generates another detail line for the report.

If you want to print more information (or format it differently) you can establish multiple detail lines for each data-file record. The program will then produce two or more detail lines for each record it reads from the principal data file.

To provide even more flexibility, the Report Writer Program allows you to specify conditions for printing a detail line. You set up from one to 99 logical tests to be performed. If the result of these tests is true, the program will print the corresponding detail line; if the result if false, the line is not printed.

Suppose you need to print different groups of detail lines depending on certain information. The Report Writer Program allows you to establish separate, conditionally printed groups of one or more detail lines, each group having its own set of criteria. Now, for example, you can print a group of three detail lines under one set of conditions, and print a group of two detail lines under another set of conditions. This "Record Selection" feature also allows you to selectively process records within the principal data file. Records not passing any set of criteria are ignored.

Within a group of detail lines controlled by record selection criteria, you may further impose printing conditions for a particular detail line.

### **Conditional Fields**

The Report Writer Program allows you to set up conditionally printed fields within a detail line. To do this you must:

- 1) Define one detail line containing *only* the conditional field(s). When you define this line you enter an asterisk (\*) following the BLANK LINES AFTER prompt in screen PG-17. You must also supply the printing criteria that will apply to both this field *and* the line that will contain the field.
- 2) Define another detail line containing *only* the field(s) that you want to appear each time the line is printed. You may specify printing conditions for this line as well.

Let's look at an example. We define one detail line that represents the conditional field. It looks like this:

|                                            |          | OVERDRAFT    |
|--------------------------------------------|----------|--------------|
|                                            | <u> </u> |              |
| The condition we specify for this field is |          | $\checkmark$ |

IF CURRENT-BALANCE < 0.00

Next we define the part of the detail line that will always appear. It includes the following fields: DATE, TRANSACTION-AMT, TRANS-CODE, and CURRENT-BALANCE.

| xxxxxxxx | \$\$\$,\$\$9.99 | XXX | -\$,\$\$\$,\$\$9.99 |  |
|----------|-----------------|-----|---------------------|--|
|          |                 |     |                     |  |

When processing the data-file records, the Report Writer Program will consider these two lines as a single detail line and print the first portion only when conditions permit. A portion of the resulting report might look like this:

| 4-MAY-81 | \$10.00 | DEP | \$44.42 |           |
|----------|---------|-----|---------|-----------|
| 6-MAY-81 | \$47.89 | СНК | -\$3.47 | OVERDRAFT |
| 1AY-81   | \$47.89 | СНК | -\$3.47 | OVERDRA   |

## **Control Breaks and Total Lines**

You define one or more control break fields for the report. When the program detects a change in the value of a control break field, it will generate total lines associated with that control break field. You must define the control breaks beginning with the lowest level (the most specific) up through the highest level (the most general). A control break at a higher level automatically generates a control break and total lines at each lower level.

An end-of-file condition on the principal data file will cause a control break at the highest level (and all lower levels).

Total lines may include literals, data-item values, computation results, and constants.

### Accumulators and Computations

Each print field has an associated data item or constant. You may perform simple calculations using the field value and a specified accumulator. There are 99 accumulators available for your use; they are named A01 through A99. If you use any of these accumulators, you must provide your own code for initializing and resetting them.

### Automatic Totaling

The Report Writer Program offers an automatic field-totaling facility. You do not have to manipulate values and accumulators; the program can do it for you automatically. You may request automatic totaling for any numeric field in a detail or total line.

If you want automatic totaling for a field, simply enter the code T at the COMPUTATION prompt for that field. The program will then add the contents of the field to the auto-total accumulator reserved for that field. The program can supply up to 99 auto-total accumulators.

When a control break occurs, the program will automatically print the accumulator value using the field's column position and picture. (You may want to assign the field's picture with the total in mind.) Be sure that you provide enough fields in the total line definition to handle the automatic totals.

The program automatically sets the appropriate accumulators to zero when multiple control break fields are in effect.

## **Logical Testing**

The Report Writer Program allows you to specify record selection criteria and printing conditions for detail lines. You may specify from one to 99 logical tests that the program will use to determine if it will print the corresponding line. If the result of the test series is false, the program will not print the line.

Each test consists of four parts arranged in the following format:

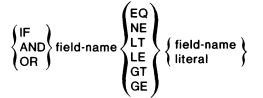

The first test always begins with IF. You'll receive prompts for the remaining three parts of the first test.

The program will apply the following hierarchy of evaluation when you include more than one test:

- 1. Tests joined by AND
- 2. Tests joined by OR

3. Nested tests joined by IF

## **Report Input**

As we mentioned earlier, you may use up to nine reference files in addition to the principal data file.

### Sorting

If you are working with a principal data file with indexed or relative organization (ISAM), you may request the Report Writer Program to sort the file on up to ten key fields. (An ISAM file is ordered "sequentially" according to RECORD KEY values.) Sorting on a different key field allows you to generate a different set of reports based on other record data.

You cannot sort a file that has sequential organization.

## **Range Selection**

You may allow the operator to select one or more particular ranges of records within the principal data file, to be used as input to the report. The operator specifies a start key and an ending key to identify the range of records to be processed.

# **Building a Report Writer Program**

To build a Report Writer Program you must

- Use the PROXI File Definitions module to define all data files that your program will use.
- Create the program framework through the PROXI Program Generator module. This chapter explains how to do this.

The flow chart in Figure 2-8 diagrams the steps you take to build a Report Writer program.

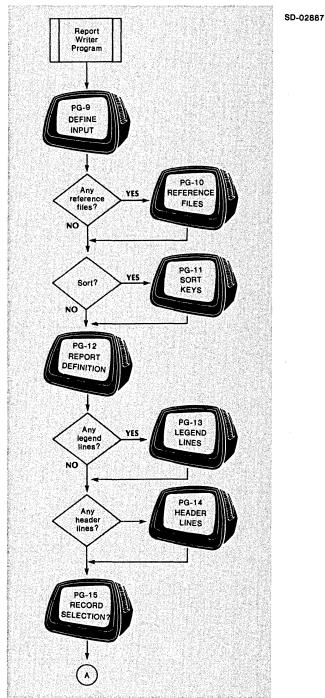

Figure 2-8. Building a Report Writer Program (continues)

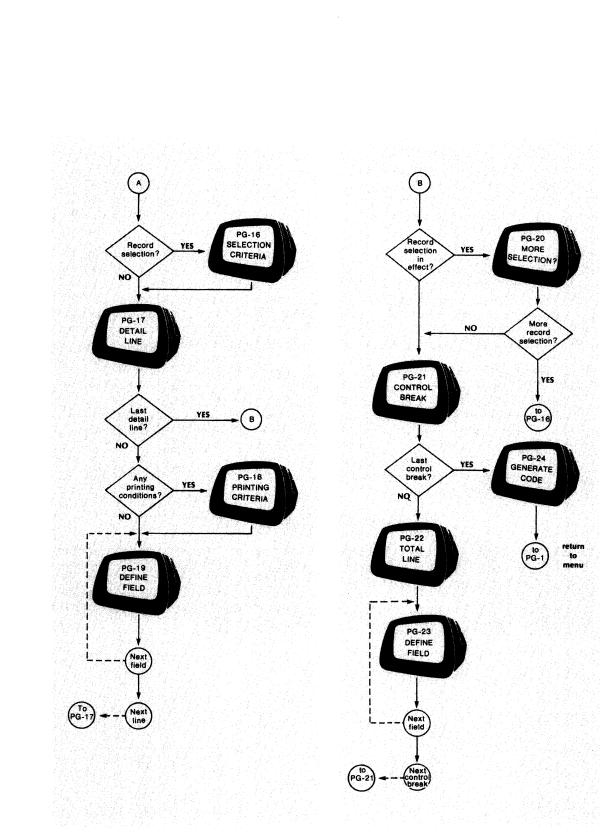

Figure 2-8. Building a Report Writer Program (concluded)

## The Interactive Session

As you can see in Figure 2-8, you begin by defining the input to the Report Writer program. You name the principal data file (PG-9), and optionally, any reference files (PG-10), and provide sort keys if you want the principal data file sorted (PG-11).

After defining the input, you begin to lay out your report format (PG-12). In addition, you can allow the operator to select a particular range of records from the principal data file. You also name the disk file to which output will be spooled if the printer is not available. You specify the width of the report, supply its title, legend (PG-13), and header lines (PG-14).

Before gathering information about the detail lines, the Program Generator asks if you want to set up selection criteria for data-file records (PG-15). This feature allows you to specify up to 99 logical tests to be performed to determine if a record should be processed (PG-16). You may define more than one detail line to be associated with a set of selection criteria. If necessary, you may establish separate sets of selection criteria, each set controlling one or more detail lines (PG-20).

The Program Generator then asks about a detail line (PG-17). You specify the number of blank lines to precede and follow the detail line. You may also specify printing conditions for the line; again, you may provide up to 99 logical tests to determine if the report will include a detail line (PG-18). You then describe each field within the detail line, giving its column position, length, the data item or constant to be printed in this field, and whether you will perform any calculations on the field value (PG-19). The PROXI system provides the Column 999 field which is a nonprinting field in which you can perform calculations.

You have defined all fields for all detail lines, and all detail lines for all sets of selection criteria. Now you define the control break fields (PG-21) and their associated total lines (PG-22). As with the detail lines, describe each field within the total line (PG-23). After defining all total lines and all control breaks, you arrive at the final screen (PG-24). The Program Generator allows you to generate a COBOL code framework for the Report Writer Program. Perform this step only after completing all necessary file definitions.

Refer to the screen descriptions that follow for details about any of the steps in building a Report Writer Program.

# **The PROXI Function Keys**

In the screen descriptions that follow we often refer to the function keys FINISHED, INSERT, and DELETE. You will not use the INSERT or DELETE keys when you are building a new program; these keys provide special functions when you are modifying an existing program. We've mentioned them in this section because you may also refer to this section for reference information while you're changing a program. If you are not changing a program, but creating a new one, you may use only the FINISHED key.

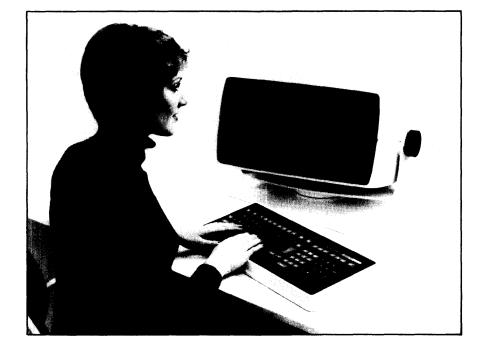

PG-9 Creating a Report Writer Program

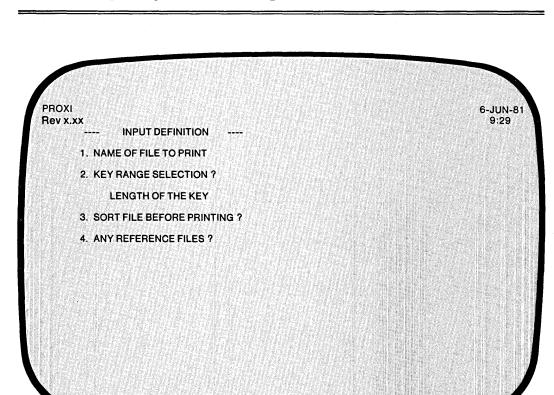

| Defende |                 |
|---------|-----------------|
| Default | Range           |
| None    | An AOS filename |
| Ν       | Y or N          |
| None    | 1 - 99          |
| Ν       | Y or N          |
| Ν       | Y or N          |
|         | N<br>None<br>N  |

**Program Generator** 

You indicated in screen PG-2 that you want to build a Report Writer Program. The Program Generator is ready to gather information about the principal data file which the program will use to generate the report.

After you identify the principal data file (and any reference files) the Program Generator builds the Data Dictionary using the SELECT and FD statements for all data files.

After you identify all the data files the program uses, the Program Generator builds the Data Dictionary using information you supplied in the .FD and .SL copy files for each data file. If you have not created these files, the Program Generator supplies default values for certain data items. See Chapter 1 for details.

## The Prompts

#### 1. NAME OF FILE TO PRINT

Enter the name of the principal data file. The Report Writer Program uses COPY statements to include the files datafile.SL (the SELECT statement), datafile.FD (the File Descriptor entries), datafile.WS (the Working Storage entries), and datafile.DS (the Declaratives Section) into its structure. Chapter 4 explains how to create these files using the PROXI File Definitions module.

### 2. KEY RANGE SELECTION?

Enter Y if you want to allow the operator to select one or more specific ranges of records as input to the Report Writer Program. Enter N (the default response) if you will not allow range selection. The Program Generator skips the next prompt if you respond N.

#### LENGTH OF KEY

Enter an integer in the range 1 through 99 to define the length of the data file's RECORD KEY. There is no default answer. The Program Generator uses this key length of build the Key Range Selection screen format for the operator. (If you want to modify your response during the Any Change cycle, enter 2 as the item to be changed).

#### 3. SORT FILE BEFORE PRINTING?

If you want to sort the principal data file before processing it, answer Y; the Program Generator requests sort key information shortly. If you do not require sorting, answer N (the default). The file must have indexed or relative organization; you cannot sort a sequentially organized file.

#### 4. ANY REFERENCE FILES ?

If you want to include additional data files to process the principal data file, answer Y. Answer N (the default) if the program will not use any reference files.

## What Next?

If you indicate that the program uses reference files, the Program Generator prompts you for information about each of these files (PG-10).

If you answer N to the reference file question, but Y to the sort question, the Program Generator prompts you to enter sort keys (PG-11).

If this program does not use reference files and does not require sorting, you may begin to define the overall layout of the report (PG-12).

**Program Generator** 

# PG-10 Creating a Report Writer Program

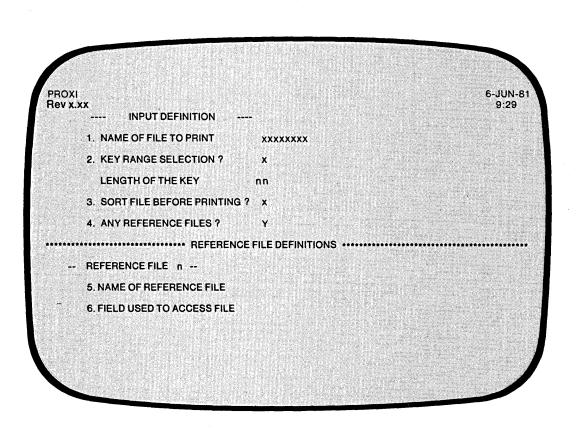

| Quick Reference      |         |                                                         |
|----------------------|---------|---------------------------------------------------------|
| Prompt               | Default | Range                                                   |
| REFERENCE FILE NAME  | None    | An AOS filename, or the FINISHED, INSERT, or DELETE key |
| FIELD USED TO ACCESS | None    | A field name or constant                                |

093-000280-00

This overlay screen appears only if you indicate that the Report Writer program will use reference files.

You may name up to nine reference files to be used by the Report Writer Program. The Program Generator displays the reference file number as it prompts you to enter a name. It will continue to prompt for a filename until you name a ninth reference file or press FINISHED.

# The Prompts

5. NAME OF REFERENCE FILE

Enter the AOS filename that identifies the data file. There is no default response. Press FINISHED after you have entered the names of all reference files.

6. FIELD USED TO ACCESS FILE

Enter the name of the field in the principal data file that corresponds to this reference file's RECORD KEY. There is no default answer.

#### What Next?

If you requested sorting for the principal data file, continue with the next screen description (PG-11).

If the principal data file does not require sorting, you begin to define the overall layout of the report (PG-12).

After you identify all the data files the program uses, the Program Generator builds the Data Dictionary using information you supplied in the .FD and .SL copy files for each data file. If you have not created these files, the Program Generator supplies default values for certain data items. See Chapter 1 for details.

PG-11 Creating a Report Writer Program

Program Generator

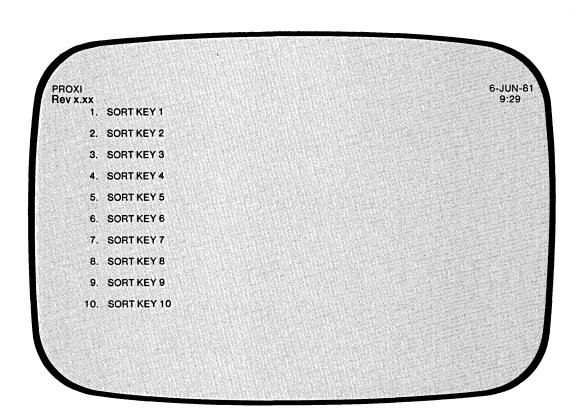

|          | · Quick Reference | 9            |
|----------|-------------------|--------------|
| Prompt   | Default           | Range        |
| SORT KEY | None              | A field name |

You'll see this data-entry screen if you request sorting of the principal data file. You may enter up to ten sort keys. Begin with the highest level key and end with the lowest. Each sort key must be a field in the principal data file.

Note that the sum of the lengths of the sort keys you specify (and therefore the principal data file's RECORD KEY) *must* be less than 100 bytes. You cannot sort a file unless it has relative or indexed organization.

# The Prompt

SORT KEY n

Enter the field name in the principal data file on which you want a sort performed. Remember to start with the highest (broadest) level and then move toward the lowest (most specific) level.

For example:

| SORT KEY 1 | DEPARTMENT-NO |
|------------|---------------|
| SORT KEY 2 | SECTION-NO    |
| SORT KEY 3 | PROJECT-NO    |
| SORT KEY 4 | EMPLOYEE-NO   |

You may enter up to ten sort keys. The Program Generator will continue to prompt for a key until you enter a tenth key or press FINISHED.

## What Next?

The Program Generator begins a series of data-entry screens that describe the format of the report you want to print (PG-12).

# PG-12

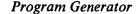

# Creating a Report Writer Program

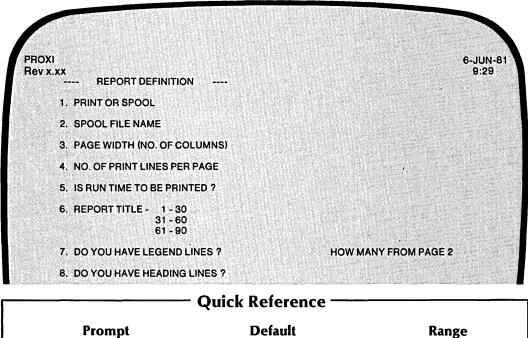

| Prompt               | Default | Range              |
|----------------------|---------|--------------------|
| PRINT OR SPOOL       | Р       | P, S, or O         |
| SPOOL FILE NAME      | None    | An AOS filename    |
| PAGE WIDTH           | 132     | 132 or 80          |
| PRINT LINES PER PAGE | 60      | 0 - 99             |
| PRINT RUNTIME        | Ν       | Y or N             |
| <b>REPORT TITLE</b>  | Blanks  | A character string |
| ANY LEGEND LINES     | Ν       | Y or N             |
| LINES FROM PAGE 2    | 0       | 0 - 9              |
| ANY HEADING LINES    | Ν       | Y or N             |

The Program Generator is ready to gather information about the format of the report you want to produce. You define the overall layout of the report with this data-entry screen. Subsequent screens prompt you for specific information.

# **The Prompts**

1. PRINT OR SPOOL

Enter one of the following letters to specify how the program will output the report:

- P = Write to the printer, if possible.
- S = Spool output to disk.
- O = Prompt the operator to select Print or Spool.

The default response is P (Print). If you specify P and the printer is not available, the program will send a message to the operator asking whether to retry printing or to direct program output to a spool file.

#### 2. SPOOL FILENAME

Enter the name of the disk file to which the program will direct output if the spool option is selected. (If you specify a name less than nine characters long, the Program Generator appends the operator's terminal number to the filename to make it unique.)

#### 3. PAGE WIDTH

Enter 80 or 132. This entry defines the number of columns per line of your report. The default width is 132.

#### 4. NO. OF PRINT LINES PER PAGE

Enter an integer in the range 0 through 99. This number indicates the number of print lines permitted for the report. Exceeding this number will cause a form feed. Remember that the number of lines per page includes the title, legend, and header information. The default value is 60 lines per page.

#### 5. IS RUNTIME TO BE PRINTED?

Enter Y if you want the program to place the date and time at the top of each page of the report. Enter N (the default) if you do not want runtime information printed.

#### 6. REPORT TITLE

Enter the title you want to appear on the first page of the report. The program will center the title; you do not have to enter any leading blanks. If you selected a 132-column report, your title may run up to 90 characters. For an 80-column report, the title cannot exceed 60 characters.

Enter the title in 30-character fields. The program ignores trailing blanks when centering the title.

#### 7. DO YOU HAVE LEGEND LINES?

Enter Y if you want to include up to nine legend lines following the title. These lines appear on the first page of the report and optionally may appear on subsequent pages. Enter N (the default) if you will not use any legend lines in this report.

#### HOW MANY FROM PAGE 2

If the program uses legend lines, it optionally may print them on pages after the title page. Indicate how many of the legend lines (starting with the first one) you want to appear. Enter an integer from 0 to the number of legend lines you specified (up to 9). The default response is 0. (If you want to change your response to this question during the Any Change cycle, enter 7 as the prompt number.)

#### 8. DO YOU HAVE HEADING LINES?

Enter Y if the report uses headings. The heading lines appear after any legend lines. Each page of the report includes the heading lines. Enter N (the default) if the report does not use heading lines.

#### What Next?

If you indicate that the report uses legend lines, continue with the next screen description (PG-13).

If the report includes heading lines, but *not* legend lines, move on to the heading line description screen (PG-14).

If your report uses neither legend nor heading lines, move ahead to begin the definition of the detail lines (PG-15).

Program Generator

# PG-13 Creating a Report Writer Program

| ROXI<br>Rev x.xx       | LEGEND AND HEADE                        |                 | 48             |                          |                          |                      | 6-JUN-8<br>9:29         |
|------------------------|-----------------------------------------|-----------------|----------------|--------------------------|--------------------------|----------------------|-------------------------|
|                        | LEGEND LINE                             |                 |                |                          |                          |                      |                         |
| - <b></b> -<br>1234567 | 1 2<br>89012345678901234                | 3<br>5678901234 | 4<br>567890123 | 5<br>1456789012          | 6<br>3456789012          | = = ><br>><br>3456 > |                         |
|                        |                                         |                 |                |                          |                          | >                    |                         |
|                        | <========<br><<br>< 7<br><7890123456789 |                 | 9<br>012345678 | <br>1<br>0<br>3901234567 | <br>1<br>1<br>8901234567 | <br>1<br>890123456   | 1  <br>3 .!<br>5789012! |
|                        | <                                       |                 |                |                          |                          |                      | <br>- = = = = =         |
|                        |                                         |                 |                |                          |                          |                      |                         |

|     | Quick Reference                                                                 |
|-----|---------------------------------------------------------------------------------|
| Key | Action                                                                          |
| ١   | Overwrites a character and shifts subsequent characters one column to the left. |
| ١   | Inserts a space and shifts subsequent characters one column to the right.       |

The Program Generator is ready for you to enter a legend line. This screen repeats until you define a ninth legend line, or press FINISHED.

Legend lines appear on the page exactly as you enter them; they are not centered.

You cannot enter blank legend lines. If you enter a pair of NEW LINEs the Program Generator assumes you have completed all entries (as if you had pressed FINISHED).

You may use all PROXI cursor controls when entering the legend line. (See Table 1-2.) You may also use the two editing characters shown in the Quick Reference section for screen PG-13.

The legend line screen divides the line into two 66-character fields. If you are using an 80-column format, remember not to exceed 80 characters when entering a legend line; the Program Generator will truncate excess characters.

Note that once you move to the second segment of the line you cannot return to the first part unless you use the Any Change cycle or press ESC. Control characters (such as CTRL A) operate in relation to the beginning of the current segment only.

If you are changing an existing report, you may use the INSERT and DELETE keys to add or remove a legend line. Press the appropriate key when the Any Change question appears.

# What Next?

After you complete the last legend line, the Program Generator moves on to the next screen. If you indicated that this report uses heading lines, continue with the next screen description (PG-14).

If the report does not use any heading lines, the Program Generator begins a series of screens in which you describe this report's detail lines (PG-15).

**Program Generator** 

PG-14 Creating a Report Writer Program

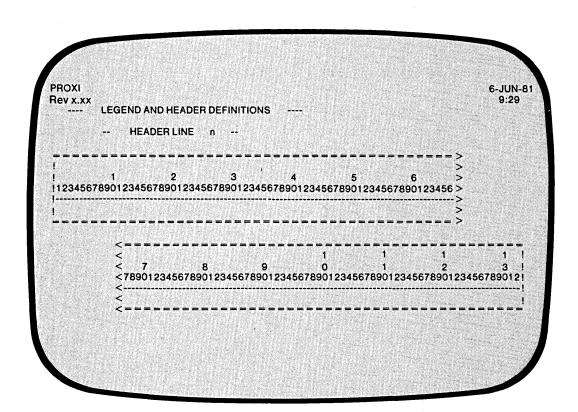

|     | Quick Reference                                                                 |
|-----|---------------------------------------------------------------------------------|
| Key | Action                                                                          |
| I   | Overwrites a character and shifts subsequent characters one column to the left. |
| ١   | Inserts a space and shifts subsequent characters one column to the right.       |
|     |                                                                                 |

The Program Generator is ready for you to enter a header line. It repeats this screen until you have defined a ninth header line or have pressed FINISHED.

Header lines appear exactly as you enter them; they are not centered on the page. Be sure to line up column headings with the fields they describe.

You cannot enter blank header lines. If you enter two NEW LINEs the Program Generator assumes you have completed your entries (as if you had pressed FINISHED).

You may use all PROXI cursor controls when entering a header line. (See Table 1-2.) You may also use the editing characters shown in the Quick Reference section on the previous page.

The header line screen divides the line into two 66-character fields. If you are using an 80-column format, remember not to exceed 80 characters when entering a header line; the Program Generator truncates excess characters.

Note that once you move to the second segment of the line you cannot return to the first part unless you use the Any Change cycle or press ESC. Control characters (such as CTRL A) operate in relation to the beginning of the current segment only.

If you are changing an existing report, you may use the INSERT and DELETE keys to add or remove a header line. Press the appropriate key when the Any Change question appears.

# What Next?

After you define all heading lines, the Program Generator requests information about this report's detail lines (PG-15).

PG-15 Creating a Report Writer Program

6-JUN-81 9:29 PROXI Rev x.xx DETAIL PRINT LINE DEFINITIONS DO YOU WANT RECORD SELECTION ?

| Quick Reference         |         |        |  |
|-------------------------|---------|--------|--|
| Prompt                  | Default | Range  |  |
| <b>RECORD SELECTION</b> | Ν       | Y or N |  |

093-000280-00

**Program Generator** 

1

The Program Generator presents this screen after you provide all necessary information about the report's legend and header lines. This data-entry screen is the first in a series of screens that you use to describe the detail lines for this report.

The Program Generator allows you to establish separate groups of detail lines. A set of record selection criteria controls each group. You may enter from one to 99 logical tests that will control a group of detail lines. If the result of the tests is true, the program will print the associated detail lines.

After you define a set of selection criteria and the related detail line(s), the Program Generator again asks if you want record selection. You may define another set of criteria to govern another group of detail lines. (Refer to screen PG-20).

The Record Selection feature not only allows you to manage separate groups of details lines; it also permits you to selectively process records in the data file. The program ignores records that do not pass any of the selection criteria.

# **The Prompt**

DO YOU WANT RECORD SELECTION?

Enter Y if you want the program to test each data record against one or more logical tests (which you will define later). Each record that passes the test(s) is reported in the corresponding detail lines.

Enter N if you do not want to use selection criteria. In this case all data-file records will use the same detail line(s).

# What Next?

If you request record selection, the Program Generator displays an overlay screen to gather the logical tests (PG-16).

If you do not want record selection, you immediately begin a series of screens with which you describe each detail line for this report (PG-17).

# **Program Generator**

# PG-16 Creating a Report Writer Program

PROXI Rev x.xx ---- DETAIL PRINT LINE DEFINITIONS ----6-JUN-81 9:29 DO YOU WANT RECORD SELECTION ? Y SELECTION n 1. IF/AND/OR 2. FIELD 1 3. CONDITION 4. FIELD 2

| · · · · · · · · · · · · · · · · · · · | Quick Reference |                                                           |  |
|---------------------------------------|-----------------|-----------------------------------------------------------|--|
| Prompt                                | Default         | Range                                                     |  |
| IF/AND/OR                             | None            | IF, AND, OR, or the<br>INSERT, DELETE, or<br>FINISHED key |  |
| FIELD 1                               | None            | A field name                                              |  |
| CONDITION                             | EQ              | EQ, NE, LT, LE, GT, or<br>GE                              |  |
| FIELD 2                               | None            | A field name or constant                                  |  |

This overlay screen appears if you indicate that you want the program to apply selection criteria to data-file records when building detail lines. You may enter up to 99 logical tests for record selection. The screen repeats until you enter 99 tests or press FINISHED at the first prompt following the final test entry.

The result of these test series must be TRUE, otherwise the program will not process the record.

## The Prompts

1. IF/AND/OR

Specify the appropriate logical operator for the indicated test. (The Program Generator supplies "IF" for the first test.) After you have entered all the logical tests, press FINISHED.

2. FIELD 1

Enter the first field for this logical test. You may specify any field defined in the principal data file or a reference file. There is no default entry.

3. CONDITION

Enter one of the following conditional operators:

EQ (equal to) NE (not equal to) LT (less than) LE (less than or equal to) GT (greater than) GE (greater than or equal to)

The default response is EQ.

4. FIELD 2

Enter a field name or literal value to be compared with FIELD 1. The field name may refer to a field in the principal data file, a reference file, or a Working Storage data name. (Be sure to enclose non-numeric literals in quotation marks.) There is no default.

## What Next?

This screen repeats, allowing you to specify up to 99 logical tests for controlling record selection. After you enter the final test, press FINISHED at the first prompt. The Program Generator then prompts you to define the detail lines associated with this set of selection criteria (PG-17).

# -17 Creating a Report Writer Program

# **Program Generator**

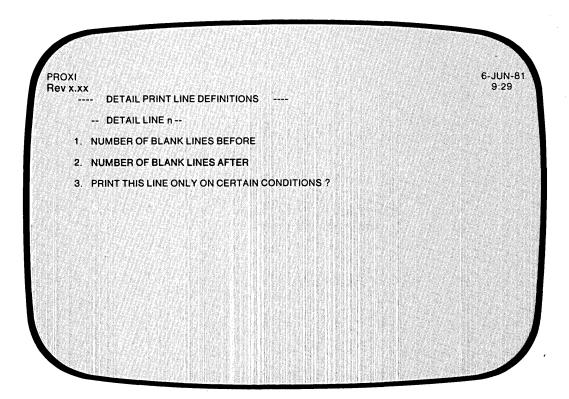

| Quick Reference      |         |                                                     |
|----------------------|---------|-----------------------------------------------------|
| Prompt               | Default | Range                                               |
| BLANK LINES BEFORE   | None    | 0 - 9, P, T, or the FINISHED, INSERT, or DELETE key |
| BLANK LINES AFTER    | 0       | 0 - 9, P, T, or *                                   |
| CONDITIONAL PRINTING | N       | Y or N                                              |

**PG-17** 

093-000280-00

The Program Generator is ready to define a specific detail line. This screen permits you to specify line feeds before and after the detail line. You may also establish up to 99 conditional tests to be performed to determine whether or not to print the detail line. You return to this screen after completing the definition of each detail line. To end the cycle, press FINISHED at the first prompt.

# **The Prompts**

#### 1. NUMBER OF BLANK LINES BEFORE

Enter a digit (0 through 9), P, or T. The digit specifies the number of line feeds the program will enter before printing this detail line. (Take into account the blank lines printed after the previous detail line, if any.) The letter T signifies a top-of-page (form feed) operation. The letter P also inserts a form feed, but resets the page number counter to one. There is no default entry.

Press FINISHED at this prompt after you've defined all detail lines in this group.

#### 2. NUMBER OF BLANK LINES AFTER

Indicate how many lines you want the program to print after this detail line. The rules given for the previous prompt apply with two exceptions: 1) The default response is 0. 2) You may also enter an asterisk (\*), which identifies this field as one to be conditionally printed as part of the next print line.

#### 3. PRINT THIS LINE ONLY ON CERTAIN CONDITIONS?

Enter Y if you want this detail line to appear only if certain conditions are met. You may specify up to 99 logical tests to be performed to determine whether or not this line is to be printed. If you answer Y, you will define the logical tests shortly. Enter N (the default) if you do not want conditional testing for this line.

## What Next?

If you want to specify conditions for printing, continue with the next screen description (PG-18).

If you do not want conditional testing for this detail line, move on to the screen with which you define each field within this detail line (PG-19).

Press FINISHED if

- you have already defined all detail lines for this report. The Program Generator then requests information about control breaks (PG-21).
- you have defined all detail lines to be associated with a particular set of record selection criteria. The Program Generator then allows you to set up another set of selection criteria that governs one or more additional detail lines (PG-20).

# PG-18 Creating a Report Writer Program

**Program Generator** 

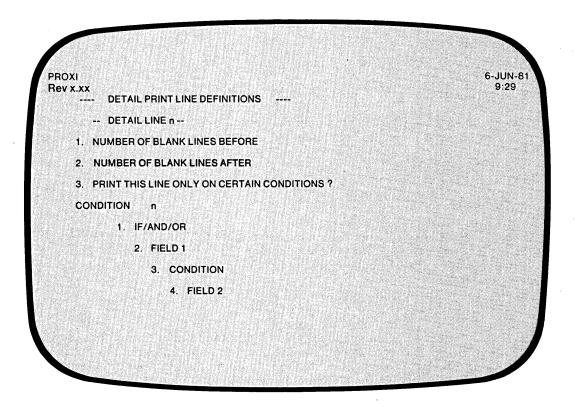

| Quick Reference |         |                                                     |
|-----------------|---------|-----------------------------------------------------|
| Prompt          | Default | Range                                               |
| IF/AND/OR       | None    | IF, AND, OR, or the FINISHED, INSERT, or DELETE key |
| FIELD 1         | None    | A field name                                        |
| CONDITION       | EQ      | EQ, NE, LT, LE, GT, or<br>GE                        |
| FIELD 2         | None    | A field name or constant                            |

This overlay screen appears if you indicate that you want the detail lines printed only on certain conditions. You may specify up to 99 logical tests which the program will perform for the detail line. If the result of the tests is TRUE, the line will be printed.

# The Prompts

1. IF/AND/OR

Specify the appropriate logical operator for the indicated test. (The Program Generator supplies "IF" for the first test.) After you enter all the logical tests, press FINISHED.

2. FIELD 1

Enter the first field for this logical test. You may specify any field defined in the principal data file or a reference file. There is no default entry.

3. CONDITION

Enter one of the following conditional operators:

EQ (equal to) NE (not equal to) LT (less than) LE (less than or equal to) GT (greater than) GE (greater than or equal to)

The default response is EQ.

4. FIELD 2

Enter a field name or literal value to be compared with FIELD 1. The field name may refer to a field in the principal data file, a reference file, or a Working Storage data name. (Be sure to enclose non-numeric literals in quotation marks.) There is no default.

### What Next?

This completes your definition of the printing of this line. Now the PROXI Program Generator presents a series of data-entry screens in which you describe each field within the detail line (PG-19).

**Program Generator** 

# PG-19 Creating a Report Writer Program

| <ul> <li>DETAILLINE n FIELD NUMBER n</li> <li>1. COLUMN NUMBER</li> <li>2. FIELD OR CONSTANT</li> <li>3. PRINT FORMAT</li> <li>4. COMPUTATION ACCUMULATOR</li> </ul> | XI<br>X.XX<br>DETAIL PRINT LINE | - FIELD DEFINITION | 6-JUN<br>9:25 |
|----------------------------------------------------------------------------------------------------|---------------------------------|--------------------|---------------|
| 2. FIELD OR CONSTANT<br>3. PRINT FORMAT                                                                                                    | DETAIL LINE n                   | FIELD NUMBER n     |               |
| 3. PRINT FORMAT                                                                                                    | 1. COLUMN NUMBER                |                    |               |
|                                                                                                    | 2. FIELD OR CONSTANT            |                    |               |
| 4. COMPUTATION ACCUMULATOR                                                                                                    | 3. PRINT FORMAT                 |                    |               |
|                                                                                                    | 4. COMPUTATION                  | ACCUMULATOR        |               |
|                                                                                                    |                                 |                    |               |
|                                                                                                    |                                 |                    |               |

| (                 | Quick Reference   |                          |
|-------------------|-------------------|--------------------------|
| Prompt            | Default           | Range                    |
| COLUMN NUMBER     | None              | 1 - 132 or 999           |
| FIELD OR CONSTANT | None              | A field name or constant |
| PRINT FORMAT      | (See description) | A PICTURE clause         |
| COMPUTATION       | No computation    | (See Table 2-1)          |
| ACCUMULATOR       | None              | A01 - A99                |

# **Table 2-1. Computation Symbols**

| Symbol | Computation                       |
|--------|-----------------------------------|
| _      | Axx = data item                   |
| +      | Axx = Axx + data item             |
| -      | Axx = Axx - data item             |
| *      | Axx = Axx * data item             |
| /      | Axx = Axx / data item             |
| %      | Axx = 100 * Axx / data item       |
| Т      | Axx = automatic total + data item |

-

The Program Generator is ready to gather information about each field within this detail line. You may define up to 99 fields. This screen repeats until you have defined all fields. Press FINISHED to end the series.

If the detail line includes multiple print fields, specify the fields from left to right (in ascending column positions). You may enter Column 999 fields at any time provided that order is consistent with the operation to be performed.

# The Prompts

#### 1. COLUMN NUMBER

Enter the column position (1-132) of the field's first character. You may also specify 999 for a nonprinting field.

#### 2. FIELD OR CONSTANT

Identify the data item or constant associated with this field. The data item may appear in the principal data file, a reference file, Working Storage, or a literal. If you enter a non-numeric constant, be sure to enclose it with quotation marks.

#### 3. PRINT FORMAT

Enter a PICTURE clause for this field. If the field displays a non-numeric literal, the default print format is an alphanumeric field of the same length. If the field reports a data item for which a Data Dictionary entry exists, the default print format is the data item's defined picture.

If you intend to use automatic totaling for this field, be sure that use automatic totaling for this field, be sure that the picture is large enough to contain the total field.

If you specify an alphanumeric field, the Program Generator skips the next two prompts.

#### 4. COMPUTATION

To perform a computation using this field's data item, enter the appropriate computation symbol (listed in Table 2-1). If you make no entry, no computation occurs.

If you request automatic totaling (by entering T), the Program Generator skips the next prompt.

#### ACCUMULATOR

Enter the name of the accumulator to be used for this computation. There are 99 PROXI accumulators (A01 through A99) that you may use. Remember to prefix the number with the letter A. You must provide your own code for initializing and resetting these accumulators. If you request automatic totaling, the Program Generator skips this prompt because the program will use a special set of totaling accumulators.

You need not specify computation for printing fields. To bypass these prompts, simply press NEW LINE at the COMPUTATION and ACCUMULATOR prompts. Only Column 999 fields require entries for these two prompts.

#### What Next?

After you define each field within this detail line, press FINISHED at the first prompt. The Program Generator then allows you to define another detail line (PG-18).

Program Generator

1

# PG-20 Creating a Report Writer Program

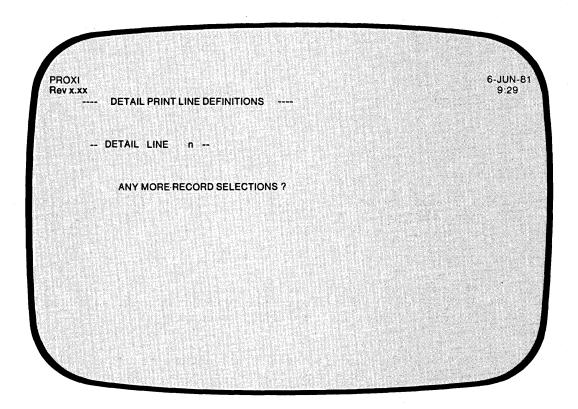

| Quick                    | Reference —— |        |
|--------------------------|--------------|--------|
| Prompt                   | Default      | Range  |
| <b>RECORD SELECTIONS</b> | Ν            | Y or N |

As we explained earlier (see PG-15), you may define multiple sets of record selection criteria, each set governing a group of detail lines. If you want to establish another set of record selection criteria, answer Y. The Program Generator then repeats the series of screens in which you specify the selection tests and the associated detail line(s).

Answer N if you do not want to define another set of selection criteria.

# What Next?

If you answer N, the Program Generator begins a series of screens in which you describe control breaks and total lines. Continue with the next screen description (PG-21).

If you want to specify additional record selection criteria and related detail lines, answer Y. The Program Generator presents an overlay screen, as before, to gather the logical tests to be applied to each data-file record (PG-16).

PG-21 Creating a Report Writer Program

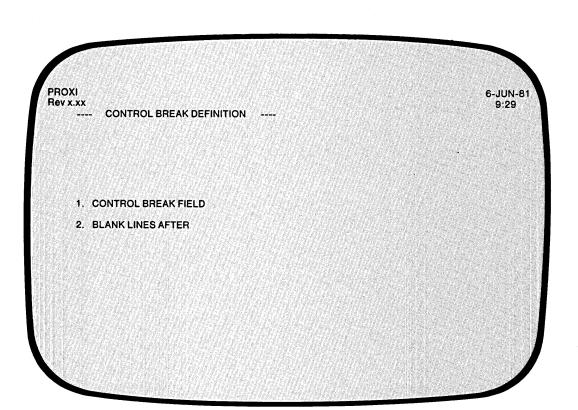

|                     | Quick Re | ference ———                                               |
|---------------------|----------|-----------------------------------------------------------|
| Prompt              | Default  | Range                                                     |
| CONTROL BREAK FIELD | None     | A field name, EOF, or the FINISHED, INSERT, or DELETE key |
| BLANK LINES AFTER   | None     | 0 - 9, T or P                                             |

2-66

**Program Generator** 

This screen appears after you complete the definitions of all print lines and their fields. The Program Generator is ready to set up control break processing. You may request up to nine control break levels for this report.

The program monitors the control break fields and prints a total line when a change occurs in the field. A higher level control break automatically generates a control break (and total line) for each lower level.

When you define a control break, the Program Generator allows you to specify total lines for that break level. After completing all subsequent screens, you will see this screen again. You may then define the next control break level and its associated total lines.

Enter the control breaks in order, beginning with the lowest level (the least comprehensive) through the highest level (which is often the end-of-file condition).

After you define all control breaks and total lines, press FINISHED at the this screen's first prompt.

# The Prompts

### 1. CONTROL BREAK FIELD

Enter the name of a field in the principal data-file record, or EOF to indicate the end of the principal data file (or the end of the operator-selected KEY RANGE). Press FINISHED if you have defined all control breaks and their accompanying total lines. There is no default entry.

2. BLANK LINES AFTER

Enter a digit (0 through 9), P, or T. A digit indicates the number of blank lines to be printed after the total line(s) for this control break. The letter T requests a page break (form feed) after the total lines for this control break. A P requests a form feed and also a resetting of the page counter to one.

## What Next?

If you have just defined a control break, continue with the next data-entry screen (PG-22), which begins a series of screens that request information about total lines.

Press FINISHED at the first prompt to indicate that you have completed definitions of all control breaks and associated total lines. Then you move on to the COBOL Program Generator screen (PG-24).

# Program Generator

# PG-22 Creating a Report Writer Program

| ROXI<br>lev x.xx<br>TOTAL LINE | DEFINITIONS  | 6-JUN-6<br>9:29 |
|--------------------------------|--------------|-----------------|
| CONTROL BREAK                  | XXXXXXXX     |                 |
| TOTAL LINE                     | n            |                 |
| NUMBER OF BLAN                 | LINES BEFORE |                 |
|                                |              |                 |
|                                |              |                 |
|                                |              |                 |
|                                |              |                 |

| [ |                   | Quick Refer | ence                             |
|---|-------------------|-------------|----------------------------------|
|   | Prompt            | Default     | Range                            |
| B | LANK LINES BEFORE | None        | 0 - 9, T, P, or the FINISHED key |

.

You can set up spacing or form feeds before this total line. You may enter up to nine blank lines before a total line. PROXI also permits you to enter a page break (form feed) before the total line and to optionally reset the page counter. The total line number and the current control break field appear above the prompt.

# The Prompt

## NUMBER OF BLANK LINES BEFORE

Enter a digit (0 through 9), P, or T. The digit indicates the number of lines to skip before printing this total line. The letter T requests a page break (form feed) before printing the total. The letter P requests a form feed accompanied by a resetting of the page number counter to one. There is no default.

# What Next?

If you press FINISHED to indicate that you've defined the last total line for this control break field, the Program Generator allows you to define the next control break field, if any (PG-21).

If you complete this screen, the Program Generator moves on to let you describe each field within this total line (PG-23).

# **Program Generator**

# PG-23 Creating a Report Writer Program

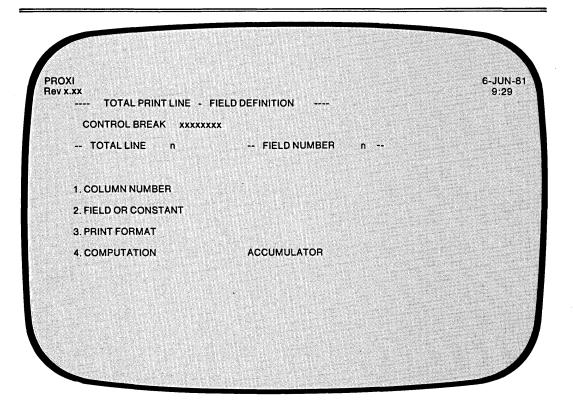

| Quic              | k Reference ———   |                          |
|-------------------|-------------------|--------------------------|
| Prompt            | Default           | Range                    |
| COLUMN NUMBER     | None              | 1 - 132, or 999          |
| FIELD OR CONSTANT | None              | A field name or constant |
| PRINT FORMAT      | (See description) | A PICTURE clause         |
| COMPUTATION       | No computation    | (See Table 2-2)          |
| ACCUMULATOR       | None              | A01 - A99                |

# **Table 2-2. Computation Symbols**

| Symbol | Computation                       |
|--------|-----------------------------------|
| -      | Axx = data item                   |
| +      | Axx = Axx + data item             |
| -      | Axx = Axx - data item             |
| *      | Axx = Axx * data item             |
| /      | Axx = Axx / data item             |
| %      | Axx = 100 * Axx / data item       |
| Т      | Axx = automatic total + data item |

The Program Generator is ready to gather specific layout information for this total line. This screeen requests information about a a particular field within the total line. You may define up to 99 separate fields for each total line.

If the total line includes multiple print fields, specify the fields from left to right (in ascending column position).

## The Prompts

## 1. COLUMN NUMBER

Enter the column position of the field's first character. You may also specify 999 for a nonprinting field. You may enter a Column 999 field at any time provided that the sequence of computations is consistent with the operation to be performed.

#### 2. FIELD OR CONSTANT

Identify the data item or constant associated with this field. The data item may appear in the principal data file, a reference file, or Working Storage. It may also be a literal or constant. If you enter a non-numeric constant, be sure to enclose it with quotation marks.

#### 3. PRINT FORMAT

Enter a PICTURE clause for this field. If the field displays a non-numeric literal, the default print format is an alphanumeric field of the same length. If the field reports a data item for which a Data Dictionary entry exists, the default print format is the data item's defined picture.

If you intend to use automatic totaling, be sure to provide a picture large enough to contain the resulting total.

#### 4. COMPUTATION

To perform a computation using this field's data item, enter the appropriate computation symbol (listed in Table 2-2). If you make no entry, no computation occurs.

#### ACCUMULATOR

Enter the name of the accumulator to be used for this computation. There are 99 accumulators (A01 through A99) you may use. Remember to prefix the number with the letter A when making your entry. You must provide your own code for initializing and resetting these accumulators. If you request automatic totaling, the Program Generator skips this prompt because the program uses a special set of totaling accumulators.

You need not specify computation for printing fields. To bypass these prompts, simply press NEW LINE at the COMPUTATION and ACCUMULATOR prompts. Only Column 999 fields require entries for these prompts.

## What Next?

This screen repeats, allowing you to define each field within this total line. Press FINISHED at the first prompt after you have defined all the fields. The Program Generator then allows you to define the next total line, if any (PG-22).

# PG-24 Creating a Report Writer Program

**Program Generator** 

# 

| Quick               | Reference ——— |        |
|---------------------|---------------|--------|
| Prompt              | Default       | Range  |
| GENERATE COBOL CODE | Y             | Y or N |
| OUTPUT FORMAT       | 1             | 1 - 2  |

The Program Generator displays this screen after you've defined all total lines and details lines for the report writer program. It supplies the program name which you gave earlier.

# The Prompts

2. GENERATE THE COBOL CODE ?

Enter Y if you want to generate the code for your Report Writer program. You should perform this operation only after you complete all other PROXI operations for this program (such as defining data files). Enter N if you want to return to the Program Generator menu, skipping the code generation step.

3. OUTPUT FORMAT

Enter 1 for card format (code with line numbers), or 2 for CRT format (code without line numbers).

# What Next?

If you request code generation, you'll receive the message

LOADING PARAMETERS FOR program - PLEASE WAIT

Then, as the Program Generator builds each section of source code, you'll see the division and section titles displayed on the screen.

You now return to the Program Generator menu (PG-1), whether or not you generated COBOL code.

If you generated code, you may proceed to compile it after you end the PROXI session. Be sure that you have completed all necessary operations before attempting to compile the code. If you neglect to create the required copy files, for example, the compiler will be unable to compile the source code.

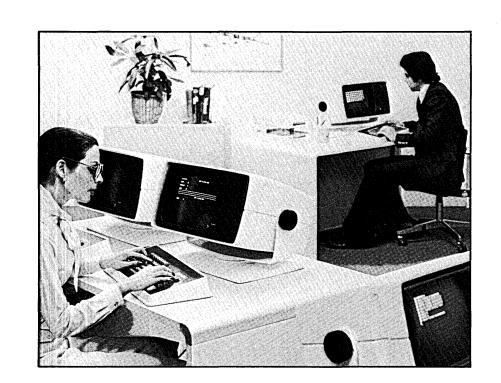

093-000280-00

# The Form Printing Program: An Overview

The Form Printing Program allows you to produce a series of single- or multiple-page forms using the records of a principal data file and up to nine reference files. You can request that the program output the forms on a printer, or spool them to a disk file for printing at a later time. This program is designed to complete preprinted forms (such as invoices) or produce formatted output (such as mailing labels).

# **The Form**

The PROXI system does not force you to conform to a standard format. Instead, it allows you to design your own format for a variety of uses, from invoices to mailing labels. During the interactive session with the Program Generator, you describe

- top-of-form lines
- record selection procedures
- detail line formats
- computations
- a control break and its total lines
- page numbering
- page break lines
- printing criteria

Figure 2-9 illustrates a sample PROXI form. Refer to this example as we describe the features of the PROXI form.

| 32 ST                                           | EDON IMPORTS<br>RATHSPEY WAY<br>KIRK, VERMONT 03769                                                                                                    |                                         |                                                                        |                                                                                   |
|-------------------------------------------------|----------------------------------------------------------------------------------------------------|-----------------------------------------|------------------------------------------------------------------------|-----------------------------------------------------------------------------------|
| FALLS                                           |                                                                                                    |                                         |                                                                        |                                                                                   |
| Ship To:                                        |                                                                                                    |                                         |                                                                        |                                                                                   |
| S-3248                                          |                                                                                                    |                                         | Order No.:                                                             | 86669<br>24 Nov 198                                                               |
| 40 Windi                                        | inder Gray<br>ng Road<br>de, MA 02431                                                                                                    |                                         |                                                                        | Total                                                                             |
|                                                 | Description                                                                                                    | 1 6394                                  |                                                                        |                                                                                   |
| Product No.                                     | Description                                                                                                    | Qty.                                    | Price each                                                             | 1                                                                                 |
|                                                 | Description LUCKENBOOTH BROOCH, sterling                                                                                                    | Qty1                                    | \$ 35.00                                                               | \$ 35.00                                                                          |
| Product No.                                     |                                                                                                    | Qty1<br>1                               | 1                                                                      | l                                                                                 |
| Product No.                                     | LUCKENBOOTH BROOCH, sterling<br>SKEAN DHUB, imitation cairngorm<br>CABER                                                                                                 | Qty1<br>1<br>1                          | \$ 35.00                                                               | \$ 35.00                                                                          |
| Product No.<br>BL808<br>HD127<br>HG107          | LUCKENBOOTH BROOCH, sterling<br>SKEAN DHUB, imitation cairngorm<br>CABER<br>*****SPECIAL HANDLING CHARGE                                                                 | Qty1<br>1<br>1                          | \$ 35.00<br>\$ 65.50<br>\$ 75.00                                       | \$ 35.00<br>\$ 65.50<br>\$ 75.00<br>\$ 9.00                                       |
| Product No.<br>BL808<br>HD127<br>HG107<br>PD375 | LUCKENBOOTH BROOCH, sterling<br>SKEAN DHUB, imitation cairngorm<br>CABER<br>*****SPECIAL HANDLING CHARGE<br>FULL DIRK, hand carved                                       | Qty.<br>1<br>1<br>1<br>1                | \$ 35.00<br>\$ 65.50<br>\$ 75.00<br>\$ 305.00                          | \$ 35.00<br>\$ 65.50<br>\$ 75.00<br>\$ 9.00<br>\$ 305.00                          |
| Product No.<br>BL808<br>HD127<br>HG107          | LUCKENBOOTH BROOCH, sterling<br>SKEAN DHUB, imitation cairngorm<br>CABER<br>*****SPECIAL HANDLING CHARGE                                                                 | 1<br>1<br>1                             | \$ 35.00<br>\$ 65.50<br>\$ 75.00                                       | \$ 35.00<br>\$ 65.50<br>\$ 75.00<br>\$ 9.00                                       |
| Product No.<br>BL808<br>HD127<br>HG107<br>PD375 | LUCKENBOOTH BROOCH, sterling<br>SKEAN DHUB, imitation cairngorm<br>CABER<br>*****SPECIAL HANDLING CHARGE<br>FULL DIRK, hand carved                                       | 1<br>1<br>1                             | \$ 35.00<br>\$ 65.50<br>\$ 75.00<br>\$ 305.00<br>\$ 38.50              | \$ 35.00<br>\$ 65.50<br>\$ 75.00<br>\$ 9.00<br>\$ 305.00<br>\$ 36.50              |
| Product No.<br>BL808<br>HD127<br>HG107<br>PD375 | LUCKENBOOTH BROOCH, sterling<br>SKEAN DHUB, imitation cairngorm<br>CABER<br>*****SPECIAL HANDLING CHARGE<br>FULL DIRK, hand carved<br>SPORRAN, hand tooled, runic design | 1<br>1<br>1<br>1                        | \$ 35.00<br>\$ 65.50<br>\$ 75.00<br>\$ 305.00<br>\$ 36.50<br>SUBTOTAL: | \$ 35.00<br>\$ 65.50<br>\$ 75.00<br>\$ 9.00<br>\$ 305.00<br>\$ 36.50<br>\$ 526.00 |
| Product No.<br>BL808<br>HD127<br>HG107<br>PD375 | LUCKENBOOTH BROOCH, sterling<br>SKEAN DHUB, imitation cairngorm<br>CABER<br>*****SPECIAL HANDLING CHARGE<br>FULL DIRK, hand carved<br>SPORRAN, hand tooled, runic design | 1<br>1<br>1<br>1<br>1<br>s credit vouch | \$ 35.00<br>\$ 65.50<br>\$ 75.00<br>\$ 305.00<br>\$ 38.50              | \$ 35.00<br>\$ 65.50<br>\$ 75.00<br>\$ 9.00<br>\$ 305.00<br>\$ 36.50              |

SD-02888

Figure 2-9. A Sample PROXI Form

#### **Conditional Printing**

You may specify printing conditions for top-of-form lines, detail lines, page break lines, and total lines. The program will perform up to 99 logical tests on data items to determine whether or not to print the line.

#### Print Fields

You may specify up to 99 separate printing fields within a detail line. Associated with each print field is a data item or constant. The program will print the value of the data item or constant in the associated field. You may perform various computations on field values prior to printing.

#### **Conditional Fields**

The Form Printing Program allows you to set up conditionally printed fields within a top-of-form, detail, page break, or total line. (We describe these line types below.) To do this you must:

- 1) Define one line containing *only* the conditional field(s). When you define this line, you enter an asterisk (\*) following the BLANK LINES AFTER prompt. (Refer to screens PG-28, PG-33, PG-37, or PG-41.) You must also supply the printing criteria that will apply to both this field *and* the line that will contain the field.
- 2) Define another line containing *only* the field(s) that you want to appear each time the line is printed. You may specify printing conditions for this line as well.

Let's look at an example. We define one detail line that represents the conditional field. It looks like this:

SHIPPED SEPARATELY

The condition we specify for this field is

IF ORDER-ITEM GE 9000

Next we define the part of the detail line that will always appear. It includes the following fields: ORDER-ITEM, DESC, PRICE, QTY, and ITEM-TOTAL.

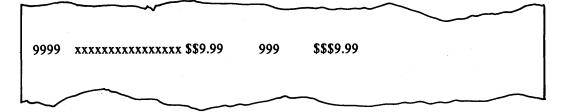

When processing the data-file records, the Form Printing Program will consider these two lines as a single line (in this case a detail line), printing the first portion only when conditions permit. A portion of the resulting form might look like this:

| 2381 | Flashes, pr. | \$ 8.00  | 1     | \$ 8.00  |                    |
|------|--------------|----------|-------|----------|--------------------|
| 4238 | Jabot        | \$ 36.95 | · · 1 | \$ 36.95 |                    |
| 9127 | Haggis       | \$ 24.00 | 1     | \$ 24.00 | SHIPPED SEPARATELY |

#### **Top-of-Form Lines**

You may include up to nine top-of-form lines on the first page of a form. These lines may print heading information if you are not using preprinted forms, or they may refer to the information to follow. The Form Printing Program prints these lines after it has read all records pertaining to the first detail line. This allows you to include information specific to the first detail line in the top-of-form lines. (This could be information such as the name and address of the customer who made an order.) You may specify conditional printing criteria; otherwise, all top-of-form lines will appear at the top of each form.

# **Detail Lines**

A detail line is the basic information unit of a form. Each detail line may contain up to 99 print fields. These fields display a literal or report record field values, the result of a computation, or a constant.

In the simplest case, one record from the principal data file produces one detail line. Every time the program reads a record, it generates a detail line for the form.

If you want to print more information (or arrange it differently), you can establish multiple detail lines for each data-file record. The program will then produce two or more detail lines as it processes each record.

To provide even more flexibility, the Form Printing Program allows you to specify conditions for printing a detail line. Now you can print a detail line only if certain conditions are true.

Suppose you need to print different groups of detail lines, depending on the information taken from the data-file record or resulting from a computation. The Form Printing Program allows you to establish separate conditionally-printed groups of detail lines. A set of record selection criteria governs each group. This feature allows you to print a group of three detail lines under one set of conditions, and two detail lines under another set of conditions. When you use record selection criteria, you can selectively process records in the principal data file. The program will ignore records that do not pass any of the selection criteria.

With each detail line you have the option of advancing to the next page. If you choose to advance, either you may request the program to reset the page counter to 1, or you may continue incrementing the page counter.

#### Page Break Lines

A page break line appears at the bottom of all but the last page of a multiple-page form. The program prints the page break line if it has printed the last allowable detail line and is not a control break (in which case it would print a total line). The program prints these lines before it reads records for the next detail line. Therefore you may include information from the current detail line as well as subtotals up to this point.

#### **Control Break and Total Lines**

You define one control break field for the form. When the program detects a change in the value of the control break field, it generates one or more total lines. Several records may supply information to the same form, depending on the control break field.

An end-of-file condition on the principal data file causes a control break, generating total lines for the last form.

As with detail lines, you may specify blank lines before (but not after) a total line, and you may specify computations for field values.

2-77

# Accumulators and Computations

Each print field has an associated data item or constant. You may perform simple calculations using the field value and a specified accumulator. You may use any of 99 accumulators, named A01 through A99. If you do use any of these accumulators, you must provide your own code for initializing and resetting them.

#### Automatic Totaling

The Form Printing Program offers an automatic field totaling facility. You do not have to manipulate values and accumulators; the program can do it for you automatically. You may request automatic totaling for any numeric field in a detail or total line.

If you want automatic totaling for a field, simply enter the code T at the COMPUTATION prompt for that field. The program will then add the contents of the field to the auto-total accumulator reserved for that field. The program can supply up to 99 auto-total accumulators.

When a control break occurs, the program automatically prints the accumulator value using the field's column position and PICTURE. (You may want to assign the field's PICTURE with the total in mind.) Be sure that you have provided enough fields in the total line definition to handle the automatic totals.

The program automatically sets the appropriate accumulators to zero when multiple control break fields are in effect.

#### Page Numbering

The Form Printing Program automatically numbers the pages of a form. It sets the page counter to 1 for each new form, and increments as each page is printed. You may reset the page counter to 1 within a multiple-page form when you request a detail line to be printed at the top of the next page.

# **Logical Testing**

The Form Printing Program allows you to specify record selection criteria for detail lines and printing conditions for top-of-form, detail, page break, and total lines. You may specify from one to 99 logical tests that the program will use to determine if it will print the appropriate line. If the result of the test series is false, the program will not print the line.

Each test consists of four parts arranged in the following format:

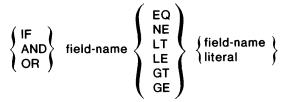

The first test always begins with IF. You'll receive prompts for the remaining three parts of the first test.

The program will apply the following hierarchy of evaluation when you include more than one test:

- 1. Tests joined by AND
- 2. Tests joined by OR
- 3. Nested tests joined by IF

# Form Input

As we mentioned earlier, you may use up to nine reference files in addition to the principal data file.

# **Range Selection**

You may allow the operator to select a particular range of records within the principal data file, to be used as input to the program. The operator specifies a start key and an ending key to identify the range of records to be processed.

# **Building a Form Printing Program**

To build a Form Printing Program you must

- Use the PROXI File Definitions module to define all data files to be used by the program.
- Create the main program framework through PROXI's Program Generator module. This chapter explains how to do this.

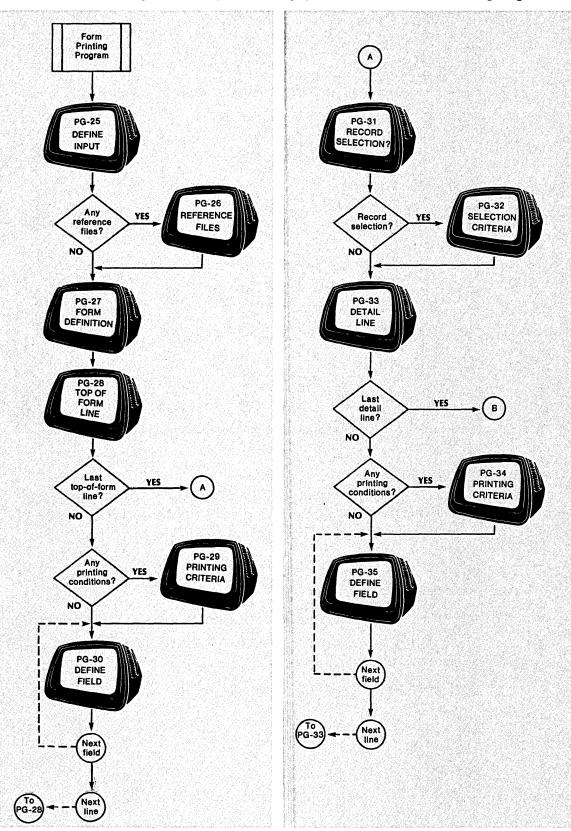

The flow chart in Figure 2-10 diagrams the steps you take to build a Form Printing Program.

Figure 2-10. Building a Form Printing Program (continues)

093-000280-00

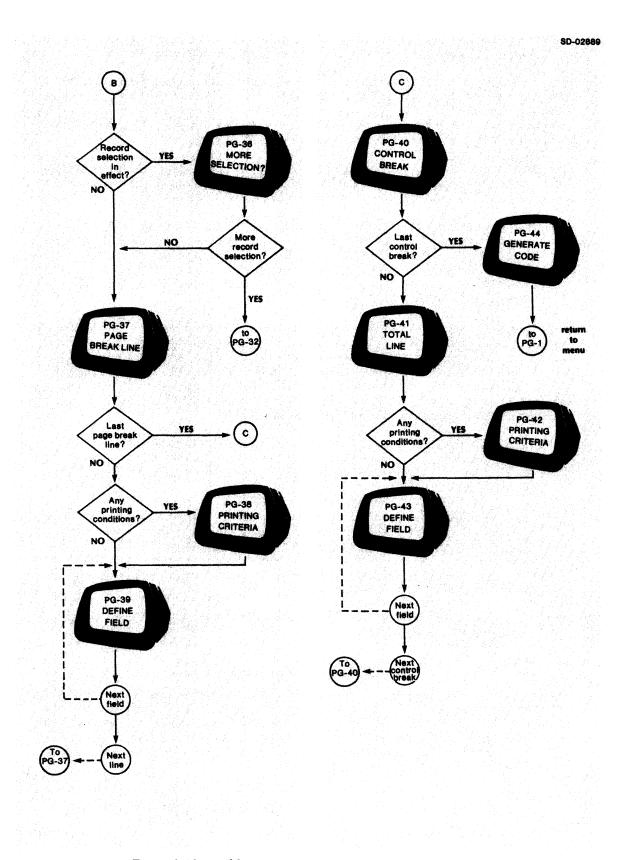

Figure 2-10. Building a Form Printing Program (concluded)

2-81

# **The Interactive Session**

As you can see in Figure 2-10, you begin by defining the input to the File Printing Program. You name the principal data file (PG-25), and, optionally, any reference files (PG-26).

After identifying the input to the program, you begin to lay out your form (PG-27). In addition, you can allow the operator to select a particular range of records from the principal data file. You also name the disk file to which output will be spooled if the printer is not available. You specify the number of detail lines per page, the line on which the first detail line will appear, and the last line of the page available for printing.

The next step is to define the top-of-form lines that will appear on the first page (PG-28). You may supply printing criteria for these lines (PG-29). The Program Generator requests information about each field within each top-of-form line (PG-30).

Before gathering information about the detail lines, the Program Generator asks if you want to set up selection criteria for data-file records (PG-31). This feature allows you to specify up to 99 logical tests to be performed to determine if a record should be processed (PG-32). You may define one or more detail lines to be associated with this set of selection criteria. If necessary, you may establish independent sets of selection criteria, with each set controlling one or more detail lines (PG-36).

The Program Generator then asks you to describe each detail line (PG-33). You specify the number of blank lines to precede and to follow the detail line. You may also specify printing conditions, providing up to 99 logical tests to determine if the program will print the detail line (PG-34). You then describe each field within the detail line; give its column position, length, the data item or constant to be printed in this field, and whether or not you will perform any calculations on this field value (PG-35). In the PROXI system, the Column 999 is a non-printing field in which you can perform calculations.

After defining the detail lines, you describe the page break lines (PG-37). As with the top-of-form and detail lines, you may specify printing conditions for page break lines (PG-38). The Program Generator requests specific information about each field within each page break line (PG-39).

After defining all fields for all of the above lines, you define the control break field (PG-40) and its associated total lines (PG-41). You may specify printing criteria for each total line (PG-42). Again, you must provide definitions for all fields within all total lines (PG-43). Finally you arrive at the last screen (PG-44). Now you may generate the COBOL code framework for the Form Printing Program. You should perform this step only after completing all necessary file definitions.

Refer to the screen descriptions that follow for details about any of the steps you take in building a Form Printing Program.

# The PROXI Function Keys

In the screen descriptions that follow we often refer to the function keys FINISHED, INSERT, and DELETE. Please note that only the FINISHED key applies to building a program. The INSERT and DELETE keys provide special functions when you are modifying an existing program. We've mentioned them in this section because you will probably refer to the information here when you are changing a program. So, if you are creating a program, ignore any reference to the INSERT or DELETE keys.

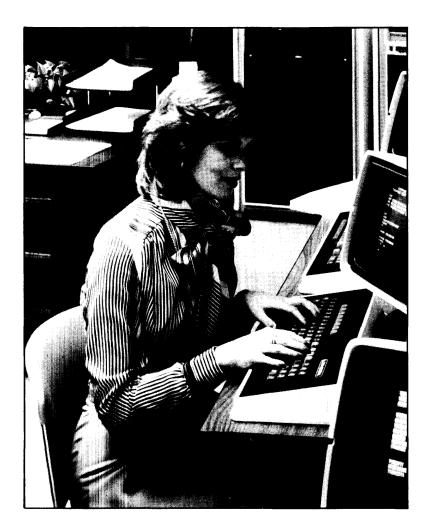

2-83

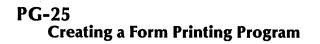

I

Program Generator

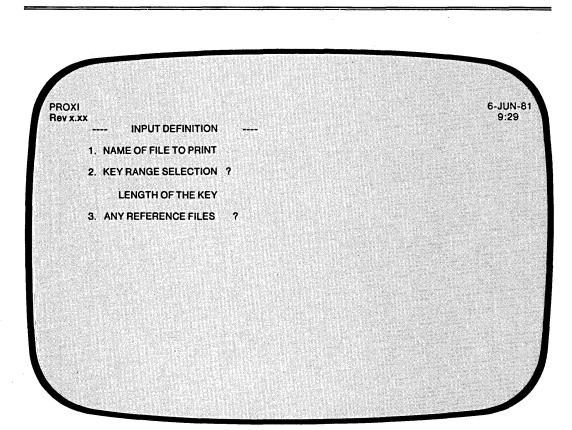

| Quick Reference |                                     |  |
|-----------------|-------------------------------------|--|
| Default         | Range                               |  |
| None            | An AOS data-file name               |  |
| Ν               | Y or N                              |  |
| None            | 1 - 99                              |  |
| Ν               | Y or N                              |  |
|                 | <b>Default</b><br>None<br>N<br>None |  |

You indicated that you want to build a Form Printing Program. The Program Generator is ready to gather information about the principal data file.

After you identify all the data files the program uses, the Program Generator builds the Data Dictionary using information you supplied in the .FD and .SL copy files for each data file. If you have not created these files, the Program Generator supplies default values for certain data items. See Chapter 1 for details.

# The Prompts

# 1. NAME OF FILE TO PRINT

Enter the name of the principal data file. The Form Printing Program uses COPY statements to include datafile.SL (the SELECT statement, datafile.FD (the File Descriptor entries), datafile.WS (the Working Storage entries), and datafile.DS (the Declaratives Section) into its structure. Chapter 4 describes how to create these files using the File Definitions module.

### 2. KEY RANGE SELECTION?

Enter Y if you will allow the operator to select a particular range of records to be processed by the Form Printing Program.

If you do not want to give the operator this choice, respond N (which is the default answer). The Program Generator then skips the next prompt.

### LENGTH OF THE KEY

Enter an integer in the range 1 through 99 to define the length of the data file's RECORD KEY. There is no default answer. The Program Generator uses your response to build KEY RANGE SELECTION screen formats for the program operator.

### 3. ANY REFERENCE FILES ?

If the program uses additional data files to process the principal data file, answer Y.

Answer N (the default) if the program does not use any reference files.

# What Next?

If you indicate that the program uses reference files, the Program Generator prompts you for information about each of these files (PG-26).

If you answer N to the reference file question, move on to the Form Definition screen (PG-27).

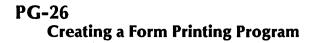

Ł

Program Generator

| IOXI<br>IV X.XX<br>INPUT DEFINITION |          |       | 6-JUI<br>9:2 |
|-------------------------------------|----------|-------|--------------|
| 1. NAME OF FILE TO PRINT XXXXXX     | (X       |       |              |
| 2. KEY RANGE SELECTION ? ×          |          |       |              |
| LENGTH OF THE KEY nn                |          |       |              |
| 3. ANY REFERENCE FILES ? Y          |          |       |              |
| REFERENCE FILE n                    | INITIONS | ••••• | •••••        |
| 4. NAME OF REFERENCE FILE           |          |       |              |
| 5. FIELD USED TO ACCESS FILE        |          |       |              |
|                                     |          |       |              |

| Quick Reference |         |                                                               |
|-----------------|---------|---------------------------------------------------------------|
| Prompt          | Default | Range                                                         |
| NAME            | None    | An AOS data-file name, or the FINISHED, INSERT, or DELETE key |
| ACCESS FIELD    | None    | A field name                                                  |

1

. .1

The Program Generator requests information about each reference file. This overlay screen appears only if you answered Y to the question, ANY REFERENCE FILES. Skip this screen description if you answered N.

You may enter up to nine reference files. The reference file number appears above the prompts. The Program Generator continues to prompt you for reference file information until you enter nine reference file names or press FINISHED at the prompt.

After you identify all the data files the program uses, the Program Generator builds the Data Dictionary using information you supplied in the .FD and .SL copy files for each data file. If you have not created these files, the Program Generator supplies default values for certain data items. See Chapter 1 for details.

# The Prompts

4. NAME OF REFERENCE FILE

Enter the AOS filename that identifies the data file. There is no default entry. Press FINISHED at this prompt after you have entered all reference file information.

5. FIELD USED TO ACCESS FILE

Enter the name of the field in the principal data file that corresponds to this reference file's RECORD KEY. There is no default answer.

# What Next?

After you name all reference files, the Program Generator asks you to define the overall layout of the form (PG-27).

**PG-27 Creating a Form Printing Program** 

PROXI 6-JUN-81 Rev x.xx 9:29 FORM DEFINITION \*\*\*\* 1. PRINT OR SPOOL 2. SPOOL FILE NAME 3. START OF DETAIL LINE # 4. NO. OF DETAIL LINES PER PAGE 5. START OF PAGE BOTTOM

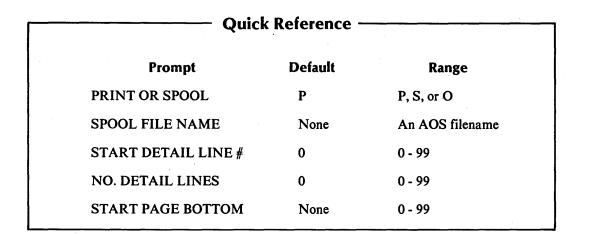

**Program Generator** 

This screen appears after you define the data files that the Form Printing Program uses. The Program Generator is ready to gather information about the overall layout of the form.

# The Prompts

1. PRINT OR SPOOL

Enter one of the following letters to specify the program's output method:

- P = Write to the printer, if possible.
- S = Spool output to disk.
- O = Prompt the operator to select Print or Spool.

The default response is P(rint). If you specify P and the printer is not available, the program sends a message to the operator asking whether to retry printing or to direct output to a spool file.

### 2. SPOOL FILE NAME

Enter the name of the disk file to which the program will direct output when spooling. If you specify a filename less than nine characters long, the program appends the operator's terminal number to the filename.

### 3. START OF DETAIL LINE #

Enter the line number where you want the form's first detail line to appear. Note that this position is not affected by top-of-form lines. You may enter an integer from 0 through 99. The default value is 0.

### 4. NO. OF DETAIL LINES PER PAGE

Enter a number from 0 through 99 to indicate the maximum number of detail lines you will allow per page. The default number is 0.

### 5. START OF PAGE BOTTOM

Enter the line number where you want the program to begin printing page break lines. The program generates page break lines when the number of detail lines exceeds the maximum you set for the page. Specify a number from 0 through 99. There is no default response.

### What Next?

The Program Generator now presents the first in a series of data-entry screens with which you define and lay out the top-of-form lines (PG-28).

PG-28 Creating a Form Printing Program

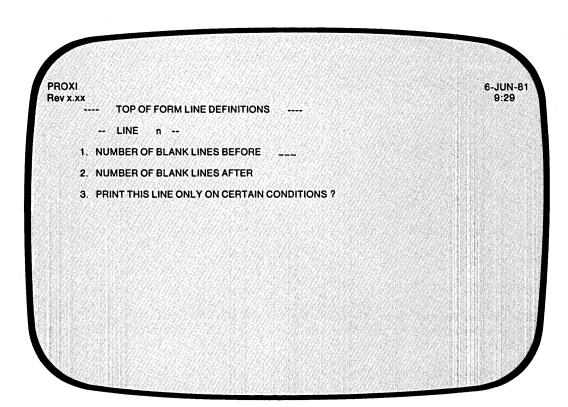

| Quick Reference    |         |                                                   |  |
|--------------------|---------|---------------------------------------------------|--|
| Prompt             | Default | Range                                             |  |
| BLANK LINES BEFORE | None    | 0 - 9, * , or the FINISHED, INSERT, or DELETE key |  |
| BLANK LINES AFTER  | 0       | 0 - 9 or *                                        |  |
| CONDITIONS         | Ν       | Y or N                                            |  |

The Program Generator is ready to gather information about the lines that appear at the top of the form (i.e., the first page only). You may include up to nine top-of-form lines. Because the program has already read information for the first detail line, you may include this information in the top-of-form lines.

The Program Generator returns to this screen after you define each field within the current top-of-form line. Press FINISHED at the first prompt after you have defined all top-of-form lines.

### **The Prompts**

### 1. NUMBER OF BLANK LINES BEFORE

Enter a digit (0 through 9) to specify the number of blank lines that will precede this top-of-form line. There is no default entry. Recall where you planned the first detail line to appear. Make sure that the top-of-form lines and the spacing between them will fit in the available area.

### 2. NUMBER OF BLANK LINES AFTER

Indicate the number of blank lines that will follow this top-of-form line. Instead of entering a number, you may enter an asterisk (\*) to indicate that this line is a conditional field that belongs to the next print line.

### 3. PRINT THIS LINE ONLY ON CERTAIN CONDITIONS?

Enter Y if you want this total line to appear only under certain conditions. If you entered an asterisk after the last prompt, you should respond Y here.

Enter N (the default) if you do not want conditional printing of this line.

### What Next?

If you indicated that you want to provide conditional printing criteria, continue with the next screen description (PG-29).

If you do not want conditional printing for this line, move on to define each field within this line (PG-30).

If you press FINISHED at the first prompt to indicate that you've defined all top-of-form lines for this form, the Program Generator begins a series of screens about this form's detail lines (PG-31).

# PG-29 Creating a Form Printing Program

| OXI<br>y x.xx                      |                | 6-JUN-8<br>9:29 |
|------------------------------------|----------------|-----------------|
| TOP OF FORM LINE DEFINITION        | S              |                 |
| LINE n                             |                |                 |
| 1. NUMBER OF BLANK LINES BEFORE    | x              |                 |
| 2. NUMBER OF BLANK LINES AFTER     | ×              |                 |
| 3. PRINT THIS LINE ONLY ON CERTAIN | CONDITIONS ? Y |                 |
| CONDITION n                        |                |                 |
| 1. IF/AND/OR                       |                |                 |
| 2. FIELD 1                         | M.A. Thereit   |                 |
| 3. CONDITION                       |                |                 |
| 4. FIELD 2                         |                |                 |
|                                    |                |                 |
|                                    |                |                 |

| · ·       | Quick Reference |                                                     |  |  |
|-----------|-----------------|-----------------------------------------------------|--|--|
| Prompt    | Default         | Range                                               |  |  |
| IF/AND/OR | None            | IF, AND, OR, or the FINISHED, INSERT, or DELETE key |  |  |
| FIELD 1   | None            | A data-file field                                   |  |  |
| CONDITION | EQ              | EQ, NE, LT, LE, GT, or<br>GE                        |  |  |
| FIELD 2   | None            | A field name or constant                            |  |  |

093-000280-00

This overlay screen allows you to enter up to 99 logical tests that will determine whether or not the program prints this top-of-form line. After you have entered and verified the final test of the series, press FINISHED. The program will print the line if the result of the tests is TRUE.

### The Prompts

### 1. IF/AND/OR

Specify the appropriate logical operator for the indicated test. (The Program Generator supplies "IF" for the first test.) Press FINISHED at this prompt after you have entered all the logical tests.

2. FIELD 1

Enter the first field for this logical test. You may specify any field defined in the principal data file or a reference file. There is no default entry.

#### 3. CONDITION

Enter one of the following conditional operators:

EQ (equal to) NE (not equal to) LT (less than) LE (less than or equal to) GT (greater than) GE (greater than or equal to)

The default response is EQ.

4. FIELD 2

Enter a field name or literal value to be compared with FIELD 1. The field name may refer to a field in the principal data file, a reference file, or a Working Storage data name. (Be sure to enclose non-numeric literals in quotation marks.) There is no default.

### What Next?

After you define all printing conditions for this top-of-form line, press FINISHED at the first prompt. The Program Generator then begins a series of screens to define each field within this top-of-form line (PG-30).

PG-30 Creating a Form Printing Program

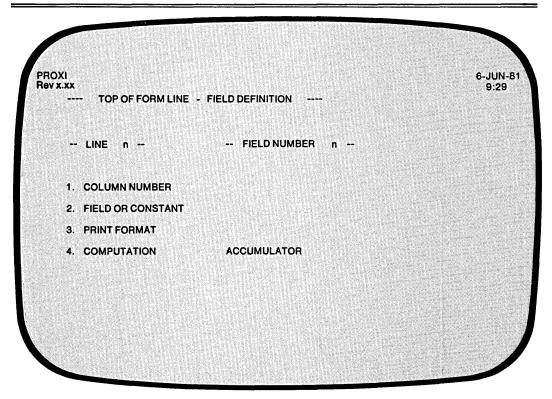

| Quick Reference   |                   |                                                     |
|-------------------|-------------------|-----------------------------------------------------|
| Prompt            | Default           | Range                                               |
| COLUMN NUMBER     | None              | 1 - 132, 999 or the FINISHED, INSERT, or DELETE key |
| FIELD OR CONSTANT | None              | A data item or constant                             |
| PRINT FORMAT      | (See description) | A PICTURE clause                                    |
| COMPUTATION       | No computation    | (See Table 2-3)                                     |
| ACCUMULATOR       | None              | A01 - A99                                           |
|                   |                   |                                                     |

# Table 2-3. Computation Symbols

| Symbol                | Computation                                                                                                    |  |
|-----------------------|----------------------------------------------------------------------------------------------------|--|
| =<br>+<br>-<br>*<br>% | Axx = data item $Axx = Axx + data item$ $Axx = Axx - data item$ $Axx = Axx * data item$ $Axx = Axx / data item$ $Axx = 100 * Axx / data item$ |  |

This data-entry screen appears after you define a top-of-form line. The Program Generator is ready to collect details about each field within the line. You will see the top-of-form line number and the field number displayed on the screen. If this line includes more than one print field, define each field beginning with the leftmost. You may enter Column 999 fields at any time, provided that the order is consistent with the operations they perform.

### The Prompts

### 1. COLUMN NUMBER

Enter the column number (1-132) where the field begins (i.e., the column position of the field's first character). Enter 999 for a nonprinting field in which you perform a computation.

#### 2. FIELD OR CONSTANT

Identify the data item or constant associated with this field. You may use a field item from the principal data file, a reference file, or Working Storage, or a literal. If you enter a non-numeric constant, be sure to enclose it with quotation marks.

### 3. PRINT FORMAT

Enter a PICTURE clause for this field. If this field displays a non-numeric literal, the default print format is an alphanumeric field of the same length. If the field reports a data item for which a Data Dictionary entry exists, the default print format is the data item's defined picture.

If you define an alphanumeric field, the Program Generator skips the next two prompts.

### 4. COMPUTATION

To perform a computation using this field's data item, enter the appropriate computation symbol (listed in Table 2-3). If you make no entry, no computation occurs.

### ACCUMULATOR

Enter the name of the accumulator to be used for this computation. There are 99 accumulators (A01 through A99). Remember to prefix the number with the letter A. You must provide your own code for initializing and resetting these accumulators.

You need not specify computation for printing fields. To bypass these prompts, simply press NEW LINE at the COMPUTATION and ACCUMULATOR prompts. Only Column 999 fields require entries for these prompts.

# What Next?

This screen repeats allowing you to define up to 99 fields within this top-of-form line. Press FINISHED after you have defined the last field. The Program Generator then allows you to define the next top-of-form line, if any (PG-28).

PG-31 Creating a Form Printing Program

| PROXI<br>Rev x.xx |                                | 6-JUN-<br>9:29 |
|-------------------|--------------------------------|----------------|
|                   | DETAIL PRINT LINE DEFINITIONS  |                |
|                   | DO YOU WANT RECORD SELECTION ? |                |
|                   |                                |                |
|                   |                                |                |
|                   |                                |                |
|                   |                                |                |
|                   |                                |                |

| Quick R                 | eference — |        |  |
|-------------------------|------------|--------|--|
| Prompt                  | Default    | Range  |  |
| <b>RECORD SELECTION</b> | Ν          | Y or N |  |

You encounter this screen after defining all top-of-form lines and their fields.

This is the first data-entry screen in a series that defines your form's detail lines. You indicate whether or not you will impose selection criteria for data-file records. You may specify up to 99 logical tests that will govern the printing of a group of one or more detail lines. After you define all the detail lines in a group, the Program Generator allows you to set up another set of criteria to govern another group of detail lines. (See PG-36).

You may also use record selection to selectively process data-file records by ignoring those records that do not pass any of the established criteria. (See PG-36).

# **The Prompt**

DO YOU WANT RECORD SELECTION?

Enter Y to establish a set of criteria that govern the printing of a group of detail lines. If you do not want to use record selection, answer N.

# What Next?

If you chose record selection, continue with the next screen description (PG-32). Otherwise, move on to the detail line definition screen (PG-33).

PG-32 Creating a Form Printing Program

100

**Program Generator** 

| PROXI<br>Rev x.xx<br>DETAIL PRINT LINE DEFINITIONS | 6-JUN-1<br>9:29 |
|----------------------------------------------------|-----------------|
|                                                    |                 |
| DO YOU WANT RECORD SELECTION ? Y                   |                 |
| SELECTION n                                        |                 |
| 1. IF/AND/OR                                       |                 |
| 2. FIELD 1                                         |                 |
| 3. CONDITION                                       |                 |
| 4. FIELD 2                                         |                 |
|                                                    |                 |
|                                                    |                 |
|                                                    |                 |
|                                                    |                 |

|           | Quick Reference |                                                     |  |
|-----------|-----------------|-----------------------------------------------------|--|
| Prompt    | Default         | Range                                               |  |
| IF/AND/OR | None            | IF, AND, OR, or the FINISHED, INSERT, or DELETE key |  |
| FIELD 1   | None            | A data-file field                                   |  |
| CONDITION | EQ              | EQ, NE, LT, LE, GT, or GE                           |  |
| FIELD 2   | None            | A field name or constant                            |  |

093-000280-00

.

This overlay screen allows you to provide record selection criteria for one or more detail lines. After you enter each logical test, the selection count increases by one and the fields clear so that you may enter the next logical test. You may specify up to 99 tests to be performed on the data-file records. To terminate the series of tests, press FINISHED at the first prompt.

### The Prompts

### 1. IF/AND/OR

Specify the appropriate logical operator for the indicated test. (The Program Generator supplies "IF" for the first test.) After you have entered all the logical tests, press FINISHED.

### 2. FIELD 1

Enter the first field for this logical test. You may specify any field that is defined in the principal data file or in a reference file. There is no default entry.

### 3. CONDITION

Enter one of the following conditional operators:

EQ (equal to) NE (not equal to) LT (less than) LE (less than or equal to) GT (greater than) GE (greater than or equal to)

The default response is EQ.

#### 4. FIELD 2

Enter a field name or literal value, to be compared with FIELD 1. The field name may refer to a field in either the principal data file, a reference file, or a Working Storage data name. (Be sure to enclose non-numeric literals in quotation marks.) There is no default.

### What Next?

The next step is to define the detail lines associated with these selection criteria. Continue with the next screen (PG-33).

# PG-33 Creating a Form Printing Program

PROXI Rev x.xx 6-JUN-81 9:29 DETAIL PRINT LINE DEFINITIONS ------ DETAIL LINE n --**1. NUMBER OF BLANK LINES BEFORE** 2. NUMBER OF BLANK LINES AFTER 3. PRINT THIS LINE ONLY ON CERTAIN CONDITIONS ?

| Quick Reference    |         |                                                     |  |
|--------------------|---------|-----------------------------------------------------|--|
| Prompt             | Default | Range                                               |  |
| BLANK LINES BEFORE | None    | 0 - 9, P, T, or the FINISHED, INSERT, or DELETE key |  |
| BLANK LINES AFTER  | 0       | 0 - 9, P, T, or *                                   |  |
| PRINT CONDITIONS   | N       | Y or N                                              |  |

093-000280-00

The Program Generator is ready to define a specific detail line. This screen permits you to specify blank lines before and after the detail line. You may also impose printing conditions for this line.

After you complete the definition of a detail line, the Program Generator displays this screen again, allowing you to define another line. To end this cycle, press FINISHED at the first prompt.

# **The Prompts**

1. NUMBER OF BLANK LINES BEFORE

Enter a digit (0 through 9), P, or T. The digit specifies the number of blank lines that will precede this detail line.

Enter the letter T to advance to the top of the next page before printing the detail line. Enter P if you want the program to advance to the top of the next page *and* to reset the page counter to one. There is no default entry. Press FINISHED at this prompt after you've defined all detail lines.

### 2. NUMBER OF BLANK LINES AFTER

Indicate the number of blank lines that the program will print following this detail line. You may also enter the letter T or P as we described in the previous prompt. The default response is 0.

You may also enter an asterisk (\*) to indicate that this line is a conditional field that belongs to the next print line.

### 3. PRINT THIS LINE ONLY ON CERTAIN CONDITIONS?

Enter Y if you want this detail line to appear only under certain conditions.

Enter N (the default) if you do not want conditional printing of this line.

# What Next?

If you chose conditional printing for this detail line, continue with the next screen (PG-34).

If you are defining a line without conditional testing, move on to the detail line field description screen (PG-35).

If you press FINISHED to indicate that you've defined all detail lines, and if the program does not use record selection criteria, then the Program Generator requests information about page break lines (PG-37).

If you press FINISHED to indicate that you've defined all detail lines governed by the current set of selection criteria, the Program Generator allows you to define another set of selection criteria for another group of detail lines (PG-36).

PG-34 Creating a Form Printing Program

# PROXI PROXIMAL PRINT LINE DEFINITIONS ---- DETAIL LINE n --. DETAIL LINE n --NUMBER OF BLANK LINES BEFORE x . NUMBER OF BLANK LINES AFTER x . NUMBER OF BLANK LINES AFTER x . PRINT THIS LINE ONLY ON CERTAIN CONDITIONS ? Y CONDITION n . IF/AND/OR . FIELD 1 . CONDITION . FIELD 2

| Quick Reference |         |                                                     |  |
|-----------------|---------|-----------------------------------------------------|--|
| Prompt          | Default | Range                                               |  |
| IF/AND/OR       | None    | IF, AND, OR, or the FINISHED, INSERT, or DELETE key |  |
| FIELD 1         | None    | A data-file field                                   |  |
| CONDITION       | EQ      | EQ, NE, LT, LE, GT, or<br>GE                        |  |
| FIELD 2         | None    | A field name or constant                            |  |

This overlay allows you to define printing conditions for a detail line. You may enter up to 99 logical tests. Press FINISHED at the first prompt to terminate the test series.

# **The Prompts**

1. IF/AND/OR

Specify the appropriate logical operator for the indicated test. Note that the Program Generator supplies "IF" for the first test. After you have entered all the logical tests, press FINISHED.

2. FIELD 1

Enter the first field for this logical test. You may specify any field defined in the principal data file or a reference file. There is no default entry.

3. CONDITION

Enter one of the following conditional operators:

EQ (equal to) NE (not equal to) LT (less than) LE (less than or equal to) GT (greater than) GE (greater than or equal to)

The default response is EQ.

4. FIELD 2

Enter a field name or literal value, to be compared with FIELD 1. The field name may refer to a field in either the principal data file, a reference file, or a Working Storage data name. (Be sure to enclose non-numeric literals in quotation marks.) There is no default.

# What Next?

The Program Generator begins a series of screens with which you define each field in the detail line. Continue with the next screen description (PG-35).

# PG-35 Creating a Form Printing Program

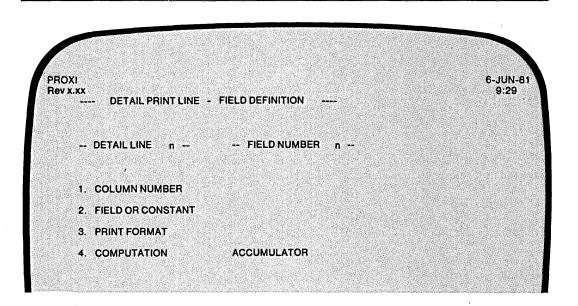

| Quick Reference   |                   |                                                            |  |
|-------------------|-------------------|------------------------------------------------------------|--|
| Prompt            | Default           | Range                                                      |  |
| COLUMN NUMBER     | None              | 1 - 132, 999, or the<br>FINISHED, INSERT, or<br>DELETE key |  |
| FIELD OR CONSTANT | None              | A data item or constant                                    |  |
| PRINT FORMAT      | (See description) | A PICTURE clause                                           |  |
| COMPUTATION       | No computation    | (See Table 2-4)                                            |  |
| ACCUMULATOR       | A01 - A99         | none                                                       |  |
|                   |                   |                                                            |  |

# **Table 2-4. Computation Symbols**

| Symbol | Computation                       |  |
|--------|-----------------------------------|--|
| =      | Axx = data item                   |  |
| + .    | Axx = Axx + data item             |  |
| -      | Axx = Axx - data item             |  |
| *      | Axx = Axx * data item             |  |
| /      | Axx = Axx / data item             |  |
| %      | Axx = 100 * Axx / data item       |  |
| Τ      | Axx = automatic total + data item |  |

The Program Generator is ready to gather specific layout information about this detail line. You may define up to 99 separate fields for this detail line.

If this line includes more than one print field, define them in order, beginning with the leftmost. You may define a Column 999 field at any time, provided that the order is consistent with the operation to be performed.

# The Prompts

### 1. COLUMN NUMBER

Enter the column number where the field begins (i.e., the column position of the field's first character). You may also enter 999 for a nonprinting field that performs a computation.

### 2. FIELD OR CONSTANT

Identify the data item or constant associated with this field. The field item may appear in the principal data file or a reference file. If you enter a non-numeric constant, be sure to enclose it with quotation marks.

#### 3. PRINT FORMAT

Enter a PICTURE clause for this field. If the field displays a non-numeric literal, the default print format is an alphanumeric field of the same length. If the field reports a data item for which a Data Dictionary entry exists, the default print format is the data item's defined picture.

If you intend to use automatic totaling, be sure to make the picture large enough to contain the resulting total; otherwise, you should use an accumulator to generate the total.

### 4. COMPUTATION

To perform a computation using this field's data item, enter the appropriate computation symbol (listed in Table 2-4). If you make no entry, no computation occurs.

#### ACCUMULATOR

Enter the name of the accumulator to be used for this computation. There are 99 accumulators (A01 through A99). Remember to prefix the number with the letter A. You must provide your own code for initializing and resetting these accumulators. If you are using automatic totaling, the Program Generator skips this prompt because the program uses a special set of totaling accumulators.

You need not specify computation for printing fields. To bypass these prompts, simply press NEW LINE at the COMPUTATION and ACCUMULATOR prompts. Only Column 999 fields require entries for these prompts.

### What Next?

This screen repeats, allowing you to define up to 99 fields within this detail line. Press FINISHED after you've defined the last field. Then the Program Generator allows you to define the next detail line, if any (PG-33).

# PG-36 Creating a Form Printing Program

**Program Generator** 

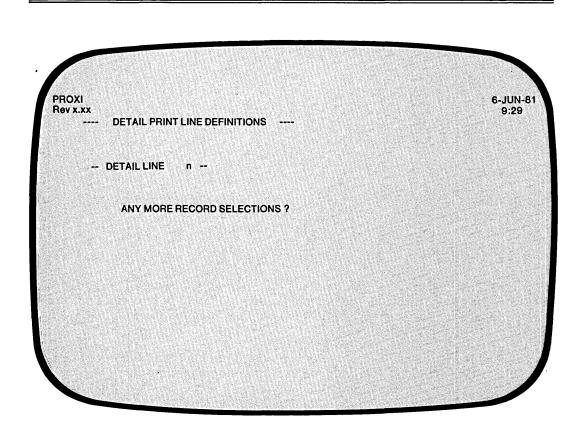

| Quick Reference          |         |        |  |
|--------------------------|---------|--------|--|
| Prompt                   | Default | Range  |  |
| <b>RECORD SELECTIONS</b> | Ν       | Y or N |  |

093-000280-00

As we explained earlier (screen PG-31), you may define more than one set of record selection criteria.

# **The Prompt**

ANY MORE RECORD SELECTIONS ?

Answer Y if you want to define another set of criteria to manage a group of detail lines.

Answer N if you do not want to define another set of selection criteria.

# What Next?

If you chose to define another set of selection criteria, the Program Generator asks you to enter one or more logical tests (PG-32).

If you have completed definitions of all detail lines for this form, the Program Generator requests information about the page break lines (PG-37).

# PG-37 Creating a Form Printing Program

**Program Generator** 

PROXI Rev x.xx 6-JUN-81 9:29 PAGE BREAK LINE DEFINITIONS -- LINE n ---1. NUMBER OF BLANK LINES BEFORE 2. NUMBER OF BLANK LINES AFTER 3. PRINT THIS LINE ONLY ON CERTAIN CONDITIONS ?

| Quick Reference    |         |                                                        |  |
|--------------------|---------|--------------------------------------------------------|--|
| Prompt             | Default | Range                                                  |  |
| BLANK LINES BEFORE | None    | 0 - 9, or the<br>FINISHED,<br>INSERT, or<br>DELETE key |  |
| BLANK LINES AFTER  | 0       | 0 - 9, or *                                            |  |
| PRINT CONDITIONS   | N       | Y or N                                                 |  |

093-000280-00

Page break lines appear at the bottom of a form page when the information (detail lines) continues onto a subsequent page. The Program Generator allows you to specify up to nine such lines. Press FINISHED at the first prompt after you have defined all page break lines.

A page break line may include information from the previous detail line's data-file records as well as any field subtotals to this point.

# **The Prompts**

1. NUMBER OF BLANK LINES BEFORE

Enter a digit (0 through 9) to specify the number of blank lines that will precede this page break line. There is no default entry. Press FINISHED at this prompt after you've specified all page break lines.

### 2. NUMBER OF BLANK LINES AFTER

Indicate the number of blank lines to follow this page break line. You may also enter an asterisk (\*) to indicate that this line is a conditional field belonging to the next line. The default number of blank lines is 0.

### 3. PRINT THIS LINE ONLY ON CERTAIN CONDITIONS?

Enter Y if you want this page break line to appear only under certain conditions. You may specify up to 99 logical tests that determine whether or not this line is to be printed. If you answer Y, the Program Generator prompts you for the tests. Enter N (the default) if you do not want conditional printing of this line.

# What Next?

If you press FINISHED at the first prompt (indicating that you have defined all page break lines), the Program Generator requests information about the control break field (PG-40).

If you request conditional printing for this page break line, continue with the next screen description (PG-38); otherwise, move on to the screen in which you define this line's fields (PG-39).

# PG-38 Creating a Form Printing Program

**Program Generator** 

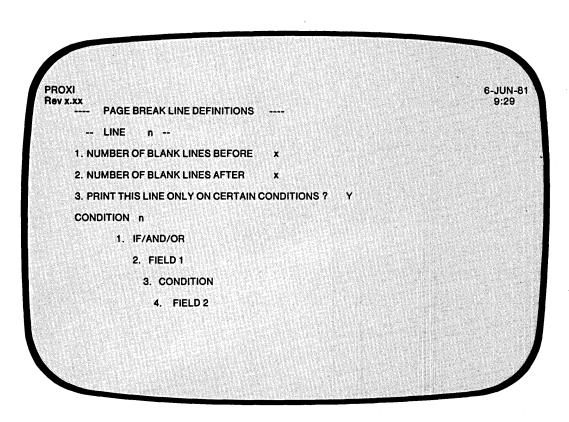

| Quick Reference |         |                                                     |  |  |
|-----------------|---------|-----------------------------------------------------|--|--|
| Prompt          | Default | Range                                               |  |  |
| IF/AND/OR       | None    | IF, AND, OR, or the FINISHED, INSERT, or DELETE key |  |  |
| FIELD 1         | None    | A data-file field                                   |  |  |
| CONDITION       | EQ      | EQ, NE, LT, LE, GT, or<br>GE                        |  |  |
| FIELD 2         | None    | A field name or constant                            |  |  |

2-110

093-000280-00

This overlay screen appears if you indicate that you want to provide conditional printing criteria for this page break line. It allows you to create a series of up to 99 logical tests.

# **The Prompts**

1. IF/AND/OR

Specify the appropriate logical operator for the indicated test. Note that the Program Generator supplies "IF" for the first test. After you have entered all the logical tests, press FINISHED.

2. FIELD 1

Enter the first field for this logical test. You may specify any field defined in the principal data file or in a reference file. There is no default entry.

3. CONDITION

Enter one of the following conditional operators:

EQ (equal to) NE (not equal to) LT (less than) LE (less than or equal to) GT (greater than) GE (greater than or equal to)

The default response is EQ.

4. FIELD 2

Enter a field name or literal value, to be compared with FIELD 1. A field name may identify a field in the principal data file, a reference file, or a Working Storage data name. (Be sure to enclose non-numeric literals in quotation marks.) There is no default.

# What Next?

Press FINISHED at the first prompt after you have entered all the logical tests. The Program Generator then requests information about the fields within this page break line (PG-39).

# PG-39 Creating a Form Printing Program

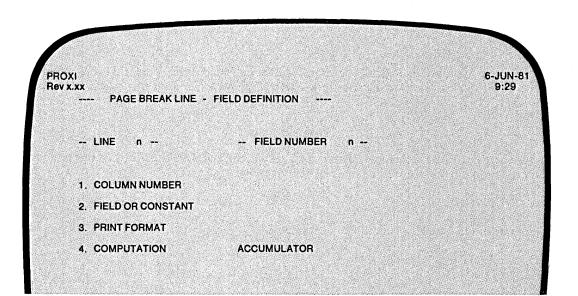

| Quick Reference   |                   |                                                            |  |
|-------------------|-------------------|------------------------------------------------------------|--|
| Prompt            | Default           | Range                                                      |  |
| COLUMN NUMBER     | None              | 1 - 132, 999, or the<br>FINISHED, INSERT, or<br>DELETE key |  |
| FIELD OR CONSTANT | None              | A data item or constant                                    |  |
| PRINT FORMAT      | (See description) | A PICTURE clause                                           |  |
| COMPUTATION       | No computation    | (See Table 2-5)                                            |  |
| ACCUMULATOR       | None              | A01 - A99                                                  |  |
|                   |                   | •                                                          |  |

# **Table 2-5. Computation Symbols**

| Symbol | Computation                       |
|--------|-----------------------------------|
|        | Axx = data item                   |
| +      | Axx = Axx + data item             |
| -      | Axx = Axx - data item             |
| *      | Axx = Axx * data item             |
| /      | Axx = Axx / data item             |
| %      | $Axx = 100 \star Axx / data item$ |

The Program Generator is ready to gather specific layout information for this page break line. This allows you to define each field within the page break line. You may define up to 99 separate fields for each line.

If this line includes more than one print field, define the fields in order, beginning with the leftmost. You may enter a Column 999 field at any time provided that the order is consistent with the operation it performs.

# The Prompts

### 1. COLUMN NUMBER

Enter the column position (1-132) of the field's first character. Enter 999 for a nonprinting field to be used for computation.

### 2. FIELD OR CONSTANT

Identify the data item or constant associated with this field. You may use a field item from the principal data file, a reference file, or Working Storage, or a literal. If you enter a non-numeric constant, be sure to enclose it with quotation marks.

### 3. PRINT FORMAT

Enter a PICTURE clause for this field. If this field displays a a non-numeric literal, the default print format is an alphanumeric field of the same length. If the field reports a data item for which a Data Dictionary entry exists, the default print format is that data item's defined picture.

#### 4. COMPUTATION

To perform a computation using this field's data item, enter the appropriate computation symbol (listed in Table 2-5). If you make no entry, no computation occurs.

### ACCUMULATOR

Enter the name of the accumulator used for this computation. There are 99 accumulators (A01 through A99). Remember to prefix the number with the letter A. You must provide your own code for initializing and resetting the accumulator.

You need not specify computation for printing fields. To bypass these prompts, simply press NEW LINE at the COMPUTATION and ACCUMULATOR prompts. Only Column 999 fields require entries for these prompts.

# What Next?

This screen allows you to describe each field within the specified page break line. Press FINISHED at the first prompt after you have defined each field in the current line. The Program Generator then allows you to define another page break line, if any (PG-37).

PG-40 Creating a Form Printing Program

| PROXI<br>Rev x.xx<br>CONTROL BREAK DEFINITION | 6-JUN-8<br>9:29 |
|-----------------------------------------------|-----------------|
| CONTROL BREAK FIELD                           |                 |
|                                               |                 |
|                                               |                 |

| Quick Reference     |         |              |  |
|---------------------|---------|--------------|--|
| Prompt              | Default | Range        |  |
| CONTROL BREAK FIELD | None    | A field name |  |

093-000280-00

This screen appears after you define all page break lines and their fields.

The control break allows you to perform a single level of totaling. A change in the contents of the specified field causes the program to generate total lines (completing the form) and to begin printing the next form.

# **The Prompt**

CONTROL BREAK FIELD

Enter the name of a field in the principal data file's record. There is no default response.

# What Next?

The Program Generator presents a series of data-entry screens with which you define the total lines generated by the control break (PG-41).

If you do not define a control break, you move immediately to the COBOL program generation screen (PG-44).

# PG-41 Creating a Form Printing Program

Program Generator

| IOXI<br>IV X.XX                                 | 6-JUN<br>9:29 |
|-------------------------------------------------|---------------|
| TOTAL LINE DEFINITIONS                          |               |
| CONTROL BREAK XXXXXXXXX                         |               |
| TOTALLINE n                                     |               |
| 1. NUMBER OF BLANK LINES BEFORE                 |               |
| 2. NUMBER OF BLANK LINES AFTER                  |               |
| 3. PRINT THIS LINE ONLY ON CERTAIN CONDITIONS ? | <u>ل</u>      |
|                                                 |               |
|                                                 |               |
|                                                 |               |
|                                                 |               |
|                                                 |               |
|                                                 |               |
|                                                 |               |

| Quick Reference |                                               |  |  |
|-----------------|-----------------------------------------------|--|--|
| Default         | Range                                         |  |  |
| None            | 0 - 9, or the FINISHED, INSERT, or DELETE key |  |  |
| 0               | 0 - 9, or *                                   |  |  |
| N               | Y or N                                        |  |  |
|                 | Default<br>None<br>0                          |  |  |

093-000280-00

The Program Generator is now ready to gather information about a total line.

# The Prompts

1. NUMBER OF BLANK LINES BEFORE

Enter a digit (0 through 9) to specify the number of blank lines preceding this total line. There is no default.

Press FINISHED at this prompt after you've defined all total lines.

2. NUMBER OF BLANK LINES AFTER

Indicate the number of blank lines to follow this total line. You may also enter an asterisk to indicate that this line is a conditional field belonging to the next line. The default response is 0.

3. PRINT THIS LINE ONLY ON CERTAIN CONDITIONS?

Enter Y if you want this total line to appear only under certain conditions. You may specify up to 99 logical tests that determine whether or not this line is to be printed.

Enter N (the default) if you do not want conditional printing for this line.

# What Next?

If you press FINISHED at the first prompt to indicate that you've already defined all total lines for this form, the Program Generator screen appears (PG-44).

If you chose conditional printing for this line, continue with the next screen format (PG-42). Otherwise, move on to the screen with which you define this line's fields (PG-43).

PG-42 Creating a Form Printing Program

Ì

Program Generator

| ROXI<br>ev x.xx                                   | 6-JUN<br>9:29 |
|---------------------------------------------------|---------------|
| TOTAL LINE DEFINITIONS                            |               |
| CONTROL BREAK XXXXXXX                             |               |
| TOTALLINE n                                       |               |
| 1. NUMBER OF BLANK LINES BEFORE X                 |               |
| 2. NUMBER OF BLANK LINES AFTER X                  |               |
| 3. PRINT THIS LINE ONLY ON CERTAIN CONDITIONS ? Y |               |
| CONDITION n                                       |               |
| 1. IF/AND/OR                                      |               |
| 2. FIELD 1                                        |               |
| 3. CONDITION                                      |               |
| 4. FIELD 2                                        |               |

| Quick Reference |                      |                                                     |  |  |
|-----------------|----------------------|-----------------------------------------------------|--|--|
| Prompt          | Prompt Default Range |                                                     |  |  |
| IF/AND/OR       | None                 | IF, AND, OR, or the FINISHED, INSERT, or DELETE key |  |  |
| FIELD 1         | Current field        | A data-file field                                   |  |  |
| CONDITION       | EQ                   | EQ, NE, LT, LE, GT, or GE                           |  |  |
| FIELD 2         | None                 | A field name or constant                            |  |  |

This overlay screen allows you to define the printing conditions for this total line. As you enter each condition, the Program Generator increments the condition number and allows you to enter the next condition. You may specify up to 99 logical tests for this total line.

# **The Prompts**

# 1. IF/AND/OR

Specify the appropriate logical operator for the indicated test. (The Program Generator supplies "IF" for the first test.) After you have entered all the logical tests, press FINISHED.

# 2. FIELD 1

Enter the first field for this logical test. The default field name is the current control break field (displayed in the upper part of the screen). Specify any field defined in the principal data file or in a reference file.

### 3. CONDITION

Enter one of the following conditional operators:

EQ (equal to) NE (not equal to) LT (less than) LE (less than or equal to) GT (greater than) GE (greater than or equal to)

The default response is EQ.

4. FIELD 2

Enter a field name or literal value, to be compared with FIELD 1. The field name may refer to a field in the principal data file, a reference file, or a Working Storage data name. (Be sure to enclose non-numeric literals in quotation marks.) There is no default.

# What Next?

After you have supplied all the printing criteria for this line, the Program Generator requests information about the field(s) in this line. Continue with the next screen (PG-43).

# PG-43

Ĩ

**Program Generator** 

# Creating a Form Printing Program

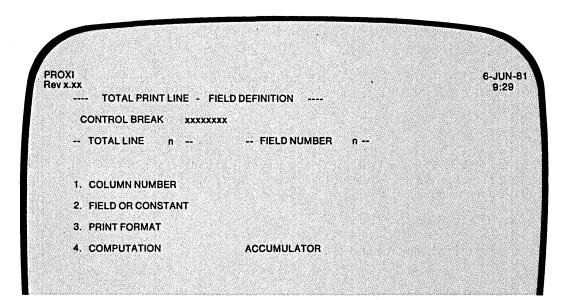

| Quick Reference   |                   |                                                      |  |  |
|-------------------|-------------------|------------------------------------------------------|--|--|
| Prompt            | Default           | Range                                                |  |  |
| COLUMN NUMBER     | None              | 0 - 132, 999, or the FINISHED, INSERT, or DELETE key |  |  |
| FIELD OR CONSTANT | None              | A data item or constant                              |  |  |
| PRINT FORMAT      | (See description) | A PICTURE clause                                     |  |  |
| COMPUTATION       | No computation    | (See Table 2-6)                                      |  |  |
| ACCUMULATOR       | None              | A01 - A99                                            |  |  |

# **Table 2-6. Computation Symbols**

| Symbol | Computation                       |  |
|--------|-----------------------------------|--|
| _      | Axx = data item                   |  |
| +      | Axx = Axx + data item             |  |
| -      | Axx = Axx - data item             |  |
| *      | Axx = Axx * data item             |  |
| · /    | Axx = Axx / data item             |  |
| %      | Axx = 100 * Axx / data item       |  |
| Т      | Axx = automatic total + data item |  |

The Program Generator is ready to gather specific layout information for this total line. You may define up to 99 separate fields for each line. If the line contains more than one field, define the fields in order beginning with the leftmost. You may define Column 999 fields at any time provided that the order is consistent with the operation performed.

# The Prompts

### 1. COLUMN NUMBER

Enter the column position (1-132) of the field's first character. You may also enter 999 to specify a nonprinting field to use for computation.

### 2. FIELD OR CONSTANT

Identify the data item or constant associated with this field. The field item may appear in the principal data file or in a reference file. If you enter a non-numeric constant, be sure to enclose it with quotation marks.

### 3. PRINT FORMAT

Enter a PICTURE clause for this field. If the field displays a non-numeric literal, the default print format is an alphanumeric field of the same length. If the field reports a data item for which a Data Dictionary entry exists, the default print format is the data item's defined picture.

### 4. COMPUTATION

To perform a computation using the field's data item, enter the appropriate computation symbol (listed in Table 2-6). If you make no entry, no computation occurs.

### ACCUMULATOR

Enter the name of the accumulator to be used for this computation. There are 99 accumulators (A01 through A99). Remember to prefix the number with the letter A. You must provide your own code for initializing and resetting these accumulators. If you request automatic totaling, the Program Generator skips this prompt because the program uses a special set of totaling accumulators.

You need not specify computation for printing fields. To bypass these prompts, simply press NEW LINE at the COMPUTATION and ACCUMULATOR prompts. Only Column 999 fields require entries for these prompts.

### What Next?

This screen repeats, allowing you to define more than one field in the specified total line. Press FINISHED at the first prompt to end the series; you then return to the total line definition screen (PG-41).

# **Program Generator**

# PG-44 Creating a Form Printing Program

PROXI Rev x.xx 6-JUN-81 9:29 COBOL PROGRAM GENERATION --------1. PROGRAM NAME \*\*\*\* 2. GENERATE THE COBOL CODE ? 3. OUTPUT FORMAT

| Quick Reference     |         |        |  |
|---------------------|---------|--------|--|
| Prompt              | Default | Range  |  |
| GENERATE COBOL CODE | Y       | Y or N |  |
| OUTPUT FORMAT       | 1       | 1 or 2 |  |

•

This screen appears after you've defined all total lines and detail lines for the Form Printing Program. The program name you supplied earlier appears after the first prompt.

# **The Prompts**

2. GENERATE THE COBOL CODE

Enter Y to generate the code for your Form Printing Program. You should perform this operation only after you have completed all other PROXI operations for this program (such as defining data files).

Enter N if you want to skip the code generation step and return to the Program Generator menu immediately.

3. OUTPUT FORMAT

Enter 1 for card format (code with line numbers), or 2 for CRT format (code without line numbers). The default response is 1 (card format).

# What Next?

If you choose to generate COBOL code, you receive the message

LOADING PARAMETERS FOR program - PLEASE WAIT

As the Program Generator builds each section of source code, it displays the appropriate division and section title on the screen. You may proceed to compile the code after you end the PROXI session.

You return to the Program Generator menu (PG-1) after this screen (whether or not you generated code).

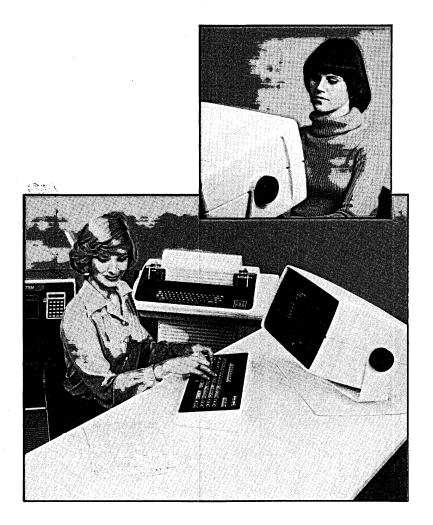

093-000280-00

# **Changing an Existing Program**

You've selected item #2 from the Program Generator menu.

You may modify an existing PROXI program to update or correct it, or to build a new program based on the old one. When you select this function of the Program Generator you are actually building a new parameter file. When you generate COBOL code using this parameter file, the PROXI system creates a new set of compilable source code. Note that if the new program uses different screen formats or data files than did the original, you must use the PROXI Screen Generator and File Definer to build any related copy or parameter files before the new program will execute successfully.

# The Sequence of Screens

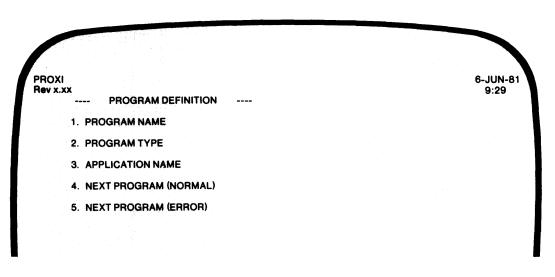

The Program Generator presents the Program Definition screen (PG-2), then asks you to identify the program you want to change. After you provide the filename, the Program Generator looks for the parameter file (program.PP). If the file does not exist, you'll receive the error message

### PROGRAM NOT FOUND ... < CR> TO CONTINUE

When the Program Generator locates the parameter file, it displays the message

### LOADING PARAMETERS FOR program ... PLEASE WAIT

What happens next is that the Program Generator displays each screen format that you completed when you built the program parameter file. It begins with the Program Definition screen, displaying the existing entries for the remaining prompts following the program name.

As each screen is displayed, the ANY CHANGE question appears. You may elect to change the information displayed (by responding Y to the Any Change question), or pass on to the next screen after responding N (or pressing NEW LINE). Because the default response is N, you may move through a series of screen formats quickly if you have no changes to make.

If any of the changes imply that additional data-entry screens are necessary, the Program Generator will display the appropriate screen and allow you to enter information. For example, you want the new program to use reference files even though the original one didn't. You change the N following the ANY REFERENCE FILES question to a Y. Now the Program Generator will display the overlay screen in which you may name the reference files that the new program will use.

# Adding and Deleting

When you define a series of similar program features, such as a list of field validation tests, record selection tests, print line conditions, or even a related set of detail lines, the PROXI program uses these program elements in the same sequence you entered them. When you build a new program you may want to change the series without redefining it completely. The PROXI function keys INSERT and DELETE will help you do this.

When you are working with serial entries such those as we described above, you may press INSERT at the Any Change question to insert a similar entry before the one displayed. The Program Generator will erase the entries on the screen. You then supply the information to be inserted and respond N to the Any Change question that follows. Your insertion is complete. The Program Generator then displays the next screen in the series (the same one displayed before the insertion). Remember to press the INSERT key *at* the Any Change question; you cannot use this key *within* the Any Change cycle.

The DELETE key (refer to the PROXI template) will remove the displayed serial item from the sequence. As with the INSERT key, you must press it at the Any Change question, not during the Any Change cycle. After deleting an item, you will see the next item in the series (if any) displayed.

Unless you've supplied the maximum number of entries permitted for the series (often 99), the Program Generator will prompt you for any additional entries you want to append to the current series. If you have nothing to append, just press FINISHED.

# The SKIP IT Key

If you are changing a Report Writer or a Form Printing Program, you can use the SKIP IT key at the Any Change prompt. The SKIP IT key allows you to confirm all remaining screens (as if you responded N to all further Any Change questions) and proceed directly to the final screen, the COBOL Code Generation screen. This key saves you the time and trouble of confirming a long series of screens after you have made your final change.

# Reminders

You cannot use the Change function to convert one type of program to another, (for example, a File Maintenance Program into a File Inquiry Program). *Do not* try to change the program type displayed on the initial screen. Each type of program uses a different set of parameters. If you want to build a different type of program you must use the PROXI modules to create a new program.

Also, remember that when you change the program parameter file you may also need to build or modify other files. You may have to create or modify screen formats and their related copy files, or to supply additional sets of copy files to describe any new data files the program will use.

You may build a new program based on an existing program by calling the Change function and supplying the name of the existing program. During the Any Change cycle for the Program Definition screen, replace the old program name with the new name. The Program Generator will create a new program with the parameters you specify during the session. The existing program will remain as it is.

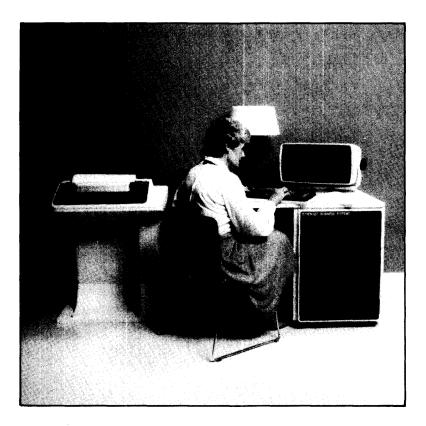

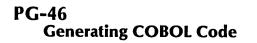

**Program Generator** 

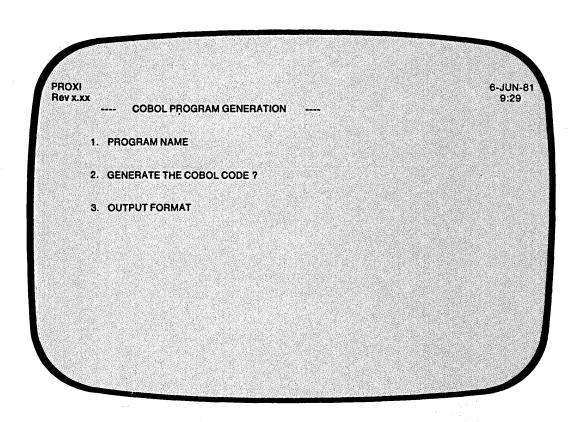

.

| Quick Reference     |         |              |  |  |
|---------------------|---------|--------------|--|--|
| Prompt              | Default | Range        |  |  |
| PROGRAM NAME        | none    | AOS filename |  |  |
| GENERATE COBOL CODE | Y       | Y or N       |  |  |
| OUTPUT FORMAT       | 1       | 1 or 2       |  |  |

093-000280-00

You selected item #3 from the Program Generator menu, "Generate COBOL code." The Program Generator is ready to combine the various copy files you created with the main program framework to produce a complete source program ready for compilation.

IMPORTANT: You should perform this operation *after* completing all other PROXI functions related to this program.

## The Prompts

### 1. PROGRAM NAME

Enter the name of the PROXI program you want to generate code for. The name you supply should be the name of a program parameter file (without the .PP extension) that you built earlier using the Program Generator.

2. GENERATE THE COBOL CODE ?

Enter Y if you want to generate the code for your PROXI program. Note that Y is the default response. If you've changed your mind and want to return to the Program Generator menu, enter N.

3. OUTPUT FORMAT

Enter 1 for card format (code with line numbers), or 2 for CRT format (code without line numbers).

# What Next?

As the Program Generator builds each division and section of the COBOL source code, it displays the titles of these program units on the screen.

You return to the Program Generator menu (PG-1). If you generated code, you may proceed to compile it after you end the PROXI session. Be sure that you have completed all necessary operations before attempting to compile the code. If you neglect to create the required copy files, for example, the compiler will be unable to compile the source code.

End of Chapter

İ.

# Chapter **3**

# The Screen Generator Module

This chapter describes the PROXI Screen Generator. The purpose of the Screen Generator is to help you build and incorporate screen formats into a File Maintenance or File Inquiry Program. Both programs use screen formats to communicate with the program operator. The Screen Generator performs the following functions:

- Defines a new or modifies an existing screen format.
- Prints a copy of a screen format and a description of its fields.
- Generates a COBOL screen definition copy file for use in the Screen Section of your program.
- Generates a COBOL screen procedure copy file for use in the Procedure Division of your program.
- Prints a copy of a screen definition or a screen procedure copy file.

The Screen Generator menu (SG-1) lists these functions and allows you to select the specific operation you it want to perform.

The following pages provide background information that you will find helpful when using the Screen Generator. The screen descriptions in this chapter assume that you are familiar with the information that follows.

# **Using the Screen Generator**

If you are creating a File Maintenance or File Inquiry Program, you will need to use custom-made screen formats to guide the operator's input and to display information. You must perform a series of steps to build and incorporate each screen format into your program:

1) Define the screen format (menu item #1 or #2). This operation produces a screen format parameter file. The file contains information about the screen image and its fields. The Screen Generator assigns the name *screen.SF* to this file (where *screen* is the name you've given this format). The second menu item allows you to alter the parameters in an existing .SF file.

- 2) Create a screen definition copy file for the program's Screen Section (menu item #4). The Screen Generator will build the copy file using information in the parameter (.SF) file. Therefore you must create the .SF file before attempting to build the copy file. If you alter the .SF file, be sure to recreate the screen definition copy file. The Screen Generator assigns the name screen.SD to this file (where screen is the name you've given this format).
- 3) Create a screen procedure copy file for the program's Procedure Division (menu item #5). The Screen Generator will build the copy file using information in the parameter (.SF) file. Therefore you must create the .SF file before attempting to build the copy file. If you alter the .SF file, be sure to recreate the Screen Procedure copy file. The Screen Generator assigns the name *screen.PL* to this file (where *screen* is the name you've given this format).

You must perform all these operations for each screen format *before* attempting to generate COBOL code through the Program Generator. (See Chapter 2.) The printing functions (menu items 3 and 6) are provided for your convenience; they do not contribute to the program.

Figure 3-1 diagrams the PROXI Screen Generator module, showing the sequence of data-entry screens for each menu path.

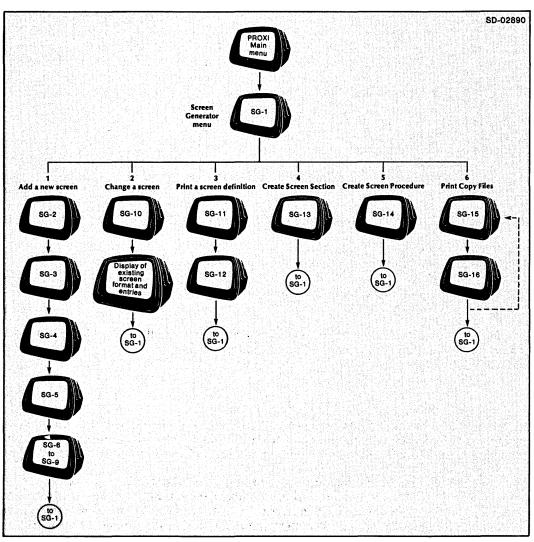

Figure 3-1. The Screen Generator Module Data-Entry Screens

# The Screen Format

A screen format may contain literal (constant) fields and variable fields. Literal fields appear on the operator's screen exactly as you enter them into the format. They may include any printable character except the caret ( $^{\circ}$ ) and quotation mark (").

A string of one or more carets identifies a variable field. Figure 3-2 shows a sample screen format and points out the literal and variable fields.

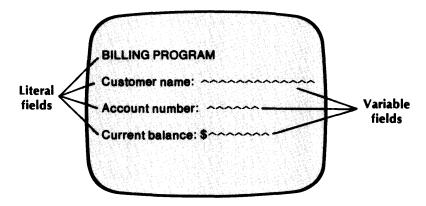

Figure 3-2. Literal and Variable Fields

You enter "Customer Name:" as a literal field. This string prompts the operator to make an entry. You use a string of carets to identify the field that will contain the operator's entry.

# **Variable Fields**

There are three types of variable fields. The way you use the field determines its type.

- An *Entry* field displays or accepts an operator entry. The operator keys in a response to a prompt.
- A Display field displays a value resulting from a program operation on an entry field. For example, the operator may enter a code number which the program translates into a meaningful character string.
- A *Format* field appears as part of a constant field. For example, you may keep track of the number of transactions the operator enters. The constant field "Transaction No:" may be followed by a format field "n" showing the actual number.

Figure 3-3 illustrates a sample screen format which includes different types of variable fields.

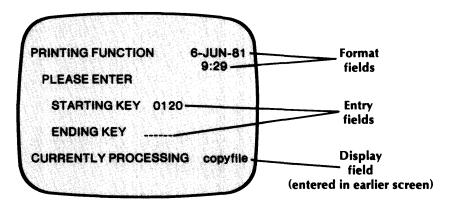

Figure 3-3. The Three Types of Variable Fields

# **Numbered Prompts**

After the operator completes a screen format, the program automatically performs the Any Change cycle. To help the operator identify a particular entry field, you should use numbered prompts. In Figure 3-2 we showed a screen with two entry fields. Figure 3-4 illustrates how this screen format would appear if it included numbered prompts.

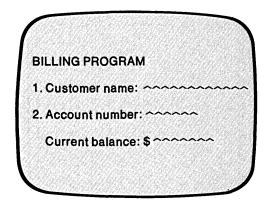

Figure 3-4. Screen Format Using Numbered Prompts

To enter a numbered prompt, begin the literal with a unique sequence number followed by a period. (Refer to Figure 3-4.) The number and its prompt must lie on the same line. The numbers must also be consecutive (i.e., not 5., 10., 15., etc.).

What if you want to assign the same prompt number to different fields? For example, you've entered the following prompt into the screen format:

1. Today's date: ^^ / ^^ / ^^

You expect the operator to enter the date in MM/DD/YY format. Each of these fields is distinct, however. The Screen Generator will associate the numbered prompt with *only* the first field, that is, the month. To allow the operator to modify the day and year during the Any Change cycle, you must associate these fields with the entry sequence number 1. You do this during the field definition phase.

When you define the month field, the Screen Generator automatically supplies the Entry Sequence Number 1 because you provided the numbered prompt. You must explicitly assign Entry Sequence Number 1 to the day and year fields when you define them. Then, since all three fields have the same entry sequence number, the operator can modify the entire date during the Any Change cycle.

# **Record Key Fields**

The first screen for a File Maintenance or Inquiry Program *must* request the operator to enter one or more fields corresponding to the RECORD KEY. This requirement allows the program to locate the proper record for the display screen.

When building the screen format, identify the RECORD KEY fields by placing an asterisk (\*) immediately before the numbered prompt. Figure 3-5 illustrates a numbered prompt for a RECORD KEY field.

|    | NG PROGRA    |     | ~~~~~~ |
|----|--------------|-----|--------|
|    | ount numbe   |     | ~~     |
| Cu | rent balance | 8:⊅ | J      |

Figure 3-5. Screen Format Showing RECORD KEY Field

# **Manipulating the Screen - Blanking and Overlays**

For each screen format you build, the Screen Generator asks if you want the program to erase the previous screen before it displays the new screen. Normally you would want to do this. However, in some cases you may want one screen format to overlay another. You could set up the original screen as illustrated in Figure 3-6.

| 1. Cust          | tomer name                      | · · · · · · · · · · · · · · · · · · · |        |
|------------------|---------------------------------|---------------------------------------|--------|
| 2. Add<br>3. New | ress: ~~~~<br>~~~~<br>account ? | ~~~~~~<br>~                           | ****** |
|                  |                                 |                                       | J      |

Figure 3-6. Original Screen Format

If the operator answers No to the "New Account" question, the program displays a completely new screen format. But, if the answer is Yes, the overlay screen appears (without blanking the existing display). See Figure 3-7.

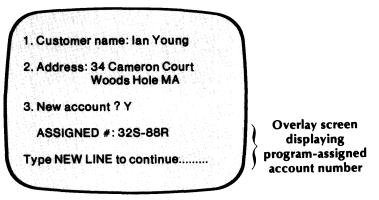

Figure 3-7. Original Screen with Overlay Screen

To create the overlay effect you would request that the program *not* blank the screen before initiating the overlay screen format. Of course, it is up to you to design the screens so that they overlay correctly.

If you want to overwrite a character in the previous screen (assuming you don't erase the screen) you *must* place a character at the same position in the overlay screen - even if it is a space. When you design a screen format, underline characters appear on the current line wherever no other character exists. By making use of the overlay feature and carefully laying out your screens, you can perform some fancy screen manipulations.

# **Defining Fields**

After you complete the design of a screen format, the Screen Generator begins a series of data-entry screens in which you define each variable field within the format. At the top of the data-entry screen you'll see information displayed about the field. Figure 3-8 illustrates an example.

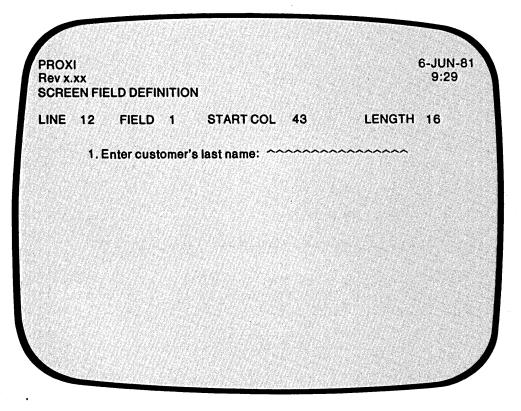

Figure 3-8. Information About the Current Field

As you can see, the screen displays the line number, field number within the line, starting column, and length of the current field. Below this information appears the screen format line containing the current field. Be sure to check this information so that you know which field the Screen Generator is referring to - especially if the line contains more than one field.

The first information you provide is usually the field type (display, entry, or format) and the entry sequence number. If you used a numbered prompt for this field, the Screen Generator assigns the field Entry type, and uses the prompt number as the entry sequence number.

Depending on the type of field, the Screen Generator prompts you for specific information about the field and the way you want to process it.

For entry fields you specify

- The name of the field
- The type of data the field will contain
- The display format (PICTURE) for this field
- The change method that the operator can use
- A prompt line (optional) which will appear at the bottom of the screen
- Whether or not an entry is required in this field
- Whether or not the operator must fill the field
- Whether or not the field is secure (entry is not echoed)
- A default value for this field (optional)
- Whether or not you want to include validation tests to check the operator's entry
- Whether or not you want to include your own code to provide additional processing for this field value

For display and format fields you specify

- The name of the field
- The type of data it will contain
- The display format
- Whether or not you want the field to blink
- Whether or not you want the program to sound the bell when displaying the field

After you completely define one field, the Screen Generator repeats the series of definition screens for the next field, and continues until you've defined every field in the screen format.

# Validity Tests

If you want validation tests performed on an entry field, you can specify from one to 99 logical tests that the program will use to check the operator's entry. If the entry value passes the validity checks (i.e., the result of the tests is true), the program will accept the operator's entry. If the entry value fails validity checking, the program erases the entry and prompts the operator to reenter a value.

Each validity test consists of four parts arranged in the following format:

$$\begin{cases} IF \\ AND \\ OR \end{cases} field-name \begin{cases} EQ \\ NE \\ LT \\ LE \\ GT \\ GE \end{cases}$$
 (field-name) literal \}

The first validation test always begins with IF. You'll receive prompts for the remaining three parts of the first test.

The program will apply the following hierarchy of evaluation when the validation checking consists of multiple tests:

- 1. Tests joined by AND
- 2. Tests joined by OR
- 3. Nested tests joined by IF

# **Using Your Own Code**

If you intend to use your own code in a PROXI File Maintenance or File Inquiry Program, you must associate this code with a particular screen format. Each screen format allows you to specify Own Code to be performed before or after the program processes an operator entry. You simply provide the name of the code and the PROXI program will supply the appropriate COPY statement to include your code.

# **Generating Copy Files**

After you define a screen format, the Screen Generator builds the parameter file screen.SF. Your File Maintenance or File Inquiry Program, however, requires source code copy files that define and manage the screen format. The Screen Generator provides two functions that create a Screen Section copy file and a Screen Procedure copy file.

If you make any changes in the screen format or its field definitions you should regenerate the corresponding copy files. If you make minor changes to a screen format you may need to rebuild only one of these copy files, but to be safe you should rebuild both. If you want specific information about the parameters used by each copy file, see Appendix E.

# **The Printing Functions**

The Screen Generator provides a set of printing functions for your convenience; they do not contribute to the development of your program. When you request a printing function, the Screen Generator asks

### **OUTPUT TO THE PRINTER ?**

If you answer Y, the Screen Generator directs output to the line printer. If, however, the printer is not immediately available, you'll see the message:

### PRINTER IN USE

Then the OUTPUT TO THE PRINTER question reappears. If you want to retry the printer, enter Y. If you don't want to use the printer, enter N. In this case the Screen Generator directs output to a disk file called PROXI\$nn (for a copy file) or PROXI\$SFnn (for a screen format file) where nn is your terminal number.

# **Changing a Screen Format**

You may find it necessary to alter a screen format or the definition of one or more fields within a format. The Screen Generator allows you to make changes to any aspect of a screen format. For complete details about what you must do, refer to the description of the second item in the Screen Generator menu (SG-1), "Change a Screen."

# **The PROXI Function Keys**

In the screen descriptions that follow we occasionally refer to the FINISHED, INSERT, and DELETE keys. You will not use the INSERT or DELETE keys unless you are modifying an existing screen format. We've mentioned them in this section because you may also refer to this section when changing a screen. If you are not changing a screen format, but creating a new one, you may use only the FINISHED key. Instructions for using this key are included in the appropriate screen descriptions.

# SG-1 The Functions Menu

# Screen Generator

| ROXI<br>lev x.xx | PRO     | XI' - SCREEN GENERATOR              | 6-JUN-81<br>9:29 |
|------------------|---------|-------------------------------------|------------------|
| PLEAS            | ESELECT |                                     |                  |
|                  | 1.      | Add a new screen                    |                  |
|                  | 2.      | Change a screen                     |                  |
|                  | З.      | Print a screen definition           |                  |
|                  | 4.      | Create a screen section copy file   |                  |
|                  | 5.      | Create a screen procedure copy file |                  |
|                  | 6.      | Print COPY files                    |                  |
|                  |         |                                     |                  |
|                  |         |                                     |                  |
|                  |         |                                     |                  |

This menu presents the functions of the Screen Generator module.

# **The Functions**

### 1. ADD A NEW SCREEN

Select this function to create a new screen format. You paint the screen image and then provide information about the screen fields.

### 2. CHANGE A SCREEN

Select this function to modify an existing screen format. You can change your previous entries through the Any Change cycle. The Screen Generator also allows you to insert or delete parameters.

### 3. PRINT A SCREEN DEFINITION

Select this function to obtain a line printer listing of a screen format's parameters.

### 4. CREATE A SCREEN SECTION COPY FILE

Select this function to build the source code that defines a screen format in your program.

### 5. CREATE A SCREEN PROCEDURE COPY FILE

Select this function to build the source code that governs a screen format in your program.

# 6. PRINT COPY FILES

Select this function to obtain line printer listings of the source code copy files created for the Screen Section or Procedure Division of your program.

### What Next?

Turn to the appropriate tab in this section for complete details about the Screen Generator function you selected.

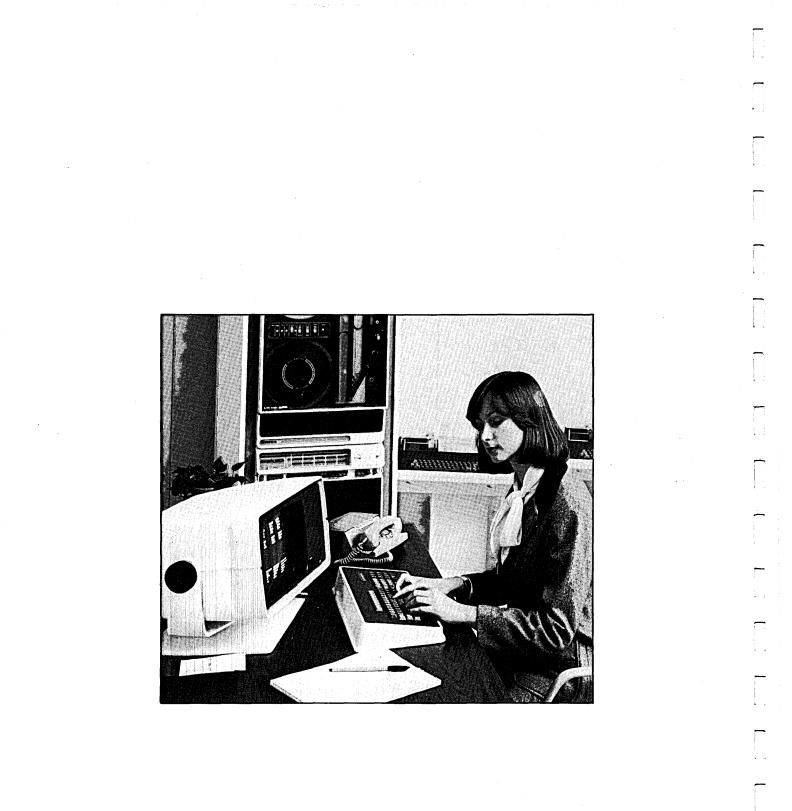

093-000280-00

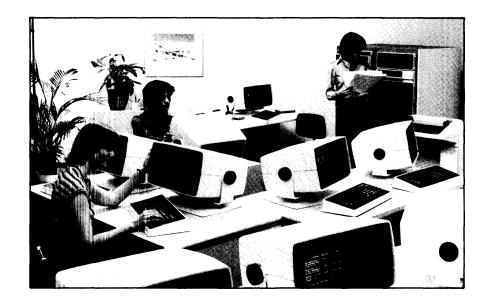

SG-2 Adding a New Screen

| Quick Reference |             |         |                 |
|-----------------|-------------|---------|-----------------|
|                 | Prompt      | Default | Range           |
|                 | SCREEN NAME | None    | An AOS filename |

093-000280-00

ŧ.

This screen appears after you select item 1 from the Screen Generator menu, "Add a New Screen."

# **The Prompt**

SCREEN NAME

Enter the name of the screen format you are about to create. The Screen Generator places the parameter information into a file called *screen.SF*. where *screen* is the name you supplied. Do not include the .SF extension; the Screen Generator appends it.

If the file already exists, you receive the message:

SCREEN EXISTS <CR> TO CONTINUE

Press NEW LINE, then enter another name for the screen format file.

# What Next?

After you name the screen, the Screen Generator allows you to create the screen format (SG-3).

SG-3 Adding a New Screen Screen Generator

# - Quick Reference –

- 1) Use carets to specify a variable field.
- 2) Follow numbered prompts with a period.
- 3) Use an asterisk before a numbered prompt to identify a key field.

1 ....

The Screen Generator is ready for you to set up your screen format. The characters you enter from this point until you press FINISHED become part of the screen format. You have 23 lines to work with, and each has 80 characters. (Line 24 is reserved for prompt messages.)

To clear the screen at any point, press ESC. All entries you've made will disappear, leaving you with a blank screen once again. (If you are modifying a screen through the Any Change cycle and you press ESC, the screen reverts to the way it was before you modified it.)

Set up the screen exactly as you want it to appear to the operator. Enter literals (such as entry prompts) by typing the string in the appropriate location. The string may not include a caret (^) or quotation mark ("). To specify variable fields (for entry, display, or format items), enter one or more contiguous carets to delimit the field. Each caret represents a character position for the variable field.

To enter a numbered prompt, precede the literal string with the appropriate entry sequence number and a period. For example,

3. Customer number:

You must identify RECORD KEY fields with an asterisk. Prefix the literal prompt as in this example:

\*3. Customer number:

The next two pages list screen editing keys and cursor control keys that you may find helpful when designing a screen format.

You may include the operator's menu selection (for a File Maintenance Program) in a screen format. To do so you must define a format field of length 14. Link this field with the data item SELECTION-TYPE.

After you put the final touches on the screen format, press FINISHED. The Screen Generator executes any editing characters, displays the resulting screen, and initiates the Any Change cycle, allowing you to make additional changes.

# What Next?

After you confirm the screen format, the Screen Generator presents the next data-entry screen (SG-4).

These two pages present tables listing screen editing and cursor control keys.

| Кеу        | Action                                                                                                    |  |  |
|------------|----------------------------------------------------------------------------------------------------|--|--|
| -          | Moves the cursor right one column.                                                                                                    |  |  |
| -          | Moves the cursor left one column.                                                                                                    |  |  |
| 1          | Moves the cursor to the beginning of the current input field.                                                                                                    |  |  |
| ESC        | Clears the screen to its former state. Newly created screens will be blanked.<br>Modified screens will appear as they did after the last confirmation.                      |  |  |
|            | Overwrites a character and shifts subsequent characters one column to the left.                                                                                             |  |  |
| Ν          | Inserts a space and shifts subsequent characters one column to the right.                                                                                                   |  |  |
| >          | Inserts a blank line at the cursor and moves subsequent lines down one line. The last line disappears.                                                                      |  |  |
| <          | Deletes the line containing the cursor and moves subsequent lines up one line.<br>The last line becomes blank.                                                              |  |  |
| NEW LINE   | Moves the cursor to the beginning of the next line, or completes the screen format if on the last line.                                                                     |  |  |
| CR         | Blanks the characters to the right of the cursor and moves the cursor to the beginning of the next line. If the cursor is on the last line, it completes the screen format. |  |  |
| ТАВ        | (Same as NEW LINE.)                                                                                                    |  |  |
| ERASE PAGE | (Same as NEW LINE.)                                                                                                    |  |  |

# Table 3-1. Screen Editing Keys

### Table 3-2. Cursor Control Key Combinations

Key

- CTRL A Moves the cursor to the end of the current line.
- CTRL B Moves the cursor to the end of the previous word in the current line.
- CTRLE Allows you to insert one character at the cursor position, moving all subsequent characters one place to the right. Note that you do not have to "close" the insertion with another CTRL E. Press CTRL E again *only* if you want to insert another character.
- CTRL F Moves the cursor forward to the beginning of the next word in the current line.
- CTRL H Moves the cursor to the beginning of the current line.
- CTRL I Moves the cursor to the beginning of the next line.
- CTRL L Moves the cursor to the beginning of the next line.
- CTRL U Erases the current line and positions the cursor at the beginning of the line.
- CTRL X Moves the cursor right one character position.
- CTRL Y Moves the cursor left one character position.

SG-4 Adding a New Screen

Screen Generator

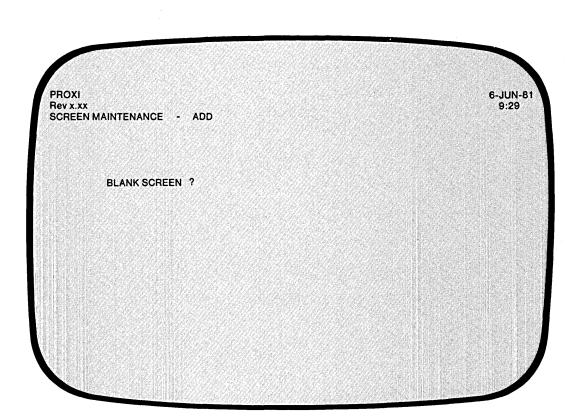

| Quick Reference |         |        |  |
|-----------------|---------|--------|--|
| Prompt          | Default | Range  |  |
| BLANK SCREEN    | Y       | Y or N |  |

This screen appears after you complete the screen format design.

Enter Y (the default answer) if you want the File Maintenance or File Inquiry Program to clear the operator's screen before displaying this screen format.

Enter N if you do not want to clear the screen. In this case the screen you've just described will overwrite the existing screen. That is, any character in the second screen will replace the corresponding character in the first. Note that you must explicitly enter blanks in the overwriting screen format if you want it to erase characters.

This feature allows you to create a "split screen" effect. You can retain information displayed at the top of a screen while a series of screen formats alter the bottom half.

#### What Next?

After responding to this question, you define each variable field in the screen format and provide any additional field processing information. The next data-entry screen you receive depends on the type of field you define.

Normally, the next screen you see is the one that follows in this manual (SG-5). This screen requests the field type and entry sequence number.

If, however, you entered a field with a numbered prompt, the Screen Generator already has the above information, so it skips to the screen that gathers specific information about an entry field (SG-6).

SG-5 Adding a New Screen

| PROXI<br>Rev x.xx<br>SCREEN FIELD DEF | INITION    |               |        |               | 6-JUN-<br>9:29 |
|---------------------------------------|------------|---------------|--------|---------------|----------------|
| INE nn FIELD                          | ) nn       | START COL nn  | LENGTH | nn            |                |
|                                       | ****       | ****          | XXXXXX |               |                |
| CREEN ID (Format                      | t, Display | / or Entry) ? |        | ENTRY SEQ # ? |                |
|                                       |            |               |        |               |                |
|                                       |            |               |        |               |                |
|                                       |            |               |        |               |                |
|                                       |            |               |        |               |                |
|                                       |            |               |        |               |                |

| Q           | uick Reference — |            |
|-------------|------------------|------------|
| Prompt      | Default          | Range      |
| SCREEN ID   | Ε                | F, D, or E |
| ENTRY SEQ # | None             | 1 - 99     |

This screen appears for each unnumbered variable field in the screen format. The screen displays the line number, the field number, the column where the field begins, and the field length. The line containing the specified field appears also.

#### **The Prompts**

SCREEN ID?

Define this variable field as either Format, Display, or Entry.

- Format describes a field that displays a value taken from a data file or a previous operator entry.
- Display describes a field that displays the result of a processing step performed by the program. A display field is associated with a particular entry field.
- Entry describes a field that accepts an operator's entry.

Enter F (format), D (display), or E (entry). Be sure to enter an uppercase letter.

ENTRY SEQ #?

Specify the entry sequence number for the entry field. If you provided a numbered prompt, the number appears here. The sequence number determines the processing order for the screen's fields. It also allows the operator to identify a particular entry field during the Any Change cycle.

NOTE: If a numbered prompt applies to more than one entry field the Screen Generator recognizes the prompt for only the first of the fields. You must explicitly assign the same sequence number to subsequent fields.

For display fields, use the same entry sequence number as that of the associated entry field.

#### What Next?

The Screen Generator now requests additional information about the field. The prompts you receive depend on the type of field you assigned. If you specified an entry field, continue with the next screen description (SG-6).

If you defined this field as display or format, move on to screen description SG-7.

Remember, if you provided an entry sequence number for this field, the Screen Generator skips this screen (because it has the information already) and begins this field's definition with the next screen description (SG-6).

SG-6 Adding a New Screen

A MOT

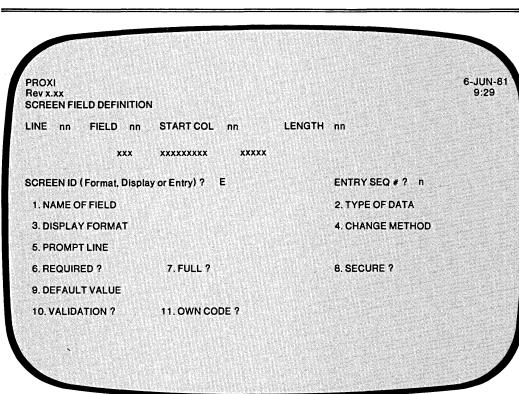

| Dura una mat   | Defeult        | Deserve                  |
|----------------|----------------|--------------------------|
| Prompt         | Default        | Range                    |
| NAME OF FIELD  | None           | A field name             |
| TYPE OF DATA   | X              | X or 9                   |
| DISPLAY FORMAT | PIC X or PIC 9 | A picture                |
| CHANGE METHOD  | R              | R, E, or N               |
| PROMPT LINE    | Blank line     | A field name or constant |
| REQUIRED       | Ν              | Y or N                   |
| FULL           | Ν              | Y or N                   |
| SECURE         | Ν              | Y or N                   |
| DEFAULT VALUE  | None           | A field name or constant |
| VALIDATION     | Ν              | Y or N                   |
| OWN CODE       | Ν              | Y or N                   |

This overlay screen appears for an entry field.

#### The Prompts

1. NAME OF FIELD

Enter the COBOL data name that identifies the variable to contain the entered data.

#### 2. TYPE OF DATA

Identify this field as either alphanumeric (X) or numeric (9). The default answer is X. The data type you specify here is for display purposes only. It does not have to match the field description in the FD or Working Storage.

#### 3. DISPLAY FORMAT

Enter a PICTURE clause describing the format for this field. The program will use this picture to check the operator's input. The default format is PIC X or PIC 9 depending on the type of data you specified above.

#### 4. CHANGE METHOD

You have three options: R (replacement), E (edit), and N (no change).

The *Replacement* method requires the operator to enter a value explicitly or to take the default (if one exists). This is the default change method.

The *Edit* method displays the current value for the field and allows the operator to alter any or all characters.

The *No change* method acts as does the replacement method except when the operator is performing the "Change/Inquire records" operation; in this case the operator will be prevented from making any change to the field.

#### 5. PROMPT LINE

To assist the operator, you may display a character string literal or a data name value as an additional prompt message. Enter a literal (*enclosed by quotation marks*) or a data name. The prompt will appear on the bottom line of the screen (line 24) when the program is ready to accept operator input for this field. The program clears the prompt line after you complete the entry.

#### 6. REQUIRED?

Enter Y if the operator *must* enter a value in this field. (You cannot provide a default value, therefore.) If you enter N (the default), the program will accept a null entry from the operator.

IMPORTANT: DO NOT MAKE THE FIRST ENTRY FIELD IN A SCREEN A REQUIRED FIELD. If you do, the program forces the operator to make an entry, thereby preventing use of the FINISHED key to conclude the operation.

#### 7. FULL?

Enter Y if the operator *must* fill the entire field with characters (or take the default value provided). If you enter N (the default), the program will accept an incomplete field (trailing blanks).

## Enter Y if you want the program to echo operator input with asterisks. If you enter N (the default), operator input will appear on the screen as entered.

#### 9. DEFAULT VALUE

8. SECURE?

1

Supply the value to be used by the program when the operator responds with a NEW LINE only. You cannot provide a default value for required fields. This is an optional entry. Be sure that this field's picture can handle the value. (The Screen Generator does not check this entry against the field's picture.)

#### 10. VALIDATION?

Enter Y if you want the program to perform validation tests on the entered value. If the operator's input does not pass the test, the program will clear the entry and wait for another response. You define the validation tests in another data-entry screen, which we describe later in this chapter. Refer to screen description SG-8 for details.

The default response is N. (You should make this response if you will not perform validity checking on the input.)

#### 11. OWN CODE?

Enter Y if you want the program to include source code which the program will execute before or after it processes this field. You identify this code in another data-entry screen, which we describe later in this chapter. Refer to screen description SG-9 for details.

The default response is N (which you should make if you do not intend to perform special processing before or after this field's entry).

#### What Next?

After you define this field, the Screen Generator requests information about the next field in the screen format. It will display the screen with which you define the field type (SG-5), unless you've implicitly identified the field as entry (by using a numbered prompt). In this case you'll see screen SG-6.

If this is the last variable field in the screen format, you'll return to the Screen Generator menu (SG-1).

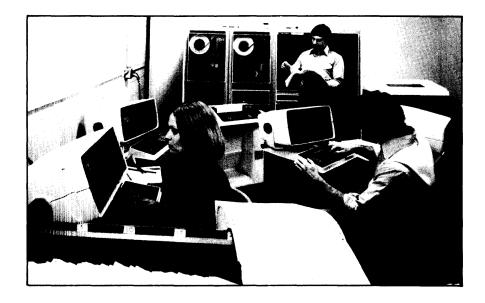

SG-7 Adding a New Screen

i

Ì.

| PROX<br>Rev x.<br>SCRE | XX      | LD DEFII |        | ı             |     |      |        |           | 6-JUN<br>9:29 |
|------------------------|---------|----------|--------|---------------|-----|------|--------|-----------|---------------|
| INE                    | nn      | FIELD    | nn     | START COL     | nn  | LENG | iTH nn |           |               |
|                        |         | ,        | xx     | *****         | ххх | xxxx |        |           |               |
| SCRE                   | EN ID ( | Format,  | Displa | y or Entry) ? | x   |      | ENTRY  | Y SEQ # ? |               |
|                        | 1.N     | IAME OF  | FIELD  | )             |     |      |        |           |               |
|                        | 2. T    | YPE OF   | DATA   |               |     |      |        |           |               |
|                        | 3. C    | SPLAY    | FORM   | AT            |     |      |        |           |               |
|                        | 4. E    | INK ?    |        |               |     |      |        |           |               |
|                        | 5. E    | ELL ?    |        |               |     |      |        |           |               |
|                        |         |          |        |               |     |      |        |           |               |
|                        |         |          |        |               |     |      |        |           |               |

| Q              | Quick Reference |              |  |  |  |  |
|----------------|-----------------|--------------|--|--|--|--|
| Prompt         | Default         | Range        |  |  |  |  |
| NAME OF FIELD  | None            | A field name |  |  |  |  |
| TYPE OF DATA   | Х               | X or 9       |  |  |  |  |
| DISPLAY FORMAT | PIC X or PIC 9  | A picture    |  |  |  |  |
| BLINK          | Ν               | Y or N       |  |  |  |  |
| BELL           | Ν               | Y or N       |  |  |  |  |

This overlay screen appears for a display or format field.

#### **The Prompts**

1. NAME OF FIELD

Enter the COBOL data name that identifies the variable to contain the entered data.

2. TYPE OF DATA

Identify this field as either alphanumeric (X) or numeric (9). The default entry is X. The data type you specify here is for display purposes only; it does not have to match the field description in the FD or Working Storage.

#### 3. DISPLAY FORMAT

Enter a PICTURE clause describing the format for this field. The program will use this picture to check the operator's input. The default format is PIC X or PIC 9 depending on the type of data you specified above.

#### 4. BLINK?

Enter Y if you want the program to blink this field on display. Enter N (the default) if you do not.

#### 5. BELL?

Enter Y if you want the program to sound the terminal bell when it displays this field. Enter N (the default) if you do not.

#### What Next?

After you define this field the Screen Generator requests information about the next field in the screen format. It will display the screen with which you define the field type (SG-5) unless you've implicitly identified the field as entry (by using a numbered prompt). In this case you'll see screen SG-6.

If this is the last variable field in the screen format, you'll return to the Screen Generator menu (SG-1).

### SG-8 Adding a New Screen

Ì.

| PROXI<br>Rev x.xx<br>SCREEN FIEI | LD DEFIN  | IITION  |             |     |        |               | 6-JUN-<br>9:29 |
|----------------------------------|-----------|---------|-------------|-----|--------|---------------|----------------|
| INE nn                           | FIELD     | nn      | START COL   | nn  | LENGTH | nn            |                |
|                                  |           | ****    | xxxxx       | xxx | xxxx   |               |                |
| SCREEN ID (                      | Format, I | Display | or Entry) ? |     |        | ENTRY SEQ # ? |                |
| FIELD VALID                      | ATION P   | ARAME   | TERS        |     |        |               |                |
| VALIDATI                         | ON TEST   | r nn    |             |     |        |               |                |
| 1                                | . IF/A    | ND/OF   | 0/2/2       |     |        |               |                |
|                                  | 2.        | FIELD   | MaxMa       |     |        |               |                |
|                                  | 3         | . co    | NDITION     |     |        |               |                |
|                                  |           | 4.      | OPERAND     |     |        |               |                |

| Quick Reference |               |                                                        |  |  |  |
|-----------------|---------------|--------------------------------------------------------|--|--|--|
| Prompt          | Default       | Range                                                  |  |  |  |
| IF/AND/OR       | None          | IF, AND, OR or the FINISHED, INSERT, or the DELETE key |  |  |  |
| FIELD           | Current field | A data-file field                                      |  |  |  |
| CONDITION       | EQ            | EQ, NE, LT, LE, GT, or GE                              |  |  |  |
| OPERAND         | None          | A field name or constant                               |  |  |  |
| OPERAND         | INONE         | A field name or constant                               |  |  |  |

This overlay screen appears when you have specified the use of validity tests on a data-entry field. The Screen Generator is now ready to accept from one to 99 logical tests, which it will perform on the value the operator enters for the indicated field. If the operator entry passes the logical test(s) you specify, the PROXI program will accept the entry. Otherwise the program will clear the field and await another operator response. (No error message appears.)

#### The Prompts

#### 1. IF/AND/OR

Specify the appropriate logical operator for the indicated test. (The Screen Generator supplies "IF" for the first test.) After you have entered all the logical tests, press FINISHED.

#### 2. FIELD

Enter the first field for this logical test. The default field name is that of the current field, (i.e., the field for which you are specifying validation tests). You may specify a data-file field, a Working Storage item, a constant, or a literal.

#### 3. CONDITION

Enter one of the following conditional operators:

EQ (equal to) NE (not equal to) LT (less than) LE (less than or equal to) GT (greater than) GE (greater than or equal to)

The default response is EQ.

#### 4. OPERAND

Enter a field name or literal value to be compared with the first field. The field name may refer to a field in a data file, or to a Working Storage data name. (Be sure to enclose non-numeric literals in quotation marks.)

After providing each logical test, you receive the IF/AND/OR prompt once again. The sequence number of the next test appears. Enter the appropriate test or press FINISHED to complete the test entry cycle.

#### What Next?

If you indicated that you will supply your own code for this program, the Screen Generator asks you to identify the code (SG-9).

If this screen completes your definition of the field, the Screen Generator requests information about the next field in the screen format. It will display the screen with which you define the field type (SG-5), unless you've implicitly identified the field as entry (using a numbered prompt). In this case you'll see screen SG-6.

If you have just described the last screen field, you'll return to the Screen Generator menu (SG-1).

**SG-9** Adding a New Screen

Screen Generator

| XXX XXXXXXX XXXXXXX<br>SCREEN ID (Format, Display or Entry) ? E ENTRY SEQ # ? n<br>• OWN CODE PARAMETERS ••<br>1. OWN CODE BEFORE SECT/PARA NAME | Rev x.xx<br>SCREEN FIELD DEFI | NITION                |           | 6-JUN<br>9:29 |
|----------------------------------------------------------------------------------------------------|-------------------------------|-----------------------|-----------|---------------|
| SCREEN ID (Format, Display or Entry) ? E ENTRY SEQ # ? n<br>• OWN CODE PARAMETERS ••<br>1. OWN CODE BEFORE SECT/PARA NAME                        | INE nn FIELD                  | nn START COL nn       | LENGTH nn |               |
| OWN CODE PARAMETERS         OWN CODE BEFORE SECT/PARA NAME                                                                                       | x                             | ** ******             | *****     |               |
| 1. OWN CODE BEFORE SECT/PARA NAME                                                                                                    | SCREEN ID ( Format,           | Display or Entry) ? E | ENTRY SE  | EQ.#? n       |
|                                                                                                    | •• OWN CODE PA                | RAMETERS              |           |               |
|                                                                                                    | 1 0000000                     |                       | ME        |               |
| 2. OWN CODE AFTER SECT/PARA NAME                                                                                                    |                               |                       |           |               |
|                                                                                                    |                               |                       |           |               |
|                                                                                                    |                               |                       |           |               |
|                                                                                                    |                               |                       |           |               |

| Quick Reference |         |                             |  |  |  |
|-----------------|---------|-----------------------------|--|--|--|
| Prompt          | Default | Range                       |  |  |  |
| OWN CODE BEFORE | None    | A section or paragraph name |  |  |  |
| OWN CODE AFTER  | None    | A section or paragraph name |  |  |  |

093-000280-00

The Screen Generator presents this overlay screen when you've indicated that you want to include your own code to process this field entry.

The Screen Procedure copy file which executes this code will also check the Own Code status flag, OC-STATUS. If your code sets OC-STATUS to a nonzero value, the program will skip processing for the field (if set by Own Code before the field) or will repeat processing for the field (if set by Own Code after the field). If OC-STATUS is equal to zero, the program processes normally.

The file program.PL must contain all the Own Code that the program uses.

#### **The Prompts**

1. OWN CODE BEFORE SECT/PARA NAME

Enter the section or paragraph name of the COBOL source code that the PROXI File Maintenance Program will perform *before* it executes the standard code for this entry field.

2. OWN CODE AFTER SECT/PARA NAME

Enter the section or paragraph name of the COBOL source code that the PROXI File Maintenance Program will perform *after* it executes the standard code for this entry field.

#### What Next?

After you complete this screen, the Screen Generator requests information about the next field in the screen format. It displays the field definition screen (SG-5) unless you implicitly defined the field type as entry (by using a numbered prompt); in that case you move to screen SG-6.

If the field just defined is the last variable field for this screen format, you return to the Screen Generator menu (SG-1).

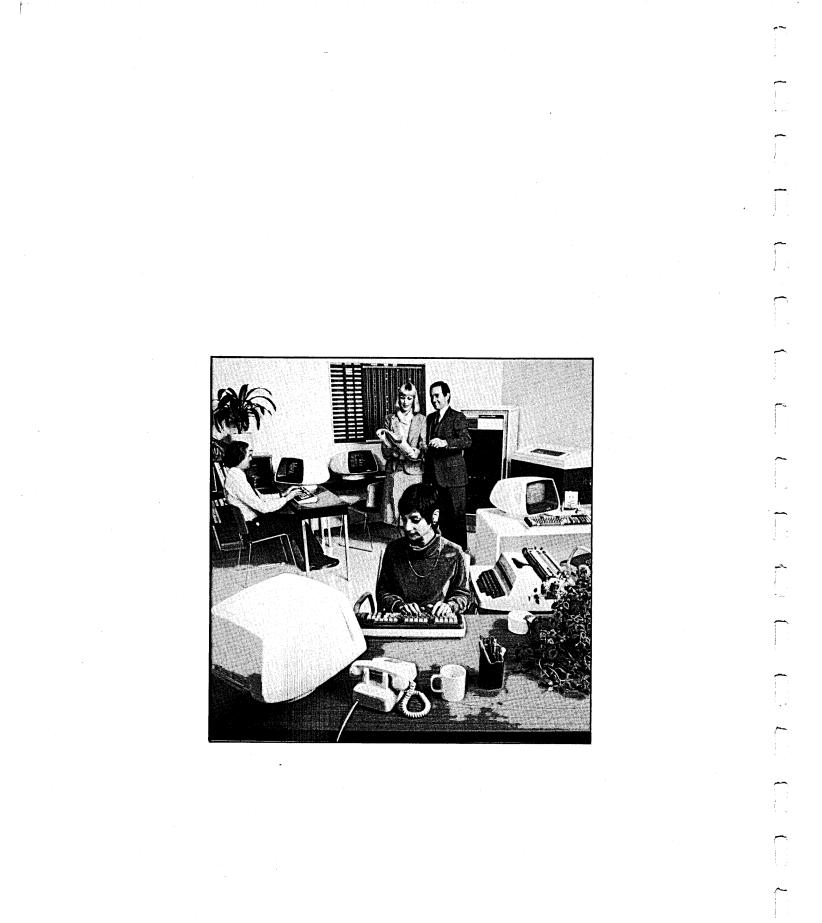

093-000280-00

-

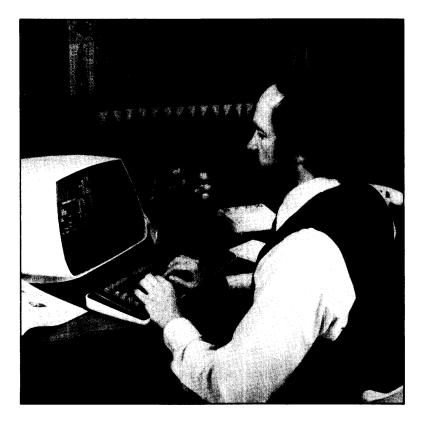

SG-10 Changing a Screen

| PROXI<br>Rev x.xx<br>SCREEN MAINTENANCE - CHANGE | 6-JUN-<br>9:29 |
|--------------------------------------------------|----------------|
| SCREEN NAME                                      |                |
|                                                  |                |
|                                                  |                |

| Q           | Quick Reference |                 |  |  |  |  |  |
|-------------|-----------------|-----------------|--|--|--|--|--|
| Prompt      | Default         | Range           |  |  |  |  |  |
| SCREEN NAME | None            | An AOS filename |  |  |  |  |  |

You selected item #2 from the Screen Generator menu, "Change a Screen". The Screen Generator is ready for you to identify the existing screen format file that you want to modify.

#### **The Prompt**

#### SCREEN NAME

Enter the name of the screen format file. Do not include the .SF extension. (The Screen Generator assumes you will name a screen format parameter file.)

You may choose to create a new screen format file based on an existing file without changing the original. First, use the CLI COPY command to make a duplicate of the file. Then use the name of the new file when responding to this prompt.

When modifying an existing screen format file, one by one you'll see the data-entry screens that you completed when you created (or last modified) the screen format. That is, the Screen Generator displays the screen image, and the BLANK SCREEN question, and then it goes through the screen field definition data-entry screens including any validation test and Own Code parameter screens.

This section describes only what you may do when *changing* a screen format. Refer to the data-entry screen descriptions presented in the previous section, "Add a Screen", if you need specific information about a particular entry.

#### **Modifying the Screen Format Image**

The Screen Generator displays the existing screen format image and then prompts you with the Any Change question. If you do not want to alter the screen image, enter N (the default).

Enter Y if you want to redesign the screen image. You may use any editing or special keys as when creating the screen format. When you have completed the changes to the screen image, press FINISHED.

#### **The BLANK SCREEN Question**

After modifying the screen image or bypassing that step, you will see the BLANK SCREEN question (SG-4), your previous response, and the Any Change question. Enter Y if you want to change your response; enter N (the default) if you do not.

#### **Changing the Screen Field Descriptions**

If you made modifications to the screen image, you'll be prompted to provide screen field definitions for the new and previously undefined fields. Perform the steps explained in the "Add a Screen" section as if you were defining the screen image for the first time.

For unchanged screen image fields, you'll see the field definitions you gave earlier along with the Any Change question. Respond N (the default) if the displayed parameters continue to be valid. Enter Y if you want to modify any of the entries.

The verification/modification process for each field happens in a number of steps. First the Screen Generator displays the line containing the field. See Figure 3-9.

| PROX<br>Rev x.<br>SCRE |               |                    | 6-JUN-<br>9:29 |
|------------------------|---------------|--------------------|----------------|
| LINE                   | 12            |                    |                |
|                        | 1. Last name: | 2. Account number: |                |
|                        |               |                    |                |
|                        |               |                    |                |
|                        |               |                    |                |
|                        |               |                    |                |
|                        |               |                    |                |
| ANY C                  | HANGE ?       |                    |                |

Figure 3-9. Initial Step in Modifying a Field's Definition

If you want to change *any* aspect of this field, you must respond Y. Otherwise, the Screen Generator proceeds to display the next field.

If you answer Y, the first part of your definition appears, as shown in Figure 3-10.

| PROXI<br>Rev x.:<br>SCREE | xx    | ELD DEFINITIO  | N               | 6-JUN-81<br>9:29 |
|---------------------------|-------|----------------|-----------------|------------------|
| LINE                      | 12    | FIELD 1        | START COL 22    | LENGTH 12        |
|                           | 1. La | st name: ^^^   | 2. A            | ccount number:   |
| SCREE                     | EN ID | (Format, Displ | ay or Entry)? E | ENTRY SEQ # ? 1  |
|                           |       |                |                 |                  |
|                           |       |                |                 |                  |
|                           |       |                |                 |                  |
| ANY C                     | HANG  | BE?            |                 |                  |
|                           |       |                |                 |                  |

Figure 3-10. Field Type and Entry Sequence Number

At this point you may verify the field type (entry, format, or display) or change it. For entry and format fields you may also modify the entry sequence number, if necessary. When you verify these values or complete your modifications, the Program Generator displays the remaining information about this field. Refer to Figure 3-11 which shows the format for an entry field.

| PROXI<br>Rev x.xx<br>SCREEN FIELD DEFINITION   | 6-JUN-81<br>9:29   |
|------------------------------------------------|--------------------|
| LINE 12 FIELD 1 START COL 22                   | LENGTH 12          |
| 1. Last name: 2. Acco                          | unt number:        |
| SCREEN ID (Format, Display or Entry) ? E       | ENTRY SEQ # ? 1    |
| 1. NAME OF FIELD LAST-NAME                     | 2. TYPE OF DATA    |
| 3. DISPLAY FORMAT                              |                    |
| 5. PROMPT LINE "Enter the name as it appears o | n the order form " |
| 6. REQUIRED ? Y 7. FULL ? N                    | 8. SECURE ? N      |
| 9. DEFAULT VALUE                               |                    |
| 10. VALIDATION ? Y 11. OWN CODE ? N            |                    |
| ANY CHANGE ?                                   |                    |

Figure 3-11. Final Step in Changing a Field's Definition

If you want to modify any of the entries displayed you must respond Y to the Any Change question. As soon as you respond N, the Program Generator considers these entries confirmed and then moves on to the next field. Be careful when making your responses; if you accidentally press NEW LINE to the Any Change question, you cannot return to this screen to make further changes.

If you've changed the field type (from format to entry, for example) you may have to use the Any Change cycle on quite a few fields since there will be no existing values. It's a good idea to explicitly enter each value after specifying its item number. Avoid taking the default; one may not exist in this situation.

#### **Changing the Validation Tests**

The Screen Generator presents any validation tests you've defined. You may alter a test by responding Y to the Any Change prompt. Answer N (the default) if you want the test to remain as is. In addition to these two options, you may also insert one or more new validation tests, or to delete any existing test from the series.

To insert a validation test, press INSERT (function key #2) at the IF/AND/OR prompt. You may specify a validation test to be entered *before* the test currently displayed. You'll receive the familiar prompts for each part of the new logical test. The new test number appears above the prompts.

After you've modified or kept the final test, you'll receive prompts for additional tests, allowing you to append new tests to the current series. Press FINISHED if you do not want to add any tests.

To delete the currently displayed validation test, simply press the DELETE key (function key #3, not the DEL key!) at the IF/AND/OR prompt. The Screen Generator will remove this test from the series and display the next validation test, if one exists.

#### The Own Code Parameters

If you specified the use of your own code in the field definitions screen and did not change your answer, the Screen Generator displays your previous entries. You may change an entry by responding Y to the Any Change prompt. To complete your redefinition of this field, enter N. The Screen Generator will then go on to present the existing parameters for the next field in this screen format. After you have had the chance to redefine the entire screen format, you'll return to the Screen Generator menu (SG-1).

#### **Screen Copy Files**

Remember that if you make any changes to the screen format parameter file (screen.SF), you may have to rebuild the corresponding Screen Section and Screen Procedure copy files. We suggest that you rebuild both these files to ensure that the copy files will reflect your changes.

Various parameters, however, apply to only one of the copy files. If your changes to the screen format are limited to certain entries, you may need to rebuild only one of these files. For details about which copy files use which parameters, see Appendix E.

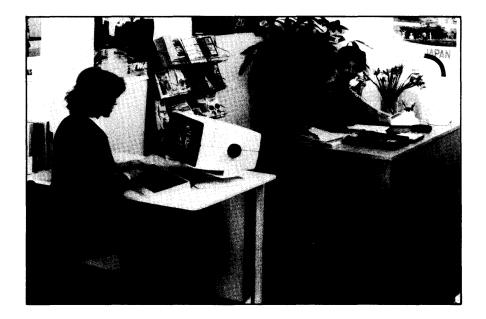

SG-11 Printing a Screen Format

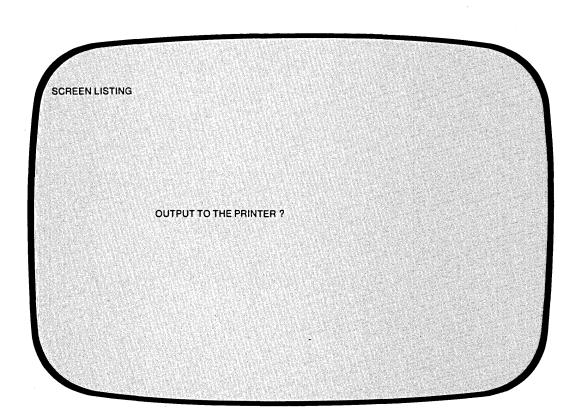

| Quick Reference       |         |        |  |  |  |  |
|-----------------------|---------|--------|--|--|--|--|
| Prompt                | Default | Range  |  |  |  |  |
| OUTPUT TO THE PRINTER | Y       | Y or N |  |  |  |  |

You've selected item #3 from the Screen Generator menu. The Screen Generator is ready to print a copy of its specifications for a screen format you defined through the "Add a Screen" or "Change a Screen" procedures (menu items #1 or #2). The Screen Generator uses the contents of screen.SF to produce the listing.

#### The Prompt

**OUTPUT TO THE PRINTER ?** 

If you answer Y, the screen format output goes to the line printer. If the printer is not available, you'll receive the message

PRINTER IN USE

and the "OUTPUT TO THE PRINTER?" question again.

If you respond N to the question, the screen format parameters go into the file PROXI\$SPnn, where nn is your terminal number. For example, if you are running the Screen Generator at @CON10, the output goes to the file PROXI\$SP10. If the file already exists, the new screen format overwrites any existing format.

#### What Next?

The Screen Generator requests the name of the screen format. Continue with the next screen description (SG-12).

After you print a screen format, the Screen Generator returns you to this data-entry screen, allowing you to print another format. If you do not want to print another format, press FINISHED at this prompt: you'll return immediately to the Screen Generator menu (SG-1).

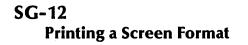

Screen Generator

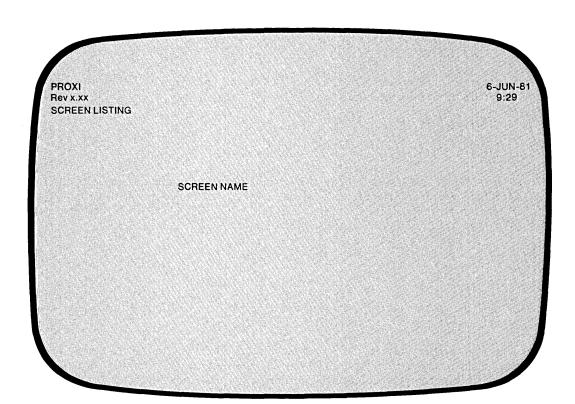

| Quick Reference |         |                 |  |  |  |  |
|-----------------|---------|-----------------|--|--|--|--|
| Prompt          | Default | Range           |  |  |  |  |
| SCREEN NAME     | None    | An AOS filename |  |  |  |  |

3-44

093-000280-00

The Screen Generator now requests you to identify the screen format.

#### **The Prompt**

SCREEN NAME

Enter the name you assigned to the screen format: that is, the screen name you used in the "Add a Screen" or "Change a Screen" procedure. Do not include the .SF extension; it is understood.

You'll see the following message as the printing operation begins:

PRINTING ... PLEASE WAIT

If the printer is not available, however, you'll see

PRINTER IN USE

**OUTPUT TO THE PRINTER?** 

Answer Y if you want to retry the printer. If you answer N, the Screen Generator will direct its output to a disk file called PROXI\$SPnn (where nn is your terminal number).

Figure 3-12 illustrates a sample screen parameter listing.

#### What Next?

After printing the specified screen format, the Screen Generator allows you to print another format. It immediately returns to the Screen Generator menu (SG-1).

3-45

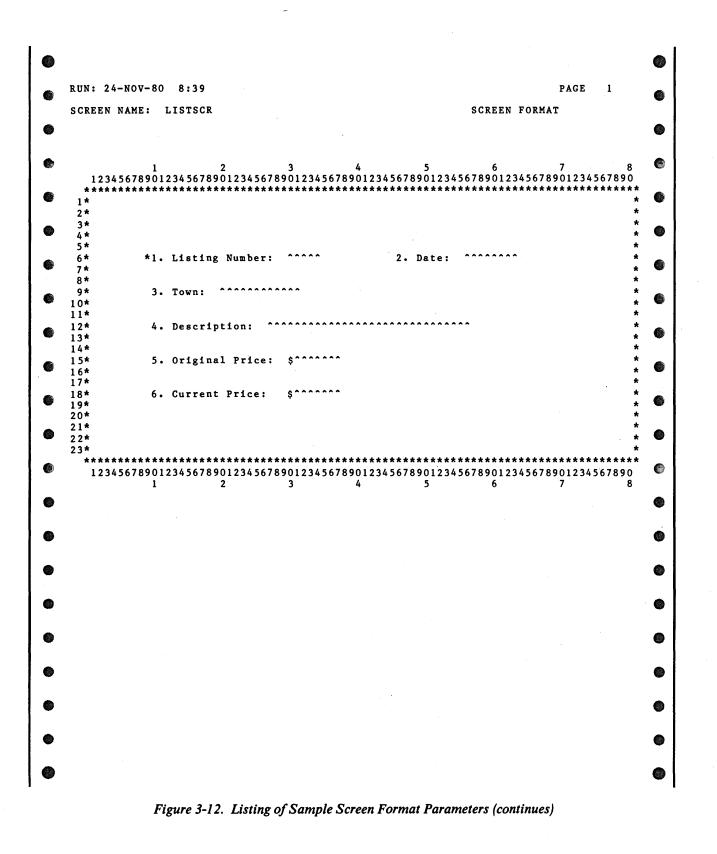

093-000280-00

| SCREEN NAME:            | LISTSCR                                                     |                        | SCREEN                 | FIELD | DEFINIT | GE<br>ION |   |   |
|-------------------------|-------------------------------------------------------------|------------------------|------------------------|-------|---------|-----------|---|---|
|                         |                                                             |                        |                        |       |         |           |   |   |
| LINE ENTRY<br>COL # TYP | FIELD<br>E NAME                                             | DATA<br>LEI            | DISPLAY<br>N FORMAT    |       |         | R<br>Q    |   |   |
| 6 30 1 K<br>PROMPT:     | LIST-NO<br>"Check the Red Book befo                         | 9<br>re assigning a    | 5 ZZZZ9<br>a new numbe | er."  | R       | N         | N | N |
|                         | LIST-DATE<br>"Use dd/mm/yy format."                         | X 8                    | 3 X(8)                 |       | R       | Y         | Y | N |
| 9 20 3                  | TOWN                                                        | X 12                   | 2 X(12)                |       | R       | Y         | N | N |
|                         | DESCRIPTION<br>"Be sure to include the                      | X 30<br>type of heatin | ) X(30)<br>ng fuel."   |       | R       | Y         | N | N |
| 15 31 5                 | ORIGINAL-PRICE                                              | 9                      | 7 ZZ9,999              |       | R       | N         | N | N |
| PROMPT:                 | CURRENT-PRICE<br>"Default value is the or<br>ORIGINAL-PRICE | 9<br>iginal price.     | 7 229,999              |       | R       | N         | N | N |
|                         |                                                             |                        |                        |       |         |           |   |   |
|                         |                                                             |                        |                        |       |         |           |   |   |
|                         |                                                             |                        |                        |       |         |           |   |   |
|                         |                                                             |                        |                        |       |         |           |   |   |
|                         |                                                             |                        |                        |       |         |           |   |   |
|                         |                                                             |                        |                        |       |         |           |   |   |
|                         |                                                             |                        |                        |       |         |           |   |   |
|                         |                                                             |                        |                        |       |         |           |   |   |
|                         |                                                             |                        |                        |       |         |           |   |   |
|                         |                                                             |                        |                        |       |         |           |   |   |
|                         |                                                             |                        |                        |       |         |           |   |   |
|                         |                                                             |                        |                        |       |         |           |   |   |

Figure 3-12. Listing of Sample Screen Format Parameters (concluded)

3-47

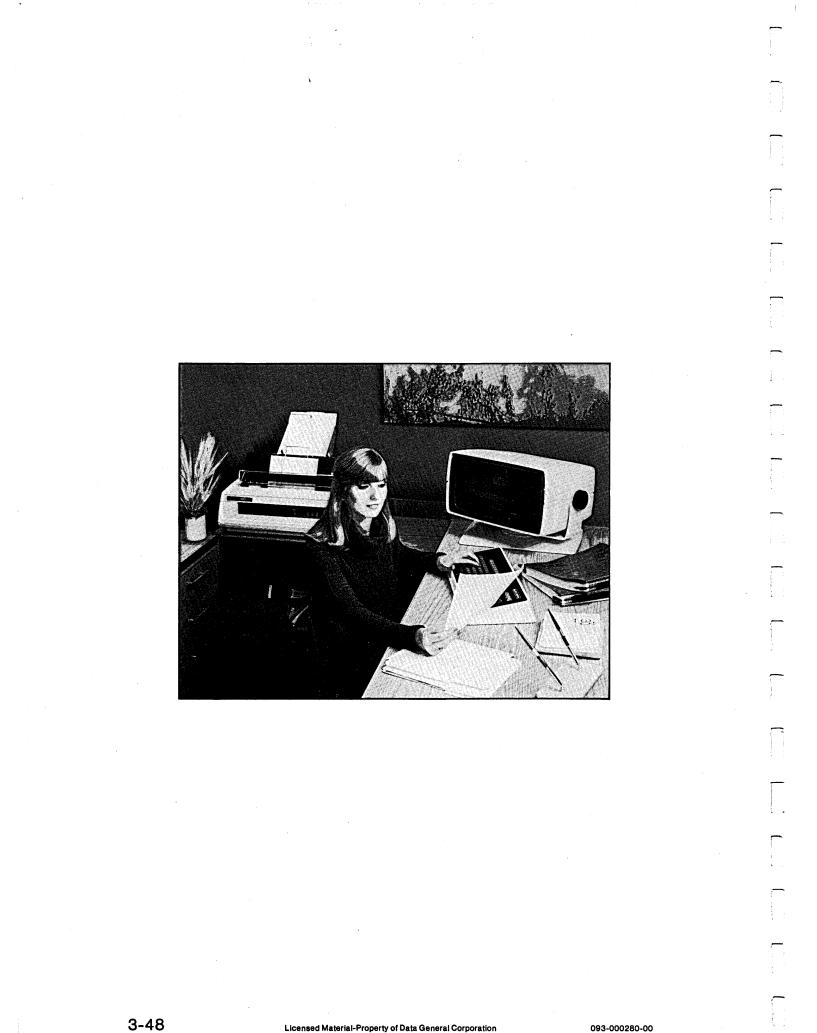

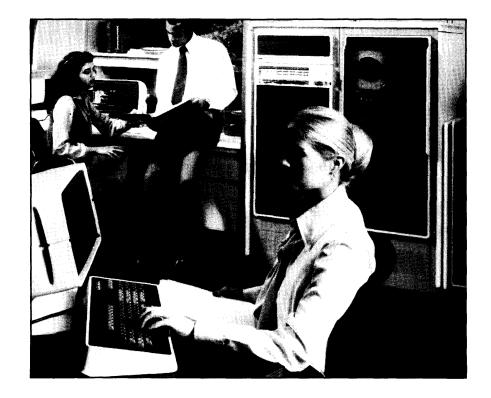

SG-13 Creating a Screen Section Copy File

1

Screen Generator

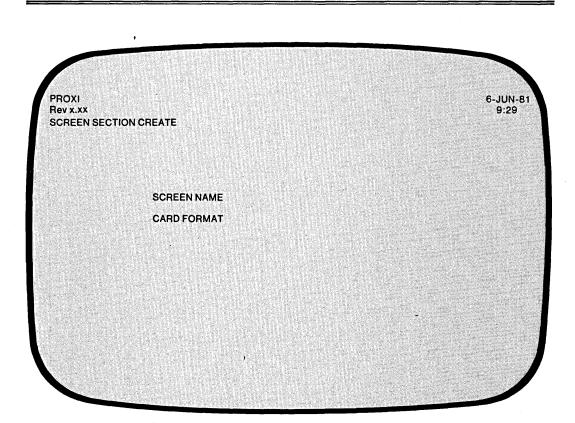

| Quick Reference |         |                 |  |  |  |
|-----------------|---------|-----------------|--|--|--|
| Prompt          | Default | Range           |  |  |  |
| SCREEN NAME     | None    | An AOS filename |  |  |  |
| CARD FORMAT     | Y       | Y or N          |  |  |  |
| CARD FORMAT     | Y       | Y or N          |  |  |  |

093-000280-00

You've selected item #4 from the Screen Generator menu, "Create a screen section copy file." The Screen Generator is ready to generate a source code copy file that will provide a definition of a screen format to the Screen Section of your program. The Screen Generator uses the screen definition parameter file to create this copy file.

If you have not yet created the parameter file through the "Add a Screen" or "Change a Screen" functions, press FINISHED. This will return you to the Screen Generator menu from which you can begin the screen definition procedures.)

#### **The Prompts**

#### SCREEN NAME

Enter the AOS filename (without the .SF extension) of the screen format parameter file that you want to generate a Screen Section copy file for.

#### CARD FORMAT

Enter Y if you want to produce a copy file with line numbers. If you want unnumbered code (CRT format), enter N. The default response is Y.

After you respond to the CARD FORMAT question, the Screen Generator begins to build a Screen Section copy file for the specified screen. You'll see the message

#### CREATING screen.SD

As the Screen Generator builds the file, statement line numbers will appear on the screen. (Only card format copy files will actually contain these statement numbers, however.)

If the file screen.SD exists, the new file overwrites it.

IMPORTANT: If you alter the parameter file after building the screen section copy file, you will probably have to rebuild the copy file. Refer to the "Change a Screen" section for details.

#### What Next?

After creating the screen section copy file, you'll return to the Screen Generator menu (SG-1).

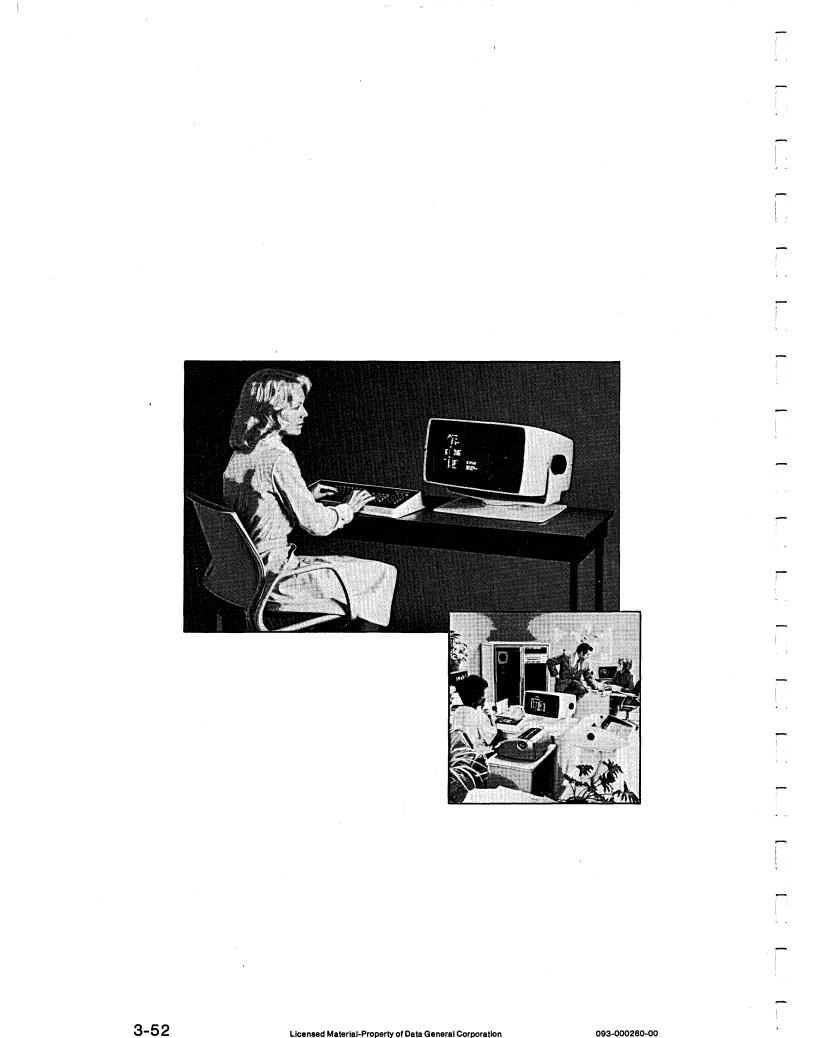

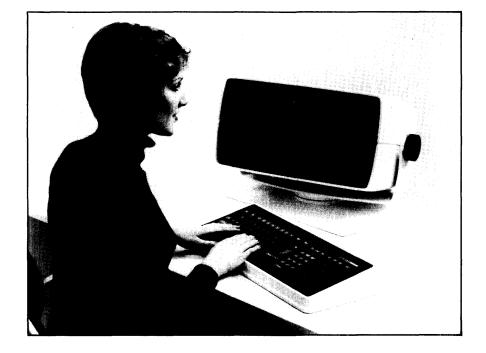

#### SG-14 Creating a Screen Procedure Copy File

ł

#### Screen Generator

# PROXI Rev x.xx SCREEN PROCEDURE CREATE SCREEN NAME CARD FORMAT

| Quick Reference |         |                 |  |  |  |
|-----------------|---------|-----------------|--|--|--|
| Prompt          | Default | Range           |  |  |  |
| SCREEN NAME     | None    | An AOS filename |  |  |  |
| CARD FORMAT     | Y       | Y or N          |  |  |  |

093-000280-00

You've selected item #5 from the Screen Generator menu, "Create a screen procedure copy file." The Screen Generator is ready to generate a source code copy file that will provide a definition of a screen format to the Procedure Division of your program. It uses the screen definition parameter file to create this copy file.

If you have not yet created the parameter file through the "Add a Screen" or "Change a Screen" functions, press FINISHED. This will return you to the Screen Generator menu from which you can begin the screen definition procedures.)

#### **The Prompts**

#### SCREEN NAME

Enter the AOS filename (without the .SF extension) of the screen format parameter file for which you want to generate a Screen Procedure copy file.

#### CARD FORMAT

Enter Y if you want to produce a copy file with line numbers. If you want unnumbered code (CRT format), enter N. The default response is Y.

After you respond to the CARD FORMAT question, the Screen Generator begins to build a Screen Procedure copy file for the specified screen. You'll receive the message

#### CREATING screen.PL

As the Screen Generator builds the copy file, it displays the statement line numbers on the screen. (Only card format copy files will actually contain the statement number.)

If the file screen.PL exists, the new file overwrites it.

IMPORTANT: If you alter the parameter file after building the Screen Procedure copy file, you will probably have to rebuild the copy file. Refer to the "Change a Screen" section for details.

#### What Next?

After creating the Screen Procedure copy file, you'll return to the Screen Generator menu (SG-1).

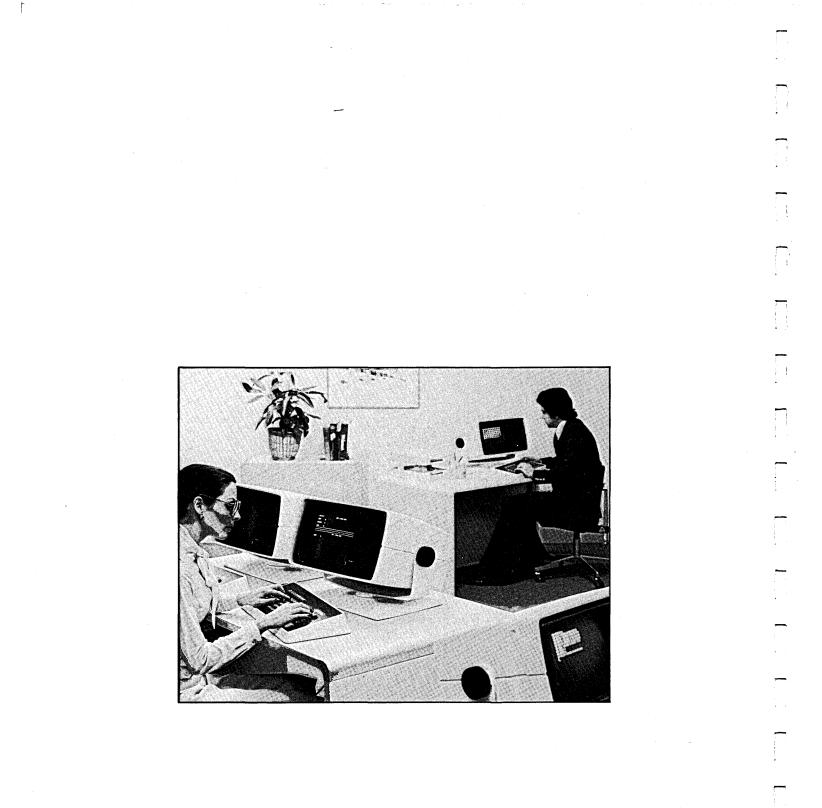

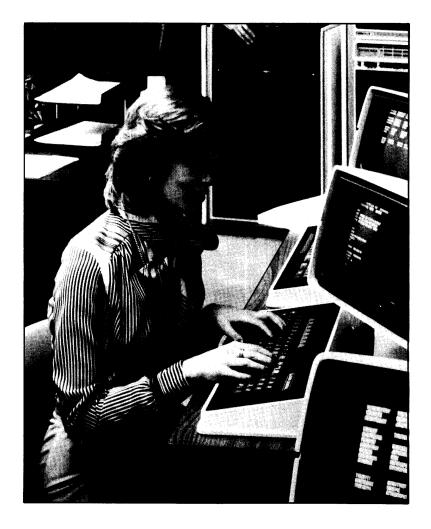

SG-15 Printing Screen Copy Files

Screen Generator

| PROXI - COPY FILE PRINT |  |  |   |
|-------------------------|--|--|---|
|                         |  |  |   |
|                         |  |  |   |
| FILE-NAME               |  |  |   |
| PAGING ?                |  |  |   |
|                         |  |  |   |
|                         |  |  | ) |

| Quick Reference |         |                 |  |
|-----------------|---------|-----------------|--|
| Prompt          | Default | Range           |  |
| FILE NAME       | None    | An AOS filename |  |
| PAGING          | Y       | Y or N          |  |

You've selected item #6 from the Screen Generator menu. The Screen Generator is ready to print any copy file you request.

### **The Prompts**

FILE-NAME

Enter the name of the copy file you want to print. Include the appropriate extension. Use the format:

screen

PAGING?

Enter Y if you want a page break (form feed) whenever a slash (/) character appears in the indicator field. This is the default answer. If you enter N, the slash character will have no effect.

### What Next?

After you respond to these questions, the Screen Generator moves on to the next screen (SG-16).

After printing the specified copy file, the Screen Generator returns to this screen and allows you to print another copy file. If you do not want to print another file, press FINISHED at the first prompt. You will immediately return to the Screen Generator menu (SG-1).

SG-16 Printing Screen Copy Files

İ.

PROXI - COPY FILE PRINT PLEASE ENTER STARTING KEY ENDING KEY CURRENTLY PROCESSING XXXXXXXXXX

| Quick Reference |         |                             |
|-----------------|---------|-----------------------------|
| Prompt          | Default | Range                       |
| STARTING KEY    | None    | Determined by the data file |
| ENDING KEY      | None    | Determined by the data file |

Screen Generator

If you requested a card format copy file (including line numbers), you may obtain a partial listing.

### **The Prompts**

STARTING KEY

Enter the line number where you want the listing to begin. COBOL line numbers begin with 000100 and increase by 100.

If you want a complete listing, type NEW LINE only. The Screen Generator displays ALL, and then prints the entire copy file.

ENDING KEY

If you specified a starting key, you may also enter the line number where you want the listing to end. If you enter a line number that is greater than the last line in the copy file, the printing program ignores your error and prints to the end of the file.

If you did not provide a starting key, the Screen Generator skips this prompt; it will print the entire copy file.

After you've provided all necessary information, you'll see this message:

PRINTING ... PLEASE WAIT CURRENTLY PROCESSING copyfile

If, however, the printer is unavailable, the following message appears:

PRINTER IN USE

**OUTPUT TO THE PRINTER ?** 

Answer Y if you want to retry the printer. If you answer N, the Screen Generator will direct its output to a disk file called PROXI\$nn (where nn is your terminal number).

After the Screen Generator has printed the specified copy file, it presents you with the previous screen, allowing you to enter the name of another copy file for printing. If you do not want to print another copy file, press the FINISHED key. You then return to the Screen Generator menu.

### What Next?

After printing the specified copy file, the Screen Generator repeats this series of screens (beginning with SG-15), allowing you to print another copy file.

End of Chapter

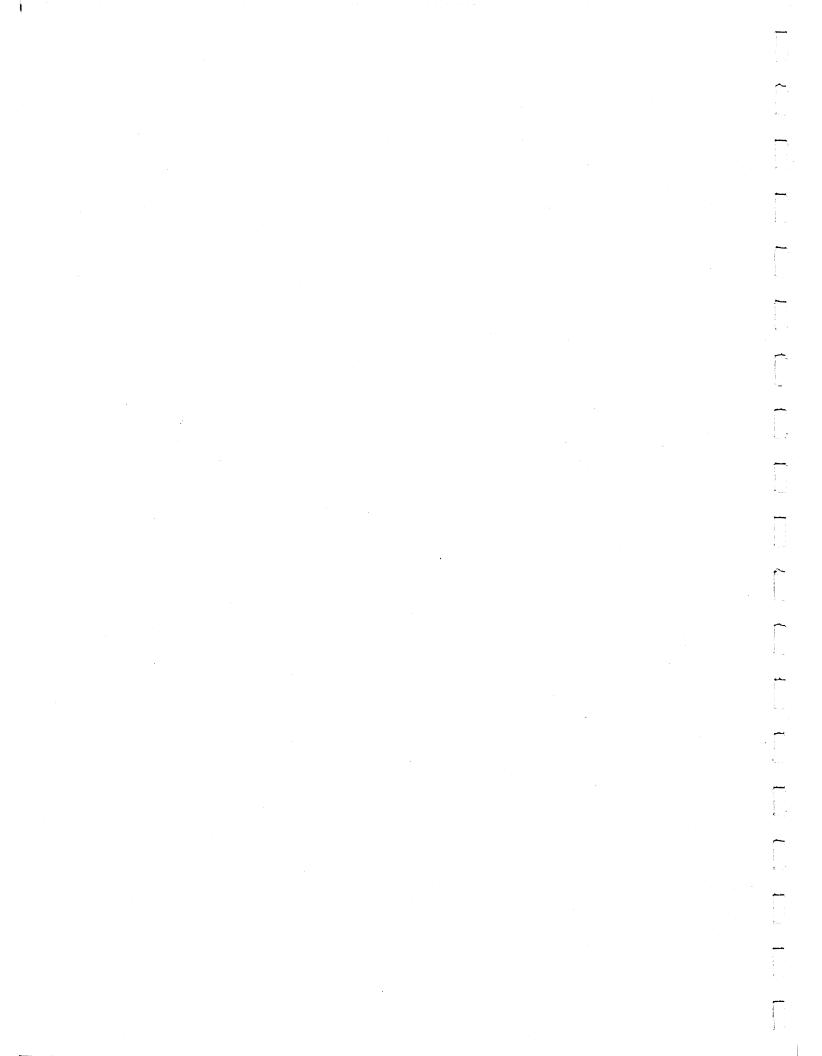

# Chapter 4

# The File Definitions Module

This chapter describes the PROXI File Definitions module. This module helps you build a set of copy files that contain specific information about the data files used by your program. The program uses COPY statements to incorporate this code within its framework. The PROXI File Definitions module allows you to

- Build a SELECT statement copy file for the File-Control Paragraph.
- Build a File Description (FD) entry copy file for the File-Control Paragraph.
- Create a copy file containing Data Description Entries for the Working-Storage Section.
- Create a Declaratives Section copy file.
- Print any of the above copy files.

### **The File Definitions Copy Files**

To create any of these copy files, you complete a series of data-entry screens appropriate to the function you've selected. After the File Definer gathers all necessary information, it builds a copy file that corresponds to the specified data file. The naming of the copy file follows this format:

### datafile.extension

where:

datafile

is the name of the data file to which this copy file refers.

.extension

is one of the following:

.SL (a SELECT statement)

.FD (a File Description (FD) entry)

.WS (a Working Storage data description entry)

.DS (a Declaratives Section)

You need to build each type of copy file for each data file your program will use. Other PROXI programs can use the same copy files if they work with the same data file.

You may use a text editor to change the contents of an existing copy file; you cannot use the File Definer to edit a copy file. If you specify the name of an existing file when calling one of the PROXI functions (except the Declaratives and Print functions), the new file will overwrite the existing file.

After selecting the File Definitions module from the main PROXI menu, you'll receive the File Definitions menu. Turn to the next section for a description of this menu and the options it gives you.

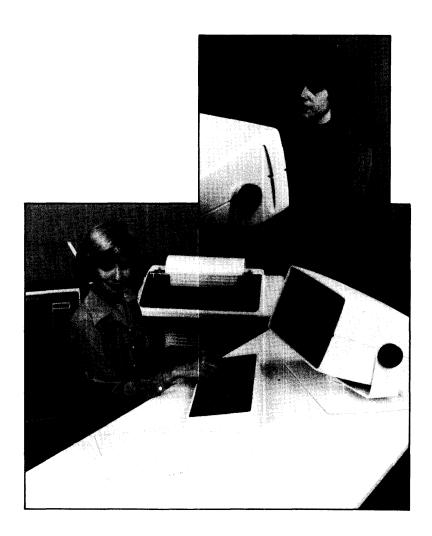

4-3

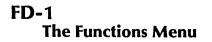

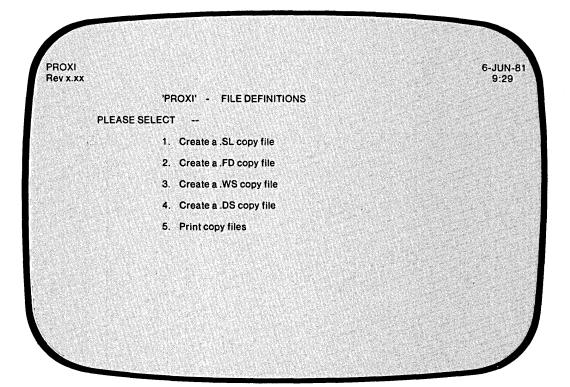

The function you choose will call up a specific series of data-entry screens. Turn to the appropriate tab in this section for information about your chosen file definition action.

Here is a quick summary of each function:

### 1. CREATE A .SL COPY FILE

Select this item to build a SELECT statement for a particular data file. You supply information for the ASSIGN TO, ORGANIZATION, ACCESS MODE, and other clauses.

### 2. CREATE A .FD COPY FILE

Select this item to build a File Description entry for a particular data file. You specify the RECORDING MODE and LABEL RECORDS clauses, as well as provide the data names, level numbers, and clauses for the FD entry.

### 3. CREATE A .WS COPY FILE

Select this item to build a set of Working Storage entries relating to a particular data file. As with the FD entry, you supply data names, their level numbers and clauses.

### 4. CREATE A .DS COPY FILE

Select this item to build a Declaratives Section for a particular data file. You do not have to provide any information other than the name of the data file.

### 5. PRINT COPY FILES

Select this function if you want to print a copy of any of the above files.

Figure 4-1 diagrams the PROXI File Definitions module, showing the various data-entry screens for each menu selection.

### What Next?

Turn to the appropriate section in this manual, depending on the function you've selected.

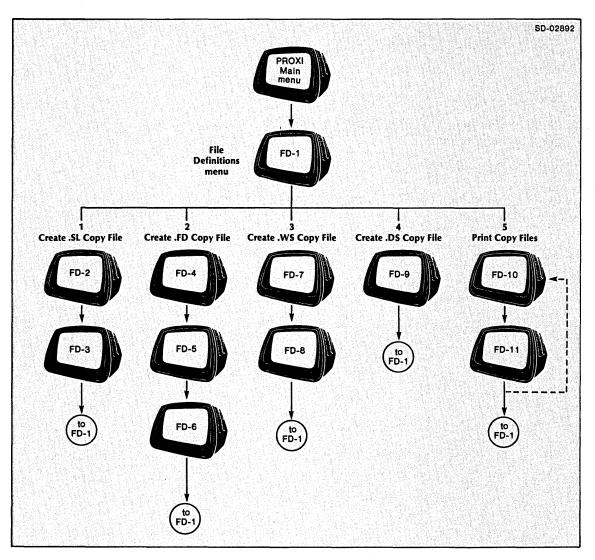

Figure 4-1. The File Definition Module Data-Entry Screens

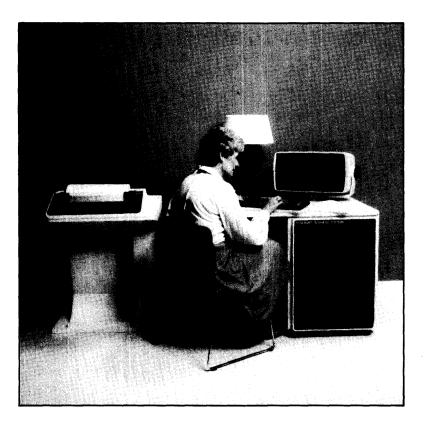

FD-2 Building a SELECT Statement

| PROXI<br>Rev x.xx<br>SELECT FILE CREATION. |   | 6-JUN-<br>9:29 |
|--------------------------------------------|---|----------------|
| ILE-NAME                                   |   |                |
| OUTPUT IN CARD FORMA                       | ſ |                |
|                                            |   |                |
|                                            |   |                |
|                                            |   |                |
|                                            |   |                |
|                                            |   |                |
|                                            |   |                |
|                                            |   |                |
|                                            |   |                |

| Quick Reference       |         |                 |
|-----------------------|---------|-----------------|
| Prompt                | Default | Range           |
| FILE NAME             | None    | An AOS filename |
| OUTPUT IN CARD FORMAT | Y       | Y or N          |

The File Definer is ready to build a SELECT statement copy file for a data file.

### The Prompts

FILE-NAME

Enter the AOS filename that identifies the datafile you are about to describe. If datafile.SL exists, you'll receive an error message. *You cannot use this function to edit a file.* Enter another filename, or press FINISHED to cancel the function and return to the menu.

OUTPUT IN CARD FORMAT

Enter Y (the default) if you want the copy file to include line numbers. If you want unnumbered code (CRT format) enter N.

### What Next?

The next data-entry screen requests you to fill in clause information for the SELECT statement (FD-3).

FD-3 Building a SELECT Statement

File Definitions

# PROXI Rev x.xx SELECT FILE CREATION. File Control Section. SELECT XXXXXXX ASSIGN TO "XXXXXXX" ORGANIZATION IS ACCESS MODE IS RECORD KEY IS XXXXXXXX-STATUS NDEX SIZE IS 0000 DATA SIZE IS 0000

| Γ | Quick Reference |          |                                          |   |
|---|-----------------|----------|------------------------------------------|---|
|   | Prompt          | Default  | Range                                    |   |
|   | ASSIGN TO       | DISK     | DISK, PRINTER,<br>KEYBOARD or<br>DISPLAY | 1 |
|   | ORGANIZATION IS | S*       | I, R, or S                               |   |
|   | ACCESS MODE IS  | S or D** | D, R, or S                               |   |
|   | INDEX SIZE IS   | 0        | Integer                                  |   |
|   | DATA SIZE IS    | 0        | Integer                                  |   |

\* Organization defaults to Sequential for non-disk devices. There is no default value for a disk file.

\*\* Access mode defaults to Sequential for sequentially-organized files. The default access for files with indexed or relative organization is Dynamic.

This screen presents a skeleton SELECT statement using the name of the data file you just supplied.

### **The Prompts**

ASSIGN TO

The default response, DISK, will appear after the prompt. Enter NEW LINE (if the data file resides on disk), or enter the appropriate device from among these:

PRINTER KEYBOARD DISPLAY

If you select anything other than DISK, the File Definer supplies the default value SEQUENTIAL for the ORGANIZATION and ACCESS MODE entries, and omits the INDEX SIZE prompt.

### **ORGANIZATION IS**

If you specified DISK above, you must supply one of the following codes to describe the file's logical structure:

I for Indexed organization R for Relative organization S for Sequential organization

If you enter S (for sequential organization), the File Definer defaults the next entry (access mode) to sequential and omits the INDEX SIZE clause below.

ACCESS MODE IS

Supply one of the following codes to specify how COBOL gains access to the file:

D for Dynamic access R for Random access S for Sequential access

The default for a disk file is Dynamic. (Sequential access appears automatically for other device types.)

### **RECORD KEY** and **FILE STATUS**

The name datafile-KEY automatically becomes the RECORD KEY (for indexed files only), and datafile-STATUS becomes the file status data item. These clauses are ignored for sequential files.

### INDEX SIZE IS

For an indexed or relative file, enter an integer value. If you enter 0, the program will randomly allocate disk space for the index portion of the data file. Otherwise, supply the number of blocks to be reserved for contiguous allocation.

### DATA SIZE IS

Enter an integer value as described above.

The INDEX SIZE and DATA SIZE clauses are ignored by AOS. We have provided them in case you want to convert an AOS PROXI program for use on a CS PROXI system.

### What Next?

This completes the SELECT statement. You return immediately to the File Definitions menu (FD-1).

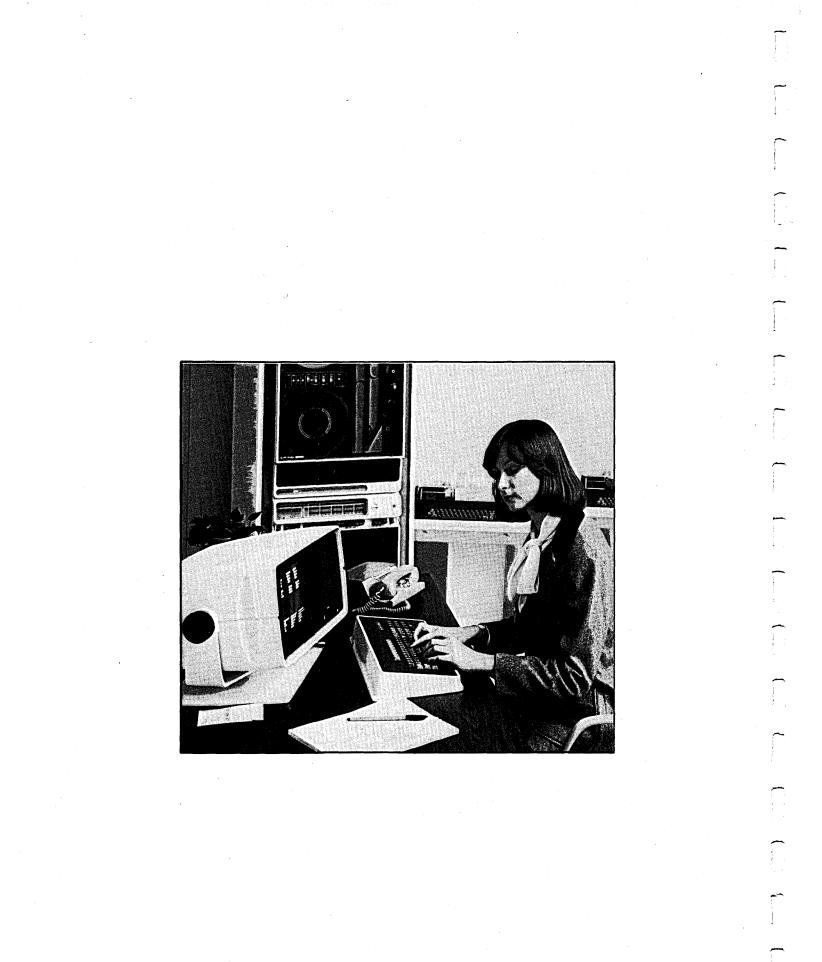

4-12

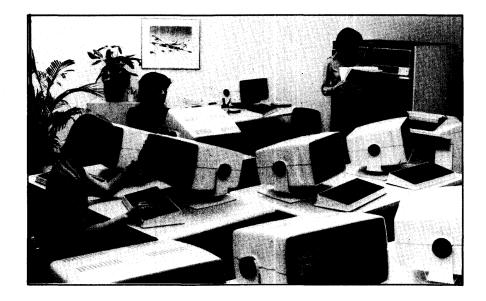

### FD-4 Building a File Descriptor Entry

File Definitions

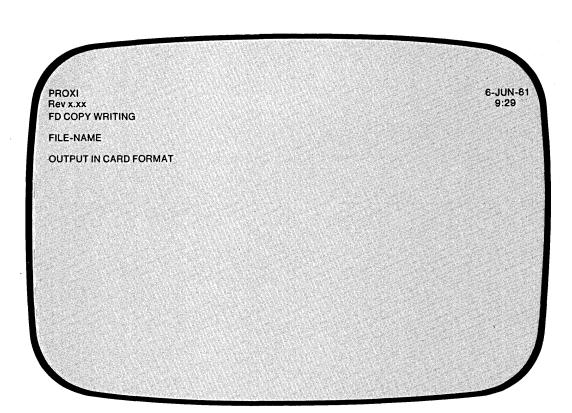

| Quick Reference       |         |                 |  |
|-----------------------|---------|-----------------|--|
| Prompt                | Default | Range           |  |
| FILE NAME             | None    | An AOS filename |  |
| OUTPUT IN CARD FORMAT | Y       | Y or N          |  |

1

The File Definer is ready to build a file description entry (FD) copy file for a data file.

### **The Prompts**

FILE-NAME

Enter the AOS filename that identifies the data file you are about to describe. If datafile.FD exists, you'll receive an error message. If you want to modify a file you must use a text editor. Enter another filename or press FINISHED to cancel this function and return to the menu.

**OUTPUT IN CARD FORMAT?** 

Enter Y (the default) if you want the copy file to include line numbers. If you want unnumbered code (CRT format), enter N.

### What Next?

The next screen allows you to select the appropriate RECORDING MODE and LABEL RECORDS clauses for this FD entry (FD-5).

FD-5 Building a File Descriptor Entry

6-JUN-81 9:29 PROXI Rev x.xx FILE SECTION. FD XXXXXXXX SELECT FD-TYPE \_ RECORD MODE IS FIXED LABEL RECORDS ARE STANDARD 1 . RECORDING MODE IS FIXED LABEL RECORDS ARE OMITTED. 2 RECORDING MODE IS VARIABLE LABEL RECORDS ARE STANDARD 3 RECORDING MODE IS VARIABLE LABEL RECORDS ARE OMITTED. 4

This data-entry screen allows you to specify the RECORDING MODE and LABEL RECORDS clauses for this data file. (The name of the data file appears at the top left of the screen in the FD entry.)

The File Definer provides the following combinations:

# CodeClauses1RECORDING MODE IS FIXED<br/>LABEL RECORDS ARE STANDARD2RECORDING MODE IS FIXED<br/>LABEL RECORDS ARE OMITTED3RECORDING MODE IS VARIABLE<br/>LABEL RECORDS ARE STANDARD4RECORDING MODE IS VARIABLE

4 RECORDING MODE IS VARIABLE LABEL RECORDS ARE OMITTED

Select the code number that corresponds to the appropriate pair of clauses. (The code 1 appears as the default response.)

IMPORTANT: The PROXI system provides the RECORDING MODE clause for compatibility with Data General's Commercial Systems (CS) Interactive COBOL. For AOS applications, you must remove this statement from the FD copy file before compiling the program.

### What Next?

After you make your choice, the next data-entry screen appears (FD-6). It displays the information gathered so far and prompts you to enter data names with their level numbers and clauses.

4-17

FD-6 Building a File Descriptor Entry

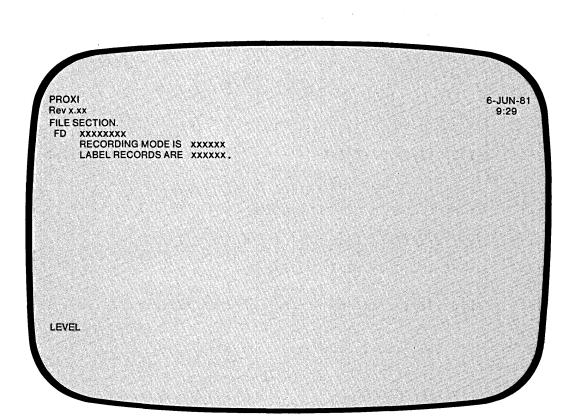

| Quick Reference |         |                                           |
|-----------------|---------|-------------------------------------------|
| Prompt          | Default | Range                                     |
| LEVEL           | None    | 01 - 49, 77, H, *, /, or the FINISHED key |
| DATANAME        | None    | A data-file data name                     |
| CLAUSE          | None    | (See Table 4-1)                           |

This data-entry screen allows you to build a file description for the specified data file. The screen displays the name of the data file as well as the RECORDING MODE and LABEL RECORDS clauses you just selected.

### The Prompts

LEVEL

Enter the appropriate two-digit level number (01-49). You will immediately receive the prompt for a data name (see below).

You may also enter a comment line. To do this, enter an asterisk followed by NEWLINE. You'll receive the prompt for a comment line. For example,

LEVEL \*!\_\_\_\_\_

If you want the COBOL compiler to insert a form feed before your comment (so that it appears at the top of a page), enter a slash character instead of an asterisk.

Your comment may be up to 62 characters long. Terminate it with NEW LINE.

If you need help, enter H) at the LEVEL prompt. The File Definer will display information at the bottom of the screen to assist you.

### DATA-NAME

Enter the appropriate COBOL data name. Note that the File Definer *does not* check your entry for correct syntax.

### **CLAUSE**

After you enter a data name, the File Definer prompts you to specify a clause. To do this, enter the appropriate clause code from Table 4-1. Some of these codes will supply a complete clause; for others you must provide additional information or codes. For example, if you enter P to specify a PICTURE clause, the screen displays

CLAUSE 03 ENTRY-ITEM PIC\_\_\_\_\_

Enter the appropriate picture string.

Note that the File Definer *does not* check your entries for accuracy or consistency. It will attach any clause you specify regardless of data type or other clauses.

An error message will signal an invalid clause code. Type NEW LINE to continue. If you need help, type H) following the clause prompt. A brief summary of the clause codes will appear at the bottom of the screen.

To complete a data name description, use the FINISHED key at the CLAUSE prompt. This will place a period at the end of the entry. You will then receive the LEVEL prompt again.

The first 01 entry you make for this data file must be the name of the data-file record. The PROXI system uses the name datafile-RECORD to refer to a record. Your entry should look like this:

01 datafile-RECORD.

If you do not make this entry, you may get compilation errors signalling an undefined data name.

### What Next?

When you have completed the entire FD entry, use the FINISHED key at the LEVEL prompt. The message "LEVEL END" will appear, signalling the end of the FD entry. You'll then return to the File Definitions menu (FD-1).

| Key | Clause            | Remarks                                                                                                    |  |
|-----|-------------------|----------------------------------------------------------------------------------------------------|--|
| В   | BLANK WHEN ZERO   | (Requires no additional entry.)                                                                                        |  |
| Н   | none              | Displays help information at the lower part of the screen.                                                             |  |
| T   | INDEXED BY        | Supply a COBOL data name and press NEW LINE.                                                                           |  |
| )   | )                 | Supply additional COBOL data name for an INDEXED BY clause. Then press NEW LINE.                                       |  |
| J   | JUSTIFIED RIGHT   | (Requires no additional entry.)                                                                                        |  |
| 0   | OCCURS nnnn TIMES | Supply a positive integer for nnnn and then press NEW LINE.                                                            |  |
| P   | PICTURE           | Supply a COBOL picture string and then press NEW LINE.                                                                 |  |
| R   | REDEFINES         | Supply a COBOL data name and then press NEW LINE.                                                                      |  |
| S   | SIGN IS           | Enter T for TRAILING or L for LEADING. Then, if you want to add SEPARATE, enter S; otherwise press NEW LINE.           |  |
| U   | USAGE IS          | Enter D for DISPLAY, or C for COMPUTATIONAL.                                                                           |  |
| Z   | SYNC              | Enter L for LEFT, or R for RIGHT.                                                                                      |  |
| F8  |                   | Press the FINISHED key to signal that the clauses for a data item are complete. A period will terminate the statement. |  |

 Table 4-1. Clause Codes

When you enter the clause codes I (INDEXED BY), comma (a continued INDEXED BY), or R (REDEFINES), the value most recently entered for one of these clauses will appear as the default. You may use this feature to rapidly specify several index items with similar names.

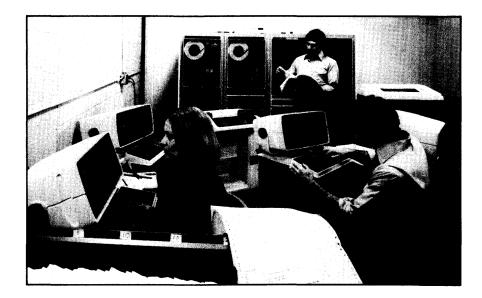

FD-7 Building a Working Storage Entry

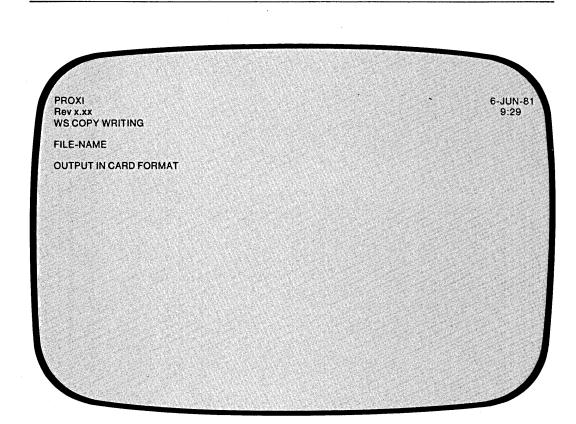

| Quick Reference       |         |                 |  |
|-----------------------|---------|-----------------|--|
| Prompt                | Default | Range           |  |
| FILE NAME             | None    | An AOS filename |  |
| OUTPUT IN CARD FORMAT | Y       | Y or N          |  |

The File Definer is ready to build a copy file containing data description entries for items pertaining to a data file. A PROXI program that uses this data file will insert the contents of this copy file into its Working Storage Section. Use this file to declare any data items that your program will use, but that are not declared anywhere else. If the FD statement does not include declarations for datafile-KEY and datafile-STATUS (see FD-3), you must include them here.

The PROXI program expects you to build a Working Storage file for each data file the program uses. There are no restrictions on what entries you must place in which file. Be sure not to supply duplicate or conflicting entries, however. All the copy files containing Working Storage information will be incorporated into the program structure through COPY statements. The File Definer allows you to build the Working Storage section bit by bit through these files.

### **The Prompts**

FILE-NAME

Identify the AOS file associated with the data items you are about to define.

OUTPUT IN CARD FORMAT

Enter Y (the default) if you want the copy file to include line numbers. If you want un-numbered code (CRT format), enter N.

### What Next?

The next screen prompts you to enter the individual data items with their level number and clauses (FD-8).

**FD-8** 

### **Building a Working Storage Entry**

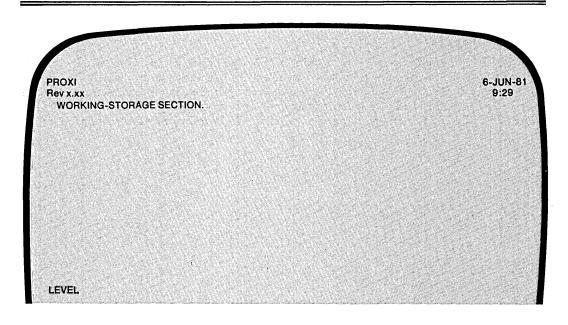

| ·         | Quick Reference |                                       |  |  |
|-----------|-----------------|---------------------------------------|--|--|
| Prompt    | Default         | Range                                 |  |  |
| LEVEL     | None            | 01 - 49, H, *, /, or the FINISHED key |  |  |
| DATA-NAME | None            | A data-file data name                 |  |  |
| CLAUSE    | None            | (See Table 4-2)                       |  |  |

This data-entry screen allows you to define data items relating to the specified data file. The initial prompt is for a level number.

### The Prompts

LEVEL

Enter the appropriate two-digit level number (01-49, or 77). You will immediately receive the prompt for a data name (see below).

You may also enter a comment line. To do so, enter an asterisk followed by a NEW LINE. You'll receive a prompt for a comment line. For example,

LEVEL \*! \_\_\_\_\_

If you want the COBOL compiler to insert a form feed before your comment (so that it appears at the top of a page), enter a slash character instead of an asterisk.

LEVEL / ! \_\_\_\_

Your comment may be up to 62 characters long. Terminate it with NEW LINE.

If you need help, enter H) at the LEVEL prompt. The File Definer will display information at the bottom of the screen to assist you.

DATA-NAME

Enter the appropriate COBOL data name. Note that the File Definer *does not* check your entry for correct syntax.

CLAUSE

After you enter the data name, the File Definer prompts you to specify one or more clauses. To do this, enter the appropriate clause code from Table 4-2. Some of these codes will supply a complete clause; for others, you must provide additional information or codes. For example, if you enter P to specify a PICTURE clause, you'll see

CLAUSE 03 ENTRY-ITEM PIC \_\_\_\_\_

Enter the appropriate picture string.

Note that the File Definer *does not* check your entries for accuracy and consistency. It will attach any clause you specify regardless of any other clauses entered. An error message will signal an invalid clause code entry. Type NEW LINE to continue.

If you need help, type HJ following the CLAUSE prompt. A brief summary of the clause codes will appear at the bottom of your screen.

### **Required Entries**

You must include a FILE STATUS item for this data file. When you build the SELECT statement copy file, the File Definer assigns a file status data item to datafile-STATUS. You must, therefore, define this item in each .WS copy file. Use this code:

01 datafile-STATUS PIC XX.

where:

datafile is the AOS filename identifying the data file.

Also, if the data file has relative or indexed organization, you must include a RECORD KEY item in this copy file. The PROXI program uses the name datafile-KEY for the RECORD KEY item. Enter it as follows:

01 datafile-KEY PIC 9(4) USAGE IS COMPUTATIONAL.

where:

datafile is the AOS filename of the data file.

To complete a data name description, press the FINISHED key at the CLAUSE prompt. A period will appear at the end of the entry. You will then receive the LEVEL prompt again.

### What Next?

When you have completed your entries, press the FINISHED key at the LEVEL prompt. You will see the message "LEVEL END" before you return to the File Definitions menu (FD-1)

| Key       | Clause            | Remarks                                                                                                    |  |
|-----------|-------------------|----------------------------------------------------------------------------------------------------|--|
| в         | BLANK WHEN ZERO   | (Requires no additional entry.)                                                                                             |  |
| н         | none              | Displays help information at the lower part of the screen.                                                                  |  |
|           | INDEXED BY        | Supply a COBOL data name and then press NEW LINE.                                                                           |  |
| ,         |                   | Supply additional COBOL data name for an INDEXED BY clause. Then press NEW LINE.                                            |  |
| J         | JUSTIFIED RIGHT   | (Requires no additional entry.)                                                                                             |  |
| 0         | OCCURS nnnn TIMES | Supply a positive integer for nnnn and then press NEW LINE.                                                                 |  |
| P         | PICTURE           | Supply a COBOL picture string and then press NEW LINE.                                                                      |  |
| R         | REDEFINES         | Supply a COBOL data name and then press NEW LINE.                                                                           |  |
| S         | SIGN IS           | Enter T for TRAILING or L for LEADING. Then, if you want to add SEPARATE, enter S; otherwise press NEW LINE.                |  |
|           |                   | This clause permits you to continue a literal string. You must enter the closing quotation mark.                            |  |
| U         | USAGE IS          | Enter D for DISPLAY, or C for COMPUTATIONAL.                                                                                |  |
| V         | VALUEIS           | Enter a literal value or a COBOL data item. Note that you must enclose a literal value in quotation marks.                  |  |
| <b>Z</b>  | SYNC              | Enter L for LEFT, or R for RIGHT followed by NEW LINE.                                                                      |  |
| <b>F8</b> |                   | Press the FINISHED key to signal that the clauses for a data item are complete. A period will appear after the last clause. |  |

### **Table 4-2. Clause Codes**

When you enter the clause codes I (INDEXED BY), comma (a continued INDEXED BY), or R (REDEFINES), the value most recently entered for one of these clauses will appear as the default. You may use this feature to rapidly specify several index items with similar names.

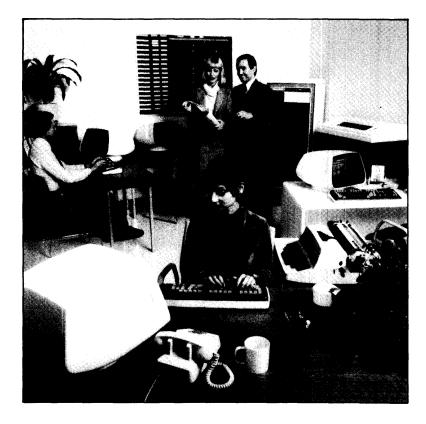

## FD-9 Building a Declaratives Section

File Definitions

1

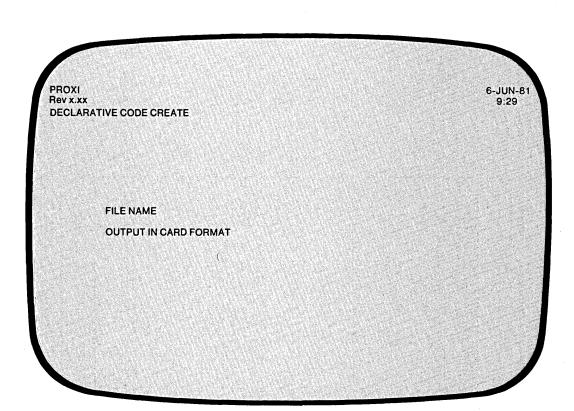

| ———— Quick Reference — |         |                 |  |
|------------------------|---------|-----------------|--|
| Prompt                 | Default | Range           |  |
| FILE NAME              | None    | An AOS filename |  |
| OUTPUT IN CARD FORMAT  | Y       | Y or N          |  |

The File Definer is ready to build a Declaratives Section copy file for a data file. The program will use a copy statement to include this code in its Procedure Division.

### **The Prompts**

FILE-NAME

Enter the AOS filename that identifies the data file for which you are building a Declaratives Section.

OUTPUT IN CARD FORMAT

Enter Y (the default) if you want the copy file to include line numbers. If you want unnumbered code (CRT format), enter N.

The File Definer deletes any existing copy file with the name *datafile.DS*. It will use this name for the new Declaratives file. This file uses a standard format; you do not have to enter any additional information.

### What Next?

After displaying a soothing *PLEASE WAIT* message, the File Definer builds the copy file and then returns you to the File Definitions menu (FD-1)

Figure 4-2 displays the format of the Declaratives Section.

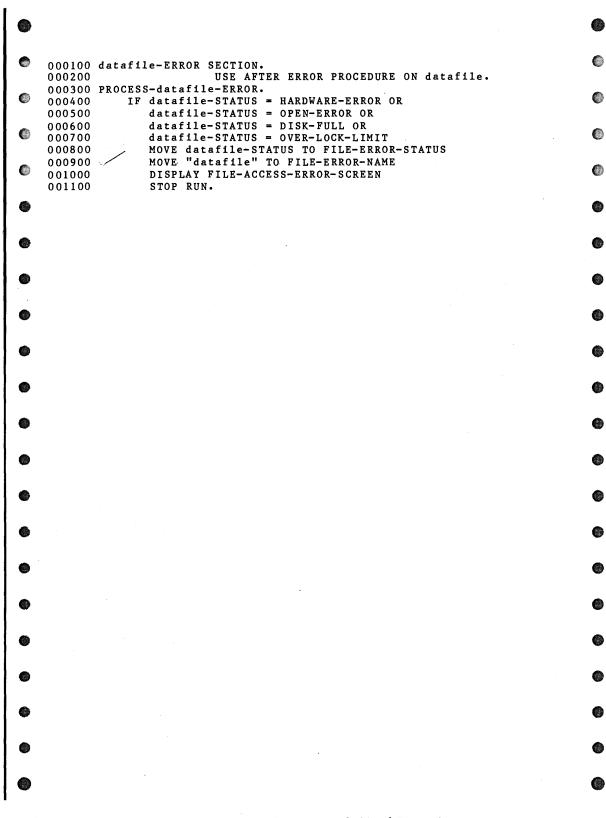

### Figure 4-2. Declaratives Code (Card Format)

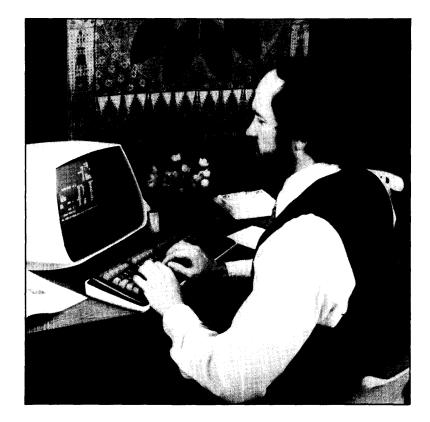

FD-10 Printing Datafile Copy Files

File Definitions

| PROXI - COPY FIL | LE PRINT |  | er de la companya de la companya de la companya de la companya de la companya de la companya de la companya de |  |
|------------------|----------|--|----------------------------------------------------------------------------------------------------|--|
|                  |          |  |                                                                                                    |  |
| FILE             |          |  |                                                                                                    |  |
| PAGI             | NG ?     |  |                                                                                                    |  |
|                  |          |  |                                                                                                    |  |
|                  |          |  |                                                                                                    |  |
|                  |          |  |                                                                                                    |  |

| Quick Reference |         |                 |
|-----------------|---------|-----------------|
| Prompt          | Default | Range           |
| FILE NAME       | None    | An AOS filename |
| PAGING          | Y       | Y or N          |

093-000280-00

You've selected the Print function from the File Definitions menu. The File Definer is ready to print any copy file you request.

# **The Prompts**

FILE NAME

Enter the name of the copy file you want to print. Include the appropriate extension. Use the format:

|          | (.SL)   |
|----------|---------|
| datafile | ).FD (  |
|          | ) .WS ( |
|          | (.DS)   |

If the file does not exist you will receive an error message. Press NEW LINE to enter another filename, or press FINISHED to cancel the Print function and return to the File Definitions menu.

#### PAGING?

Enter Y (the default) if you want a page break (form feed) whenever a slash (/) character appears in the indicator field. If you enter N, a slash will have no effect on the listing.

# What Next?

The next screen allows you to specify a particular range of the copy file to be used for printing (FD-11).

After printing a copy file, the File Definer returns you to this screen, allowing you to repeat the operation. If you do not want to print another copy file, press FINISHED at the first prompt. You will return to the File Definitions menu (FD-1).

# FD-11 Printing Datafile Copy Files

File Definitions

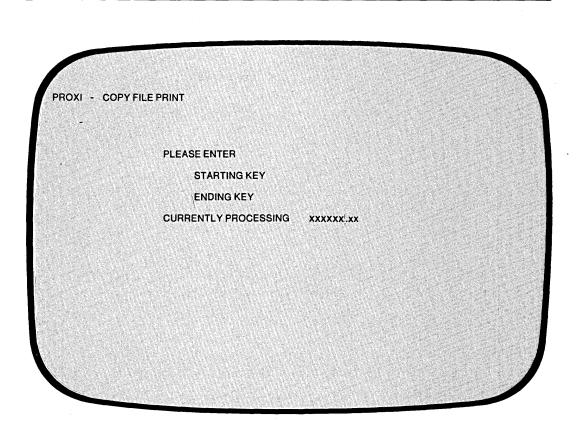

| Quick Reference |             |                    |  |  |
|-----------------|-------------|--------------------|--|--|
| Prompt          | Default     | Range              |  |  |
| STARTING KEY    | Entire file | 000100 - last line |  |  |
| ENDING KEY      | Last line   | 000100 - last line |  |  |

If the copy file is in card format (with line numbers) you may obtain a partial listing.

# The Prompts

STARTING KEY

Enter the line number where you want the listing to start. COBOL line numbers begin with 000100 and increase by 100.

If you want a complete listing, type NEW LINE only. The File Definer displays the word ALL, and then prints the entire copy file.

ENDING KEY

Enter the line number where you want the listing to end. If you enter a line number greater than the last line of the file, the printing program ignores your error and prints to the end of the file. If you did not supply a starting key, the File Definer skips this prompt; it will print the entire file.

After the Any Change cycle, you will see the message:

PRINTING ... PLEASE WAIT CURRENTLY PROCESSING datafile

If the printer is unavailable, you'll receive the following message:

PRINTER IN USE

**OUTPUT TO THE PRINTER?** 

Answer Y if you want to retry the printer. If you answer N, the File Definitions module directs output to a disk file named PROXI\$nn (where nn is your terminal number).

# What Next?

After the File Definer has printed the specified copy file, it returns to the previous screen (FD-10), allowing you to enter the name of another copy file for printing.

End of Chapter

------**\*\***\*

# Chapter 5

# Running and Documenting a PROXI Program

# **Compiling the Code**

Before compiling the source code for your PROXI program, be sure that you've

- created a SELECT statement file, a File Descriptor file, a Working Storage entries file, and a Declaratives Section file for *each* data file your program will use.
- created a Screen Procedure and Screen Section copy file for *each* screen format your program will use (if any).
- created the program framework through the Program Generator.
- provided the Own Code that the program will use (if any).

# **Other Hints**

Follow the instructions in the appropriate COBOL Reference Manual to compile the source code. If you produced card format code, remember to use the /C command switch.

You may receive compilation errors. These errors usually indicate that you've made inconsistent entries (i.e., referred to a data item with two different data names), omitted required entries (such as status or key data items), or that you've specified illegal options.

Note that each FD statement copy file will contain a RECORDING MODE clause. AOS accepts this clause for sequential files only. If you define an Indexed or Random file, use an editor to remove this clause from the .FD file before you attempt to compile the program.

# **Binding the Program**

Remember to include ICALL in your CBIND line if your PROXI program uses INFOS<sup>®</sup> II indexed files. ICALL is the COBOL interface to the INFOS<sup>®</sup> II system.

5-1

# **Documenting the Program**

Appendix D gives the program operator a general introduction to the PROXI system. Because each PROXI program is custom made, we can only explain so much; the rest is up to you.

To make it easy for you to document your program, we've provided a "Do-It-Yourself" form. You can use this form to describe screen formats for File Maintenance and File Inquiry programs. Simply reproduce the screen image, supply a brief explanation of each prompt including the range of acceptable answers, the default value, and any special information you want the operator to be aware of.

End of Chapter

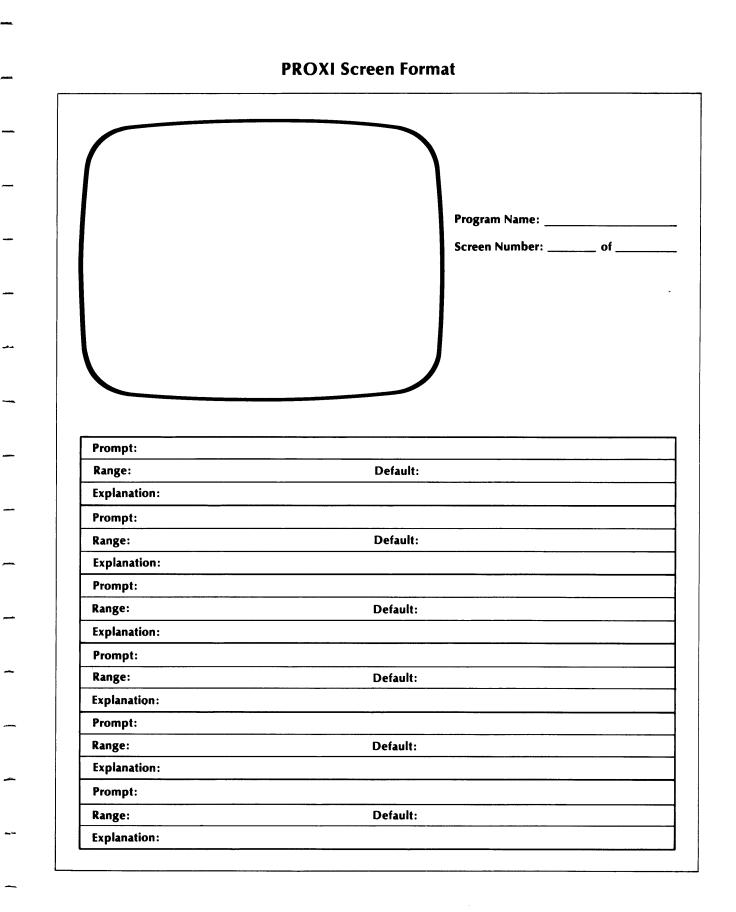

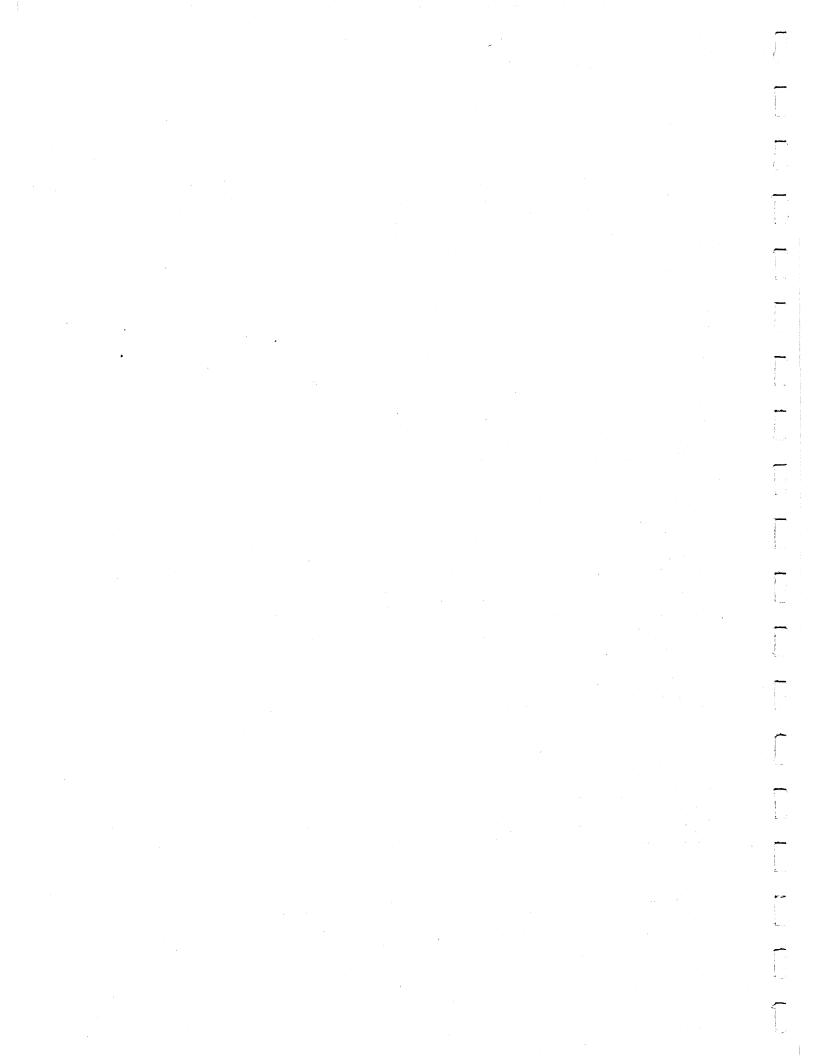

# Appendix A

# PROXI Terminology

This appendix presents a summary of terms used in this manual. For details about a particular term, refer to the appropriate sections of the manual.

#### Accumulator

One of 99 PROXI registers available for performing calculations. The accumulators that you have access to are named A01 through A99. There are also automatic totaling accumulators which you do not have direct access to.

#### Any Change Cycle

The Any Change cycle allows you to verify or change your entries to a data-entry screen. After you have made the last response, the question "Any Change ?" appears at the bottom of the screen. You may verify your entries (by responding N or pressing NEW LINE only), or your may respond Y. You identify the item you want to change by entering its prompt number following the "What Number ?" question. This cycle repeats until you respond N.

#### Automatic Totaling

For Report Writer and Form Printing Programs you may request automatic totaling of any field. When a control break occurs at the appropriate level, totals are generated for the specified fields and a total line is printed.

#### **Card Format**

The PROXI system prefers to create code in card format; that is, with line numbers. The alternative is CRT format (without line numbers).

#### **Change Methods**

The way in which an operator may alter an entry field. The Replacement method requires the operator to enter a new value. The Edit method allows the operator to modify an existing value character by character. The No-Change method prevents the operator from modifying the displayed value.

A-1

#### Column 999

A nonprinting field used in Report Writer and Form Printing Programs to perform calculations.

#### Conditional Field

Part of a print line. The PROXI system allows you to specify a field to be conditionally included on the next print line.

#### Conditional Printing

A feature of Report Writer and Form Printing Programs that allows the programmer to specify from one to 99 logical tests to be performed to determine whether or not to print a line. Conditional printing may govern detail, total, top of form, and page break lines.

#### **Control Break Field**

For Report Writer and Form Printing Programs you can specify one or more control break fields. When the value of this field changes as the next record is read, a control break occurs generating one or more levels of totaling.

#### Copy File

A file containing COBOL source code. This code becomes part of a program through the use of a COPY statement. The code in the file replaces the COPY statement in the program. This feature allows many programs to use the same set of code without duplication.

#### **CRT Format**

Source code generated without line numbers. The alternative form is card format, which includes line numbers.

#### Data Dictionary

A list of data names and their pictures. The Program Generator builds the Data Dictionary using information entered in the .SL and .FD files.

#### Data-item

A variable that is defined either as a record field or as a Working Storage item.

#### Data file

A file used by a PROXI program for input and/or output. Each PROXI program uses a principal data file. The program may optionally use up to nine additional data files called reference files.

#### **Default Value**

The default value is an assumed response or entry when only a NEW LINE is entered.

#### DELETE Key

A PROXI function key that allows a serially-defined item to be removed from the series. This key operates only during a Change operation.

#### **Detail Field**

One of up to 99 fields within a detail line. This field may represent a literal, a nonprinting field for computation, or a data-item value.

#### **Detail Print Line**

One of up to nine lines that appear in Report Writer and Form Printing programs for each processed record of the principal data file.

#### **Display Field**

A type of field specified in a screen format. This field displays a value after the program processes an entry made by the operator.

#### .DS File

A copy file containing Declaratives Section source code for a particular data file.

#### Entry Field

A field in a screen format which accepts an entry from the program operator.

#### Entry Sequence Number

A numeric prefix to a prompt, indicating the place it holds in the sequence of entries. A numbered prompt automatically assigns a sequence number to an entry field. When creating a screen format you may explicitly assign a sequence number to a field.

#### Escape (ESC) Key

This key allows you to clear your entries to the current screen and return to the initial state (blank if you are working with a new screen, or the previous entries if you are changing a screen).

#### .FD File

A source code copy file that contains file descriptor entries for a particular data file.

#### Field Validation

One or more logical tests to be performed on an operator entry to determine whether or not to accept the entry value.

#### FINISHED Key

The PROXI function key that signals completion of a screen format or an operation. The FINISHED key, when used at a data-entry screen, cancels a serial-definition process or returns you to the next higher level.

#### File Maintenance Program

A PROXI program type that allows the operator to select from four operations to a principal data file: add a record, change/display a record, delete a record, or print the file's contents.

#### File Inquiry Program

A PROXI program that allows the operator to examine one or more records in a principal data file.

#### Form Printing Program

A PROXI program that generates forms using a principal data file and up to nine additional reference files.

#### **Format Field**

A field that displays a data-item value as the screen is displayed. This field does not depend on any operator entry (as does a display field).

#### Header Line

One of up to nine lines printed at the top of each page of a report or form. These lines contain only literals.

#### INSERT Key

A PROXI function key used to insert a serial item into a sequence. This key operates only when changing a program's parameter file.

#### Key Field

A field, within a record, that allows the record to be identified or located.

#### Key Range Selection

A feature that allows the operator to specify a particular range of records on which an operation is to be performed within a data file.

#### Legend Line

One of up to nine lines of text that appear on the first page of a report (and optionally on all subsequent pages).

#### Maintenance Menu

The list of four operations that a PROXI File Maintenance Program can perform on the principal data file.

#### NEXT RECORD Key

A PROXI function key used only by the program operator to indicate the next sequential record on the principal data file. This key eliminates the need for the operator to enter a key field to identify a data-file record.

#### Numbered Prompt

A prompt that is preceded by a number that indicates the place it holds in the sequence of entry fields. The number may be used to identify the entry item during the Any Change cycle.

#### Own Code

Programmer-supplied source code that becomes part of the program framework through a COPY statement.

#### Page Break Line

A line that is printed on a report when printing reaches the bottom of a page. Usually this involves subtotals.

#### Parameter File

A file containing information about a program. This file is used to generate source code.

#### .PL File

A source code copy file containing code to be included into the procedure division of a PROXI program.

.PP File

A parameter file containing information about a PROXI program. This file is used to generate the COBOL code for the program.

#### Principal Data file

The main data file used by the PROXI program. This is the file on which a File Maintenance or File Inquiry Program operates. It is the main source of information for a Report Writer or Form Printing Program.

#### Prompt

A request for information. A prompt precedes an entry field and usually specifies the type of information required.

#### Record

A unit of information within a data file.

#### **Record Field**

A unit of information within a record.

#### **Record Key**

A field within a record that may be used to locate the record in the data file.

#### **Record Selection**

One or more logical tests to be performed to determine whether or not to accept a particular record for processing.

#### **Reference File**

A data file that provides additional information for processing the principal data file. Reference files eliminate the need to duplicate information on a single file.

#### **Report Writer Program**

A PROXI program that generates reports using a principal data file and up to nine reference files.

#### Screen Field

A field within a screen format. There are four main types of screen fields: literal, entry, format, and display.

#### Screen Format

An image of a data-entry screen. File Maintenance and File Inquiry Programs use one to four screen formats to interact with the program operator. The screen format may contain a number of different types of fields which may display variables and constants or request data from the operator.

A-5

#### Screen Image

The picture of a screen format.

Serially Defined Item

One item in a series of similar items. The PROXI system allows you to define a series of logical tests (for record selection, field validation, and conditional printing), a series of lines (detail, total, page break, and top of form lines), reference files, etc. When requesting serial information, the appropriate PROXI module loops through one or more screens until you signal that the series is complete (or provide the maximum number of entries).

SKIP IT Key

A PROXI function key that allows you to automatically verify all the remaining entries when changing a Report Writer or Form Printing Program.

#### Sort Key

A record field on which you perform a sort operation. The PROXI system allows ten sort keys when sorting the principal data file.

.SD File

A copy file containing Screen Section code for a particular screen format.

.SF File

A screen format parameter file. This file contains information about a screen format; source code copy files may be generated from this information.

.SL File

A source code copy file containing a SELECT statement for a data file.

Top-of-Form Print Line

One of up to nine lines that will appear at the top of the first (or only) page of a form.

**Total Print Line** 

One of up to nine lines printed on reports and forms when a control break occurs. The total line may include calculated values, automatic totals, and/or literals.

.WS File

A source code copy file containing Working Storage entries for a data file.

End of Appendix

# Appendix **B**

# PROXI Error Messages

This appendix lists the error messages and error codes you may encounter while using the PROXI system.

# **Error Messages**

 $BAD \ CLAUSE \dots \qquad < CR > TO \ CONTINUE$ 

The code you entered is not valid for the type of clause you are building. Refer to the appropriate screen description in this manual.

FILE DOES NOT EXIST << CR> TO CONTINUE

The file you named does not exist. Check your spelling. You may have to add the extension to identify the correct file (for Printing functions, for example).

*INVALID CLAUSE TYPE*... <*CR> TO CONTINUE* 

You entered an invalid code when trying to specify a clause for a data name. Type H following the clause prompt for a summary of the clauses you may use. Refer to the appropriate screen description for a full explanation of the clause codes.

NOT LEVEL NUMBER OR INDICATOR <CR> TO CONTINUE

You entered illegal characters in response to the LEVEL prompt. You must enter a two-digit number; use 0 to prefix numbers one through nine. The valid entries are 01 through 49, and 77 (for Working Storage only).

NOT VALID DEVICE TYPE "CR" TO CONTINUE

You may choose from the following devices: DISK, DISPLAY, KEYBOARD, or PRINTER. Enter the device type exactly as shown here; you may not abbreviate.

*NOT VALID LEVEL NUMBER <CR> TO CONTINUE* 

You entered an illegal level number. The valid entries are 01 through 49, and 77 (for Working Storage only).

B-1

NOT VALID ORGANIZATION

TYPE "CR" TO CONTINUE

You may choose from the following types of file organization: I (Indexed), R (Relative), or S (Sequential). Enter only the initial, uppercase letter.

PLEASE NOTE ERROR STATUS <CR> TO CONTINUE

The PROXI system encountered an error. Take note of the displayed error code and filename. Refer to the section of this appendix that lists the numeric error codes.

PROGRAM ALREADY EXISTS << CR> TO CONTINUE

You named an existing program parameter file (program.PP). Either specify another name (to build a new program) or return to the Program Generator menu and select the Change function (to modify the existing program file).

SCREEN DOES NOT EXIST << CR> TO CONTINUE

You named a nonexistent screen format file when calling the "Change a Screen" function. The Screen Generator searches for screen.SF.

SCREEN EXISTS <CR> TO CONTINUE

When attempting to create a new screen format file, you named a file that already exists.

SELECT FILE ALREADY EXISTS TYPE "CR" TO CONTINUE

You named an existing SELECT (.SL) file. You can use the Print function to obtain a listing of the existing file. If you want to modify the file you must use a text editor.

# **Error Codes**

The following code values may appear with this message:

PLEASE NOTE ERROR STATUS <CR> TO CONTINUE

| Code | Meaning                                                                                                    |
|------|----------------------------------------------------------------------------------------------------|
| 00   | Successful completion.                                                                                                    |
| 10   | End of file detected.                                                                                                    |
| 22   | Invalid key condition - duplicate key not permitted.                                                                               |
| 23   | Invalid key condition - the record does not exist.                                                                                 |
| 24   | Invalid key condition - the relative key value is too large.                                                                       |
| 30   | I/O error (such as data check, parity error, or transmission error).                                                               |
| 34   | The disk is full; there is no room to add the record.                                                                              |
| 91   | An error occurred when the program attempted to open a file. The file may not exist.                                               |
| 92   | The file is either not opened, or not opened in the correct mode. The file may be locked by a previous CLOSE with the LOCK option. |
| 94   | The record is either locked, opened exclusively, or in use (if you issued an exclusive OPEN).                                      |

# CodeMeaning96The record is marked as logically deleted.97The program attempted to REWRITE or DELETE without executing the<br/>previous READ for an indexed file with sequential access.99An INFOS error occurred. If you specified an INFOS status item in the<br/>SELECT clause, the status item contains the INFOS error code.

End of Appendix

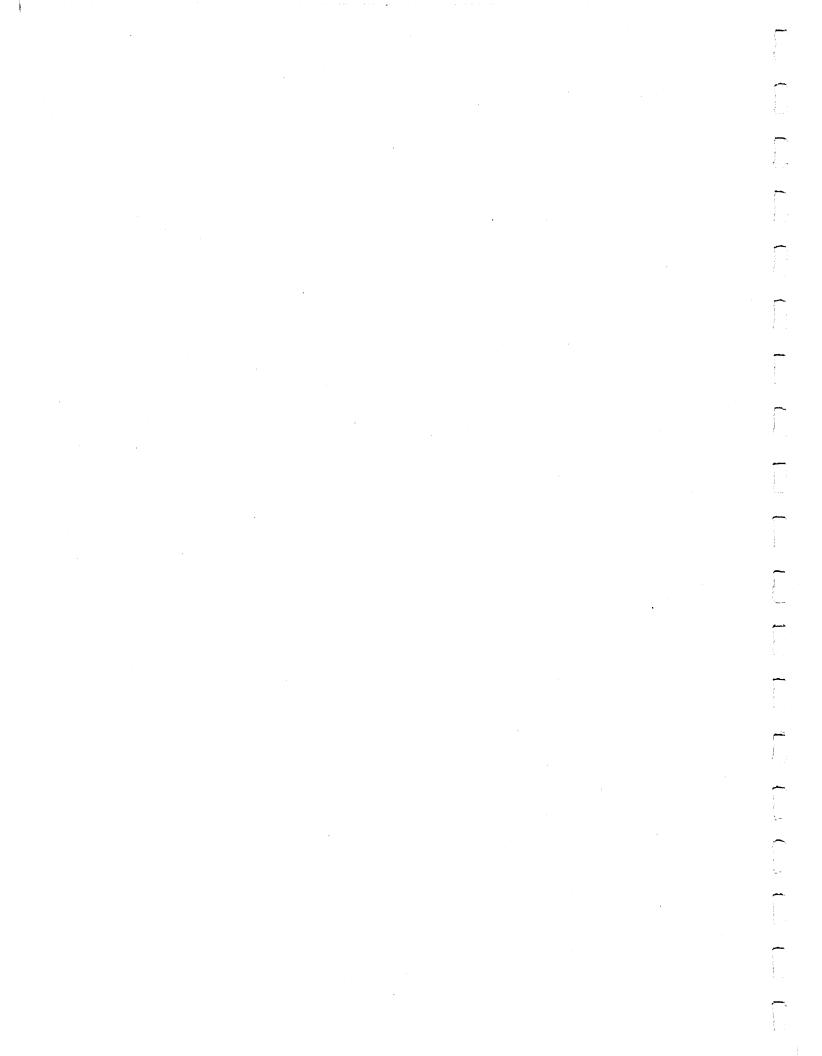

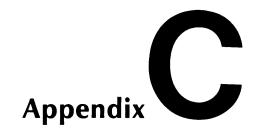

# Sample Programs Built Using the PROXI System

We provide this appendix to better illustrate the steps you take to build a PROXI program. Here's a sample situation:

The realtors at Birks and Abergeldie Real Estate want a program that will update their database of house and property listings, and another program that will produce a report showing the available houses and properties in each town. Using Data General's PROXI software, their programmer built File Maintenance and Report Writer programs.

The following pages record each data-entry screen and each entry made during the PROXI sessions.

# The File Maintenance Program

The realtors use an indexed file to store information about the house listings handled by their office. Figure C-1 illustrates the record format. The listing number serves as the key to identify a particular record.

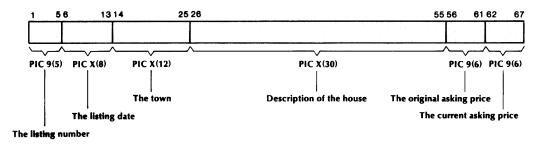

Figure C-1. Record Layout

SD-02894

C-1

The PROXI session begins with the Main Menu. Refer to the screen descriptions in Chapters 2 through 4 for details about the data-entry screens and the prompts.

# Main Menu

Enter 3 to call the File Definitions module.

#### Screen FD-1

Select Function #1 from the File Definitions menu: "Create a .SL copy file".

### Screen FD-2

FILENAME OUTPUT IN CARD FORMAT? LISTDATA Y

## **Screen FD-3**

| ASSIGN TO       | DISK        |
|-----------------|-------------|
| ORGANIZATION IS | I (Indexed) |
| ACCESS MODE IS  | D (Dynamic) |

## Screen FD-1

Select function #2 from the File Definitions menu: "Create a .FD copy file".

## Screen FD-4

FILE NAME OUTPUT IN CARD FORMAT? LISTDATA Y

# **Screen FD-5**

Select option 4:

### **RECORDING MODE IS VARIABLE**

#### LABEL RECORDS ARE OMITTED.

# **Screen FD-6**

01 LISTING-RECORD.

| 03 LISTDATA-KEY   | PIC 9(5).  |
|-------------------|------------|
| 03 LIST-DATE      | PIC X(8).  |
| 03 TOWN           | PIC X(12). |
| 03 DESCRIPTION    | PIC X(30). |
| 03 ORIGINAL-PRICE | PIC 9(6).  |
| 03 CURRENT-PRICE  | PIC 9(6).  |

#### Screen FD-1

Select function #3 from the File Definitions menu: "Create a .WS copy file"

### Screen FD-7

FILE NAME OUTPUT IN CARD FORMAT? LISTDATA Y **01 LISTDATA-STATUS** 

PIC XX.

### Screen FD-1

Select function #4 from the File Definitions menu: "Create a .DS copy file".

# **Screen FD-9**

FILE NAMELISTDATAOUTPUT IN CARD FORMAT ?Y

# **Screen FD-1**

Press FINISHED to return to the Main Menu.

# Main Menu

Enter 2 to call the Screen Generator module.

# Screen SG-1

Select function #1 from the Screen Generator menu: "Add a new screen".

# Screen SG-2

SCREEN NAME

LISTSCR

# Screen SG-3

Enter the screen as shown in Figure C-2.

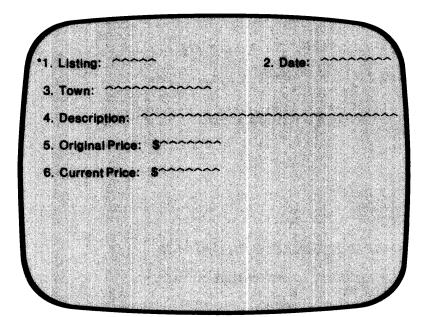

Figure C-2. Screen Layout

# Screen SG-4

L

BLANK SCREEN ? Y

# Screen SG-6

(This screen repeats for each field in the format.)

LINE 6 FIELD 1 START COL 30 LENGTH 5

NAME OF FIELDLISTDATA-KEYTYPE OF DATA9DISPLAY FORMATZZZZ9CHANGE METHODR (Replacement)PROMPTPROMPT

"Check the Red Book before assigning a new listing."

| REQUIRED      | Ν   |
|---------------|-----|
| FULL          | Ν   |
| SECURE        | N   |
| DEFAULT VALUE | 2   |
| VALIDATION    | Ν   |
| OWN CODE      | · N |

# LINE 6 FIELD 2 START COL 56 LENGTH 8

| LIST-DATE              |
|------------------------|
| X                      |
| X(8)                   |
| R (Replacement)        |
| "Use dd/mm/yy format." |
| Y                      |
| Y                      |
| Ν                      |
| )                      |
| Ν                      |
| N                      |
|                        |

LINE 9 FIELD 1 START COL 20 LENGTH 12

NAME OF FIELD TOWN TYPE OF DATA Х DISPLAY FORMAT X(12) **CHANGE METHOD** R (Replacement) PROMPT 1 REQUIRED Υ **FULL** Ν SECURE Ν DEFAULT VALUE ) **VALIDATION** Ν **OWN CODE** Ν

LINE 12 FIELD 1 START COL 27 LENGTH 30

NAME OF FIELDDESCRIPTIONTYPE OF DATAXDISPLAY FORMATX(30)CHANGE METHODR (Replacement)

C-4

PROMPT

"Be sure to include the type of heating fuel."

| REQUIRED      | Y |
|---------------|---|
| FULL          | Ν |
| SECURE        | Ν |
| DEFAULT VALUE | ) |
| VALIDATION    | Ν |
| OWN CODE      | Ν |

## LINE 15 FIELD 1 START COL 31 LENGTH 7

| NAME OF FIELD  | ORIGINAL-PRICE  |
|----------------|-----------------|
| TYPE OF DATA   | 9               |
| DISPLAY FORMAT | 999,999         |
| CHANGE METHOD  | R (Replacement) |
| PROMPT         | 1               |
| REQUIRED       | Y               |
| FULL           | Ν               |
| SECURE         | Ν               |
| DEFAULT VALUE  | 2               |
| VALIDATION     | Ν               |
| OWN CODE       | Ν               |

# LINE 18 FIELD 1 START COL 31 LENGTH 7

| NAME OF FIELD  | CURRENT-PRICE   |
|----------------|-----------------|
| TYPE OF DATA   | 9               |
| DISPLAY FORMAT | 999,999         |
| CHANGE METHOD  | R (Replacement) |
| PROMPT         | · • /           |

"Default value is the original price."

| REQUIRED      | Ν              |
|---------------|----------------|
| FULL          | Ν              |
| SECURE        | Ν              |
| DEFAULT VALUE | ORIGINAL-PRICE |
| VALIDATION    | Ν              |
| OWN CODE      | Ν              |

# Screen SG-1

Select function #4 from the Screen Generator menu: "Create a screen section copy file."

# Screen SG-13

| SCREEN NAME | LISTSCR |
|-------------|---------|
| CARD FORMAT | Y       |

# Screen SG-1

Select function #5 from the Screen Generator menu: "Create a screen procedure copy file."

# Screen SG-14

*SCREEN NAME* LISTSCR *CARD FORMAT* Y

# Screen SG-1

Ĩ

Press FINISHED to return to the Main Menu.

# Main Menu

Enter 1 to call the Program Generator module.

# **Screen PG-1**

Select function #1 from the Program Generator menu: "Create a new program".

# Screen PG-2

PROGRAM NAME PROGRAM TYPE APPLICATION NAME NEXT PROGRAM (NORMAL) NEXT PROGRAM (ERROR) LISTINGS MAINT Current Listings Update LOGON LOGON

# Screen PG-3

FILE NAME MENU ITEM NAME SCREEN NAME 1 OWN CODE .WS OWN CODE .PL PRINT PROGRAM REFERENCE FILES LISTDATA Listings LISTSCR N N SHOWLIST (the Report Writer Program) N

# **Screen PG-5**

GENERATE COBOL CODE OUTPUT FORMAT

1 (card format)

Υ

# **Screen PG-1**

Press FINISHED to return to the Main Menu.

# Main Menu

Press FINISHED to exit the PROXI session.

You may now compile the code. Figure C-5 (later in this appendix) is the compilation listing for this program.

# **The Report Writer Program**

When asked in screen PG-3 for a Print program to process the tue, we supplied the name SHOWLIST. This is the name of the Report Writer program designed to print the listings for the realtors. This program reports the available houses and properties in each town handled by this office.

Figure C-3 illustrates the report's format.

| •  |                                           |                |                                                              |                     | 4 |
|----|-------------------------------------------|----------------|--------------------------------------------------------------|---------------------|---|
| •  |                                           | BIRKS          | 8 ABERGELDIE REAL ESTATE COMPA                               | ٩Y                  | 6 |
|    |                                           |                | ve listings for this office.<br>listings, see the Blue Book. |                     | ( |
| •  | Town                                      | Listing        | Description                                                  | Price               | 1 |
| )  | ************<br>************************* | *****<br>***** |                                                              | \$9,999,999 REDUCED |   |
| )  |                                           |                | Total value for this town:                                   | \$9,999,999         |   |
| •  | **********                                | *****          | ***************************************                      |                     | 4 |
| )  |                                           |                |                                                              |                     |   |
| •  |                                           |                |                                                              |                     |   |
| •  |                                           |                |                                                              |                     |   |
| •  |                                           |                |                                                              |                     | 1 |
| w. |                                           |                |                                                              |                     |   |

Figure C-3. Report Layout

This program uses the same data file as does the File Maintenance Program; there is no need to redefine it. Because the Report Writer Program does not use any additional data files or any screen formats, the programmer calls the Program Generator.

The PROXI session begins with the main menu.

# Main Menu

Enter 1 to call the Program Generator module.

# Screen PG-1

Select function #1 from the Program Generator menu: "Create a new program".

# **Screen PG-2**

| PROGRAM NAME          | SHOWLIST         |
|-----------------------|------------------|
| PROGRAM TYPE          | REPORT           |
| APPLICATION NAME      | Current Listings |
| NEXT PROGRAM (NORMAL) | LOGON            |
| NEXT PROGRAM (ERROR)  | LOGON            |

# **Screen PG-9**

| NAME OF FILE TO PRINT | LISTDATA |
|-----------------------|----------|
| KEY RANGE SELECTION   | N        |
| SORT FILE             | Y        |
| ANY REFERENCE FILES   | N        |

# Screen PG-11

| SORT KEY I | TOWN          |
|------------|---------------|
| SORT KEY 2 | CURRENT-PRICE |
| SORT KEY 3 | LISTDATA-KEY  |

# Screen PG-12

| PRINT OR SPOOL     | O (Operator's option)                     |
|--------------------|-------------------------------------------|
| SPOOL FILE         | SPOOLIST                                  |
| PAGE WIDTH         | 80                                        |
| NO. PRINT LINES    | 60                                        |
| RUN TIME PRINTED   | Ν                                         |
| REPORT TITLE 1-30  | <b>BIRKS &amp; ABERGELDIE REAL ESTATE</b> |
| REPORT TITLE 31-60 | COMPANY                                   |
| LEGEND LINES       | Y                                         |
| HOW MANY PAGE 2    | 0                                         |
| HEADING LINES      | Y                                         |

# Screen PG-13

Legend Line 1:

This report shows the active listings for this office.

Legend Line 2:

For information about old listings, see the Blue Book.

Legend Line 3:

(Press FINISHED.)

# Screen PG-14

Header Line 1:

Header Line 2:

Header Line 3:

(Press FINISHED.)

# Screen PG-15

**RECORD SELECTION ?** N

Screen PG-17

**DETAIL LINE 1** 

BLANK LINES BEFORE BLANK LINES AFTER PRINT ON CONDITIONS

0 \* (conditional field) Y

# Screen PG-18

**CONDITION 1**:

IF/AND/OR FIELD 1 CONDITION FIELD 2 (IF) CURRENT-PRICE LT ORIGINAL-PRICE

CONDITION 2:

(Press FINISHED.)

# Screen PG-19

DETAIL LINE 1 FIELD NUMBER 1

| COLUMN NUMBER     | 70        |
|-------------------|-----------|
| FIELD OR CONSTANT | "REDUCED" |
| PRINT FORMAT      | X(7)      |

DETAIL LINE 1 FIELD NUMBER 2

(Press FINISHED.)

# Screen PG-17

DETAIL LINE 2

| NUMBER BLANK LINES BEFORE | 0 |
|---------------------------|---|
| NUMBER BLANK LINES AFTER  | 0 |
| PRINT ON CONDITIONS       | N |

# Screen PG-19

DETAIL LINE 2 FIELD NUMBER 1

| COLUMN NUMBER     | 5     |
|-------------------|-------|
| FIELD OR CONSTANT | TOWN  |
| PRINT FORMAT      | X(12) |

DETAIL LINE 2 FIELD NUMBER 2

| COLUMN NUMBER     | 20           |
|-------------------|--------------|
| FIELD OR CONSTANT | LISTDATA-KEY |
| PRINT FORMAT      | ZZZZ9        |
| COMPUTATION       | )            |

DETAIL LINE 2 FIELD NUMBER 3

| COLUMN NUMBER     | 28          |
|-------------------|-------------|
| FIELD OR CONSTANT | DESCRIPTION |
| PRINT FORMAT      | X(30)       |

### DETAIL LINE 2 FIELD NUMBER 4

| COLUMN NUMBER     | 61            |
|-------------------|---------------|
| FIELD OR CONSTANT | CURRENT-PRICE |
| PRINT FORMAT      | \$Z,ZZ9,999   |
| COMPUTATION       | Т             |

# DETAIL LINE 2 FIELD NUMBER 5

(Press FINISHED.)

# Screen PG-17

**DETAIL LINE 3** 

(Press FINISHED.)

# Screen PG-21

CONTROL BREAK FIELDTOWNBLANK LINES AFTER2

# Screen PG-22

CONTROL BREAK TOWN TOTAL LINE 1

NUMBER BLANK LINES BEFORE

# Screen PG-23

TOTAL LINE 1 FIELD 1

COLUMN NUMBER 32 FIELD OR CONSTANT 'Total value for this town:" PRINT FORMAT X(26)

1

# TOTAL LINE 1 FIELD 2

(Press FINISHED.)

# Screen PG-22

**CONTROL BREAK TOWN TOTAL LINE 2** 

(Press FINISHED.)

# Screen PG-21

(Press FINISHED.)

#### Screen PG-24

GENERATE THE COBOL CODE OUTPUT FORMAT

#### Screen PG-1

Press FINISHED to return to the Main Menu.

#### Main Menu

Press FINISHED to exit the PROXI session.

After the PROXI session, the generated code is ready to be compiled. A sample of the intended output appears in Figure C-4. Figure C-6 is the compilation listing for the Report Writer program.

Y

1

| -           |                                                                                                 |                                                                      |                                                                                                    |                                                                                    |                                           |                                       | 1                                                                                                    |                                                                                                  |            |
|-------------|-------------------------------------------------------------------------------------------------|----------------------------------------------------------------------|----------------------------------------------------------------------------------------------------|------------------------------------------------------------------------------------|-------------------------------------------|---------------------------------------|----------------------------------------------------------------------------------------------------|--------------------------------------------------------------------------------------------------|------------|
| ۹           |                                                                                                 |                                                                      |                                                                                                    |                                                                                    |                                           | 0                                     |                                                                                                    |                                                                                                  |            |
| ۹           |                                                                                                 |                                                                      |                                                                                                    |                                                                                    |                                           |                                       |                                                                                                    |                                                                                                  |            |
| ۲           |                                                                                                 |                                                                      | ve listings for this office.<br>listings, see the Blue Book,                                                                                                    |                                                                                    |                                           | ø                                     |                                                                                                    |                                                                                                  |            |
|             | Town                                                                                            | Listing                                                              | Description                                                                                                    | Price                                                                              |                                           | ۵                                     |                                                                                                    |                                                                                                  |            |
| 8           | HAMILTON<br>HAMILTON<br>HAMILTON<br>HAMILTON<br>HAMILTON<br>HAMILTON<br>HAMILTON                | 84653<br>38175<br>56721<br>54982<br>58320<br>87621<br>54994          | 2 Ndrm townhouse condo,parking<br>Dutch Colonial,3 Bedrm, 2 Bath<br>7 room Ranch, 2 car garage<br>Handyman special, 2 acres<br>Older Colonial, reads work<br>Farnhouse, 7 room, new Biding<br>Mod. Colonial, fine construct.                                | \$65,000<br>\$83,500<br>\$87,500<br>\$88,000<br>\$88,000<br>\$115,000<br>\$164,900 | REDUCED                                   | 6                                     |                                                                                                    |                                                                                                  |            |
|             |                                                                                                 |                                                                      | Total value for this town:                                                                                                    | \$691,900                                                                          |                                           | 0                                     |                                                                                                    |                                                                                                  |            |
| 9<br>6<br>8 | LINCOLN<br>LINCOLN<br>LINCOLN<br>LINCOLN<br>LINCOLN<br>LINCOLN<br>LINCOLN<br>LINCOLN<br>LINCOLN | 23887<br>34527<br>37421<br>63499<br>66583<br>32385<br>67544<br>34551 | 2 acre lot, quiet area<br>Starter home, wood stove<br>Antique duples, restored, gas<br>Cape, kingsz master bdrm, acre<br>New condo, conven. loc., trans<br>Split Ent, 4 Bdrm, fam rm, ber<br>Townhee condo, 2 Bdrm, 2 bath<br>Contemp carrge house, 6 acres | \$29,000<br>\$52,000<br>\$57,000<br>\$75,500<br>\$899,500<br>\$220,000             | REDUCED                                   | 9<br>0<br>0                           |                                                                                                    |                                                                                                  |            |
|             | NEWBURY                                                                                         | 28873                                                                | Total value for this town:<br>7 acres, perked and ready                                                                                                    | \$682,800<br>\$49,000                                                              |                                           | \$                                    | 8                                                                                                    |                                                                                                  |            |
| 9<br>9      | NEWBURY<br>NEWBURY<br>NEWBURY<br>NEWBURY                                                        | 74563<br>34591<br>84656<br>12053                                     | 3 family, 6-5-4, sep. util.<br>Splt Level, unique floor plan<br>4 8drm home, stable, peddock<br>Garr. Col.,half acre, fireplc                                                                                                    | \$53,500<br>\$83,500<br>\$117,000<br>\$118,900                                     |                                           | •                                     |                                                                                                    |                                                                                                  |            |
| ۲           |                                                                                                 |                                                                      | Total value for this town:                                                                                                    | \$421,900                                                                          |                                           |                                       |                                                                                                    |                                                                                                  |            |
| ۲           | NEWBURYPORT<br>NEWBURYPORT<br>NEWBURYPORT                                                       | 60654<br>42653<br>32878                                              | 6 room cottage, near beach<br>C.E.Col, nice area, needs work<br>19th C. home - historic distr                                                                                                    | \$69,900<br>\$74,000<br>\$83,500                                                   | REDUCED                                   | 6                                     |                                                                                                    |                                                                                                  |            |
|             | PEABODY                                                                                         | 34871                                                                | Total value for this town:<br>Duplex, 2 Bedrm each side                                                                                                    | \$227,400                                                                          |                                           |                                       |                                                                                                    |                                                                                                  | . 8        |
| 9<br>6      | PEABODY<br>PEABODY<br>PEABODY<br>PEABODY<br>PEABODY                                             | 73242<br>73645<br>32745<br>43973<br>50448                            | 2 Bdrm Ranch, fenced yard<br>Oversize Cape, private, gas<br>Stately 8 rm Col., country kit<br>Cape, 4 Bedrm, oil heat, porch<br>9 room Ranch, in=law apt                                                                                                    | \$53,000<br>\$53,900<br>\$60,500<br>\$66,000<br>\$74,900<br>\$86,900               |                                           | •<br>•                                | Description                                                                                                    | Price                                                                                            | •          |
|             | PEABODY                                                                                         | 88472                                                                | Estate, 9 Hdrms, 3.7 acres<br>Total value for this town:                                                                                                    | \$195,000                                                                          |                                           |                                       | lonial, huge master                                                                                                    | \$118,000                                                                                        | •          |
| Ĩ           | ROCKPORT                                                                                        | 47301                                                                | Country cottage on lake, porch                                                                                                    | \$42,900                                                                           |                                           |                                       | farmhouse, 2 acres                                                                                                    | \$118,500                                                                                        | • 2        |
| ۹           | ROCKPORT<br>Rockport                                                                            | 34820<br>33275                                                       | Custom Ranch, move-in cond.<br>Mod. Colonial,2 Bdrm, fam rm                                                                                                    | \$72,900<br>\$83,500                                                               | REDUCED                                   | ۵                                     | I value for this town:                                                                                                    | \$620,300                                                                                        | •          |
| •           | ROCKPORT<br>Rockport                                                                            | 45762<br>64853                                                       | 3 Bedrm home, shop w/ sep entr<br>3 Bdrm townhouse condo, pool                                                                                                    | \$89,500<br>\$95,000                                                               |                                           | •                                     | ot, near conservation<br>nt home, gas heat<br>ape, 2 car garage<br>ick home, lge rooms<br>e, new plumbing<br>n, 8 rms, 2 acres<br>aive solar, private<br>; 11 rms, lendscaped | \$37,500<br>\$61,500<br>\$88,900<br>\$91,000<br>\$102,000<br>\$108,000<br>\$110,900<br>\$125,000 | •          |
|             |                                                                                                 |                                                                      |                                                                                                    |                                                                                    |                                           |                                       | tal value for this town:                                                                                                    | \$724,800                                                                                        | •          |
|             |                                                                                                 |                                                                      | 6                                                                                                    | THOMSON<br>THOMSON<br>THOMSON<br>THOMSON<br>THOMSON                                | 46183<br>44385<br>29483<br>88534<br>34621 | 5 Bdrm<br>Condo,<br>Contem<br>Antiqui | De, fenced yrd, garage<br>Ranch, wooded lot<br>20drm, restored Colon'l<br>20 center fireplace,gas<br>2 Col., restrd, 5 acres                                                  | \$77,800<br>\$87,500 REDUCED<br>\$89,900<br>\$102,500<br>\$174,000                               | •          |
|             |                                                                                                 |                                                                      | Ť                                                                                                    |                                                                                    |                                           | To                                    | al value for this town:                                                                                                    | \$531,700                                                                                        | •          |
|             |                                                                                                 |                                                                      | •                                                                                                    |                                                                                    |                                           |                                       |                                                                                                    |                                                                                                  | •          |
|             |                                                                                                 |                                                                      | ٠                                                                                                    |                                                                                    |                                           |                                       |                                                                                                    |                                                                                                  | •          |
|             |                                                                                                 |                                                                      | ٥                                                                                                    |                                                                                    |                                           |                                       |                                                                                                    |                                                                                                  | •          |
|             |                                                                                                 |                                                                      | ۲                                                                                                    |                                                                                    |                                           |                                       |                                                                                                    |                                                                                                  | •          |
|             |                                                                                                 |                                                                      | ۵                                                                                                    |                                                                                    |                                           |                                       |                                                                                                    |                                                                                                  |            |
|             |                                                                                                 |                                                                      |                                                                                                    |                                                                                    |                                           |                                       |                                                                                                    |                                                                                                  |            |
|             |                                                                                                 |                                                                      |                                                                                                    |                                                                                    |                                           |                                       |                                                                                                    |                                                                                                  |            |
|             |                                                                                                 |                                                                      | **                                                                                                    |                                                                                    |                                           |                                       |                                                                                                    |                                                                                                  | •          |
|             |                                                                                                 |                                                                      | •                                                                                                    |                                                                                    |                                           |                                       |                                                                                                    |                                                                                                  | • 🖥        |
|             |                                                                                                 |                                                                      | *                                                                                                    |                                                                                    |                                           |                                       |                                                                                                    |                                                                                                  | • 6        |
|             |                                                                                                 |                                                                      | •                                                                                                    |                                                                                    |                                           |                                       |                                                                                                    |                                                                                                  | • <b>1</b> |
|             |                                                                                                 |                                                                      |                                                                                                    | Alexandra                                                                          |                                           |                                       |                                                                                                    |                                                                                                  |            |
|             |                                                                                                 |                                                                      |                                                                                                    |                                                                                    |                                           |                                       |                                                                                                    |                                                                                                  |            |

Figure C-4. Sample Report Produced by the SHOWLIST Program

|   | TTETINO        | S CO                      | AOS COROL PEN                       | 3.02             | 12 FFR 1081 | 8.10.20 |          |
|---|----------------|---------------------------|-------------------------------------|------------------|-------------|---------|----------|
| ) | LISTING        | 3.00                      | AUD CODUL REV                       | 5.02             | 12 165 1901 | 0.10.20 | 6        |
|   | 0001           | 000100                    |                                     |                  |             |         |          |
|   | 0002           | 000100<br>000200 IDENTI   | FICATION DIVISIO                    | N.               |             |         | 0        |
|   | 0004           | 000300 PROGRAM            |                                     |                  |             |         |          |
|   | 0005           | 000400 AUTHOR             | PROXI                               | REV 1.10.        |             |         |          |
|   | 0006           | 000500                    | WENE STUTATON                       |                  |             |         | 0        |
|   | 0007<br>0008   |                           | NMENT DIVISION.<br>JRATION SECTION. |                  |             |         |          |
|   | 0000           |                           | -COMPUTER. CS-20                    |                  |             |         | 0        |
|   | 0010           | 000900*                   | CS-30                               |                  |             |         |          |
|   | 0011           | 001000*                   | CS-40                               |                  |             |         | 6        |
|   | 0012           | 001100*<br>001200 OBJECT- | CS-60<br>COMPUTER. CS-20-           |                  |             |         |          |
|   | 0014           | 001300*                   | CS-30                               |                  |             |         |          |
|   | 0015           | 001400*                   | CS-40                               | •                |             |         | 0        |
|   | 0016           | 001500*                   | CS-60                               | •                |             |         |          |
|   | 0017<br>0018   | 001600 INPUT-0            | OUTPUT SECTION.                     |                  |             |         | 0        |
|   | 0019           |                           | PY "LISTDATA.SL"                    | •                |             |         | -        |
|   | 00200          | 000000                    |                                     |                  |             |         |          |
|   | 0021C          |                           | LECT LISTDATA                       |                  |             |         | O        |
|   | 0022C<br>0023C | 000200<br>000300          | ASSIGN TO DISK<br>ORGANIZATION I    |                  |             |         |          |
|   | 0023C          | 000400                    | ACCESS MODE IS                      |                  |             |         | 0        |
|   | 0025C          | 000500                    | RECORD KEY IS                       | LISTDATA-KEY     |             |         |          |
|   | 0026C          | 000600                    | FILE STATUS IS                      | LISTDATA-STATUS. |             |         | 6        |
|   | 0027C<br>0028  | 000700                    |                                     |                  |             |         | <b>e</b> |
|   | 0028           | 001900                    |                                     |                  |             |         |          |
|   |                |                           |                                     |                  |             |         | 0        |
|   |                |                           |                                     |                  |             |         |          |
|   |                |                           |                                     |                  |             |         | ۲        |
|   |                |                           |                                     |                  |             |         |          |
|   |                |                           |                                     |                  |             | . •     | 0        |
|   |                |                           |                                     |                  |             |         | V        |
|   |                |                           |                                     |                  |             |         | -        |
|   |                |                           |                                     |                  |             |         |          |
|   |                |                           |                                     |                  |             |         |          |
|   |                |                           |                                     |                  |             |         |          |
|   |                |                           |                                     |                  |             |         | Ψ.       |
|   |                |                           |                                     |                  |             |         | •        |
|   |                |                           |                                     |                  |             |         | e        |
|   |                |                           |                                     |                  |             |         |          |
|   |                |                           |                                     |                  |             |         | 0        |
|   |                |                           |                                     |                  |             |         |          |
|   |                |                           |                                     |                  |             |         |          |
|   |                |                           |                                     |                  |             |         |          |
|   |                |                           |                                     |                  |             |         | <i>.</i> |
|   |                |                           |                                     |                  |             |         |          |
|   |                |                           |                                     |                  |             | •       |          |
|   |                |                           |                                     |                  |             |         | ۲        |
|   |                |                           |                                     |                  |             |         |          |
|   |                |                           |                                     |                  |             |         | Ø        |
|   |                |                           |                                     |                  |             |         | -        |

093-000280-00

| 1 |      |                         |                                       |                                                           |                                       |   |    |
|---|------|-------------------------|---------------------------------------|-----------------------------------------------------------|---------------------------------------|---|----|
|   | ٢    |                         |                                       |                                                           |                                       |   | ۲  |
|   | ۲    | 0030<br>0031<br>0032    | 002000/<br>002100 DATA<br>002200 FILE | DIVISION.<br>SECTION.                                     |                                       |   | ۲  |
|   | ۲    | 0033<br>0034C           | 002300<br>000100 FD L                 | COPY "LISTDATA.FD".<br>ISTDATA                            |                                       |   | *  |
|   | Ф    | 0035C<br>0036C<br>0037C | 000200<br>000300<br>000400 01         | RECORDING MODE IS<br>LABEL RECORDS ARE<br>LISTING-RECORD. |                                       |   | 8  |
|   | 0    | 0038C<br>00 <b>39C</b>  | 000500<br>000600                      | 03 LISTDATA-KEY<br>03 LIST-DATE                           | PIC 9(5).<br>PIC X(8).                |   | ~  |
|   | 48   | 0040C<br>0041C<br>0042C | 00800                                 | 03 TOWN<br>03 DESCRIPTION<br>03 ORIGINAL-PRICE            | PIC X(12).<br>PIC X(30).<br>PIC 9(6). |   | 9  |
|   | ۲    | 0043C<br>0044           | 001000                                | 03 CURRENT-PRICE                                          | PIC 9(6).                             |   | 0  |
|   | 62   | 0045                    | 002400                                |                                                           |                                       |   | ł. |
|   | •    |                         |                                       |                                                           |                                       | 1 | 9  |
|   | ()   |                         |                                       |                                                           |                                       | ( | 0  |
|   | ۲    |                         |                                       |                                                           |                                       |   | ŝ  |
|   | đð   |                         |                                       |                                                           |                                       |   | 65 |
|   | -40× |                         |                                       |                                                           |                                       |   |    |
|   | ۲    |                         |                                       |                                                           |                                       |   | 0  |
|   | ۲    |                         |                                       |                                                           |                                       | • | 9  |
|   | ۲    |                         |                                       |                                                           |                                       | ( | 8  |
|   | ۲    |                         |                                       |                                                           |                                       |   | Þ  |
|   | ۲    |                         |                                       |                                                           |                                       |   | 9  |
|   | 1    |                         |                                       |                                                           |                                       |   | Ð  |
|   | 464  |                         |                                       |                                                           |                                       |   |    |
|   |      |                         |                                       |                                                           |                                       | 8 | 9  |
|   | ۲    |                         |                                       |                                                           |                                       | • | Þ  |
|   | 4    |                         |                                       |                                                           |                                       | 4 | 9  |
|   | ۲    |                         |                                       |                                                           |                                       | 4 | •  |
|   | ۲    |                         |                                       |                                                           |                                       | • | 9  |
| ' |      |                         |                                       |                                                           |                                       |   |    |

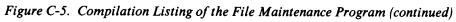

093-000280-00

C-13

| <i></i>                                                                                                    |                |                                                                                                    |
|----------------------------------------------------------------------------------------------------|----------------|----------------------------------------------------------------------------------------------------|
| Ø                                                                                                    |                |                                                                                                    |
| -                                                                                                    | 0046           | 002500/                                                                                             |
| Ø                                                                                                    | 0047           | 002600 WORKING-STORAGE SECTION.                                                                     |
|                                                                                                    | 0048           | 002700                                                                                              |
|                                                                                                    | 0049           | 002800 01 APPLICATION-NAME PIC X(30)                                                                |
| C                                                                                                    | 0050           | 002900 VALUE "Current Listings Update".                                                             |
|                                                                                                    | 0051           | 003000 01 OC-STATUS PIC 9.                                                                          |
| <b>#</b>                                                                                                    | 0052           | 003100 COPY "LISTDATA.WS".                                                                          |
| 0                                                                                                    | 0053C          | 000100 01 LISTDATA-STATUS PIC XX.                                                                   |
|                                                                                                    | 0054C          | 000200                                                                                              |
| •                                                                                                    | 0055           |                                                                                                    |
| Ø                                                                                                    | 0056           | 003200                                                                                              |
|                                                                                                    | 0057           | 003300                                                                                              |
|                                                                                                    | 0058           | 003400                                                                                              |
| Ø                                                                                                    | 0059           | 003500 COPY "PROXI\$CF01.WS".                                                                       |
|                                                                                                    | 0060C          | 000100                                                                                              |
| -                                                                                                    | 0061C          | 000200 01 ANY-CHANGE-ANSWER.                                                                        |
| Ø                                                                                                    | 0062C          | 000300 05 ANY-CHANGE-CHAR-1 PIC X.                                                                  |
|                                                                                                    | 0063C          | 000400 05 FILLER PIC X.                                                                             |
| -                                                                                                    | 0064C          | 000500 01 ANY-CHANGE-DEFAULT PIC X.                                                                 |
| C                                                                                                    | 0065C          | 000600 01 CHANGE-NO PIC 99.                                                                         |
|                                                                                                    | 0066C          | 000700 01 WHAT-NUMBER-ANSWER.                                                                       |
| _                                                                                                    | 0067C          | 000800 03 WHAT-NUMBER-CHAR PIC X OCCURS 2 TIMES.                                                    |
| e                                                                                                    | 00680          | 000900                                                                                              |
|                                                                                                    | 0069C          | 001000 01 ESCAPE-CODE PIC 99.                                                                       |
|                                                                                                    | 0070C          | 001100                                                                                              |
| 0                                                                                                    | 00710          | 001200 01 ESCAPE-KEY PIC 99 VALUE 01.                                                               |
|                                                                                                    | 0072C          | 001300 01 F1-KEY PIC 99 VALUE 02.                                                                   |
| _                                                                                                    | 0073C          | 001400 01 F2-KEY PIC 99 VALUE 03.                                                                   |
| 0                                                                                                    | 0074C          | 001500 01 F3-KEY PIC 99 VALUE 04.                                                                   |
|                                                                                                    | 0075C          | 001600 01 F7-KEY PIC 99 VALUE 08.                                                                   |
|                                                                                                    | 0076C          | 001700 01 F8-KEY PIC 99 VALUE 09.                                                                   |
| e                                                                                                    | 0077C          | 001800 01 END-KEY PIC 99 VALUE 09.                                                                  |
|                                                                                                    | 0078C          | 001900                                                                                              |
|                                                                                                    | 0079C          | 002000                                                                                              |
| C                                                                                                    | 00800          | 002100 01 FILE-ERROR-STATUS PIC XX.                                                                 |
|                                                                                                    | 0081C          | 002200 01 FILE-ERROR-NAME PIC X(10) VALUE SPACES.                                                   |
|                                                                                                    | 00820          | 002300                                                                                              |
| 0                                                                                                    | 0083C          | 002400 01 FILE-STATUS-CODE-TABLE.                                                                   |
|                                                                                                    | 0084C          | 002500 03 RECORD-ON-FILE PIC XX VALUE "00".                                                         |
|                                                                                                    | 0085C          | 002600 03 I-O-OK PIC XX VALUE "00".                                                                 |
| ۲                                                                                                    | 0085C          | 002700 03 AT-END PIC XX VALUE "10".                                                                 |
|                                                                                                    | 0088C          | 002700 03 ATTEND FIC XX VALUE 10.                                                                   |
|                                                                                                    | 00870          | 002800 03 DUPLICATE-KEY PIC XX VALUE "22".                                                          |
| C                                                                                                    | 0088C          | 003000 03 RECORD-NOT-FOUND PIC XX VALUE "23".                                                       |
|                                                                                                    | 0089C          | 003100 03 BOUNDARY-ERROR PIC XX VALUE "24".                                                         |
|                                                                                                    |                |                                                                                                    |
| C                                                                                                    | 0091C<br>0092C | 003200 03 HARDWARE-ERROR PIC XX VALUE "30".<br>003300 03 DISK-FULL PIC XX VALUE "34".               |
| -                                                                                                    | 0092C<br>0093C | 003300 03 DISK-FULL PIC XX VALUE "34".                                                              |
|                                                                                                    | 0093C<br>0094C |                                                                                                    |
| Ø                                                                                                    | 0094C<br>0095C |                                                                                                    |
|                                                                                                    | 0095C<br>0096C |                                                                                                    |
|                                                                                                    |                |                                                                                                    |
| O                                                                                                    | 00970          | 003800 03 RECORD-LOCKED PIC XX VALUE "94".<br>003900 03 USE-ERROR PIC XX VALUE "94".                |
| -                                                                                                    | 00980          |                                                                                                    |
|                                                                                                    | 00990          | 004000 03 NO-DIRECTORY PIC XX VALUE "96".                                                           |
| C                                                                                                    | 0100C          | 004100 03 OVER-LOCK-LIMIT PIC XX VALUE "97".                                                        |
| - Carlor - Carlor - C | 01010          | 004200 03 NO-CONTIGUOUS-SPACE PIC XX VALUE "98".<br>004300 03 FULL-PRINTER-TABLE PIC XX VALUE "99". |
|                                                                                                    | 0102C          |                                                                                                    |
| 0                                                                                                    | 0103C          |                                                                                                    |
| <b>1</b> 60°                                                                                                    | 01040          | 004410 01 HASH-W PIC XX VALUE "#W".                                                                 |
|                                                                                                    | 0105C          | 004420                                                                                              |
|                                                                                                    | 0106C<br>0107C | 004500 01 MESSAGE-FIELD PIC X(45).<br>004600 01 MESSAGE-WAIT-ENTRY PIC X.                           |
| C                                                                                                    |                |                                                                                                    |

Figure C-5. Compilation Listing of the File Maintenance Program (continued)

093-000280-00

Ø

O

6

0

•

0

Ø

0

۲

۲

C

0

0

0

6

Ø

O

O

Ô

O

O

| 0109C          | 004800 01        | QUESTION-ANSWER PIC X.                                                       |
|----------------|------------------|------------------------------------------------------------------------------|
| 0110C          | 004900           |                                                                              |
| 0111C          | 005000 01        |                                                                              |
| 01120          |                  | PROMPT-LINE PIC X(79) VALUE SPACES.<br>MENU-SELECTION PIC 9.                 |
| 0113C<br>0114C |                  | MENU-SELECTION PIC 9.<br>SELECTION-TYPE PIC X(14).                           |
| 0114C          | 005400           | SELECTION THE TIC X(14).                                                     |
| 0116C          | 005410           |                                                                              |
| 0117C          | 005420 01        | SYSTEM-DATE.                                                                 |
| 0118C          | 005430           | 03 SYSTEM-YEAR PIC 99 VALUE ZERO.                                            |
| 0119C          | 005440           | O3 SYSTEM-MONTH PIC 99 VALUE ZERO.<br>O3 SYSTEM-DAY PIC 99 VALUE ZERO.       |
| 0120C<br>0121C | 005450<br>005460 | O3 SYSTEM-DAY PIC 99 VALUE ZERO.                                             |
| 0121C          |                  | TODAYS-DATE PIC 999999 VALUE ZERO.                                           |
| 0123C          | 005472           |                                                                              |
| 0124C          |                  | TODAYS-DATE-REDEFINE REDEFINES TODAYS-DATE.                                  |
| 01250          | 005480           | 03 TODAYS-MONTH PIC 99.                                                      |
| 0126C<br>0127C | 005490<br>005500 | O3 TODAYS-DAY PIC 99.<br>O3 TODAYS-YEAR PIC 99.                              |
| 01270          | 005600           | US TODATS-TEAK PIC 99.                                                       |
| 0129C          |                  | MONTH-NAMES.                                                                 |
| 0130C          | 005800           | 10 FILLER PIC X(36)                                                          |
| 0131C          | 005900           | VALUE "JANFEBMARAPRMAYJUNJULAUGSEPOCTNOVDEC".                                |
| 0132C          | 006000           | MONTH-TABLE REDEFINES MONTH-NAMES.                                           |
| 0133C<br>0134C | 006100 01        | 10 MONTH-NAME PIC XXX OCCURS 12 TIMES.                                       |
| 0135C          | 006300           | TO NORTH WAND I TO ARK OCCORD IZ TIMOU                                       |
| 0136C          | 006400 01        | SYSTEM-TIME.                                                                 |
| 01370          | 006500           | 10 SYSTEM-HOUR PIC 99 VALUE ZERO.                                            |
| 01380          | 006600           | 10 SYSTEM-MINUTE PIC 99 VALUE ZERO.                                          |
| 0139C<br>0140C | 006700<br>006800 | 10 SYSTEM-SECOND PIC 99 VALUE ZERO.<br>10 SYSTEM-HUNDRETH PIC 99 VALUE ZERO. |
| 0141           | 000000           |                                                                              |
|                |                  |                                                                              |
|                |                  |                                                                              |
|                |                  |                                                                              |
|                |                  |                                                                              |
|                |                  |                                                                              |
|                |                  |                                                                              |
|                |                  |                                                                              |
|                |                  |                                                                              |
|                |                  |                                                                              |
|                |                  |                                                                              |
|                |                  |                                                                              |
|                |                  |                                                                              |
|                |                  |                                                                              |
|                |                  |                                                                              |
|                |                  |                                                                              |
|                |                  |                                                                              |
|                |                  |                                                                              |
|                |                  |                                                                              |
|                |                  |                                                                              |
|                |                  |                                                                              |
|                |                  |                                                                              |
|                |                  |                                                                              |
|                |                  |                                                                              |

Figure C-5. Compilation Listing of the File Maintenance Program (continued)

C-15

| 1        |                |                                                                                                    |
|----------|----------------|----------------------------------------------------------------------------------------------------|
|          |                |                                                                                                    |
|          |                |                                                                                                    |
|          | 0142           | 003600/                                                                                               |
| C        | 0143           | 003700 SCREEN SECTION.                                                                                |
|          | 0144           | 003800 01 MENU-SCREEN.                                                                                |
| Ø        | 0145           | 003900 05 BLANK SCREEN.                                                                               |
|          | 0146           | 004000 05 LINE 01 COL 01 PIC X(30) FROM APPLICATION-NAME.                                             |
|          | 0147           | 004100 05 LINE 08 COL 10 "PLEASE SELECT".<br>004200 05 LINE 08 COL 25 PIC 9 TO MENU-SELECTION.        |
| 0        | 0148<br>0149   | 004200 05 LINE 08 COL 25 PIC 9 TO MENU-SELECTION.<br>004300 05 LINE 10 COL 16 "1. ADD NEW Listings.". |
|          | 0149           | 004400 05 LINE 12 COL 16 "2. CHANGE/INQUIRE".                                                         |
|          | 0151           | 004500 05 LINE 12 COL 34 "Listings.".                                                                 |
|          | 0152           | 004600 05 LINE 14 COL 16 "3. DELETE Listings.".                                                       |
|          | 0153           | 004700 05 LINE 16 COL 16 "4. PRINT Listings.".                                                        |
|          | 0154           | 004800                                                                                                |
| C        | 0155           | 004900 01 END-SCREEN.                                                                                 |
|          | 0156           | 005000 05 LINE 08 COL 25 "END".                                                                       |
| 0        | 0157           | 005100                                                                                                |
|          | 0158           | 005200 COPY "LISTSCR.SD".                                                                             |
|          | 01590          | 000100 01 LISTSCR-FORMAT-SCREEN.<br>000200 05 BLANK SCREEN.                                           |
| O        | 0160C<br>0161C | 000200 05 BLANK SCREEN.<br>000300 05 LINE 06 COL 09 "*1. Listing Number: ".                           |
|          | 0161C          | 000400 05 LINE 06 COL 09 "1. Histing Number, .                                                        |
| _        | 0163C          | 000500 05 LINE 09 COL 10 "3. Town: ".                                                                 |
| Ø        | 0164C          | 000600 05 LINE 12 COL 10 "4. Description: ".                                                          |
|          | 0165C          | 000700 05 LINE 15 COL 10 "5. Original Price: \$".                                                     |
|          | 0166C          | 000800 05 LINE 18 COL 10 "6. Current Price: \$".                                                      |
| e        | 0167C          | 000900                                                                                                |
|          | 0168C          | 001000 01 LISTSCR-ENTRY-SCREEN.                                                                       |
| Ø        | 01690          | 001100 05 LISTSCR-01 LINE 06 COL 30 PIC 99999                                                         |
|          | 0170C<br>0171C | 001200 TO LISTDATA-KEY.<br>001300 05 LISTSCR-02 LINE 06 COL 56 PIC X(8)                               |
|          | 0172C          | 001400 TO LIST-DATE                                                                                   |
| •        | 01730          | 001500 REQUIRED FULL •                                                                                |
|          | 0174C          | 001600 05 LISTSCR-03 LINE 09 COL 20 PIC X(12)                                                         |
| 6        | 0175C          | 001700 TO TOWN                                                                                        |
| •        | 0176C          | 001800 REQUIRED                                                                                       |
|          | 01770          | 001900 05 LISTSCR-04 LINE 12 COL 27 PIC X(30)<br>002000 TO DESCRIPTION                                |
| 6        | 0178C<br>0179C | 002000 TO DESCRIPTION<br>002100 REQUIRED •                                                            |
| -        | 01800          | 002200 05 LISTSCR-05 LINE 15 COL 31 PIC ZZ9,999                                                       |
|          | 01810          | 002300 TO ORIGINAL-PRICE.                                                                             |
| <b>O</b> | 01820          | 002400 05 LISTSCR-06 LINE 18 COL 31 PIC ZZ9,999                                                       |
|          | 0183C          | 002500 TO CURRENT-PRICE.                                                                              |
| •        | 0184C          | 002600                                                                                                |
| •        | 01850          | 002700 01 LISTSCR-END-SCREEN.                                                                         |
|          | 01860          | 002800 05 LINE 06 COL 30 "END".<br>002900 01 LISTSCR-DISPLAY-SCREEN.                                  |
| C        | 0187C<br>0188C | 002900 01 LISTSCR-DISPLAY-SCREEN.<br>003000 05 LISTSCR-D-01 LINE 06 COL 30 PIC 99999                  |
|          | 01890          | 003100 USING LISTDATA-KEY.                                                                            |
| -        | 01900          | 003200 05 LISTSCR-D-02 LINE 06 COL 56 PIC X(8)                                                        |
| Ø        | 0191C          | 003300 USING LIST-DATE.                                                                               |
|          | 0192C          | 003400 05 LISTSCR-D-03 LINE 09 COL 20 PIC X(12)                                                       |
| 6        | 0193C          | USING TOWN.                                                                                           |
| <b>V</b> | 0194C          | 003600 05 LISTSCR-D-04 LINE 12 COL 27 PIC X(30)                                                       |
|          | 01950          | 003700 USING DESCRIPTION.<br>003800 05 LISTSCR-D-05 LINE 15 COL 31 PIC ZZ9,999                        |
| 0        | 0196C<br>0197C | 003800 05 LISTSCR-D-O5 LINE 15 COL 31 PIC ZZ9,999<br>003900 USING ORIGINAL-PRICE.                     |
| -        | 0197C          | 003900 05 LISTSCR-D-06 LINE 18 COL 31 PIC ZZ9,999                                                     |
| ~        | 01990          | 004100 USING CURRENT-PRICE.                                                                           |
| Ø        | 0200           |                                                                                                    |
| •        | 0201           | 005300                                                                                                |
| 0        | 0202           | 005400 COPY "PROXI\$CF01.SD".                                                                         |
| <b>V</b> | 0203C<br>0204C | 000100                                                                                                |
|          |                |                                                                                                    |

Figure C-5. Compilation Listing of the File Maintenance Program (continued)

-

093-000280-00

¢

O

€

i.

0205C 000200 01 ANY-CHANGE-SCREEN. 0206C 000300 05 LINE 24 BLANK LINE. 0207C 02080 000400 05 LINE 24 COL 1 "ANY CHANGE ?". 0209C 0210C 0211C 000500 05 LINE 24 COL 15 PIC XX FROM SPACE TO ANY-CHANGE-ANSWER. 0212C 000600 0213C 0214C 0215C 000700 01 ANY-CHANGE-DEFAULT-SCREEN. 0216C 0217C 00800 05 LINE 24 COL 15 PIC X FROM ANY-CHANGE-ANSWER. di bi 02180 000900 0219C 0220C 001000 01 FILE-ACCESS-ERROR-SCREEN. 02210 6 0222C 0223C 001100 05 BLANK SCREEN. 0224C 0225C 001200 05 BLINK LINE 12 COL 20 "E R R O R". 0226C "... FILE ACCESS ERROR: ". 0227C 001300 05 02280 001400 PIC X(2) FROM FILE-ERROR-STATUS. 0229C 05 ۲ 02300 001500 05 LINE 13 COL 20 "FROM". 0231C 0232C ۲ 001600 05 LINE 13 COL 26 PIC X(10) FROM FILE-ERROR-NAME. 0233C 0234C 05 LINE 13 COL 37 "FILE". 0235C 001700 0236C 0237C 001800 02380 ۲ 001900 01 MESSAGE-SCREEN. 0239C 0240C 001900 0241C 05 ERROR-MESSAGE-LINE. ۲ 10 CLEAR-MESSAGE LINE 24 BLANK LINE. 0242C 002000 02430 0244C 002100 10 LINE 24 COL 5 PIC X(45) FROM MESSAGE-FIELD. 02450 10 BELL. 002110 0246C 0247C 002200 05 LINE 24 COL 52 "TYPE ""CR"" TO CONTINUE". 02480 002300 05 LINE 24 COL 78 PIC X(1) TO MESSAGE-WAIT-ENTRY. 0249C 0250C 0251C 63 0252C 002500 0253C 002600 01 PROMPT-SCREEN. 0254C 0255C 0256C 002700 10 CLEAR-PROMPT LINE 24 BLANK LINE. 0257C 0258C 002800 10 LINE 24 COL 1 PIC X(79) FROM PROMPT-LINE. 0259C 002900 . 0260C 0261C 0262C 003000 01 QUESTION-SCREEN. 0263C 003100 03 LINE 24 COLUMN 01 PIC X(45) FROM MESSAGE-FIELD. 0264C 0265C 03 LINE 24 COLUMN 31 PIC X 0266C 003200 02670

Figure C-5. Compilation Listing of the File Maintenance Program (continued)

|     |                         |          |                                                             | 0        |
|-----|-------------------------|----------|-------------------------------------------------------------|----------|
|     | 0268C                   | 003300   | TO QUESTION-ANSWER.                                         |          |
| 0   | 0269C<br>0270C          | 003400   |                                                             | •        |
| 0   | 0271C<br>0272C          | 003500 0 | 1 WAIT-PRINTING.                                            | •        |
| -   | 0273C<br>0274C          | 003600   | 10 BLANK SCREEN.                                            | •        |
|     | 0275C<br>0276C          | 003700   | 10 LINE 1 COL 1 PIC XX30) FROM APPLICATION-NAME.            |          |
| •   | 0277C<br>0278C          | 003800   | 10 LINE 12 COL 20 "PRINTING PLEASE WAIT".                   | 0        |
| 6   | 0279C<br>0280C          | 003900   |                                                             | 6        |
| v   | 0281C<br>0282C          | 004000 0 | 1 WAIT-PROCESSING.                                          | •        |
| ø   | 0283C<br>0284C          | 004100   | 10 BLANK SCREEN.                                            | ø        |
| •   | 0285C<br>0286C          | 004200   | 10 LINE 1 COL 1 PIC X(30) FROM APPLICATION-NAME.            | 6        |
|     | 0287C<br>0288C          | 004300   | 10 LINE 12 COL 20 "PROCESSING PLEASE WAIT".                 | •        |
| 0   | 0289C<br>0290C<br>0291C | 004400   |                                                             | 0        |
| 6   | 0291C<br>0292C<br>0293C | 004500 0 | 1 WAIT-LINE-24.                                             | 0        |
| -   | 0293C<br>0294C<br>0295C | 004600   | 10 LINE 24 BLANK LINE.                                      | -        |
| Ø   | 0295C<br>0296C<br>0297C | 004700   | 10 LINE 24 COL 1 "PLEASE WAIT".                             | •        |
| ø   | 0298C<br>0299C          | 004800   |                                                             | 0        |
|     | 0300C<br>0301C          | 004900 0 | 1 WHAT-NUMBER-SCREEN.                                       | •        |
| 0   | 0302C<br>0303C          | 005000   | O5 LINE 24 COL 18 "WHAT NUMBER ?".                          | Ø        |
| 6   | 0304C<br>0305C          | 005100   | 05 LINE 24 COL 33 PIC XX FROM SPACES TO WHAT-NUMBER-ANSWER. | •        |
|     | 0306                    |          |                                                             |          |
|     |                         |          |                                                             |          |
| •   |                         |          |                                                             | 0        |
| 6   |                         |          |                                                             | 6        |
| •   |                         |          |                                                             | <b>•</b> |
| 0   |                         |          |                                                             | 0        |
| 0   |                         |          |                                                             | 0        |
|     |                         |          |                                                             |          |
| 0   |                         |          |                                                             | 0        |
| . 🔘 |                         |          |                                                             | 0        |
|     |                         |          | · · ·                                                       |          |
| •   |                         |          |                                                             | 9        |
|     |                         |          |                                                             |          |

Figure C-5. Compilation Listing of the File Maintenance Program (continued)

| <ul> <li>0 307</li> <li>0 308</li> <li>0 309</li> <li>0 310</li> <li>0 312C</li> <li>0 313C</li> <li>0 314C</li> <li>0 315C</li> <li>0 316C</li> <li>0 317C</li> <li>0 317C</li> <li>0 319C</li> <li>0 320C</li> <li>0 321C</li> <li>0 322</li> <li>0 323</li> <li>0 324</li> <li>0 325</li> </ul> | 005500/005600005700DECLARATIVES.005800COPY "LISTDATA.DS".000100LISTDATA-ERROR SECTION.000200USE AFTER ERROR PROCEDURE ON LISTDATA.000300PROCESS-LISTDATA-ERROR.000400IF LISTDATA-STATUS = HARDWARE-ERROR OR000500LISTDATA-STATUS = OPEN-ERROR OR000600LISTDATA-STATUS = DISK-FULL OR000700LISTDATA-STATUS = OVER-LOCK-LIMIT000800MOVE LISTDATA-STATUS TO FILE-ERROR-STATUS000900MOVE "LISTDATA" TO FILE-ERROR-NAME001000DISPLAY FILE-ACCESS-ERROR-SCREEN001100STOP RUN.005900006000EXIT-DECLARATIVES. EXIT.006100END DECLARATIVES. |   |
|----------------------------------------------------------------------------------------------------|----------------------------------------------------------------------------------------------------|---|
|                                                                                                    |                                                                                                    | • |
|                                                                                                    |                                                                                                    | • |
| •                                                                                                    | Figure C.5. Compilation Listing of the File Maintenance Program (continued)                                                                                                    | • |

Figure C-5. Compilation Listing of the File Maintenance Program (continued)

| •               |                |                                                                          |
|-----------------|----------------|--------------------------------------------------------------------------|
| 0               | 0326<br>0327   | 006200/<br>006300* ******** LEVEL 1 ********                             |
| •               | 0328           | 006400                                                                   |
| 6               | 0329           | 006500 MAIN-LOGIC SECTION.                                               |
| 80 <sup>7</sup> | 0330<br>0331   | 006600 BEGIN.<br>006700 PERFORM OPEN-LISTDATA.                           |
|                 | 0332           | 006800 IF LISTDATA-STATUS IS NOT = I-O-OK                                |
| Þ               | 0333           | 006900 GO TO ERROR-PROGRAM.                                              |
|                 | 0334           | 007000 MOVE LOW-VALUES TO LISTDATA-KEY.                                  |
| 6               | 0335<br>0336   | 007100                                                                   |
|                 | 0336           | 007200<br>007300 PERFORM GET-DATES.                                      |
| _               | 0338           | 007400                                                                   |
| D               | 0339           | 007500 MOVE "N" TO ANY-CHANGE-ANSWER.                                    |
|                 | 0340           | 007600                                                                   |
| Ð               | 0341           | 007700 COPY "PROXI\$CF02.PL".                                            |
| go.             | 0342C<br>0343C | 000100<br>000200 MAINTENANCE-MENU.                                       |
| _               | 0344C          | 000300 DISPLAY MENU-SCREEN.                                              |
| 0               | 0345C          | 000400 ACCEPT MENU-SCREEN.                                               |
|                 | 0346C          | 000500 ACCEPT ESCAPE-CODE FROM ESCAPE KEY.                               |
| D               | 0347C          | 000600 IF ESCAPE-CODE = ESCAPE-KEY                                       |
|                 | 0348C<br>0349C | 000700 GO TO MAINTENANCE-MENU.<br>000800 IF ESCAPE-CODE = END-KEY        |
|                 | 0350C          | 000900 DISPLAY END-SCREEN                                                |
| Þ               | 0351C          | 001000 PERFORM END-OF-PROGRAM.                                           |
|                 | 0352C          | 001100 MOVE SPACES TO SELECTION-TYPE.                                    |
| 5               | 0353C          | 001200 IF MENU-SELECTION IS = 1                                          |
| pr.             | 0354C<br>0355C | 001300 MOVE "ADD" TO SELECTION-TYPE<br>001400 PERFORM ADD-RECORDS.       |
|                 | 0355C          | 001500 IF MENU-SELECTION IS = 2                                          |
| Ð               | 0357C          | 001600 MOVE "CHANGE/INQUIRE" TO SELECTION-TYPE                           |
|                 | 0358C          | 001700 PERFORM CHANGE-RECORDS.                                           |
| 3               | 0359C          | 001800 IF MENU-SELECTION IS = 3                                          |
| ø               | 03600          | 001900 MOVE "DELETE" TO SELECTION-TYPE<br>002000 PERFORM DELETE-RECORDS. |
|                 | 0361C<br>0362C | 002100 IF MENU-SELECTION IS = 4                                          |
| D               | 0363C          | 002200 MOVE "PRINT-OUT" TO SELECTION-TYPE                                |
|                 | 0364C          | 002300 PERFORM PRINT-RECORDS.                                            |
| 6               | 0365C          | 002400 GO TO MAINTENANCE-MENU.                                           |
|                 | 0366           |                                                                          |
|                 |                |                                                                          |
|                 |                |                                                                          |
|                 |                |                                                                          |
| Ð               |                |                                                                          |
|                 |                |                                                                          |
|                 |                |                                                                          |
| 9               |                |                                                                          |
|                 |                |                                                                          |
| D               |                |                                                                          |
| -               |                |                                                                          |
| ~               |                |                                                                          |
| Ø               |                |                                                                          |
|                 |                |                                                                          |
| D               |                |                                                                          |
| -               |                |                                                                          |
| <b>.</b>        |                |                                                                          |
|                 |                |                                                                          |
|                 |                |                                                                          |

d) ation Listing of the File am (c Figi re ogr

0

¢

0

۲

0

C

0

0

0

O

۲

۲

O

۲

0

0

۲

۲

0

0

۲

| ۲ |                               |                                      |                                                                                                    | ۲ |
|---|-------------------------------|--------------------------------------|----------------------------------------------------------------------------------------------------|---|
| ۲ | 0367<br>0368<br>0369          | 007800/<br>007900*<br>008000         | ,<br>* ******** LEVEL 2 ********                                                                                                    |   |
|   | 0370<br>0371<br>0372          | 008100                               | ADD-RECORDS SECTION.<br>ADD-RECORDS-BEGIN.<br>DISPLAY LISTSCR-FORMAT-SCREEN.                                                               | ۲ |
| ۲ | 0373<br>0374<br>0375          | $008400 \\ 008500 \\ 008600$         | PERFORM LISTSCR-ENTER-KEY.<br>IF ESCAPE-CODE = ESCAPE-KEY<br>OR ESCAPE-CODE = F1-KEY                                                       | ۲ |
| ۵ | 0376<br>0377<br>0378          | 008700<br>008800<br>008900           | GO TO ADD-RECORDS-BEGIN.<br>IF ESCAPE-CODE = END-KEY<br>GO TO ADD-RECORDS-EXIT.                                                            | • |
| ۲ | 0379<br>0380<br>0381          | 009000<br>009100<br>009200           | PERFORM VERIFY-NEW-LISTDATA.<br>IF LISTDATA-STATUS IS = RECORD-ON-FILE<br>GO TO ADD-RECORDS-BEGIN.<br>PERFORM LISTSCR-ENTER.               | ۲ |
| ۲ | 0382<br>0383<br>0384<br>0385  | 009300<br>009400<br>009500<br>009600 | FERFORM LISISCR-ENTER.<br>IF ESCAPE-CODE = ESCAPE-KEY<br>PERFORM NOT-PROCESSED<br>GO TO ADD-RECORDS-BEGIN.                                 | ٩ |
| • | 0386<br>0387<br>0388          | 009700<br>009800<br>009900           | PERFORM LISTSCR-ANY-CHANGE.<br>IF ESCAPE-CODE = ESCAPE-KEY<br>PERFORM NOT-PROCESSED                                                        | ۲ |
|   | 0389<br>0390<br>0391          | $010000 \\ 010100 \\ 010200$         | GO TO ADD-RECORDS-BEGIN.<br>PERFORM ADD-LISTDATA.<br>GO TO ADD-RECORDS-BEGIN.                                                              | • |
|   | 0392<br>0393<br>0394          | $010400\\010500$                     | ADD-RECORDS-EXIT. EXIT.<br>CHANGE-RECORDS SECTION.                                                                                         | * |
| 6 | 0395<br>0396<br>0397<br>0398  | 010600<br>010700<br>010800<br>010900 | CHANGE-RECORDS-START-FILE.<br>START LISTDATA KEY GREATER THAN<br>LISTDATA-KEY<br>INVALID KEY GO TO CHANGE-RECORDS-BEGIN.                   |   |
| ۲ | 0399<br>0399<br>0400<br>0401  |                                      | CHANGE-RECORDS-BEGIN.<br>UNLOCK LISTDATA.<br>DISPLAY LISTSCR-FORMAT-SCREEN.                                                                | ۲ |
| ۲ | 0402<br>0403<br>0404          | 011300<br>011400<br>011500           | PERFORM LISTSCR-ENTER-KEY.<br>IF ESCAPE-CODE = ESCAPE-KEY<br>GO TO CHANGE-RECORDS-BEGIN.                                                   | ٩ |
|   | 0405<br>0406<br>0407          | 011600<br>011700<br>011800           | IF ESCAPE-CODE = END-KEY<br>GO TO CHANGE-RECORDS-EXIT.<br>IF ESCAPE-CODE = F1-KEY                                                          | ۲ |
| ۲ | 0408<br>0409<br>0410          | 011900<br>012000<br>012100           | PERFORM NEXT-LISTDATA-RECORD<br>ELSE<br>PERFORM READ-LISTDATA-RECORD.                                                                      | ٩ |
| ۲ | 0411<br>0412<br>0413<br>0414  | 012200<br>012300<br>012400<br>012500 | IF LISTDATA-STATUS IS NOT = I-O-OK<br>- GO TO CHANGE-RECORDS-START-FILE.<br>DISPLAY LISTSCR-DISPLAY-SCREEN.<br>PERFORM LISTSCR-ANY-CHANGE. | ۲ |
| ۲ | 0414<br>0415<br>0416<br>0417  | 012500<br>012600<br>012700<br>012800 | IF ESCAPE-CODE = ESCAPE-KEY<br>PERFORM NOT-PROCESSED<br>GO TO CHANGE-RECORDS-BEGIN.                                                        | ٠ |
|   | 0418<br>0419<br>0420          | 012900<br>013000                     | PERFORM CHANGE-LISTDATA-RECORD.<br>GO TO CHANGE-RECORDS-BEGIN.<br>CHANGE-RECORDS-EXIT. EXIT.                                               | ۲ |
| ۲ | 0 4 2 1<br>0 4 2 2<br>0 4 2 3 | 013400                               | DELETE-RECORDS SECTION.<br>DELETE-RECORDS-START-FILE.                                                                                      | 0 |
| ۲ | 0424<br>0425<br>0426          | 013500<br>013600<br>013700           | START LISTDATA KEY GREATER THAN<br>LISTDATA-KEY<br>INVALID KEY GO TO DELETE-RECORDS-BEGIN.                                                 |   |
| ۲ | 0427<br>0428<br>0429          | 013800<br>013900<br>014000           | DELETE-RECORDS-BEGIN.<br>UNLOCK LISTDATA.<br>DISPLAY LISTSCR-FORMAT-SCREEN.                                                                |   |

Figure C-5. Compilation Listing of the File Maintenance Program (continued)

| <b>B</b> h | 0430         | 014100           | PERFORM LISTSCR-ENTER-KEY.                                |  |
|------------|--------------|------------------|-----------------------------------------------------------|--|
|            | 0431         | 014200           | IF ESCAPE-CODE = ESCAPE-KEY                               |  |
|            | 0432<br>0433 | 014300<br>014400 | GO TO DELETE-RECORDS-BEGIN.<br>IF ESCAPE-CODE = END-KEY   |  |
| Ð          | 0433         | 014400           | GO TO DELETE-RECORDS-EXIT.                                |  |
| -          | 0434         | 014500           | IF ESCAPE-CODE = $F1-KEY$                                 |  |
|            | 0436         | 014700           | PERFORM NEXT-LISTDATA-RECORD                              |  |
| þ          | 0437         | 014800           | ELSE                                                      |  |
|            | 0438         | 014900           | PERFORM READ-LISTDATA-RECORD.                             |  |
|            | 0439         | 015000           | IF LISTDATA-STATUS IS NOT = I-O-OK                        |  |
| b          | 0440         | 015100           | GO TO DELETE-RECORDS-START-FILE.                          |  |
|            | 0441         | 015200           | DISPLAY LISTSCR-DISPLAY-SCREEN.                           |  |
| h          | 0442         | 015300           | PERFORM VERIFY-LISTDATA.                                  |  |
| × .        | 0443         | 015400           | IF QUESTION-ANSWER IS = "N"                               |  |
|            | 0444         | 015500           | GO TO DELETE-RECORDS-BEGIN.                               |  |
| 6          | 0445         | 015600           | PERFORM DELETE-LISTDATA-RECORD.                           |  |
|            | 0446<br>0447 | 015700           | GO TO DELETE-RECORDS-BEGIN.<br>DELETE-RECORDS-EXIT. EXIT. |  |
|            | 0447         | 015900           | JEELE RECORDO ERILA ERILA                                 |  |
| )          | 0448         |                  | PRINT-RECORDS SECTION.                                    |  |
|            | 0449         |                  | PRINT-RECORDS-BEGIN.                                      |  |
|            | 0451         | 016200           | DISPLAY WAIT-LINE-24.                                     |  |
|            | 0452         | 016300           | PERFORM CLOSE-FILES.                                      |  |
|            | 0453         | 016400           | CALL PROGRAM "SHOWLIST".                                  |  |
|            | 0454         |                  | PRINT-RECORDS-EXIT. EXIT.                                 |  |
| 5          | 0455         | 016600           |                                                           |  |
|            | 0456         |                  | END-OF-PROGRAM SECTION.                                   |  |
| 6          | 0457         |                  | END-OF-PROGRAM-BEGIN.                                     |  |
|            | 0458         | 016900           |                                                           |  |
|            | 0459<br>0460 | 017000<br>017100 | CALL PROGRAM "LOGON".                                     |  |
| ¢          | 0460         | 017200           | STOP RUN.                                                 |  |
|            | 0462         |                  | END-OF-PROGRAM-EXIT. EXIT.                                |  |
|            | 0463         | 017400           |                                                           |  |
| 5          | 0464         |                  | ERROR-PROGRAM SECTION.                                    |  |
|            | 0465         | 017600           | ERROR-PROGRAM-BEGIN.                                      |  |
| à          | 0466         | 017700           | DISPLAY WAIT-LINE-24.                                     |  |
| ¥          | 0467         | 017800           | CALL PROGRAM "LOGON".                                     |  |
|            | 0468         | 017900           | STOP RUN.                                                 |  |
| )          | 0469         | 018000           | ERROR-PROGRAM-EXIT. EXIT.                                 |  |
|            |              |                  |                                                           |  |
| )          |              |                  |                                                           |  |
|            |              |                  |                                                           |  |
|            |              |                  |                                                           |  |
|            |              |                  |                                                           |  |
|            |              |                  |                                                           |  |
|            |              |                  |                                                           |  |
| '          |              |                  |                                                           |  |
|            |              |                  | <b>,</b>                                                  |  |
| )          |              |                  |                                                           |  |
|            |              |                  |                                                           |  |
|            |              |                  |                                                           |  |
| )          |              |                  |                                                           |  |
|            |              |                  |                                                           |  |
|            |              |                  |                                                           |  |
| )          |              |                  |                                                           |  |
|            |              |                  |                                                           |  |
|            |              |                  |                                                           |  |
|            |              |                  |                                                           |  |

Figure C-5. Compilation Listing of the File Maintenance Program (continued)

093-000280-00

ł

C

•

| • |                                               |                                                                                                    | ۲ |
|---|-----------------------------------------------|----------------------------------------------------------------------------------------------------|---|
| • | 0470<br>0471<br>0472                          | 018100/<br>018200* ******** LEVEL 3 ********<br>018300                                                         | • |
| ٠ | 0473<br>0474C<br>0475C                        | 018400 COPY "LISTSCR.PL".<br>000100 LISTSCR-ENTER-KEY SECTION.<br>000200                                       | ٠ |
| • | 0476C<br>0477C<br>0478C                       | 000300 ENTER-KEY.<br>000400<br>000500 PERFORM LISTSCR-01-ENTRY.                                                | ٠ |
|   | 0479C<br>0480C<br>0481C                       | 000600<br>000700 IF ESCAPE-CODE = ESCAPE-KEY<br>000800 GO TO LISTSCR-ENTER-KEY-EXIT.                           | ٠ |
| • | 0482C<br>0483C<br>0484C<br>0485C              | $\begin{array}{llllllllllllllllllllllllllllllllllll$                                                           | ۲ |
| • | 0486C<br>0487C<br>0488C                       | 001200 GO TO LISTSCR-ENTER-KEY-EXIT.<br>001400<br>001500 LISTSCR-ENTER-KEY-EXIT. EXIT.                         | • |
|   | 0489C<br>0490C<br>0491C                       | 001600<br>001700 LISTSCR-ENTER SECTION.<br>001800                                                              | • |
|   | 0492C<br>0493C<br>0494C                       | 001900 LISTSCR-ENTER-DATA.<br>002000<br>002100 PERFORM LISTSCR-02-ENTRY.                                       | • |
|   | 0495C<br>0496C<br>0497C<br>0498C              | 002200<br>002300 IF ESCAPE-CODE NOT = ESCAPE-KEY<br>002400 PERFORM LISTSCR-03-ENTRY.<br>002500                 | • |
| • | 0499C<br>0500C<br>0501C                       | 002600 IF ESCAPE-CODE NOT = ESCAPE-KEY<br>002700 PERFORM LISTSCR-04-ENTRY.<br>002800                           | • |
| • | 0502C<br>0503C<br>0504C                       | 002900 IF ESCAPE-CODE NOT = ESCAPE-KEY<br>003000 PERFORM LISTSCR-05-ENTRY.<br>003100                           | ٠ |
|   | 0505C<br>0506C<br>0507C                       | 003200 IF ESCAPE-CODE NOT = ESCAPE-KEY<br>003300 PERFORM LISTSCR-06-ENTRY.<br>003400                           | ٠ |
| • | 0508C<br>0509C<br>0510C<br>0511C              | 003500 LISTSCR→ENTER-EXIT. EXIT.<br>003600<br>003700 LISTSCR-ANY-CHANGE SECTION.<br>003800                     | ٠ |
| • | 0512C<br>0513C<br>0514C                       | 003900 LISTSCR-ANY-QUESTION.<br>004000 MOVE "N" TO ANY-CHANGE-DEFAULT.<br>004100 PERFORM ANY-CHANGE.           | ٠ |
| ٠ | 0515C<br>0516C<br>0517C                       | 004200IF ESCAPE-CODE = ESCAPE-KEY OR004300ANY-CHANGE-ANSWER = "N"004400GO TO LISTSCR-ANY-CHANGE-EXIT.          | ٠ |
| ٠ | 0518C<br>0519C<br>0520C                       | 004500<br>004600 LISTSCR-CHANGE-SELECTION.<br>004700                                                           | ۲ |
| ۲ | 0521C<br>0522C<br>0523C                       | $\begin{array}{llllllllllllllllllllllllllllllllllll$                                                           | ٠ |
|   | 0 524C<br>0 5 2 5 C<br>0 5 2 6 C<br>0 5 2 7 C | 005100 IF CHANGE-NO < 01 OR CHANGE-NO > 06<br>005200 GO TO LISTSCR-CHANGE-SELECTION.<br>005300<br>005400 GO TO | ۲ |
|   | 0528C<br>0528C<br>0529C<br>0530C              | 005500 CHANGE-LISTSCR-01<br>005500 , CHANGE-LISTSCR-02<br>005700 , CHANGE-LISTSCR-03                           | ٠ |
|   | 0531C<br>0532C                                | 005800, CHANGE-LISTSCR-04005900, CHANGE-LISTSCR-05                                                             | ۲ |

Figure C-5. Compilation Listing of the File Maintenance Program (continued)

|     | 0533C                  | 006000           | , CHANGE-LISTSCR-06                                                                                |
|-----|------------------------|------------------|----------------------------------------------------------------------------------------------------|
|     | 0534C<br>0535C         | 006100<br>006200 | DEPENDING ON CHANGE-NO.                                                                            |
|     | 0536C<br>0537C         | 006300<br>006400 | GO TO LISTSCR-CHANGE-SELECTION.                                                                    |
|     | 0538C<br>0539C         |                  | CHANGE-LISTSCR-01.<br>PERFORM LISTSCR-NO-CHANGE.                                                   |
| O   | 0540C                  | 006700           | GO TO LISTSCR-ANY-QUESTION.                                                                        |
|     | 0541C<br>0542C         |                  | CHANGE-LISTSCR-02.                                                                                 |
|     | 0543C<br>0544C         | 007000<br>007100 | PERFORM LISTSCR-02-ENTRY.<br>GO TO LISTSCR-ANY-CHANGE-END.                                         |
| 0   | 0545C<br>0546C         | 007200           | CHANGE-LISTSCR-03.                                                                                 |
|     | 0547C                  | 007400           | GO TO LISTSCR-ANY-CHANGE-END.                                                                      |
| ø   | 0548C<br>0549C         | 007600           |                                                                                                    |
|     | 0550C<br>0551C         | 007700           | CHANGE-LISTSCR-04.<br>PERFORM LISTSCR-04-ENTRY.                                                    |
| , Ç | 0 5 5 2 C<br>0 5 5 3 C | 007900<br>008000 | GO TO LISTSCR-ANY-CHANGE-END.                                                                      |
| •   | 0554C<br>0555C         | 008100<br>008200 | CHANGE-LISTSCR-05.<br>PERFORM LISTSCR-05-ENTRY.                                                    |
|     | 0556C<br>0557C         | 008300           | GO TO LISTSCR-ANY-CHANGE-END.                                                                      |
| 0   | 0558C<br>0559C         |                  | CHANGE-LISTSCR-06.<br>PERFORM LISTSCR-06-ENTRY.                                                    |
|     | 0560C                  | 008700           | GO TO LISTSCR-ANY-CHANGE-END.                                                                      |
|     | 0561C<br>0562C         | 008800           | LISTSCR-ANY-CHANGE-END.<br>IF ESCAPE-CODE NOT = ESCAPE-KEY                                         |
| ۲   | 0563C<br>0564C         | 009000<br>009100 | GO TO LISTSCR-ANY-QUESTION.                                                                        |
|     | 0565C<br>0566C         | 009200<br>009300 | LISTSCR-ANY-CHANGE-EXIT.                                                                           |
|     | 0567C<br>0568C         |                  | LISTSCR-NO-CHANGE SECTION.<br>NO-CHANGE.                                                           |
| 0   | 0569C<br>0570C         | 009600<br>009700 | MOVE "CHANGE NOT ALLOWED TO THIS FIELD"<br>To message-field.                                       |
|     | 0571C                  | 009800           | PERFORM DISPLAY-MESSAGE.                                                                           |
| •   | 0572C<br>0573C         |                  | LISTSCR-ENTRY-LOGIC SECTION.                                                                       |
| 6   | 0 5 7 4 C<br>0 5 7 5 C |                  | LISTSCR-01-ENTRY.                                                                                  |
|     | 0576C<br>0577C         | $010300\\010400$ | MOVE "Check the Red Book before assigning a new number."<br>TO PROMPT-LINE, DISPLAY PROMPT-SCREEN. |
| •   | 0578C<br>0579C         | 010500<br>010600 | DISPLAY LISTSCR-01 , ACCEPT LISTSCR-01 .<br>ACCEPT ESCAPE-CODE FROM ESCAPE KEY.                    |
|     | 0580C<br>0581C         | 010700<br>010800 | DISPLAY LISTSCR-D-01 .<br>DISPLAY CLEAR-PROMPT.                                                    |
| . 6 | 0 5 8 2 C<br>0 5 8 3 C | 010900           | LISTSCR-Q2-ENTRY.                                                                                  |
| 0   | 0584C<br>0585C         | 011100 011200    | MOVE "Use dd/mm/yy format."                                                                        |
|     | 0586C                  | 011300           | DISPLAY LISTSCR-02 , ACCEPT LISTSCR-02 .                                                           |
| ø   | 0587C<br>0588C         | 011500           | DISPLAY LISTSCR-D-02 .                                                                             |
|     | 0589C<br>0590C         | 011600<br>011700 | DISPLAY CLEAR-PROMPT.                                                                              |
| e   | 0591C<br>0592C         | 011800<br>011900 | LISTSCR-03-ENTRY.<br>DISPLAY LISTSCR-03 , ACCEPT LISTSCR-03 .                                      |
| 0   | 0593C<br>0594C         | 012000<br>012100 | ACCEPT ESCAPE-CODE FROM ESCAPE KEY.<br>DISPLAY LISTSCR-D-03 .                                      |
| 1   | 05950                  | 012200           |                                                                                                    |

Figure C-5. Compilation Listing of the File Maintenance Program (continued)

÷.

\_

093-000280-00

| 0596C 012300 LISTSCR-04-ENTRY.                                                                                                |   |
|----------------------------------------------------------------------------------------------------|---|
| © 0597C 012400 MOVE "Be sure to include the type of heating fuel."                                                            |   |
| 0598C 012500 TO PROMPT-LINE, DISPLAY PROMPT-SCREEN.<br>0599C 012600 DISPLAY LISTSCR-04 , ACCEPT LISTSCR-04 .                  |   |
| OGOOC 012700 ACCEPT ESCAPE-CODE FROM ESCAPE KEY.                                                                              | • |
| 0601C 012800 DISPLAY LISTSCR-D-04 .                                                                                           |   |
| 0602C 012900 DISPLAY CLEAR-PROMPT.                                                                                            |   |
| ● 0603C 013000<br>0604C 013100 LISTSCR-05-ENTRY.                                                                              | • |
| 0605C 013200 DISPLAY LISTSCR-05 , ACCEPT LISTSCR-05 .                                                                         |   |
| 0606C 013300 ACCEPT ESCAPE-CODE FROM ESCAPE KEY.                                                                              | ۲ |
| 0607C 013400 DISPLAY LISTSCR-D-05 .                                                                                           |   |
| ● 0608C 013500<br>● 0609C 013600 LISTSCR-06-ENTRY.                                                                            | 0 |
| 0610C 013700 MOVE "Default value is the original price."                                                                      |   |
|                                                                                                    |   |
| • 0612C 013900 DISPLAY LISTSCR-06 , ACCEPT LISTSCR-06 .                                                                       | • |
| 0613C 014000 ACCEPT ESCAPE-CODE FROM ESCAPE KEY.                                                                              |   |
|                                                                                                    |   |
| 0616C 014300 MOVE                                                                                                    | - |
| 0617C 014400 ORIGINAL-PRICE                                                                                                   |   |
| O618C         014500         TO CURRENT-PRICE         .           0619C         014600         DISPLAY LISTSCR-D-06         . |   |
| 0619C 014600 DISPLAY LISTSCR-D-06 •<br>0620C 014700 DISPLAY CLEAR-PROMPT•                                                     |   |
| • 0621C 014800                                                                                                    |   |
| 0622C 014900 LISTSCR-VALIDATE SECTION.                                                                                        |   |
|                                                                                                    | 8 |
| • 0624 018500                                                                                                    | • |
|                                                                                                    |   |
|                                                                                                    |   |
|                                                                                                    |   |
|                                                                                                    | ۲ |
|                                                                                                    |   |
| •                                                                                                    | 0 |
| *                                                                                                    | • |
|                                                                                                    | • |
| *                                                                                                    | • |
|                                                                                                    |   |
|                                                                                                    | • |
|                                                                                                    |   |
|                                                                                                    | • |
|                                                                                                    | w |
|                                                                                                    | • |
|                                                                                                    | 6 |
|                                                                                                    |   |
| •                                                                                                    |   |
|                                                                                                    |   |
|                                                                                                    |   |
|                                                                                                    |   |
|                                                                                                    |   |
|                                                                                                    | ۲ |
|                                                                                                    |   |
|                                                                                                    | 0 |
| l                                                                                                    |   |
|                                                                                                    |   |

Figure C-5. Compilation Listing of the File Maintenance Program (continued)

| 0625         | 018600/<br>018700* ********* INPUT/OUTPUT ROUTINES *********                            |
|--------------|-----------------------------------------------------------------------------------------|
| 0626<br>0627 | 018700* ********* INPUT/OUTPUT ROUTINES *********<br>018800                             |
| 0628         | 018900 I-O-SECTION SECTION.                                                             |
| 0629         | 019000 OPEN-LISTDATA.                                                                   |
| 0630         | 019100 OPEN I-O LISTDATA.<br>019200 IF LISTDATA-STATUS = USE-ERROR                      |
| 0631<br>0632 | 019200 IF LISTDATA-STATUS = USE-ERROR<br>019300 PERFORM FILE-NOT-AVAILABLE.             |
| 0633         | 019400 VERIFY-NEW-LISTDATA.                                                             |
| 0634         | 019500 READ LISTDATA RECORD,                                                            |
| 0635         | 019600 IF LISTDATA-STATUS = RECORD-ON-FILE<br>019700 OR LISTDATA-STATUS = RECORD-LOCKED |
| 0636<br>0637 | 019700 OR LISTDATA-STATUS = RECORD-LOCKED<br>019800 PERFORM ALREADY-ON-FILE.            |
| 0638         | 019900 ADD-LISTDATA.                                                                    |
| 0639         | 020000 WRITE LISTING-RECORD                                                             |
| 0640         | 020100 INVALID KEY PERFORM ALREADY-ON-FILE.                                             |
| 0641<br>0642 | 020200 IF LISTDATA-STATUS = RECORD-LOCKED<br>020300 PERFORM ALREADY-ON-FILE.            |
| 0643         | 020400 READ-LISTDATA-RECORD.                                                            |
| 0644         | 020500 READ LISTDATA RECORD LOCK                                                        |
| 0645         | 020600 INVALID KEY PERFORM NOT-ON-FILE.                                                 |
| 0646<br>0647 | 020700 IF LISTDATA-STATUS = RECORD-LOCKED<br>020800 PERFORM LISTDATA-IN-USE.            |
| 0647         | 020800 NEXT-LISTDATA-RECORD.                                                            |
| 0649         | 021000 READ LISTDATA NEXT RECORD LOCK                                                   |
| 0650         | 021100 AT END PERFORM NOT-ON-FILE.                                                      |
| 0651<br>0652 | 021200 IF LISTDATA-STATUS = RECORD-LOCKED<br>021300 PERFORM LISTDATA-IN-USE.            |
| 0652         | 021300 PERFORM LISIDATA-IN-USE.                                                         |
| 0654         | 021500 REWRITE LISTING-RECORD.                                                          |
| 0655         | 021600 UNLOCK LISTDATA.                                                                 |
| 0656         | 021700 DELETE-LISTDATA-RECORD.<br>021800 DELETE LISTDATA RECORD.                        |
| 0657<br>0658 | 021800 DELETE LISTDATA RECORD.<br>021900 IF LISTDATA-STATUS IS = I-O-OK                 |
| 0659         | 022000 PERFORM LISTDATA-DELETED.                                                        |
| 0660         | 022100 UNLOCK LISTDATA.                                                                 |
| 0661         | 022200                                                                                  |
| 0662<br>0663 | 022300<br>022400 CLOSE-FILES.                                                           |
| 0664         | 022500 CLOSE LISTDATA.                                                                  |
| 0665         | 022600                                                                                  |
|              |                                                                                         |
|              |                                                                                         |
|              |                                                                                         |
|              |                                                                                         |
|              |                                                                                         |
|              |                                                                                         |
|              |                                                                                         |
|              |                                                                                         |
|              |                                                                                         |
|              |                                                                                         |
|              |                                                                                         |
|              |                                                                                         |
|              |                                                                                         |
|              |                                                                                         |
|              |                                                                                         |
|              |                                                                                         |
|              |                                                                                         |

Figure C-5. Compilation Listing of the File Maintenance Program (continued)

093-000280-00

ŧ

¢

C

C

O

Ó

| 666          | 022700/                                                                   |  |
|--------------|---------------------------------------------------------------------------|--|
| )667         | 022800* ******** MESSAGES ********                                        |  |
| )668<br>)669 | 022900<br>023000 MESSAGES SECTION.                                        |  |
| )670         | 023100 ALREADY-ON-FILE.                                                   |  |
| 671          | 023200 MOVE "ERROR: Record already on file." TO MESSAGE-FIELD.            |  |
| 672          | 023300 PERFORM DISPLAY-MESSAGE.                                           |  |
| 673          | 023400 CHANGE-NOT-ALLOWED.                                                |  |
| 674          | 023500 MOVE "CHANGES NOT ALLOWED TO THESE FIELDS"                         |  |
| 675          | 023600 TO MESSAGE-FIELD.                                                  |  |
| )676<br>)677 | 023700 PERFORM DISPLAY-MESSAGE.<br>023800 LISTDATA-DELETED.               |  |
| )678         | 023900 MOVE "LISTDATA RECORD DELETED" TO MESSAGE-FIELD.                   |  |
| 679          | 024000 PERFORM DISPLAY-MESSAGE.                                           |  |
| 680          | 024100 LISTDATA-IN-USE.                                                   |  |
| 681          | 024200 MOVE "LISTDATA RECORD IN USE" TO MESSAGE-FIELD.                    |  |
| 682          | 024300 PERFORM DISPLAY-MESSAGE.                                           |  |
| 683          | 024400 FILE-NOT-AVAILABLE.                                                |  |
| 684          | 024500 MOVE "LISTDATA FILE IS IN USE" TO MESSAGE-FIELD.                   |  |
| )685<br>)686 | 024600 PERFORM DISPLAY-MESSAGE.<br>024700 NOT-ON-FILE.                    |  |
| 687          | 024700 NOT-ON-FILE.<br>024800 MOVE "RECORD NOT ON FILE" TO MESSAGE-FIELD. |  |
| 688          | 024800 PERFORM DISPLAY-MESSAGE.                                           |  |
| 689          | 025000 NOT-PROCESSED.                                                     |  |
| 690          | 025100 MOVE "NOT PROCESSED" TO MESSAGE-FIELD.                             |  |
| 691          | 025200 PERFORM DISPLAY-MESSAGE.                                           |  |
| 692          | 025300 VERIFY-LISTDATA.                                                   |  |
| 693          | 025400 MOVE "IS THIS THE RIGHT RECORD ?" TO MESSAGE-FIELD.                |  |
| )694<br>)695 | 025500 PERFORM ASK-QUESTION.<br>025600                                    |  |
|              |                                                                           |  |
|              |                                                                           |  |
|              |                                                                           |  |
|              |                                                                           |  |
|              |                                                                           |  |
|              |                                                                           |  |
|              |                                                                           |  |
|              |                                                                           |  |

Figure C-5. Compilation Listing of the File Maintenance Program (continued)

| ø | 0696<br>0697            |                  | * ********* UTILITY ROUTINES *********       | 0        |
|---|-------------------------|------------------|----------------------------------------------|----------|
|   | 0698<br>0699            | 025900<br>026000 | UTILITY-ROUTINES SECTION.                    |          |
| ۲ | 0700<br>0701C           | $026100\\010000$ | COPY "PROXI\$CF01.PL".                       | 0        |
| e | 0702C<br>0703C<br>0704C | 010010           | ANY-CHANGE.                                  | ٥        |
| 6 | 0705C                   | 010020           | DISPLAY ANY-CHANGE-SCREEN.                   | •        |
|   | 0706C<br>0707C<br>0708C | 010030           | ACCEPT ANY-CHANGE-SCREEN.                    | <b>e</b> |
| C | 0709C                   | 010040           | ACCEPT ESCAPE-CODE FROM ESCAPE KEY.          | Ô        |
|   | 0710C<br>0711C<br>0712C | 010050           | IF ESCAPE-CODE IS NOT = ESCAPE-KEY           | 6        |
|   | 0713C                   | 010060           | IF ANY-CHANGE-ANSWER = SPACE                 |          |
| • | 0714C<br>0715C<br>0716C | 010070           | MOVE ANY-CHANGE-DEFAULT TO ANY-CHANGE-ANSWER | 0        |
|   | 0717C                   | 010080           | DISPLAY ANY-CHANGE-DEFAULT-SCREEN.           |          |
|   | 0718C<br>0719C          | 010090           | IF ESCAPE-CODE IS NOT = ESCAPE-KEY           |          |
| • | 0720C<br>0721C<br>0722C | 010100           | IF ANY-CHANGE-CHAR-1 NUMERIC                 | ¢        |
| 6 | 0723C                   | 010110           | MOVE ANY-CHANGE-ANSWER TO WHAT-NUMBER-ANSWER |          |
|   | 0724C<br>0725C<br>0726C | 010120           | MOVE "Y" TO ANY-CHANGE-ANSWER                | v        |
| • | 0727C<br>0728C          | 010130           | ELSE                                         | ø        |
|   | 0729C<br>0730C          | 010140           | MOVE SPACE TO WHAT-NUMBER-ANSWER             | 6        |
|   | 0731C<br>0732C          | 010150           | IF (ANY-CHANGE-ANSWER = SPACE) OR            | •        |
| ø | 0733C                   | 010160           | (ANY-CHANGE-ANSWER IS NOT = "Y" AND          | ۲        |
| 6 | 0734C<br>0735C<br>0736C | 010170           | ANY-CHANGE-ANSWER IS NOT = "N")              | 6        |
|   | 0737C                   | 010180           | GO TO ANY-CHANGE.                            |          |
| e | 0738C<br>0739C<br>0740C | 010190           | DISPLAY-MESSAGE.                             | ۲        |
|   | 0741C                   | 010200           | DISPLAY MESSAGE-SCREEN.                      |          |
|   | 0742C<br>0743C          | 010210           | ACCEPT MESSAGE-SCREEN.                       | •        |
| • | 0744C<br>0745C          | 010220           | DISPLAY CLEAR-MESSAGE.                       | O        |
|   | 0746C<br>0747C          | 010230           |                                              | •        |
|   | 0748C<br>0749C          | 010240           | ASK-QUESTION.                                | •        |
| e | 0750C<br>0751C<br>0752C | 010250           | DISPLAY CLEAR-MESSAGE.                       | •        |
|   | 0752C<br>0753C          | 010260           | DISPLAY QUESTION-SCREEN.                     |          |
|   | 0754C<br>0755C          | 010270           | ACCEPT QUESTION-SCREEN.                      |          |
| ø | 0756C<br>0757C<br>0758C | 010280           | IF QUESTION-ANSWER IS NOT = "Y" AND          | 0        |
|   |                         |                  |                                              |          |

Figure C-5. Compilation Listing of the File Maintenance Program (continued)

ł

| ۲ |                         |           |                                                                 | *           |
|---|-------------------------|-----------|-----------------------------------------------------------------|-------------|
|   | 0759C                   | 010290    | QUESTION-ANSWER IS NOT = "N"                                    |             |
|   | 0760C<br>0761C          | 010300    | GO TO ASK-QUESTION.                                             |             |
| ۲ | 0762C<br>0763C          | 010310    |                                                                 | ۲           |
|   | 0764C<br>0765C<br>0766C | 010320    | DISPLAY CLEAR-MESSAGE.                                          | ۵           |
|   | 0767C<br>0768C          | 010330    |                                                                 |             |
| • | 0769C<br>0770C          | 010340    | WHAT-NUMBER.                                                    | ۲           |
| • | 0771C<br>0772C          | 010350    | IF WHAT-NUMBER-ANSWER = SPACE                                   | ۲           |
|   | 0773C<br>0774C          | 010360    | DISPLAY WHAT-NUMBER-SCREEN                                      | •           |
| * | 0775C<br>0776C          | 010370    | ACCEPT WHAT-NUMBER-SCREEN                                       |             |
| ۲ | 0777C<br>0778C          | 010380    | ACCEPT ESCAPE-CODE FROM ESCAPE KEY.                             | ۲           |
|   | 0779C<br>0780C          | 010390    | IF ESCAPE-CODE IS NOT = ESCAPE-KEY                              |             |
|   | 0781C<br>0782C<br>0783C | 010400    | INSPECT WHAT-NUMBER-ANSWER<br>REPLACING LEADING SPACE BY ZEROS  | •           |
| ۲ | 0783C<br>0784C<br>0785C | 010410    | IF WHAT-NUMBER-CHAR $(2)$ = SPACE                               | ۲           |
| ۲ | 0786C<br>0787C          | 010430    | MOVE WHAT-NUMBER-CHAR (1) TO WHAT-NUMBER-CHAR (2)               | ۲           |
|   | 0788C<br>0789C          | 010440    | MOVE ZERO TO WHAT-NUMBER-CHAR (1).                              | •           |
|   | 0790C<br>0791C          | 010450    | IF ESCAPE-CODE IS NOT = ESCAPE-KEY                              |             |
| ۲ | 0792C<br>0793C          | 010460    | IF WHAT-NUMBER-ANSWER NOT NUMERIC                               | ۲           |
|   | 0794C<br>0795C          | 010470    | MOVE SPACE TO WHAT-NUMBER-ANSWER                                |             |
|   | 0796C<br>0797C<br>0798C | 010480    | GO TO WHAT-NUMBER                                               | •           |
| - | 0799C<br>0800C          | 010490    | ELSE                                                            | 0           |
| ۲ | 0801C<br>0802C          | 010500    | MOVE WHAT-NUMBER-ANSWER TO CHANGE-NO                            | ۲           |
|   | 0803C<br>0804C          | 010510    | MOVE SPACE TO WHAT-NUMBER-ANSWER.                               |             |
|   | 0805C<br>0806C          | 010520    |                                                                 | W           |
| ۲ | 0807C<br>0808C          |           | GET-DATES.                                                      | ۲           |
|   | 0809C<br>0810C<br>0811C | 010540    | ACCEPT SYSTEM-DATE FROM DATE.<br>MOVE SYSTEM-DAY TO TODAYS-DAY. | •           |
|   | 0811C<br>0812C<br>0813C | 010550    | MOVE SYSTEM-MONTH TO TODAYS-MONTH.                              |             |
| * | 0814C<br>0815C          | 010500    | MOVE SYSTEM-YEAR TO TODAYS-YEAR.                                | •           |
| ۲ | 0816C<br>0817           | -         |                                                                 | ۲           |
|   | CROSS                   | REFERENCE | 2:                                                              | <i>4</i> 22 |
|   | 01<br>06                |           | 524<br>524                                                      | Ø           |

Figure C-5. Compilation Listing of the File Maintenance Program (continued)

| 1 353 787 785 787<br>2 359 785 787<br>4 322<br>4 322<br>4 323<br>4 322<br>4 323<br>4 322<br>4 323<br>4 322<br>4 323<br>4 323<br>4 325<br>4 32<br>4 32<br>4 3<br>4 3<br>4 3<br>4 3<br>4 3<br>4 3<br>4 3<br>4 3                                                                                                    |                   |                                         |     |     |     |     |     |     |
|----------------------------------------------------------------------------------------------------|-------------------|-----------------------------------------|-----|-----|-----|-----|-----|-----|
| 2       356       785       787         3       359       4       362         ADD-LISTDATA       390       638       381       385       389       391         ADD-RECORDS-BEGIN       371       376       381       385       389       391         ADD-RECORDS-EXIT       378       392       340       371       376       381       385       389       391         ADR-CHANGE-SIT       378       392       371       373       339       516       713       715         ANY-CHANGE-ANSUER       121       217       339       516       713       715         ANY-CHANGE-DEFAULT       62       721       733       735       747         ANY-CHANGE-DEFAULT       62       711       715       747       749       761         ANY-CHANGE-SCREEN       205       705       707       74PLICATION-NAME       49       146       276       286         ASK-QUESTION       694       749       761       761       761       761         ATE-ND       86       86       86       86       86       86       86       86       86       86       86       86 <th></th> <th></th> <th></th> <th></th> <th></th> <th></th> <th></th> <th></th>                                                                                                    |                   |                                         |     |     |     |     |     |     |
| 2       356       785       787         3       359       4       362         ADD-LISTDATA       390       638       381       385       389       391         ADD-RECORDS-BEGIN       371       376       381       385       389       391         ADD-RECORDS-EXIT       378       392       340       371       376       381       385       389       391         ADR-CHANGE-SIT       378       392       371       373       339       516       713       715         ANY-CHANGE-ANSUER       121       217       339       516       713       715         ANY-CHANGE-DEFAULT       62       721       733       735       747         ANY-CHANGE-DEFAULT       62       711       715       747       749       761         ANY-CHANGE-SCREEN       205       705       707       74PLICATION-NAME       49       146       276       286         ASK-QUESTION       694       749       761       761       761       761         ATE-ND       86       86       86       86       86       86       86       86       86       86       86       86 <td>. ,</td> <td>767 707</td> <td>700</td> <td></td> <td></td> <td></td> <td></td> <td></td>                                                                                                    | . ,               | 767 707                                 | 700 |     |     |     |     |     |
| 3 359<br>4 362<br>ADD-LISTDATA 390 638<br>ADD-RECORDS 355 370<br>ADD-RECORDS-BEGIN<br>371 376 381 385 389 391<br>ADD-RECORDS-EXIT<br>ALREADY-ON-FILE<br>637 640 642 670<br>ANY-CHANGE 514 703 737<br>ANY-CHANGE-ARSWER<br>61 211 217 339 516 713 715<br>725 731 733 735<br>ANY-CHANGE-CRAA-1<br>62 721<br>ANY-CHANGE-DEFAULT<br>64 513 715<br>ANY-CHANGE-DEFAULT-SCREEN<br>205 705 707<br>APPLICATION-NAME<br>205 705 707<br>APPLICATION-NAME<br>30 BOUNDARY-ERROR 90<br>CHANGE-LISTSCR-04<br>522 534<br>CHANGE-LISTSCR-05<br>523 554<br>CHANGE-LISTSCR-05<br>533 558<br>CHANGE-LISTSCR-05<br>533 558<br>CHANGE-LISTSCR-06<br>533 558<br>CHANGE-LISTSCR-07<br>533 558<br>CHANGE-LISTSCR-06<br>533 558<br>CHANGE-LISTSCR-07<br>533 554<br>CHANGE-RECORDS-358 394<br>CHANGE-RECORDS-358 394<br>CHANGE-RECORDS-358                                |                   |                                         |     |     |     |     |     |     |
| 4       362         ADD-LISTDATA 390       638         ADD-RECORDS-BEGIN       371       376       381       385       389       391         ADD-RECORDS-EXIT       378       392       371       376       381       385       389       391         ADP-RECORDS-EXIT       61       211       217       339       516       713       715         ANY-CHANGE-ARSWER       61       211       217       339       516       713       715         ANY-CHANGE-CRAR-1       62       721       731       733       735       715         ANY-CHANGE-DEFAULT       64       513       715       717       715         ANY-CHANGE-SCREEN       205       707       707       74       715         ANY-CHANGE-SCREEN       205       705       707       761       717         ANY-CHANGE-SCREEN       205       705       707       761       717         ANY-CHANGE-SCREEN       205       705       707       761       718         ASK-QUESTION       694       749       761       761       718         ASTORE-LISTOR-0       528       538       761       761       718 </td <td></td> <td></td> <td>/0/</td> <td></td> <td></td> <td></td> <td></td> <td></td>                                                                                                    |                   |                                         | /0/ |     |     |     |     |     |
| ADD-LISTDATA 390 638<br>ADD-RECORDS 355 370<br>ADD-RECORDS-BEGIN<br>378 392<br>ALREADY-ON-FILE<br>637 640 642 670<br>ANY-CHANGE 514 703 737<br>ANY-CHANGE 514 703 737<br>ANY-CHANGE-CHARI<br>61 211 217 339 516 713 715<br>725 731 733 735<br>ANY-CHANGE-CHARI<br>62 721<br>ANY-CHANGE-CHARI<br>84 513 715<br>ANY-CHANGE-DEFAULT<br>64 513 715<br>ANY-CHANGE-DEFAULT<br>84 513 715<br>ANY-CHANGE-DEFAULT<br>85 705 707<br>AFPLICATION-NAME<br>205 705 707<br>AFPLICATION-NAME<br>86 276 286<br>ASK-QUESTION 694 749 761<br>AT-END 86<br>BEGIN 330<br>BOUNDARY-ERROR 90<br>CHANGE-LISTSCR-02<br>52 534<br>CHANGE-LISTSCR-03<br>52 554<br>CHANGE-LISTSCR-03<br>53 556<br>CHANGE-LISTSCR-04<br>53 556<br>CHANGE-LISTSCR-05<br>CHANGE-LISTSCR-05<br>53 556<br>CHANGE-LISTSCR-06<br>53 556<br>CHANGE-LISTSCR-07<br>CHANGE-LISTSCR-08<br>53 556<br>CHANGE-LISTSCR-07<br>53 556<br>CHANGE-LISTSCR-08<br>53 556<br>CHANGE-LISTSCR-04<br>53 556<br>CHANGE-LISTSCR-05<br>53 554<br>CHANGE-LISTSCR-05<br>53 554<br>CHANGE-LISTSCR-05<br>53 554<br>CHANGE-LISTSCR-05<br>53 554<br>CHANGE-LISTSCR-06<br>53 554<br>CHANGE-LISTSCR-07<br>CHANGE-LISTSCR-06<br>53 554<br>CHANGE-LISTSCR-07<br>53 556<br>CHANGE-LISTSCR-07<br>53 556<br>CHANGE-RECORDS-BEGIN<br>39 404 417 419<br>CHANGE-RECORDS-BEGIN<br>39 404 417 419<br>CHANGE-RECORDS-BEGIN<br>39 404 417 419<br>CHANGE-RECORDS-BEGIN<br>39 404 417 419<br>CHANGE-RECORDS-START-FILE<br>395 412<br>CLEAR-MESSAGE 42 745 751 765<br>CLEAR-PENOMF 256 581 589 602 620<br>CLOSE-FILES 452 459 663                                                                                                    |                   |                                         |     |     |     |     |     |     |
| ADD-RECORDS       355       370         ADD-RECORDS-BECIN       371       376       381       385       389       391         ADD-RECORDS-EXIT       378       392       371       376       381       385       389       391         ALREADY-ON-FILE       637       640       642       670       670         ANY-CHANGE - S14       703       737       733       735         ANY-CHANGE-ANSWER       61       211       217       339       516       713       715         ANY-CHANGE-CARAL       62       721       733       735       715       715         ANY-CHANGE-CEPAULT       64       513       715       717       717       717         ANY-CHANGE-SCREEN       215       717       717       717       717       717       717       717       717       717       717       717       717       717       717       717       717       717       717       717       717       717       717       717       717       717       717       717       715       716       717       717       716       717       717       717       716       717       717       71                                                                                                    |                   |                                         |     |     |     |     |     |     |
| ADD-RECORDS-BEGIN<br>371 376 381 385 389 391<br>ADD-RECORDS-EXIT<br>378 392<br>ALREADY-ON-FILE<br>637 640 642 670<br>ANY-CHANGE 514 703 737<br>ANY-CHANGE ANSWER<br>61 211 217 339 516 713 715<br>ANY-CHANGE-CHAR-1<br>62 721<br>ANY-CHANGE-DEFAULT<br>ANY-CHANGE-DEFAULT<br>ANY-CHANGE-DEFAULT<br>S15 717<br>ANY-CHANGE-SCREEN<br>205 705 707<br>APFLICATION-NAME<br>49 146 276 286<br>ASK-QUESTION 694 749 761<br>AT-END 86<br>BSGIN 330<br>BOUNDARY-EROR 90<br>CHANGE-LISTSCR-01<br>528 538<br>CHANGE-LISTSCR-02<br>529 542<br>CHANGE-LISTSCR-04<br>531 550<br>CHANGE-LISTSCR-04<br>533 558<br>CHANGE-LISTSCR-05<br>533 558<br>CHANGE-LISTSCR-06<br>CHANGE-LISTSCR-05<br>533 558<br>CHANGE-LISTSCR-06<br>CHANGE-LISTSCR-05<br>533 558<br>CHANGE-LISTSCR-05<br>533 558<br>CHANGE-LISTSCR-04<br>673<br>CHANGE-RECORDS-START-FILE<br>398 399 404 417 419<br>CHANGE-RECORDS-START-FILE<br>398 429<br>CHANGE-RECORDS-START-FILE<br>397 412<br>CLEAR-PROMET 256 581 569 602 620<br>CLOSE-FILES 452 459 663                                                                                                    |                   |                                         |     |     |     |     |     |     |
| 371     376     381     385     389     391       ADD-RECORDS-EXIT     378     392       ALREADY-ON-FILE     637     640     642     670       ANY-CHANGE     514     703     737       ANY-CHANGE-ANSWER     61     211     217     339     516     713     715       ANY-CHANGE-CHAR-1     62     721     733     735     735       ANY-CHANGE-DEFAULT-SCREEN     215     717     715     717       ANY-CHANGE-SCREN     205     705     707       APPLICATION-NAME     49     146     276     286       ASK-QUESTION     694     749     761       AT-END     86     80     80       BOUNDARY-ERRON     900     146     276     286       ASK-QUESTION     694     749     761       AT-END     86     863     80       BOUNDARY-ERRON     900     146     276     286       GHANGE-LISTSCR-03     530     546     54     54       GHANGE-LISTSCR-04     531     550     524     524     534     801       CHANGE-LISTSCR-05     532     554     54     534     801       CHANGE-LISTSCR-06     533                                                                                                    |                   |                                         |     |     |     |     |     |     |
| $ \begin{array}{cccccccccccccccccccccccccccccccccccc$                                                                                                    |                   |                                         | 381 | 385 | 389 | 391 |     |     |
| 378       392         ALREADY-ON-FILE       637       640       642       670         ANY-CHANGE       514       703       737         ANY-CHANGE-ANSWER       61       211       217       339       516       713       715         ANY-CHANGE-CHAR-1       62       721       731       733       735         ANY-CHANGE-DEFAULT       64       513       715       717         ANY-CHANGE-DEFAULT-SCREEN       215       717       717         ANY-CHANGE-SCREEN       205       705       707         AFPLICATION-NAME       49       146       276       286         ASK-QUESTION       694       749       761       745         AT-END       86       530       528       538         CHANGE-LISTSCR-01       528       538       538       536         CHANGE-LISTSCR-03       530       546       531       550         CHANGE-LISTSCR-04       533       558       554       534       801         CHANGE-LISTSCR-05       533       558       554       534       801         CHANGE-LISTSCR-06       533       558       554       534       801                                                                                                    |                   | ,,,,,,,,,,,,,,,,,,,,,,,,,,,,,,,,,,,,,,, | 501 | 303 | 307 | 571 |     |     |
| ALREADY-ON-FILE<br>637 640 642 670<br>ANY-CHANGE 514 703 737<br>ANY-CHANGE-ANSWER<br>725 731 733 735<br>ANY-CHANGE-CHAR-1<br>62 721<br>ANY-CHANGE-DEFAULT<br>64 513 715<br>ANY-CHANGE-DEFAULT<br>215 717<br>ANY-CHANGE-DEFAULT-SCREEN<br>205 705 707<br>APPLICATION-NAME<br>205 705 707<br>APPLICATION-NAME<br>205 705 707<br>APPLICATION-NAME<br>860<br>BEGIN 330<br>BOUNDARY-ERROR 90<br>CHANGE-LISTSCR-01<br>528 538<br>CHANGE-LISTSCR-04<br>530 546<br>CHANGE-LISTSCR-04<br>533 558<br>CHANGE-LISTSCR-04<br>533 558<br>CHANGE-LISTSCR-04<br>533 558<br>CHANGE-LISTSCR-04<br>533 558<br>CHANGE-LISTSCR-05<br>532 554<br>CHANGE-LISTSCR-04<br>533 558<br>CHANGE-LISTSCR-04<br>533 558<br>CHANGE-LISTSCR-04<br>533 558<br>CHANGE-LISTSCR-04<br>533 558<br>CHANGE-LISTSCR-04<br>533 558<br>CHANGE-RECORDS 358 394<br>CHANGE-RECORDS 358 394<br>CHANGE-RECORDS 358 394<br>CHANGE-RECORDS 358 394<br>CHANGE-RECORDS 358 394<br>CHANGE-RECORDS 358 394<br>CHANGE-RECORDS 358 394<br>CHANGE-RECORDS 358 394<br>CHANGE-RECORDS 358 394<br>CHANGE-RECORDS 358 394<br>CHANGE-RECORDS 358 394<br>CHANGE-RECORDS 358 395<br>CHANGE-RECORDS 358 394<br>CHANGE-RECORDS 358 395<br>CHANGE-RECORDS 358 394<br>CHANGE-RECORDS 358 395<br>CHANGE-RECORDS 358 395<br>CHANGE-RECORDS 358 395<br>CHANGE-RECORDS 358 394<br>CHANGE-RECORDS 358 395<br>CHANGE-RECORDS 358 395<br>CHANGE-RECORDS 358<br>CHANGE 350<br>CHANGE-RECORDS 350<br>CHANGE 350<br>CHANGE 350<br>C                 |                   | 378 392                                 |     |     |     |     |     |     |
| 637 640 642 670<br>ANY-CHANGE 514 703 737<br>61 211 217 339 516 713 715<br>ANY-CHANGE-ANSWER<br>62 721<br>ANY-CHANGE-DEFAULT<br>ANY-CHANGE-DEFAULT-SCREEN<br>215 717<br>ANY-CHANGE-DEFAULT-SCREEN<br>205 705 707<br>APPLICATION-NAME<br>49 146 276 286<br>ASK-QUESTION 694 749 761<br>AT-END 86<br>BEGIN 330<br>BOUNDARY-ERROR 90<br>CHANGE-LISTSCR-01<br>528 538<br>CHANGE-LISTSCR-02<br>529 542<br>CHANGE-LISTSCR-03<br>530 546<br>CHANGE-LISTSCR-04<br>531 550<br>CHANGE-LISTSCR-05<br>532 554<br>CHANGE-LISTSCR-06<br>533 558<br>CHANGE-LISTSCR-06<br>533 558<br>CHANGE-LISTSCR-06<br>533 558<br>CHANGE-LISTSCR-06<br>533 558<br>CHANGE-LISTSCR-06<br>533 554<br>CHANGE-LISTSCR-07<br>673<br>CHANGE-LISTSCR-08<br>533 554<br>CHANGE-LISTSCR-04<br>533 554<br>CHANGE-LISTSCR-05<br>532 554<br>CHANGE-LISTSCR-06<br>673<br>CHANGE-RECORDS-BEGIN<br>395 412<br>CHANGE-RECORDS-BEGIN<br>395 412<br>CHANGE-RECORDS-START-FILE<br>395 412<br>CLEAR-MESSAGE 242 745 751 765<br>CLEAR-PROMPT 256 581 589 602 620<br>CLOSE-FEROR 94<br>CLOSE-FILES 452 459 663                                                                                                    |                   |                                         |     |     |     |     |     |     |
| ANY-CHANGE 514 703 737<br>ANY-CHANGE-ANSWER<br>61 211 217 339 516 713 715<br>725 731 733 735<br>ANY-CHANGE-CHAR1<br>62 721<br>ANY-CHANGE-DEFAULT<br>ANY-CHANGE-DEFAULT-SCREEN<br>215 717<br>ANY-CHANGE-SCREEN<br>205 705 707<br>APPLICATION-NAME<br>49 146 276 286<br>ASK-QUESTION 694 749 761<br>AT-END 86<br>BEGIN 230<br>BOUNDARY-ERROR 90<br>CHANGE-LISTSCR-01<br>528 538<br>CHANGE-LISTSCR-04<br>530 546<br>CHANGE-LISTSCR-04<br>531 550<br>CHANGE-LISTSCR-05<br>532 554<br>CHANGE-LISTSCR-05<br>533 558<br>CHANGE-LISTSCR-04<br>533 558<br>CHANGE-LISTSCR-05<br>533 558<br>CHANGE-LISTSCR-05<br>CHANGE-LISTSCR-04<br>533 558<br>CHANGE-LISTSCR-05<br>CHANGE-N07 -ALLOWED<br>GTANGE-LISTSCR-04<br>533 558<br>CHANGE-N07 -ALLOWED<br>CHANGE-N07 -ALLOWED<br>CHANGE-RECORDS 358 394<br>CHANGE-RECORDS 358 394<br>CHANGE-RECORDS-BEGIN<br>395 412<br>CHANGE-RECORDS-START-FILE<br>406 420<br>CHANGE-RECORDS-START-FILE<br>395 412<br>CLEAR-MESSAGE 242 745 751 765<br>CLEAR-MESSAGE 242 745 751 765                                                    |                   | 637 640                                 | 642 | 670 |     |     |     |     |
| ANY-CHANGE-ANSWER<br>61 211 217 339 516 713 715<br>725 731 733 735<br>ANY-CHANGE-CHAR-1<br>62 721<br>ANY-CHANGE-DEFAULT<br>64 513 715<br>ANY-CHANGE-DEFAULT-SCREEN<br>215 717<br>ANY-CHANGE-SCREEN<br>205 705 707<br>APPLICATION-NAME<br>49 146 276 286<br>ASK-QUESTION 694 749 761<br>AT-END 86<br>BEGIN 330<br>BOUNDARY-ERROR 90<br>CHANGE-LISTSCR-01<br>528 538<br>CHANGE-LISTSCR-02<br>529 542<br>CHANGE-LISTSCR-03<br>CHANGE-LISTSCR-03<br>S1 550<br>CHANGE-LISTSCR-06<br>531 550<br>CHANGE-LISTSCR-06<br>532 554<br>CHANGE-LISTSCR-06<br>532 554<br>CHANGE-LISTSCR-06<br>CHANGE-LISTSCR-06<br>532 554<br>CHANGE-RECORDS 358 394<br>CHANGE-RECORDS 358 394<br>CHANGE-RECORDS 358 394<br>CHANGE-RECORDS 46<br>CHANGE-RECORDS 46<br>CHANGE-RECORDS 46<br>CHANGE-RECORDS 40<br>CHANGE-RECORDS 412<br>CHANGE-RECORDS 42<br>CHANGE-RECORDS 42<br>CHAN |                   |                                         |     |     |     |     |     |     |
| 61       211       217       339       516       713       715         ANY-CHANGE-CHAR-1       62       721       733       735       735         ANY-CHANGE-DEFAULT       64       513       715       715         ANY-CHANGE-DEFAULT-SCREEN       215       717       717         ANY-CHANGE-SCREEN       205       705       707         AFPLICATION-NAME       205       705       707         ASK-QUESTION       694       749       761         AT-END       86       86       86         BEGIN       330       BOUNDARY-ERROR 90       80         CHANGE-LISTSCR-01       528       538       546         CHANGE-LISTSCR-02       529       542       544         CHANGE-LISTSCR-03       530       550       554         CHANGE-LISTSCR-04       531       550       554         CHANGE-NOT-ALLOWED       673       673       673         CHANGE-RECORDS       358       394       644       417       419         CHANGE-RECORDS-START-FILE       395       412       765       765         CLEAR-MESSAGE       242       745       751       765       765 <td></td> <td></td> <td></td> <td></td> <td></td> <td></td> <td></td> <td></td>                                                                                                    |                   |                                         |     |     |     |     |     |     |
| $\begin{array}{cccccccccccccccccccccccccccccccccccc$                                                                                                    |                   |                                         | 217 | 339 | 516 | 713 | 715 | 723 |
| $ \begin{array}{cccccccccccccccccccccccccccccccccccc$                                                                                                    |                   |                                         |     |     |     |     |     |     |
| $\begin{array}{cccccccccccccccccccccccccccccccccccc$                                                                                                    |                   |                                         |     |     |     |     |     |     |
| $\begin{array}{c ccccccccccccccccccccccccccccccccccc$                                                                                                    |                   |                                         |     |     |     |     |     |     |
| $\begin{array}{cccccccccccccccccccccccccccccccccccc$                                                                                                    |                   |                                         |     |     |     |     |     |     |
| ANY-CHANGE-DEFAULT-SCREEN<br>215 717<br>ANY-CHANGE-SCREEN<br>205 705 707<br>APPLICATION-NAME<br>49 146 276 286<br>ASK-QUESTION 694 749 761<br>AT-END 86<br>BEGIN 330<br>BOUNDARY-ERROR 90<br>CHANGE-LISTSCR-01<br>418 653<br>CHANGE-LISTSCR-02<br>CHANGE-LISTSCR-03<br>528 538<br>CHANGE-LISTSCR-03<br>530 546<br>CHANGE-LISTSCR-04<br>531 550<br>CHANGE-LISTSCR-04<br>532 554<br>CHANGE-LISTSCR-06<br>533 558<br>CHANGE-LISTSCR-06<br>533 558<br>CHANGE-N0 65 524 524 534 801<br>CHANGE-N0 65 524 524 534 801<br>CHANGE-N0 65 524 524 534 801<br>CHANGE-RECORDS-BEGIN<br>673<br>CHANGE-RECORDS-START-FILE<br>406 420<br>CHANGE-RECORDS-START-FILE<br>395 412<br>CLEAR-MESSAGE 242 745 751 765<br>CLEAR-FROMT 256 581 589 602 620<br>CLOSE-ERROR 94<br>CLOSE-FROR 94<br>CLOSE-FILES 452 459 663                                                                                                    |                   |                                         | 715 |     |     |     |     |     |
| ANY-CHANGE-SCREEN<br>205 705 707<br>APPLICATION-NAME<br>49 146 276 286<br>ASK-QUESTION 694 749 761<br>AT-END 86<br>BEGIN 330<br>BOUNDARY-ERROR 90<br>CHANGE-LISTDATA-RECORD<br>418 653<br>CHANGE-LISTSCR-01<br>528 538<br>CHANGE-LISTSCR-02<br>529 542<br>CHANGE-LISTSCR-03<br>530 546<br>CHANGE-LISTSCR-04<br>531 550<br>CHANGE-LISTSCR-05<br>532 554<br>CHANGE-LISTSCR-06<br>533 558<br>CHANGE-NOT-ALLOWED<br>673<br>CHANGE-RECORDS-BEGIN<br>398 399 404 417 419<br>CHANGE-RECORDS-BEGIN<br>398 399 404 417 419<br>CHANGE-RECORDS-BEGIN<br>398 399 404 417 419<br>CHANGE-RECORDS-BEGIN<br>398 399 404 417 419<br>CHANGE-RECORDS-BEGIN<br>406 420<br>CHANGE-RECORDS-EXIT<br>406 420<br>CHANGE-RECORDS-EXIT<br>407<br>407<br>407<br>407<br>407<br>407<br>407<br>407                                                                                                    | - CHANGE-DEFAU    | LT-SCREEN                               |     |     |     |     |     |     |
| 205       705       707         APPLICATION-NAME       49       146       276       286         ASK-QUESTION       694       749       761       761         AT-END       86       86       761       761         AT-END       86       86       761       761         AT-END       86       86       761       761         AT-END       86       86       761       761         AT-END       86       86       761       761         AT-END       86       86       761       761         AT-END       86       86       761       761         AT-END       86       86       761       761         AT-END       86       53       761       761         AT-END       528       538       574       761       761         CHANGE-LISTSCR-02       531       550       554       544       524       534       801         CHANGE-LISTSCR-05       533       558       544       534       801       736         CHANGE-NOT-ALLOWED       673       673       741       419         CHANGE-RECORDS-START-FILE <t< td=""><td>:</td><td>215 717</td><td></td><td></td><td></td><td></td><td></td><td></td></t<>                                                                                                    | :                 | 215 717                                 |     |     |     |     |     |     |
| APPLICATION-NAME       49       146       276       286         ASK-QUESTION       694       749       761         AT-END       86       86         BEGIN       330       300         BOUNDARY-ERROR       90       0         CHANGE-LISTDATA-RECORD       418       653         CHANGE-LISTSCR-01       528       538         CHANGE-LISTSCR-02       529       542         CHANGE-LISTSCR-03       530       546         CHANGE-LISTSCR-04       531       550         CHANGE-LISTSCR-05       532       554         CHANGE-LISTSCR-06       533       558         CHANGE-NOT-ALLOWED       673       673         CHANGE-NOT-ALLOWED       673       673         CHANGE-RECORDS 358       394       404       417       419         CHANGE-RECORDS-START-FILE       395       412       406       420         CHANGE-RECORDS-START-FILE       395       412       663       620         CLEAR-MESSAGE       242       745       751       765       620         CLEAR-MESSAGE       242       58       663       620       620         CLOSE-ERROR       94 <t< td=""><td>- CHANGE-SCREE</td><td>N</td><td></td><td></td><td></td><td></td><td></td><td></td></t<>                                                                                                    | - CHANGE-SCREE    | N                                       |     |     |     |     |     |     |
| 49       146       276       286         ASK-QUESTION       694       749       761         AT-END       86         BEGIN       330         BOUNDARY-ERROR       90         CHANGE-LISTDATA-RECORD       418         418       653         CHANGE-LISTSCR-01       528         528       538         CHANGE-LISTSCR-02       529         529       542         CHANGE-LISTSCR-03       530         530       546         CHANGE-LISTSCR-04       531         531       550         CHANGE-LISTSCR-05       533         532       554         CHANGE-LISTSCR-06       533         533       558         CHANGE-NOT-ALLOWED       673         CHANGE-RECORDS       358         398       399       404         CHANGE-RECORDS-EBEGIN       398         395       412         CLEAR-MESSAGE       242       751         765       51       565         CLEAR-PROMPT       256       581       589         602       620       620         CLOSE-ERROR       94       <                                                                                                    | :                 | 205 705                                 | 707 |     |     |     |     |     |
| ASK-QUESTION       694       749       761         AT-END       86         BEGIN       330         BOUNDARY-ERROR       90         CHANGE-LISTDATA-RECORD       418         653       528         CHANGE-LISTDATA-RECORD       528         528       538         CHANGE-LISTSCR-01       529         529       542         CHANGE-LISTSCR-03       530         530       546         CHANGE-LISTSCR-04       531         531       550         CHANGE-LISTSCR-05       532         533       558         CHANGE-NOT-ALLOWED       673         CHANGE-RECORDS BEGIN       398         398       399       404       417         CHANGE-RECORDS-EBEGIN       398         395       412         CLANGE-RECORDS-START-FILE       395         395       412         CLEAR-MESSAGE       242         745       751       765         CLEAR-PROMPT       256       581       589       602       620         CLOSE-ERROR       94       663       663       663       663                                                                                                    | LICATION-NAME     |                                         |     |     |     |     |     |     |
| $ \begin{array}{cccccccccccccccccccccccccccccccccccc$                                                                                                    | l                 | 49 146                                  | 276 | 286 |     |     |     |     |
| BEGIN       330         BOUNDARY-ERROR       90         CHANGE-LISTDATA-RECORD       418         418       653         CHANGE-LISTSCR-01       528         528       538         CHANGE-LISTSCR-02       529         530       546         CHANGE-LISTSCR-03       530         531       550         CHANGE-LISTSCR-04       531         532       554         CHANGE-LISTSCR-05       532         532       554         CHANGE-LISTSCR-06       533         533       558         CHANGE-NO       65         65       524       524         CHANGE-NOT-ALLOWED       673         CHANGE-RECORDS 358       394         CHANGE-RECORDS-BEGIN       398         398       399       404         406       420         CHANGE-RECORDS-START-FILE       406         395       412         CLEAR-MESSAGE       242       745         CLASE-ERROR       94         CLOSE-FILES       452       459       663         CS-20       9       13                                                                                                    | -QUESTION 6       | 594 749                                 | 761 |     |     |     |     |     |
| BOUNDARY-ERROR 90<br>CHANGE-LISTDATA-RECORD<br>418 653<br>CHANGE-LISTSCR-01<br>528 538<br>CHANGE-LISTSCR-02<br>529 542<br>CHANGE-LISTSCR-03<br>530 546<br>CHANGE-LISTSCR-04<br>531 550<br>CHANGE-LISTSCR-05<br>532 554<br>CHANGE-LISTSCR-06<br>533 558<br>CHANGE-N0 65 524 524 534 801<br>CHANGE-N0 65 524 524 534 801<br>CHANGE-N0 65 524 524 534 801<br>CHANGE-RECORDS 358 394<br>CHANGE-RECORDS - BEGIN<br>398 399 404 417 419<br>CHANGE-RECORDS-BEGIN<br>398 399 404 417 419<br>CHANGE-RECORDS-EXIT<br>406 420<br>CHANGE-RECORDS-START-FILE<br>395 412<br>CLEAR-MESSAGE 242 745 751 765<br>CLEAR-PROMPT 256 581 589 602 620<br>CLOSE-ERROR 94<br>CLOSE-FILES 452 459 663<br>CS-20 9 13                                                                                                    | END 8             | 36                                      |     |     |     |     |     |     |
| $\begin{array}{cccccccccccccccccccccccccccccccccccc$                                                                                                    | IN                | 330                                     |     |     |     |     |     |     |
| $\begin{array}{cccccccccccccccccccccccccccccccccccc$                                                                                                    |                   |                                         |     |     |     |     |     |     |
| $\begin{array}{c ccccccccccccccccccccccccccccccccccc$                                                                                                    |                   |                                         |     |     |     |     |     |     |
| $\begin{array}{cccccccccccccccccccccccccccccccccccc$                                                                                                    |                   |                                         |     |     |     |     |     |     |
| $\begin{array}{cccccccccccccccccccccccccccccccccccc$                                                                                                    |                   |                                         |     |     |     |     |     |     |
| $\begin{array}{cccccccccccccccccccccccccccccccccccc$                                                                                                    |                   |                                         |     |     |     |     |     |     |
| $\begin{array}{c} \text{CHANGE-LISTSCR-03} \\ 530 & 546 \\ \text{CHANGE-LISTSCR-04} \\ 531 & 550 \\ \text{CHANGE-LISTSCR-05} \\ 532 & 554 \\ \text{CHANGE-LISTSCR-06} \\ 533 & 558 \\ \text{CHANGE-N0 } 65 & 524 & 524 & 534 & 801 \\ \text{CHANGE-N0T-ALLOWED} \\ 673 \\ \text{CHANGE-RECORDS } 358 & 394 \\ \text{CHANGE-RECORDS-BEGIN} \\ 398 & 399 & 404 & 417 & 419 \\ \text{CHANGE-RECORDS-BEGIN} \\ 398 & 399 & 404 & 417 & 419 \\ \text{CHANGE-RECORDS-EXIT} \\ 406 & 420 \\ \text{CHANGE-RECORDS-START-FILE} \\ 395 & 412 \\ \text{CLEAR-MESSAGE } 242 & 745 & 751 & 765 \\ \text{CLEAR-PROMPT } 256 & 581 & 589 & 602 & 620 \\ \text{CLOSE-ERROR } 94 \\ \text{CLOSE-FILES } & 452 & 459 & 663 \\ \text{CS-20} & 9 & 13 \end{array}$                                                                                                    |                   |                                         |     |     |     |     |     |     |
| $\begin{array}{cccccccccccccccccccccccccccccccccccc$                                                                                                    |                   |                                         |     |     |     |     |     |     |
| $\begin{array}{c ccccccccccccccccccccccccccccccccccc$                                                                                                    |                   |                                         |     |     |     |     |     |     |
| $\begin{array}{c ccccccccccccccccccccccccccccccccccc$                                                                                                    |                   |                                         |     |     |     |     |     |     |
| $\begin{array}{c ccccccccccccccccccccccccccccccccccc$                                                                                                    |                   |                                         |     |     |     |     |     |     |
| $\begin{array}{c ccccccccccccccccccccccccccccccccccc$                                                                                                    |                   |                                         |     |     |     |     |     |     |
| $\begin{array}{c ccccccccccccccccccccccccccccccccccc$                                                                                                    |                   |                                         |     |     |     |     |     |     |
| $\begin{array}{c ccccccccccccccccccccccccccccccccccc$                                                                                                    |                   |                                         |     |     |     |     |     |     |
| $\begin{array}{c ccccccccccccccccccccccccccccccccccc$                                                                                                    |                   |                                         |     |     |     |     |     |     |
| $\begin{array}{c} \text{CHANGE-NOT-ALLOWED} & & & & & & & & & & & & & & & & & & &$                                                                                                    |                   |                                         | 524 | 534 | 801 |     |     |     |
| $ \begin{array}{c} 673 \\ CHANGE-RECORDS 358 394 \\ CHANGE-RECORDS-BEGIN \\ 398 399 404 417 419 \\ CHANGE-RECORDS-EXIT \\ & 406 420 \\ CHANGE-RECORDS-START-FILE \\ & 395 412 \\ CLEAR-MESSAGE 242 745 751 765 \\ CLEAR-PROMPT 256 581 589 602 620 \\ CLOSE-ERROR 94 \\ CLOSE-FILES 452 459 663 \\ CS-20 9 13 \\ \end{array} $                                                                                                    |                   |                                         | 227 |     |     |     |     |     |
| CHANGE-RECORDS 358 394<br>CHANGE-RECORDS-BEGIN<br>398 399 404 417 419<br>CHANGE-RECORDS-EXIT<br>406 420<br>CHANGE-RECORDS-START-FILE<br>395 412<br>CLEAR-MESSAGE 242 745 751 765<br>CLEAR-PROMPT 256 581 589 602 620<br>CLOSE-ERROR 94<br>CLOSE-FILES 452 459 663<br>CS-20 9 13                                                                                                    |                   |                                         |     |     |     |     |     |     |
| CHANGE-RECORDS-BEGIN<br>398 399 404 417 419<br>CHANGE-RECORDS-EXIT<br>406 420<br>CHANGE-RECORDS-START-FILE<br>395 412<br>CLEAR-MESSAGE 242 745 751 765<br>CLEAR-PROMPT 256 581 589 602 620<br>CLOSE-ERROR 94<br>CLOSE-FILES 452 459 663<br>CS-20 9 13                                                                                                    |                   |                                         |     |     |     |     |     |     |
| 398       399       404       417       419         CHANGE-RECORDS-EXIT       406       420         CHANGE-RECORDS-START-FILE       395       412         CLEAR-MESSAGE       242       745       751         CLEAR-PROMPT       256       581       589       602       620         CLOSE-ERROR       94       663       663       652       653         CS-20       9       13       13       13                                                                                                    |                   |                                         |     |     |     |     |     |     |
| CHANGE-RECORDS-EXIT<br>406 420<br>CHANGE-RECORDS-START-FILE<br>395 412<br>CLEAR-MESSAGE 242 745 751 765<br>CLEAR-PROMPT 256 581 589 602 620<br>CLOSE-ERROR 94<br>CLOSE-FILES 452 459 663<br>CS-20 9 13                                                                                                    |                   |                                         | 404 | 417 | 419 |     |     |     |
| CHANGE-RECORDS-START-FILE       395       412         CLEAR-MESSAGE       242       745       751       765         CLEAR-PROMPT       256       581       589       602       620         CLOSE-ERROR       94       CLOSE-FILES       452       459       663         CS-20       9       13                                                                                                    |                   |                                         |     |     |     |     |     |     |
| 395       412         CLEAR-MESSAGE       242       745       751       765         CLEAR-PROMPT       256       581       589       602       620         CLOSE-ERROR       94                                                                                                    | l                 | 406 420                                 |     |     |     |     |     |     |
| CLEAR-MESSAGE       242       745       751       765         CLEAR-PROMPT       256       581       589       602       620         CLOSE-ERROR       94                                                                                                    | NGE-RECORDS-S     | FART-FILE                               |     |     |     |     |     |     |
| CLEAR-PROMPT       256       581       589       602       620         CLOSE-ERROR       94         CLOSE-FILES       452       459       663         CS-20       9       13                                                                                                    |                   |                                         |     |     |     |     |     |     |
| CLOSE-ERROR 94<br>CLOSE-FILES 452 459 663<br>CS-20 9 13                                                                                                    | AR-MESSAGE        | 242 745                                 |     |     |     |     |     |     |
| CLOSE-FILES 452 459 663<br>CS-20 9 13                                                                                                    | AR-PROMPT 2       |                                         | 589 | 602 | 620 |     |     |     |
| CS-20 9 13                                                                                                    | SE-ERROR SE-ERROR | €4                                      |     |     |     |     |     |     |
|                                                                                                    | SE-FILES          | 452 459                                 | 663 |     |     |     |     |     |
|                                                                                                    |                   |                                         |     |     |     |     |     |     |
| CURRENT-PRICE 43 183 199 615 618                                                                                                    |                   |                                         | 199 | 615 | 618 |     |     |     |
| DELETE-LISTDATA-RECORD                                                                                                    |                   |                                         |     |     |     |     |     |     |
| 445 656                                                                                                    |                   |                                         |     |     |     |     |     |     |
| DELETE-RECORDS 361 422                                                                                                    | ETE-RECORDS       | 361 422                                 |     |     |     |     |     |     |

Figure C-5. Compilation Listing of the File Maintenance Program (continued)

ţ\_

| DELETE-RECORDS-                                               |             |            |            |            |            |     |     |       |
|---------------------------------------------------------------|-------------|------------|------------|------------|------------|-----|-----|-------|
| DELETE DECODDO                                                | 426         | 427        | 432        | 444        | 446        |     |     |       |
| DELETE-RECORDS-1                                              | 434         | 447        |            |            |            |     |     |       |
| DELETE-RECORDS-                                               |             |            |            |            |            |     |     |       |
| DEBIL RECORDO                                                 | 423         | 440        |            |            |            |     |     |       |
| DESCRIPTION                                                   | 41          | 178        | 195        |            |            |     |     |       |
| DISK-FULL                                                     | 92          | 316        |            |            |            |     |     |       |
| DISPLAY-MESSAGE                                               |             |            |            |            |            |     |     |       |
|                                                               | 571         | 672        | 676        | 679        | 682        | 685 | 688 | 691   |
|                                                               | 739         |            |            |            |            |     |     |       |
| DUPLICATE-KEY                                                 | 88          |            |            |            |            |     |     |       |
| E N D – K E Y                                                 | 77          | 349        | 377        | 405        | 433        | 484 |     |       |
| END-OF-PROGRAM                                                | 351         | 456        |            |            |            |     |     |       |
| END-OF-PROGRAM-1                                              |             |            |            |            |            |     |     |       |
| THE OF BROODAN                                                | 457<br>FXTT |            |            |            |            |     |     |       |
| END-OF-PROGRAM-1                                              | 462         |            |            |            |            |     |     |       |
| END-SCREEN                                                    | 155         | 350        |            |            |            |     |     |       |
| ENTER-KEY                                                     | 476         | 2.20       |            |            |            |     |     |       |
| ERROR-MESSAGE-L                                               |             |            |            |            |            |     |     |       |
|                                                               | 241         |            |            |            |            |     |     |       |
| ERROR-PROGRAM                                                 | 333         | 464        |            |            |            |     |     |       |
| ERROR-PROGRAM-BI                                              |             |            |            |            |            |     |     |       |
|                                                               | 465         |            |            |            |            |     |     |       |
| ERROR-PROGRAM-EX                                              |             |            |            |            |            |     |     |       |
|                                                               | 469         |            |            |            |            |     |     |       |
| E SCAPE-CODE                                                  | 69          | 346        | 347        | 349        | 374        | 375 | 377 | 383   |
|                                                               | 387         | 403        | 405        | 407        | 415        | 431 | 433 | 435   |
|                                                               | 480         | 482        | 484        | 496        | 499        | 502 | 505 | 515   |
|                                                               | 522         | 562        | 579        | 587        | 593        | 600 | 606 | 613   |
|                                                               | 614         | 709        | 711        | 719        | 777        | 779 | 791 | ( 2 1 |
| E SCAPE-KEY                                                   | 71          | 347        | 374        | 383        | 387        | 403 | 415 | 431   |
|                                                               | 480<br>614  | 496<br>711 | 499<br>719 | 502<br>779 | 505<br>791 | 515 | 522 | 562   |
| EXIT-DECLARATIV                                               |             | /11        | /19        | 119        | 791        |     |     |       |
| DATI DECEMENTION                                              | 324         |            |            |            |            |     |     |       |
| F1-KEY                                                        | 72          | 375        | 407        | 435        | 482        |     |     |       |
| F2-KEY                                                        | 73          |            |            |            |            |     |     |       |
| F3-KEY                                                        | 74          |            |            |            |            |     |     |       |
| F 7 – K E Y                                                   | 75          |            |            |            |            |     |     |       |
| F 8 – K E Y                                                   | 76          |            |            |            |            |     |     |       |
| FILE-ACCESS-ERRO                                              |             |            |            |            |            |     |     |       |
|                                                               | 221         | 320        |            |            |            |     |     |       |
| FILE-ERROR-NAME                                               | 01          | 222        | 210        |            |            |     |     |       |
|                                                               | 81<br>US    | 233        | 319        |            |            |     |     |       |
| FILE-ERROR-STAT                                               | 80          | 229        | 318        |            |            |     |     |       |
| FILE-NOT-AVAILA                                               |             | 227        | 210        |            |            |     |     |       |
| I IDD-NOI-AVAIDA                                              | 632         | 683        |            |            |            |     |     |       |
| FILE-STATUS-COD                                               |             |            |            |            |            |     |     |       |
|                                                               | 83          |            |            |            |            |     |     |       |
| FULL-PRINTER-TA                                               |             |            |            |            |            |     |     |       |
|                                                               | 102         |            |            |            |            |     |     |       |
| G E T – D A T E S                                             | 337         | 807        |            |            |            |     |     |       |
| HARDWARE – ERROR                                              | 91          | 314        |            |            |            |     |     |       |
| HASH-W                                                        | 104         |            |            |            |            |     |     |       |
|                                                               | 85          | 332        | 411        | 439        | 658        |     |     |       |
| I-0-0K                                                        |             |            |            |            |            |     |     |       |
| I-O-SECTION                                                   | 628         |            |            |            |            |     |     |       |
| I-O-SECTION<br>INVALID-KEY                                    | 87          |            |            |            |            |     |     |       |
| I-O-OK<br>I-O-SECTION<br>INVALID-KEY<br>LIST-DATE<br>LISTDATA |             | 172<br>34  | 191<br>312 | 396        | 400        | 424 | 428 | 630   |

Figure C-5. Compilation Listing of the File Maintenance Program (continued)

| 0          |                 |                |            |            |      |     |     |     |     |
|------------|-----------------|----------------|------------|------------|------|-----|-----|-----|-----|
|            |                 |                |            | 1          |      |     |     |     |     |
|            | LISTDATA-DELETE |                |            |            |      |     |     |     |     |
| C          |                 | 659            | 677        |            |      |     |     |     |     |
|            | LISTDATA-ERROR  | 311            |            |            |      |     |     |     |     |
| O          | LISTDATA-IN-USE | 647            | 652        | 680        |      |     |     |     |     |
|            | LISTDATA-KEY    | 25             | 38         | 170        | 189  | 334 | 397 | 425 |     |
|            | LISTDATA-STATUS | 25             | 50         | 170        | 10,5 | 554 | 577 | 425 |     |
|            |                 | 26             | 53         | 314        | 315  | 316 | 317 | 318 | 332 |
|            |                 | 380            | 411        | 439        | 631  | 635 | 636 | 641 | 646 |
| ~          |                 | 651            | 658        |            |      |     |     |     |     |
| 0          | LISTING-RECORD  | 37             | 639        | 654        |      |     |     |     |     |
|            | LISTSCR-01      | 169            | 578        | 578        |      |     |     |     |     |
|            | LISTSCR-01-ENTR |                |            |            |      |     |     |     |     |
| ~          | LISTSCR-02      | 478<br>171     | 575<br>586 | 586        |      |     |     |     |     |
|            | LISTSCR-02-ENTR |                | 200        | 200        |      |     |     |     |     |
| ۲          | LIDIDOR OZ DAIK | 494            | 543        | 583        |      |     |     |     |     |
|            | LISTSCR-03      | 174            | 592        | 592        |      |     |     |     |     |
| -          | LISTSCR-03-ENTR | Y              |            |            |      |     |     |     |     |
| O          |                 | 497            | 547        | 591        |      |     |     |     |     |
|            | LISTSCR-04      | 177            | 599        | 599        |      |     |     |     |     |
| 0          | LISTSCR-04-ENTR |                |            | 5.07       |      |     |     |     |     |
| •          | LISTSCR-05      | 500<br>180     | 551<br>605 | 596<br>605 |      |     |     |     |     |
|            | LISTSCR-05-ENTR |                | 005        | 005        |      |     |     |     |     |
| C          | LIDIDOR OF LAIR | 503            | 555        | 604        |      |     |     |     |     |
|            | LISTSCR-06      | 182            | 612        | 612        |      |     |     |     |     |
|            | LISTSCR-06-ENTR |                |            |            |      |     |     |     |     |
| O          |                 | 506            | 559        | 609        |      |     |     |     |     |
|            | LISTSCR-ANY-CHA | NGE<br>386     | 414        | E1 0       |      |     |     |     |     |
| Ø          | LISTSCR-ANY-CHA |                | 414        | 510        |      |     |     |     |     |
|            | LISISOK-ANI-OIK | 544            | 548        | 552        | 556  | 560 | 561 |     |     |
| _          | LISTSCR-ANY-CHA | NGE-EXIT       |            |            |      |     |     |     |     |
| Ø          |                 | 517            | 565        |            |      |     |     |     |     |
|            | LISTSCR-ANY-QUE |                |            |            |      |     |     |     |     |
| Ø          |                 | 512            | 523        | 540        | 563  |     |     |     |     |
| •          | LISTSCR-CHANGE- | 519            | 525        | 536        |      |     |     |     |     |
|            | LISTSCR-D-01    | 188            | 580        | 550        |      |     |     |     |     |
| Ø          | LISTSCR-D-02    | 190            | 588        |            |      |     |     |     |     |
|            | LISTSCR-D-03    | 192            | 594        |            |      |     |     |     |     |
| -          | LISTSCR-D-04    | 194            | 601        |            |      |     |     |     |     |
| 0          | LISTSCR-D-05    | 196            | 607        |            |      |     |     |     |     |
|            | LISTSCR-D-06    | 198            | 619        |            |      |     |     |     |     |
| Ø          | LISTSCR-DISPLAY | -SCREEN<br>187 | 413        | 441        |      |     |     |     |     |
|            | LISTSCR-END-SCR |                | 415        | 441        |      |     |     |     |     |
|            |                 | 185            | 485        |            |      |     |     |     |     |
| O          | LISTSCR-ENTER   | 382            | 490        |            |      |     |     |     |     |
|            | LISTSCR-ENTER-D |                |            |            |      |     |     |     |     |
| 0          |                 | 492            |            |            |      |     |     |     |     |
| <b>\$</b>  | LISTSCR-ENTER-E | X1T<br>508     |            |            |      |     |     |     |     |
|            | LISTSCR-ENTER-K |                |            |            |      |     |     |     |     |
| 6          | DISIGOR BRIDE K | 373            | 402        | 430        | 474  |     |     |     |     |
|            | LISTSCR-ENTER-K |                |            |            |      |     |     |     |     |
| -          | ·               | 481            | 483        | 486        | 488  |     |     |     |     |
| ¢          | LISTSCR-ENTRY-L |                |            |            |      |     |     |     |     |
|            |                 | 573            |            |            |      |     |     |     |     |
| 0          | LISTSCR-ENTRY-S |                |            |            |      |     |     |     |     |
| <b>S</b> . | LISTSCR-FORMAT- | 168<br>SCREEN  |            |            |      |     |     |     |     |
| I          | -IOIOON IOMINI" |                |            |            |      |     |     |     |     |

-

Figure C-5. Compilation Listing of the File Maintenance Program (continued)

1

ŧ

0

O

O

Ô

0

0

•

0

O

0

۲

۲

0

•

0

6

6

ø

۲

۲

•

۲

4

| Þ |                                   |              |            |            |            |            |       |     |      | 1 |
|---|-----------------------------------|--------------|------------|------------|------------|------------|-------|-----|------|---|
|   |                                   | 159          | 372        | 401        | 429        |            |       |     |      |   |
|   | LISTSCR-NO-CHAN                   | GE<br>539    | 567        |            |            |            |       |     |      |   |
|   | LISTSCR-VALIDAT                   |              |            |            |            |            |       |     |      |   |
|   | MAIN-LOGIC                        | 622<br>329   |            |            |            |            |       |     |      |   |
|   | MAINTENANCE-MEN                   |              |            |            |            |            |       |     |      |   |
|   |                                   | 343          | 348        | 365        |            |            |       |     |      |   |
|   | MENU-SCREEN                       | 144          | 344        | 345        |            |            |       |     |      |   |
|   | MENU-SELECTION<br>MESSAGE-FIELD   | 113<br>106   | 148        | 353<br>264 | 356        | 359        | 362   | 670 | 6.01 |   |
|   | MESSAGE-FIELD                     | 684          | 244<br>687 | 204<br>690 | 570<br>693 | 671        | 675   | 678 | 681  |   |
|   | MESSAGE-SCREEN                    | 239          | 741        | 743        |            |            |       |     |      |   |
|   | MESSAGE-WAIT-EN                   |              |            |            |            |            |       |     |      |   |
|   |                                   | 107          | 249        |            |            |            |       |     |      |   |
|   | MESSAGES<br>MODE-ERROR            | 669<br>96    |            |            |            |            |       |     |      |   |
|   | MONTH-NAME                        | 134          |            |            |            |            |       |     |      |   |
|   | MONTH-NAMES                       | 129          | 133        |            |            |            |       |     |      |   |
|   | MONTH-TABLE                       | 133          |            |            |            |            |       |     |      |   |
|   | NEXT-LISTDATA-R                   | ECORD<br>408 | 436        | 648        |            |            |       |     |      |   |
|   | NO-CHANGE                         | 408<br>568   | 430        | 040        |            |            |       |     |      |   |
|   | NO-CONTIGUOUS-S                   |              |            |            |            |            |       |     |      |   |
|   |                                   | 101          |            |            |            |            |       |     |      |   |
|   | NO-DIRECTORY                      | 99           |            |            |            |            |       |     |      |   |
|   | NO-FILE<br>NOT-ON-FILE            | 95<br>645    | 650        | 686        |            |            |       |     |      |   |
|   | NOT-PROCESSED                     | 384          | 388        | 416        | 689        |            |       |     |      |   |
|   | OC-STATUS                         | 51           |            |            | 007        |            |       |     |      |   |
|   | O PEN-ERROR                       | 93           | 315        |            |            |            |       |     |      |   |
|   | OPEN-LISTDATA                     | 331<br>42    | 629<br>181 | 197        | 617        |            |       |     |      |   |
|   | ORIGINAL-PRICE<br>OVER-LOCK-LIMIT | 42           | 101        | 197        | 617        |            |       |     |      |   |
|   | UTER BOOK BINE                    | 100          | 317        |            |            |            |       |     |      |   |
|   | PRINT-RECORDS                     | 364          | 449        |            |            |            |       |     |      |   |
|   | PRINT-RECORDS-B                   |              |            |            |            |            |       |     |      |   |
|   | PRINT-RECORDS-E                   | 450<br>XIT   |            |            |            |            |       |     |      |   |
|   |                                   | 454          |            |            |            |            |       |     |      |   |
|   | PROCESS-LISTDAT.                  |              |            |            |            |            |       |     |      |   |
|   | DRONDM I INT                      | 313          | 250        | c 77       | 505        |            | ( ) ) |     |      |   |
|   | PROMPT-LINE<br>PROMPT-SCREEN      | 112<br>254   | 258<br>577 | 577<br>585 | 585<br>598 | 598<br>611 | 611   |     |      |   |
|   | QUESTION-ANSWER                   |              |            |            | 570        | 011        |       |     |      |   |
|   | -                                 | 109          | 268        | 443        | 757        | 759        |       |     |      |   |
|   | QUESTION-SCREEN                   |              | 7 5 9      | 7          |            |            |       |     |      |   |
|   | DFAD_I TOTDATA_P                  | 262<br>ECORD | 753        | 755        |            |            |       |     |      |   |
|   | READ-LISTDATA-R                   | 410          | 438        | 643        |            |            |       |     |      |   |
|   | RECORD-LOCKED                     | 97           | 636        | 641        | 646        | 651        |       |     |      |   |
|   | RECORD-NOT-FOUN                   |              |            |            |            |            |       |     |      |   |
|   | DECODD_ON_ETTE                    | 89<br>84     | 280        | 625        |            |            |       |     |      |   |
|   | RECORD-ON-FILE<br>SELECTION-TYPE  | 84<br>114    | 380<br>352 | 635<br>354 | 357        | 360        | 363   |     |      |   |
|   | SYSTEM-DATE                       | 117          | 809        | 5.54       | 122        | 500        | 505   |     |      |   |
|   | SYSTEM-DAY                        | 120          | 811        |            |            |            |       |     |      |   |
|   | SYSTEM-HOUR                       | 137          |            |            |            |            |       |     |      |   |
|   | SYSTEM-HUNDRETH                   | 140          |            |            |            |            |       |     |      |   |
|   | SYSTEM-MINUTE                     | 138          |            |            |            |            |       |     |      |   |
|   |                                   |              |            |            |            |            |       |     |      |   |
| 1 | SYSTEM-MONTH                      | 119          | 813        |            |            |            |       |     |      |   |

Figure C-5. Compilation Listing of the File Maintenance Program (continued)

| -    |
|------|
| 1000 |
| 1. S |

| C V C' | TEM-TIME      | 136  |     |     |     |     |     |     |     |  |
|--------|---------------|------|-----|-----|-----|-----|-----|-----|-----|--|
|        | TEM-YEAR      | 118  | 815 |     |     |     |     |     |     |  |
|        | AYS-DATE      | 122  | 124 |     |     |     |     |     |     |  |
|        | AY S-DATE-RED |      |     |     |     |     |     |     |     |  |
|        |               | 124  |     |     |     |     |     |     |     |  |
| тор    | AY S-DAY      | 126  | 811 |     |     |     |     |     |     |  |
|        | AY S-MONTH    | 125  | 813 |     |     |     |     |     |     |  |
|        | AY S-YEAR     | 127  | 815 |     |     |     |     |     |     |  |
| TOW    |               | 40   | 175 | 193 |     |     |     |     |     |  |
| ULI    |               | 111  |     |     |     |     |     | 1   |     |  |
|        | -ERROR        | 98   | 631 |     |     |     |     |     |     |  |
|        | LITY-ROUTINE  | s    |     |     |     |     |     |     |     |  |
|        |               | 699  |     |     |     |     |     |     |     |  |
| VER    | IFY-LISTDATA  |      |     |     |     |     |     |     |     |  |
|        |               | 442  | 692 |     |     |     |     |     |     |  |
| VER    | IFY-NEW-LIST  | DATA |     |     |     |     |     |     |     |  |
|        |               | 379  | 633 |     |     |     |     |     |     |  |
| WAI    | T-LINE-24     | 292  | 451 | 458 | 466 |     |     |     |     |  |
| WAI    | T-PRINTING    | 272  |     |     |     |     |     |     |     |  |
| WAI    | T-PROCESSING  | ;    |     |     |     |     |     |     |     |  |
|        |               | 282  |     |     |     |     |     |     |     |  |
| WHA    | T-NUMBER      | 521  | 769 | 797 |     |     |     |     |     |  |
| WHA    | T-NUMBER-ANS  |      |     |     |     |     |     |     |     |  |
|        |               | 66   | 304 | 723 | 729 | 771 | 781 | 793 | 795 |  |
|        |               | 801  | 803 |     |     |     |     |     |     |  |
| WHA    | T-NUMBER-CHA  | R    |     |     |     |     |     |     |     |  |
|        |               | 67   | 785 | 787 | 787 | 789 |     |     |     |  |
| WHA    | T-NUMBER-SCR  | REEN |     |     |     |     |     |     |     |  |
|        |               | 300  | 773 | 775 |     |     |     |     |     |  |
|        |               |      |     |     |     |     |     |     |     |  |
|        |               |      |     |     |     |     |     |     |     |  |
|        |               |      |     |     |     |     |     |     |     |  |
|        |               |      |     |     |     |     |     |     |     |  |
|        |               |      |     |     |     |     |     |     |     |  |
|        |               |      |     |     |     |     |     |     |     |  |
|        |               |      |     |     |     |     |     |     |     |  |
|        |               |      |     |     |     |     |     |     |     |  |
|        |               |      |     |     |     |     |     |     |     |  |
|        |               |      |     |     |     |     |     |     |     |  |
|        |               |      |     |     |     |     |     |     |     |  |
|        |               |      |     |     |     |     |     |     |     |  |
|        |               |      |     |     |     |     |     |     |     |  |
|        |               |      |     |     |     |     |     |     |     |  |
|        |               |      |     |     |     |     |     |     |     |  |
|        |               |      |     |     |     |     |     |     |     |  |
|        |               |      |     |     |     |     |     |     |     |  |
|        |               |      |     |     |     |     |     |     |     |  |
|        |               |      |     |     |     |     |     |     |     |  |
|        |               |      |     |     |     |     |     |     |     |  |
|        |               |      |     |     |     |     |     |     |     |  |
|        |               |      |     |     |     |     |     |     |     |  |
|        |               |      |     |     |     |     |     |     |     |  |
|        |               |      |     |     |     |     |     |     |     |  |
|        |               |      |     |     |     |     |     |     |     |  |
|        |               |      |     |     |     |     |     |     |     |  |
|        |               |      |     |     |     |     |     |     |     |  |
|        |               |      |     |     |     |     |     |     |     |  |
|        |               |      |     |     |     |     |     |     |     |  |
|        |               |      |     |     |     |     |     |     |     |  |
|        |               |      |     |     |     |     |     |     |     |  |
|        |               |      |     |     |     |     |     |     |     |  |
|        |               |      |     |     |     |     |     |     |     |  |
|        |               |      |     |     |     |     |     |     |     |  |
|        |               |      |     |     |     |     |     |     |     |  |
|        |               |      |     |     |     |     |     |     |     |  |
|        |               |      |     |     |     |     |     |     |     |  |

Figure C-5. Compilation Listing of the File Maintenance Program (concluded)

•

•

|              |                |                                                                             | -        |
|--------------|----------------|-----------------------------------------------------------------------------|----------|
|              |                |                                                                             | 0        |
|              |                |                                                                             |          |
|              | 0001<br>0002   | 000100/<br>000200                                                           | •        |
|              | 0002           | 000300                                                                      | •        |
|              | 0004           | 000400 IDENTIFICATION DIVISION.                                             |          |
|              | 0005           | 000500 PROGRAM-ID. SHOWLIST.                                                | •        |
| 1            | 0006           | 000600 AUTHOR. PROXI REV 1.10.                                              |          |
|              | 0007           | 000700<br>000800 ENVIRONMENT DIVISION.                                      | ۵        |
|              | 0008<br>0009   | 000800 ENVIRONMENT DIVISION.<br>000900 CONFIGURATION SECTION.               | •        |
|              | 0010           | 001000 SOURCE-COMPUTER. CS-20.                                              |          |
|              | 0011           | 001100* CS-30.                                                              | •        |
|              | 0012           | 001200* CS-40.                                                              |          |
|              | 0013           | 001300* CS-60.                                                              | 6        |
| <sup>-</sup> | 0014<br>0015   | 001400 OBJECT-COMPUTER. CS-20.<br>001500* CS-30.                            |          |
|              | 0015           | 001600* CS-40.                                                              |          |
|              | 0017           | 001700* CS-60.                                                              | •        |
|              | 0018           | 001800 INPUT-OUTPUT SECTION.                                                |          |
|              | 0019           | 001900                                                                      | ۵        |
| -            | 0020<br>0021   | 002000 FILE-CONTROL.<br>002100                                              | •        |
|              | 0022           | 002200 COPY "PROXISCF03.SL".                                                |          |
| •            | 0023C          | 000100 SELECT PRINTER-FILE                                                  | •        |
|              | 0024C          | 000200 ASSIGN TO PRINTER, PRINTER-NAME                                      |          |
|              | 0025C          | 000300 FILE STATUS IS PRINTER-STATUS.                                       |          |
| -            | 0026           | 002300 COPY "PROXI\$CF04.SL".                                               | •        |
|              | 0027<br>0028C  | 002300 COPY "PROXI\$CF04.SL".<br>000400 SELECT INSTNAME-FILE                |          |
|              | 0029C          | 000500 ASSIGN DISK "FIRST\$NAME"                                            | •        |
|              | 0030C          | 000600 ORGANIZATION SEQUENTIAL                                              |          |
|              | 00310          | 000700 ACCESS MODE IS SEQUENTIAL                                            |          |
|              | 0032C          | 000800 FILE STATUS IS INSTNAME-STATUS.                                      | •        |
|              | 0033           | 000/00                                                                      |          |
| ۲            | 0034<br>0035   | 002400<br>002500 COPY "LISTDATA.SL".                                        | •        |
|              | 0036C          | 000000                                                                      |          |
|              | 0037C          | 000100 SELECT LISTDATA                                                      | •        |
|              | 0038C          | 000200 ASSIGN TO DISK "LISTDATA"                                            | •        |
| 1            | 0039C          | 000300 ORGANIZATION IS INDEXED                                              |          |
| •            | 0040C<br>0041C | 000400 ACCESS MODE IS DYNAMIC<br>000500 RECORD KEY IS LISTDATA-KEY          | 6        |
|              | 0041C          | 000500 RECORD KEY IS LISTDATA-KEY<br>000600 FILE STATUS IS LISTDATA-STATUS. | -        |
| -            | 0043C          | 000700                                                                      | •        |
|              | 0044           |                                                                             | 9        |
|              | 0045           | 002600                                                                      |          |
| 0            | 0046           | 002700                                                                      |          |
| <b>—</b>     | 0047<br>0048   | 002800 SELECT SORTFILE<br>002900 ASSIGN TO DISK SORTFILE-NAME               | •        |
|              | 0049           | 003000 ORGANIZATION IS INDEXED                                              |          |
| •            | 0050           | 003100 ACCESS MODE IS DYNAMIC                                               | 6        |
|              | 0051           | 003200 RECORD KEY IS SORTFILE-KEY                                           |          |
|              | 0052           | 003300 FILE STATUS IS SORTFILE-STATUS.                                      |          |
|              |                |                                                                             | •        |
|              |                |                                                                             |          |
|              |                |                                                                             | •        |
|              |                |                                                                             |          |
|              |                |                                                                             | <b>A</b> |
|              |                |                                                                             |          |
|              |                |                                                                             |          |
|              |                |                                                                             | •        |
| ł            |                |                                                                             |          |
|              |                |                                                                             |          |

Figure C-6. Compilation Listing of the Report Writer Program (continues)

| •        |                | •                                                                                    |
|----------|----------------|--------------------------------------------------------------------------------------|
|          | 0053           | 003400/                                                                              |
| C        | 0054           | 003500 DATA DIVISION.                                                                |
|          | 0055           | 003600 FILE SECTION.                                                                 |
|          | 0056           | 003700 COPY "PROXI\$CF03.FD".                                                        |
| Ø        | 0057C          | 000100 FD PRINTER-FILE                                                               |
|          | 0058C          | 000200 LABEL RECORDS ARE OMITTED.                                                    |
| 0        | 00590          | 000300 01 PRINTER-RECORD.                                                            |
| Ś        | 00600          | 000400 10 PRINTER-FIELD-1-1 PIC X(1).<br>000500 10 PRINTER-FIELD-2-12 PIC X(11).     |
|          | 00610          |                                                                                      |
|          | 00620          |                                                                                      |
|          | 0063C<br>0064C | 000700 10 PRINTER-FIELD-25-36 PIC X(12).<br>000800 10 PRINTER-FIELD-37-48 PIC X(12): |
|          | 0064C          | 000900 10 PRINTER-FIELD-37-48 FIC X(12).                                             |
| 0        | 0065C          | $\begin{array}{cccccccccccccccccccccccccccccccccccc$                                 |
| •        | 0067C          | 001100 10 PRINTER-FIELD-73-84 PIC X(12).                                             |
|          | 00680          | 001200 10 PRINTER-FIELD-85-96 PIC X(12).                                             |
| ۲        | 00690          | 001300 10 PRINTER-FIELD-97-108 PIC X(12).                                            |
|          | 0070C          | 001400 10 PRINTER-FIELD-109-120 PIC X(12).                                           |
|          | 0071C          | 001500 10 PRINTER-FIELD-121-132 PIC X(12).                                           |
| Ø        | 0072C          | 001600                                                                               |
|          | 0073C          | 001700 01 PRINTER-RECORD-1 PIC X(1).                                                 |
|          | 0074C          | 001800 01 PRINTER-RECORD-12 PIC X(12).                                               |
| O        | 0075C          | 001900 01 PRINTER-RECORD-24 PIC X(24).                                               |
|          | 0076C          | 002000 01 PRINTER-RECORD-36 PIC X(36).                                               |
| •        | 0077C          | 002100 01 PRINTER-RECORD-48 PIC X(48).                                               |
| C        | 0078C          | 002200 01 PRINTER-RECORD-60 PIC X(60).                                               |
|          | 0079C          | 002300 01 PRINTER-RECORD-72 PIC X(72).                                               |
| 0        | 0080C          | 002400 01 PRINTER-RECORD-84 PIC X(84).                                               |
|          | 0081C          | 002500 01 PRINTER-RECORD-96 PIC X(96).                                               |
|          | 00820          | 002600 01 PRINTER-RECORD-108 PIC X(108).                                             |
| 6        | 0083C          | 002700 01 PRINTER-RECORD-120 PIC X(120).                                             |
| <b>4</b> | 0084<br>0085   | 003800 COPY "PROXI\$CF04.FD".                                                        |
|          | 0086C          | 002900 FD INSTNAME-FILE                                                              |
| 0        | 0087C          | 003000 RECORDING MODE IS FIXED                                                       |
| _        | 0088C          | 003100 LABEL RECORDS ARE STANDARD.                                                   |
|          | 0089C          | 003200 01 INSTNAME-RECORD.                                                           |
| 0        | 0090C          | 003300 10 INSTNAME-NAME PIC X(50).                                                   |
|          | 0091           |                                                                                      |
|          | 0092           | 003900                                                                               |
| 0        | 0093           | 004000 COPY "LISTDATA.FD".                                                           |
|          | 0094C          | 000100 FD LISTDATA                                                                   |
|          | 0095C          | 000200 RECORDING MODE IS VARIABLE                                                    |
| G        | 0096C          | 000300 LABEL RECORDS ARE OMITTED.                                                    |
|          | 0097C          | 000400 01 LISTING-RECORD.                                                            |
| ©.       | 00980          | 000500 03 LISTDATA-KEY PIC 9(5).<br>000600 03 LIST-DATE PIC X(8).                    |
| •        | 0099C<br>0100C | 000600 03 LIST-DATE PIC X(8).<br>000700 03 TOWN PIC X(12).                           |
|          | 0101C          | 000800 03 DESCRIPTION PIC X(12).                                                     |
| 0        | 0101C          | 000900 03 ORIGINAL-PRICE PIC 9(6).                                                   |
| -        | 0103C          | $\begin{array}{cccc} 000000 & 03 & 000000 \\ 001000 & 03 & 000000 \\ \end{array}$    |
|          | 0104           |                                                                                      |
| 0        | 0105           | 004100                                                                               |
|          | 0106           | 004200                                                                               |
| ~        | 0107           | 004300 FD SORTFILE                                                                   |
| 0        | 0108           | 004400 LABEL RECORDS ARE STANDARD.                                                   |
|          | 0109           | 004500 01 SORTFILE-RECORD.                                                           |
| ~        | 0110           | 004600 05 SORTFILE-KEY.                                                              |
| O        | 0111           | 004700 10 SORTFILE-KEY-1 PIC X(12).                                                  |
|          | 0112           | 004800 10 SORTFILE-KEY-2 PIC 9(6).                                                   |
|          | 0113           | 004900 10 SORTFILE-KEY-3 PIC 9(5).                                                   |
| Ø        | 0114           | 005000 10 SORTFILE-KEY-KEY PIC 9(5).                                                 |
|          | 0115           | 005100 05 SORTFILE-DATA PIC XX.                                                      |
|          |                |                                                                                      |

Figure C-6. Compilation Listing of the Report Writer Program (continued)

|   |                         |                                                                                                    | ۲ |
|---|-------------------------|----------------------------------------------------------------------------------------------------|---|
|   | $0116 \\ 0117 \\ 0118 $ | 005200/<br>005300 WORKING-STORAGE SECTION.<br>005400                                                                                                    | ۲ |
| ۲ | 0119<br>0120C<br>0121C  | 005500 COPY "LISTDATA-WS".<br>000100 01 LISTDATA-STATUS PIC XX.<br>000200                                                                                                    | ۲ |
| ۵ | 0122<br>0123<br>0124    | 005600<br>005700                                                                                                    | ۲ |
| ۲ | 0125<br>0126<br>0127    | 00580001SORTFILE-STATUSPIC XXVALUE SPACES.00590001SORTFILE-NAME.00600010FILLERPIC X(8)VALUE "SORTFILE".                                                                                                    | • |
| ٩ | 0128<br>0129<br>0130    | 006100 10 SORTFILE-LINE-NO PIC 99.<br>006200<br>006300 01 PASS-FLAG PIC 9 VALUE 1.                                                                                                    | ۲ |
| ۲ | 0131<br>0132<br>0133C   | 006400<br>006500 COPY "PROXI\$CF01.WS".<br>000100                                                                                                    | ۲ |
| ۲ | 0134C<br>0135C<br>0136C | 000200 01 ANY-CHANGE-ANSWER.<br>000300 05 ANY-CHANGE-CHAR-1 PIC X.<br>000400 05 FILLER PIC X.                                                                                                    | • |
| • | 0137C<br>0138C<br>0139C | 000500 01 ANY-CHANGE-DEFAULT PIC X.<br>000600 01 CHANGE-NO PIC 99.<br>000700 01 WHAT-NUMBER-ANSWER.                                                                                                    | ۲ |
| ۲ | 0140C<br>0141C<br>0142C | 000800 03 WHAT-NUMBER-CHAR PIC X OCCURS 2 TIMES.<br>000900<br>001000 01 ESCAPE-CODE PIC 99.                                                                                                    | ۲ |
| ۲ | 0143C<br>0144C<br>0145C | 001100<br>001200 01 ESCAPE-KEY PIC 99 VALUE 01.<br>001300 01 F1-KEY PIC 99 VALUE 02.                                                                                                    | ۲ |
| ۲ | 0146C<br>0147C<br>0148C | 001400         01         F2-KEY         PIC         99         VALUE         03.           001500         01         F3-KEY         PIC         99         VALUE         04.           001600         01         F7-KEY         PIC         99         VALUE         08.            | ۲ |
| ۲ | 0149C<br>0150C<br>0151C | 001700 01 F8-KEY PIC 99 VALUE 09.<br>001800 01 END-KEY PIC 99 VALUE 09.<br>001900                                                                                                    | ۲ |
| ۲ | 0152C<br>0153C<br>0154C | 002000<br>002100 01 FILE-ERROR-STATUS PIC XX.<br>002200 01 FILE-ERROR-NAME PIC X(10) VALUE SPACES.                                                                                                    | ۲ |
| ۹ | 0155C<br>0156C<br>0157C | 002300<br>002400 01 FILE-STATUS-CODE-TABLE.<br>002500 03 RECORD-ON-FILE PIC XX VALUE "00".                                                                                                    | ۹ |
|   | 0158C<br>0159C<br>0160C | 002600         03         I-O-OK         PIC         XX         VALUE         "00".           002700         03         AT-END         PIC         XX         VALUE         "10".           002800         03         INVALID-KEY         PIC         XX         VALUE         "21". | ۲ |
|   | 0161C<br>0162C<br>0163C | 002900 03 DUPLICATE-KEY PIC XX VALUE "22".<br>003000 03 RECORD-NOT-FOUND PIC XX VALUE "23".<br>003100 03 BOUNDARY-ERROR PIC XX VALUE "24".                                                                                                    | ۲ |
|   | 0164C<br>0165C<br>0166C | 00320003 HARDWARE-ERRORPIC XXVALUE"30".00330003 DISK-FULLPIC XXVALUE"34".00340003 OPEN-ERRORPIC XXVALUE"91".                                                                                                    | ۲ |
| ۲ | 0167C<br>0168C<br>0169C | 003500         03 CLOSE-ERROR         PIC XX         VALUE         "91".           003600         03 NO-FILE         PIC XX         VALUE         "91".           003700         03 MODE-ERROR         PIC XX         VALUE         "92".                                            | ۲ |
| ۲ | 0170C<br>0171C<br>0172C | 00380003 RECORD-LOCKEDPIC XXVALUE"94".00390003 USE-ERRORPIC XXVALUE"94".00400003 NO-DIRECTORYPIC XXVALUE"96".                                                                                                    | ۲ |
|   | 0173C<br>0174C<br>0175C | 004100 03 OVER-LOCK-LIMIT PIC XX VALUE "97".<br>004200 03 NO-CONTIGUOUS-SPACE PIC XX VALUE "98".<br>004300 03 FULL-PRINTER-TABLE PIC XX VALUE "99".                                                                                                    | ۵ |
| ۲ | 0176C<br>0177C<br>0178C | 004400<br>004410 01 HASH-W PIC XX VALUE "#W".<br>004420                                                                                                    | ۲ |

Figure C-6. Compilation Listing of the Report Writer Program (continued)

0179C 004500 01 MESSAGE-FIELD PIC X(45). 0180C 004600 01 MESSAGE-WAIT-ENTRY PIC X. 0181Ċ 004700 004800 01 OUESTION-ANSWER PIC X. 0182C 0183C 004900 005000 01 ULINES PIC X(79) VALUE ALL "". 005100 01 PROMPT-LINE PIC X(79) VALUE SPACES. 0184C 0185C 428 0186C 005200 01 MENU-SELECTION PIC 9. 005300 01 SELECTION-TYPE PIC X(14). 0187C 0188C 005400 0189C 005410 0190C 005420 01 SYSTEM-DATE. 0191C 005430 03 SYSTEM-YEAR PIC 99 VALUE ZERO. 005440 03 SYSTEM-MONTH PIC 99 VALUE ZERO. 01920 03 SYSTEM-DAY PIC 99 01930 005450 VALUE ZERO. 0194C 005460 Ô 0195C PIC 999999 VALUE ZERO. 005470 01 TODAYS-DATE 0196C 005472 01970 005474 01 TODAYS-DATE-REDEFINE **REDEFINES TODAYS-DATE.** 03 TODAYS-MONTH PIC 99. 01980 005480 PIC 99. 03 TODAYS-DAY 0199C 005490 005500 03 TODAYS-YEAR PIC 99. 0200C 0201C 005600 005700 01 MONTH-NAMES. 02020 10 FILLER PIC X(36) 0203C 005800 VALUE "JANFEBMARAPRMAYJUNJULAUGSEPOCTNOVDEC". 0204C 005900 0205C 006000 006100 01 MONTH-TABLE REDEFINES MONTH-NAMES. 0206C 10 MONTH-NAME PIC XXX OCCURS 12 TIMES. 0207C 006200 02080 006300 0209C 006400 01 SYSTEM-TIME. 006500 10 SYSTEM-HOUR PIC 99 0210C VALUE ZERO. **10 SYSTEM-MINUTE** PIC 99 0211C 006600 VALUE ZERO. 006700 **PIC 99** 02120 10 SYSTEM-SECOND VALUE ZERO. 006800 10 SYSTEM-HUNDRETH **PIC 99** 0213C VALUE ZERO. 0214 COPY "PROXI\$CF04.WS". 0215 006600 0216C 000100 0217C 000200 01 INSTNAME-STATUS PIC XX VALUE SPACE. 0218 0219 006700 0220 006800 01 APPLICATION-NAME PIC X(30) VALUE "Current Listings". 0221 006900 0222 007000 007100 0223 007200 01 SPOOL-CODE PIC X VALUE "O". 0224 0225 007300 007400 01 SPOOLER-FILE-NAME. 0226 PIC X(08) VALUE "SPOOLIST". 0227 007500 10 FILLER 10 SPOOL-LINE-NUMBER PIC 99. 007600 0228 007700 0229 0230 007800 01 PAGE-WIDTH PIC 999 VALUE 080. 0231 007900 0232 008000 01 PAGE-DEPTH PIC 99 VALUE 60. 008100 0233 008200 0234 008300 01 REPORT-TITLE. 0235 0236 008400 10 FILLER PIC X(21) VALUE SPACES. 0237 008500 10 FILLER PIC X(30) VALUE 008600 0238 "BIRKS & ABERGELDIE REAL ESTATE". 008700 10 FILLER PIC X(8) VALUE 0239 " COMPANY". 008800 0240 0241 008900

Figure C-6. Compilation Listing of the Report Writer Program (continued)

C)

**G** 

۵

œ

Ô

ø

æ

| 0242       009000         0243       009100       01       LEGENDS.         0244       009200       10       LEGEND-1.         0245       009300       20       FILLER       PIC X(33)       VALUE         0246       009400       "This report shows the active list".         0247       009500       20       FILLER       PIC X(33)       VALUE         0248       009600       "ings for this office.".         0249       009700       20       FILLER       PIC X(33)       VALUE         0250       009800       SPACE.       SPACE.         0251       009900       20       FILLER       PIC X(33)       VALUE         0252       010000       SPACE.       SPACE.         0253       010100       10       LEGEND-2.       SPACE.         0254       010200       20       FILLER       PIC X(33)       VALUE         0255       010300       "For information about old listing".         0256       010400       20       FILLER       PIC X(33)       VALUE         0257       010500       "So, see the Blue Book.".       "so, see the Blue Book.". |
|----------------------------------------------------------------------------------------------------|
| 0243       009100       01       LEGENDS.         0244       009200       10       LEGEND-1.         0245       009300       20       FILLER       PIC X(33)       VALUE         0246       009400       "This report shows the active list".         0247       009500       20       FILLER       PIC X(33)       VALUE         0248       009600       "ings for this office.".         0249       009700       20       FILLER       PIC X(33)       VALUE         0250       009800       SPACE.       SPACE.         0251       009900       20       FILLER       PIC X(33)       VALUE         0252       010000       SPACE.       SPACE.         0253       010100       10       LEGEND-2.       SPACE.         0254       010200       20       FILLER       PIC X(33)       VALUE         0255       010300       "For information about old listing".         0256       010400       20       FILLER       PIC X(33)       VALUE                                                                                                    |
| 0244       009200       10 LEGEND-1.         0245       009300       20 FILLER       PIC X(33) VALUE         0246       009400       "This report shows the active list".         0247       009500       20 FILLER       PIC X(33) VALUE         0248       009600       "ings for this office.".         0249       009700       20 FILLER       PIC X(33) VALUE         0250       009800       SPACE.         0251       009900       20 FILLER       PIC X(33) VALUE         0252       010000       SPACE.         0253       010100       10 LEGEND-2.         0254       010200       20 FILLER       PIC X(33) VALUE         0255       010300       "For information about old listing".         0256       010400       20 FILLER       PIC X(33) VALUE                                                                                                    |
| 0245       009300       20 FILLER       PIC X(33) VALUE         0246       009400       "This report shows the active list".         0247       009500       20 FILLER       PIC X(33) VALUE         0248       009600       "ings for this office.".         0249       009700       20 FILLER       PIC X(33) VALUE         0250       009800       SPACE.         0251       009900       20 FILLER       PIC X(33) VALUE         0252       010000       SPACE.         0253       010100       10 LEGEND-2.         0254       010200       20 FILLER       PIC X(33) VALUE         0255       010300       "For information about old listing".         0256       010400       20 FILLER       PIC X(33) VALUE                                                                                                    |
| 0246       009400       "This report shows the active list".         0247       009500       20 FILLER       PIC X(33) VALUE         0248       009600       "ings for this office.".         0249       009700       20 FILLER       PIC X(33) VALUE         0250       009800       SPACE.         0251       009900       20 FILLER       PIC X(33) VALUE         0252       010000       SPACE.         0253       010100       10 LEGEND-2.         0254       010200       20 FILLER       PIC X(33) VALUE         0255       010300       "For information about old listing".         0256       010400       20 FILLER       PIC X(33) VALUE                                                                                                    |
| 0247       009500       20 FILLER       PIC X(33) VALUE         0248       009600       "ings for this office.".         0249       009700       20 FILLER       PIC X(33) VALUE         0250       009800       SPACE.         0251       009900       20 FILLER       PIC X(33) VALUE         0252       010000       SPACE.         0253       010100       10 LEGEND-2.         0254       010200       20 FILLER       PIC X(33) VALUE         0255       010300       "For information about old listing".         0256       010400       20 FILLER       PIC X(33) VALUE                                                                                                    |
| 0248       009600       "ings for this office.".         0249       009700       20 FILLER       PIC X(33) VALUE         0250       009800       SPACE.         0251       009900       20 FILLER       PIC X(33) VALUE         0252       010000       SPACE.         0253       010100       10 LEGEND-2.         0254       010200       20 FILLER       PIC X(33) VALUE         0255       010300       "For information about old listing".         0256       010400       20 FILLER       PIC X(33) VALUE                                                                                                    |
| 0249       009700       20 FILLER       PIC X(33)       VALUE         0250       009800       SPACE.         0251       009900       20 FILLER       PIC X(33)       VALUE         0252       010000       SPACE.         0253       010100       10 LEGEND-2.         0254       010200       20 FILLER       PIC X(33)       VALUE         0255       010300       "For information about old listing".         0256       010400       20 FILLER       PIC X(33)       VALUE                                                                                                    |
| 0250       009800       SPACE.         0251       009900       20 FILLER PIC X(33) VALUE         0252       010000       SPACE.         0253       010100       10 LEGEND-2.         0254       010200       20 FILLER PIC X(33) VALUE         0255       010300       "For information about old listing".         0256       010400       20 FILLER PIC X(33) VALUE                                                                                                    |
| 0251       009900       20 FILLER       PIC X(33)       VALUE         0252       010000       SPACE.         0253       010100       10 LEGEND-2.         0254       010200       20 FILLER       PIC X(33)       VALUE         0255       010300       "For information about old listing".         0256       010400       20 FILLER       PIC X(33)       VALUE                                                                                                    |
| 0252       010000       SPACE.         0253       010100       10 LEGEND-2.         0254       010200       20 FILLER       PIC X(33)         0255       010300       "For information about old listing".         0256       010400       20 FILLER       PIC X(33)                                                                                                    |
| 0253       010100       10 LEGEND-2.         0254       010200       20 FILLER PIC X(33) VALUE         0255       010300       "For information about old listing".         0256       010400       20 FILLER PIC X(33) VALUE                                                                                                    |
| 0254         010200         20 FILLER         PIC X(33)         VALUE           0255         010300         "For information about old listing".           0256         010400         20 FILLER         PIC X(33)         VALUE                                                                                                    |
| 0255 010300 "For information about old listing".<br>0256 010400 20 FILLER PIC X(33) VALUE                                                                                                    |
| 0256 010400 20 FILLER PIC X(33) VALUE                                                                                                    |
|                                                                                                    |
| 1/1/ ULVIUU S. SPP TOP KLUP KOOK.".                                                                                                    |
| 0258 010600 20 FILLER PIC X(33) VALUE                                                                                                    |
| 0259 010700 SPACE.                                                                                                    |
| 0260 010800 20 FILLER PIC X(33) VALUE                                                                                                    |
| 0261 010900 SPACE.                                                                                                    |
| 0262 011000                                                                                                    |
| 0263 011100 01 LEGEND-TABLE REDEFINES LEGENDS.                                                                                                    |
| 0264 011200 10 LEGEND-LINE OCCURS 2 TIMES                                                                                                    |
| 0265 011300 INDEXED BY LEGEND-INDEX                                                                                                    |
| 0266 011400 PIC X(132).                                                                                                    |
| 0267 011500 01 LEGENDS-TO-PRINT PIC 9 VALUE 2.                                                                                                    |
| 0268 011600 01 LEGENDS-FROM-PAGE-2-ONWARD PIC 9 VALUE 0.                                                                                                    |
| 0269 011700                                                                                                    |
| 0270 011800<br>0271 011900                                                                                                    |
| 0272 012000 01 HEADERS.                                                                                                    |
| 0273 012100 10 HEADER-1.                                                                                                    |
| 0274 012200 20 FILER PIC $x(33)$ VALUE                                                                                                    |
| 0275 012300 Town Listing".                                                                                                    |
| 0276 012400 20 FILLER PIC X(33) VALUE                                                                                                    |
| 0277 012500 "Description Pric".                                                                                                    |
| 0278 012600 20 FILLER PIC X(33) VALUE                                                                                                    |
| 0279 012700 "e".                                                                                                    |
| 0280 012800 20 FILLER PIC X(33) VALUE                                                                                                    |
| 0281 012900 SPACE.                                                                                                    |
| 0282 013000 10 HEADER-2.                                                                                                    |
| 0283 013100 20 FILLER PIC X(33) VALUE                                                                                                    |
| 0284 013200 "".                                                                                                    |
| 0285 013300 20 FILLER PIC X(33) VALUE                                                                                                    |
| 0286 013400 "".                                                                                                    |
| 0287 013500 20 FILLER PIC X(33) VALUE<br>0288 013600 "-".                                                                                                    |
| 0288 013600 20 FILLER PIC X(33) VALUE                                                                                                    |
| 0290 013800 SPACE.                                                                                                    |
| 0290 013800 SPACE.                                                                                                    |
| 0292 014000 01 HEADER-TABLE REDEFINES HEADERS.                                                                                                    |
| 0293 014100 10 HEADER-LINE OCCURS 2 TIMES                                                                                                    |
|                                                                                                    |
| 0294 014200 INDEXED BY HEADER-INDEX                                                                                                    |
| 0294 014200 INDEXED BY HEADER-INDEX<br>0295 014300 PIC X(132).                                                                                                    |
|                                                                                                    |
| 0295 014300 PIC X(132).                                                                                                    |
| 0295 014300 PIC X(132).<br>0296 014400 01 HEADERS-TO-PRINT PIC 9 VALUE 2.                                                                                                    |
| 0295 014300 PIC X(132).<br>0296 014400 01 HEADERS-TO-PRINT PIC 9 VALUE 2.<br>0297 014500<br>0298 014600<br>0299 014700                                                                                                    |
| 0295 014300 PIC X(132).<br>0296 014400 01 HEADERS-TO-PRINT PIC 9 VALUE 2.<br>0297 014500<br>0298 014600<br>0299 014700<br>0300 014800 COPY "PROX1\$CF03.WS".                                                                                                    |
| 0295 014300 PIC X(132).<br>0296 014400 01 HEADERS-TO-PRINT PIC 9 VALUE 2.<br>0297 014500<br>0298 014600<br>0299 014700<br>0300 014800 COPY "PROXI\$CF03.WS".<br>0301C 000100                                                                                                    |
| 0295       014300       PIC X(132).         0296       014400       01       HEADERS-TO-PRINT       PIC 9       VALUE 2.         0297       014500       0298       014600       0299       014700         0300       014800       COPY "PROXI\$CF03.WS".       0301C       000100         0302C       000300       01       PRINTER-STATUS       PIC XX       VALUE SPACE.                                                                                                    |
| 0295 014300 PIC X(132).<br>0296 014400 01 HEADERS-TO-PRINT PIC 9 VALUE 2.<br>0297 014500<br>0298 014600<br>0299 014700<br>0300 014800 COPY "PROXI\$CF03.WS".<br>0301C 000100                                                                                                    |

Figure C-6. Compilation Listing of the Report Writer Program (continued)

|   | 0305C          | 000600 10 PRINTER-DEVICE PIC XXXX.                                                                |
|---|----------------|---------------------------------------------------------------------------------------------------|
|   | 0306C          | 000700 10 FILLER PIC X(6) VALUE LOW-VALUES.                                                       |
|   | 0307C          | 000800                                                                                            |
| 0 | 0308C          | 000900 01 TOP-LINE.<br>001000 10 FILLER PIC X(5) VALUE "RUN: ".                                   |
|   | 03090          |                                                                                                   |
|   | 03100          | 001100 10 TOP-DAY PIC 29.<br>001200 10 FILLER PIC X VALUE "-".                                    |
|   | 03110          | 001200 10 FILLER PIC X VALUE "-".<br>001300 10 TOP-MONTH PIC XXX.                                 |
|   | 0312C<br>0313C | 001400 10 FILLER PIC X VALUE "-".                                                                 |
|   | 0313C<br>0314C | 001500 10 TOP-YEAR PIC 99.                                                                        |
|   | 0314C<br>0315C | 001600 10 TOP-TIME PIC X(6) VALUE SPACE.                                                          |
|   | 0316C          | 001700 10 TOP-TIME-REDEF REDEFINES TOP-TIME.                                                      |
|   | 03170          | 001800 20 FILLER PIC X.                                                                           |
| 0 | 03180          | 001900 20 TOP-HOUR PIC Z9.                                                                        |
|   | 0319C          | 002000 20 TOP-COLON PIC X.                                                                        |
|   | 0320C          | 002100 20 TOP-MINUTE PIC 99.                                                                      |
|   | 0321C          | 002200 10 FILLER PIC X(21) VALUE SPACES.                                                          |
| ļ | 0322C          | 002300 10 TOP-NAME PIC X(50) VALUE                                                                |
|   | 0323C          | 002400 "INTEGRATED SOFTWARE SYSTEMS PTY. LTD.                                                     |
|   | 0324C          | 002500                                                                                            |
| 1 | 0325C          | 002600 10 FILLER PIC X(33) VALUE SPACE.                                                           |
|   | 0326C          | 002700 10 FILLER PIC X(5) VALUE "PAGE ".                                                          |
| e | 03270          | 002800 10 TOP-NUMBER PIC ZZ9.                                                                     |
|   | 0328C          | 002900 01 TOP-LINE-80 REDEFINES TOP-LINE.                                                         |
| 6 | 03290          | 003000 10 FILLER PIC X(21).                                                                       |
|   | 03300          | 003100 10 TOP-NAME-80 PIC X(51).<br>003200 10 TOP-PAGE-80 PIC X(5).                               |
| 1 | 0331C          |                                                                                                   |
| e | 0332C<br>0333C | 003300 10 TOP-NUMBER-80 PIC ZZ9.<br>003400 10 TOP-81-132 PIC X(52).                               |
|   | 03340          | 003410                                                                                            |
|   | 0335C          | 003420 01 PRINT-LINE-SAVE REDEFINES TOP-LINE.                                                     |
|   | 0336C          | 003430 10 FILLER PIC X(132).                                                                      |
|   | 0337C          | 003440                                                                                            |
|   | 0338C          | 003440 01 DETAIL-PRINT PIC 9 VALUE ZERO.                                                          |
|   | 0339C          | 003500                                                                                            |
|   | 0340C          | 003600 01 PAGE-NUMBER PIC 999 VALUE ZERO.                                                         |
|   | 0341C          | 003700                                                                                            |
| C | 0342C          | 003800 01 LINE-COUNT PIC 999 VALUE 999.                                                           |
|   | 0343C          | 003900                                                                                            |
| 6 | 0344C          | 004000 01 NUMBER-OF-LEGENDS-PAGE-1 PIC 9 VALUE ZERO.                                              |
|   | 0345C<br>0346C | 004100<br>004200 01 PRINT-LINE PIC X(132) VALUE SPACES.                                           |
| 1 | 03480          | 004200 01 PRINI-LINE FIC X(152) VALUE SPACES.                                                     |
| • | 0348           | 014900                                                                                            |
|   | 0349           | 015000 01 DETAIL-LINE-1                                                                           |
|   | 0350           | 015100 REDEFINES PRINT-LINE.                                                                      |
| Ø | 0351           | 015200 05 FILLER PIC X(69).                                                                       |
|   | 0352           | 015300 05 DETAIL-1-FIELD-1 PIC X(7).                                                              |
|   | 0353           | 015400 01 DETAIL-LINE-2                                                                           |
|   | 0354           | 015500 REDEFINES PRINT-LINE.                                                                      |
|   | 0355           | 015600 05 FILLER PIC X(4).                                                                        |
|   | 0356           | 015700 05 DETAIL-2-FIELD-1 PIC X(12).                                                             |
| • | 0357           | 015800 05 FILLER PIC X(3).                                                                        |
| 1 | 0358           | 015900 05 DETAIL-2-FIELD-2 PIC ZZZZ9.                                                             |
| 6 | 0359           | 016000 05 FILLER PIC X(3).<br>016100 05 DETAIL-2-FIELD-3 PIC X(30).                               |
|   | 0360<br>0361   | 016100 05 DETAIL-2-FIELD-3 PIC X(30).<br>016200 05 FILLER PIC X(3).                               |
| 1 | 0362           | 016300 05 DETAIL-2-FIELD-4 PIC \$Z,ZZ9,999.                                                       |
|   | 0362           | 016300 05 DEIAIL=2=FIELD=4 FIC \$2,229,999.<br>016400 05 PRINT-TOTAL=1 REDEFINES DETAIL=2=FIELD=4 |
|   | 0364           | 016500 05 FRINT-TOTAL-1 REDEFINES DETRIL-2-FIELD-4                                                |
|   | 0365           | 016600 01 TOTAL-LINE-1                                                                            |
|   | 0366           | 016700 REDEFINES PRINT-LINE.                                                                      |
| 1 | 0367           | 016800 05 FILLER PIC X(31).                                                                       |
| • |                |                                                                                                   |

Figure C-6. Compilation Listing of the Report Writer Program (continued)

ß

".

Figure C-6. Compilation Listing of the Report Writer Program (continued)

| 6        | 0380           | 018100/                                                          |
|----------|----------------|------------------------------------------------------------------|
| ×        | 0381           | 018200 SCREEN SECTION.                                           |
|          | 0382           |                                                                  |
|          | 0383           | 018400 COPY "PROXI\$CF01.SD".                                    |
|          | 03840          | 000100                                                           |
|          | 03850          |                                                                  |
|          | 0386C          | 000200 01 ANY-CHANGE-SCREEN.                                     |
|          | 03870          |                                                                  |
|          | 0388C          | 000300 05 LINE 24 BLANK LINE.                                    |
| e        | 03890          |                                                                  |
|          | 0390C<br>0391C | 000400 05 LINE 24 COL 1 "ANY CHANGE ?".                          |
| 1        | 0391C<br>0392C |                                                                  |
| 6        |                | 000500 05 LINE 24 COL 15 PIC XX FROM SPACE TO ANY-CHANGE-ANSWER. |
| 1 -      | 0393C<br>0394C | 000600                                                           |
|          |                | 000600                                                           |
|          | 0395C<br>0396C | 000700 01 ANY-CHANGE-DEFAULT-SCREEN.                             |
| -        | 0397C          | 000700 01 ANT-CHANGE-DEFAULT-SCREEN.                             |
|          | 0398C          | 000800 05 LINE 24 COL 15 PIC X FROM ANY-CHANGE-ANSWER.           |
|          | 03990          | 000800 05 LINE 24 COL 15 PIC X FROM ANY-CHANGE-ANSWER.           |
|          | 0400C          | 000900                                                           |
|          | 0400C          |                                                                  |
| <b>O</b> | 0401C          | 001000 01 FILE-ACCESS-ERROR-SCREEN.                              |
|          | 04020<br>0403C | COTOCO OT TILL-ACCEDO LAKOK-DOKEEK.                              |
|          | 0404C          | 001100 05 BLANK SCREEN.                                          |
| •        | 0404C          | COTTOD DE DEREN DORDEN.                                          |
|          | 0406C          | 001200 05 BLINK LINE 12 COL 20 "E R R O R".                      |
|          | 0407C          |                                                                  |
|          | 0408C          | 001300 05 " FILE ACCESS ERROR: ".                                |
|          | 04090          |                                                                  |
|          | 0410C          | 001400 05 PIC X(2) FROM FILE-ERROR-STATUS.                       |
|          | 0411C          |                                                                  |
|          | 0412C          | 001500 05 LINE 13 COL 20 "FROM".                                 |
|          | 0413C          |                                                                  |
|          | 0414C          | 001600 05 LINE 13 COL 26 PIC X(10) FROM FILE-ERROR-NAME.         |
|          | 0415C          |                                                                  |
|          | 0416C          | 001700 05 LINE 13 COL 37 "FILE".                                 |
|          | 0417C          |                                                                  |
| 1        | 0418C          | 001800                                                           |
| 6        | 04190          |                                                                  |
|          | 0420C          | 001900 01 MESSAGE-SCREEN.                                        |
| 1        | 0421C          |                                                                  |
|          | 0422C          | 001900 05 ERROR-MESSAGE-LINE.                                    |
|          | 0423C          | 002000 10 CLEAR-MESSAGE LINE 24 BLANK LINE.                      |
| 1        | 04240          |                                                                  |
|          | 04250          | 002100 10 LINE 24 COL 5 PIC X(45) FROM MESSAGE-FIELD.            |
|          | 0426C<br>0427C | 002110 10 BELL.                                                  |
| 1        | 0427C          | 002200 05 LINE 24 COL 52 "TYPE ""CR"" TO CONTINUE".              |
|          | 0428C<br>0429C | SOZZOS OJ LINE 24 GOL JZ TIFE GK TU GUNTINUE.                    |
|          | 04290          | 002300 05 LINE 24 COL 78 PIC X(1) TO MESSAGE-WAIT-ENTRY.         |
| 1        | 0431C          | STATE OF THE POST OF THE ACT, TO ADDRED WATE DATE:               |
|          | 0431C          |                                                                  |
|          | 0433C          | 002500                                                           |
|          | 0434C          |                                                                  |
|          | 0434C          | 002600 01 PROMPT-SCREEN.                                         |
| I        | 0436C          |                                                                  |
|          | 0437C          | 002700 10 CLEAR-PROMPT LINE 24 BLANK LINE.                       |
|          | 0438C          |                                                                  |
|          | 0439C          | 002800 10 LINE 24 COL 1 PIC X(79) FROM PROMPT-LINE.              |
|          | 0440C          |                                                                  |
|          | 0441C          | 002900                                                           |
| l        | 0442C          |                                                                  |
| •        |                |                                                                  |

## Figure C-6. Compilation Listing of the Report Writer Program (continued)

•

•

•

•

| )444C          | 003000 01 QUESTION-SCREEN.                                     |      |
|----------------|----------------------------------------------------------------|------|
| )445C          | 003100 03 LINE 24 COLUMN 01 PIC X(45) FROM MESSAGE-FIELD.      |      |
| )446C<br>)447C | 003200 03 LINE 24 COLUMN 31 PIC X                              |      |
| )448C          | 005200 05 11kl 24 0010kk 51 110 K                              |      |
| )449C          | 003300 TO QUESTION-ANSWER.                                     |      |
| )450C<br>)451C | 003400                                                         |      |
| )452C          |                                                                |      |
| )453C          | 003500 01 WAIT-PRINTING.                                       |      |
| )454C          |                                                                |      |
| )455C<br>)456C | 003600 10 BLANK SCREEN.                                        |      |
| )457C          | 003700 10 LINE 1 COL 1 PIC X(30) FROM APPLICATION-NAME.        |      |
| )458C          |                                                                |      |
| )459C<br>)460C | 003800 10 LINE 12 COL 20 "PRINTING PLEASE WAIT".               |      |
| )461C          | 003900                                                         |      |
| )462C<br>)463C | OOLOOO OI ULTT-BROCESSINC                                      |      |
| )463C          | 004000 01 WAIT-PROCESSING.                                     |      |
| )465C          | 004100 10 BLANK SCREEN.                                        |      |
| )466C          |                                                                |      |
| )467C<br>)468C | 004200 10 LINE 1 COL 1 PIC X(30) FROM APPLICATION-NAME.        |      |
| )469C          | 004300 10 LINE 12 COL 20 "PROCESSING PLEASE WAIT".             |      |
| 470C           | 00//00                                                         |      |
| )471C<br>)472C | 004400                                                         |      |
| )473C          | 004500 01 WAIT-LINE-24.                                        |      |
| )474C<br>)475C | 004600 10 LINE 24 BLANK LINE.                                  |      |
| )476C          | 004000 TO LINE 24 BLANK LINE.                                  |      |
| 477C           | 004700 10 LINE 24 COL 1 "PLEASE WAIT".                         |      |
| )478C          | 00/800                                                         |      |
| )479C<br>)480C | 004800                                                         |      |
| 481C           | 004900 01 WHAT-NUMBER-SCREEN.                                  |      |
| )482C          |                                                                |      |
| )483C<br>)484C | 005000 05 LINE 24 COL 18 "WHAT NUMBER ?".                      |      |
| )485C          | 005100 05 LINE 24 COL 33 PIC XX FROM SPACES TO WHAT-NUMBER-ANS | WER. |
| )486C          |                                                                |      |
| )487<br>)488   | 018500 COPY "PROXI\$CF03.SD".                                  |      |
| )489C          | 000100                                                         |      |
| 490C           | 000200 01 SPOOL-OPTION-SCREEN.                                 |      |
| 491C           | 000300 10 BLANK SCREEN.                                        |      |
| )492C          | 000400 10 LINE 1 COL 1 PIC X(30) FROM APPLICATION-NAME.        |      |
| )493C          | 000500 10 LINE 12 COL 20 "OUTPUT TO THE PRINTER ?".            |      |
| )494C          | 000600 10 LINE 12 COL 44 PIC X TO QUESTION-ANSWER.             |      |
| )495C          | 000700 01 SPOOL-OPTION-END.                                    |      |
| )496C          | 000800 10 LINE 12 COL 44 "END".                                |      |
| )497           |                                                                |      |
| 498            | 018600                                                         |      |
|                |                                                                |      |
|                |                                                                |      |

Figure C-6. Compilation Listing of the Report Writer Program (continued)

| e           |                |                                                                                              |
|-------------|----------------|----------------------------------------------------------------------------------------------|
| e           | 0499           | 018700/                                                                                      |
|             | 0500           | 018800 PROCEDURE DIVISION.                                                                   |
|             | 0501           | 018900 DECLARATIVES.                                                                         |
| 0           | 0502           | 019000<br>019100 COPY "PROXISCF03.DS".                                                       |
|             | 0503<br>0504C  | 019100 COPY "PROXI\$CF03.DS".<br>000100                                                      |
|             | 0504C          | 000200 PRINTER-ERROR SECTION.                                                                |
| 0           | 0505C          | 000200 FRINTER-ERROR SECTION.<br>000300 USE AFTER ERROR PROCEDURE ON PRINTER-FILE.           |
|             | 0507C          | 000400 PROCESS-PRINTER-ERROR.                                                                |
|             | 0508C          | 000500 IF PRINTER-STATUS = HARDWARE-ERROR                                                    |
| $\bigcirc$  | 05090          | 000600 MOVE PRINTER-STATUS TO FILE-ERROR-STATUS                                              |
|             | 0510C          | 000700 MOVE SPOOLER-FILE-NAME TO FILE-ERROR-NAME                                             |
|             | 0511C          | 000800 DISPLAY FILE-ACCESS-ERROR-SCREEN                                                      |
| 9           | 0512C          | 000900 STOP RUN.                                                                             |
|             | 0513           |                                                                                              |
| -           | 0514           | 019200 COPY "PROXI\$CF04.DS".                                                                |
|             | 0515C          | 001000                                                                                       |
|             | 0516C          | 001100 INSTNAME-ERROR SECTION.                                                               |
| -           | 0517C          | 001200 USE AFTER ERROR PROCEDURE ON INSTNAME-FILE                                            |
| 0           | 0518C          | 001300 PROCESS-INSTNAME-ERROR.                                                               |
|             | 0519C          | 001400 IF INSTNAME-STATUS = HARDWARE-ERROR                                                   |
| -           | 0520C          | 001500 OR INSTNAME-STATUS = DISK-FULL                                                        |
| Ø           | 0521C          | 001600 OR INSTNAME-STATUS = OVER-LOCK-LIMIT                                                  |
|             | 0522C          | 001700 MOVE INSTNAME-STATUS TO FILE-ERROR-STATUS                                             |
| <b>6</b> 0. | 0523C          | 001800 MOVE "FIRST\$NAME" TO FILE-ERROR-NAME                                                 |
|             | 0524C          | 001900 DISPLAY FILE-ACCESS-ERROR-SCREEN                                                      |
|             | 0525C          | 002000 STOP RUN.                                                                             |
| •           | 0526           |                                                                                              |
| 0           | 0527           | 019300                                                                                       |
|             | 0528           | 019400 COPY "LISTDATA.DS".                                                                   |
| 0           | 05290          | 000100 LISTDATA-ERROR SECTION.                                                               |
| 10          | 0530C          | 000200 USE AFTER ERROR PROCEDURE ON LISTDATA.                                                |
|             | 0531C          | 000300 PROCESS-LISTDATA-ERROR.                                                               |
| 6           | 0532C          | 000400 IF LISTDATA-STATUS = HARDWARE-ERROR OR                                                |
|             | 0533C          | 000500 LISTDATA-STATUS = OPEN-ERROR OR                                                       |
|             | 0534C          | 000600 LISTDATA-STATUS = DISK-FULL OR                                                        |
| 0           | 0535C          | 000700 LISTDATA-STATUS = OVER-LOCK-LIMIT<br>000800 MOVE LISTDATA-STATUS TO FILE-ERROR-STATUS |
| -           | 05360          |                                                                                              |
|             | 05370          |                                                                                              |
| Ô           | 0538C<br>0539C | 001000 DISPLAY FILE-ACCESS-ERROR-SCREEN<br>001100 STOP RUN.                                  |
| -           | 0540           | UTITO STOP KUN.                                                                              |
|             |                | 019500                                                                                       |
| 0           | 0541<br>0542   | 019500                                                                                       |
|             | 0542           | 019700 SORTFILE-ERROR SECTION.                                                               |
|             | 0544           | 019800 USE AFTER ERROR PROCEDURE ON SORTFILE                                                 |
| Ø           | 0545           | 019900 PROCESS-SORTFILE-ERROR.                                                               |
|             | 0546           | 020000 IF SORTFILE-STATUS = HARDWARE-ERROR OR                                                |
| _           | 0547           | 020100 SORTFILE-STATUS = DISK-FULL OR                                                        |
| 0           | 0548           | 020200 SORTFILE-STATUS = OVER-LOCK-LIMIT                                                     |
|             | 0549           | 020300 MOVE SORTFILE-STATUS TO FILE-ERROR-STATUS                                             |
| -           | 0550           | 020400 MOVE "SORTFILE" TO FILE-ERROR-NAME                                                    |
| 8           | 0551           | 020500 DISPLAY FILE-ACCESS-ERROR-SCREEN                                                      |
|             | 0552           | 020600 STOP RUN.                                                                             |
|             | 0553           | 020700                                                                                       |
| 3           | 0554           | 020800 END DECLARATIVES.                                                                     |
| <u> </u>    |                |                                                                                              |
| v           |                |                                                                                              |
|             |                |                                                                                              |
|             |                |                                                                                              |

Figure C-6. Compilation Listing of the Report Writer Program (continued)

-

| •                                                                                                    |          |
|----------------------------------------------------------------------------------------------------|----------|
| 0555 020900/<br>0556 021000* ******** LEVEL 1 *********                                                                                                    | ۵        |
| 0557 021100<br>0558 021200 MAIN-LOGIC SECTION.                                                                                                    | •        |
| 0559 021300 BEGIN.<br>0560 021400 PERFORM OPEN-FILES.                                                                                                    | ۲        |
| 0561         021500         PRINT-RECORDS.           0562         021600         DISPLAY WAIT-PROCESSING.           0562         021600         DISPLAY WAIT-PROCESSING.                           | ۲        |
| 0563 021700 PERFORM OPEN-SORTFILE.<br>0564 021800 IF SORTFILE-STATUS IS NOT = I-0-0K<br>0565 021900 PERFORM CALL-ERROR-PROGRAM.                                                                    | •        |
| 0566 022000 PERFORM PRINT-THE-LINES.<br>0567 022100 PERFORM CLOSE-SORTFILE.                                                                                                    | -        |
| <ul> <li>0568 022200 PERFORM LINE-FEED 2 TIMES.</li> <li>0569 022300 END-OF-REPORT.</li> <li>0570 02000 END-OF-REPORT.</li> </ul>                                                                  |          |
| 0570         022400         PERFORM         TOP-OF-FORM.           0571         022500         DISPLAY         WAIT-PROCESSING.           0572         022600         PERFORM         CLOSE-FILES. | ۲        |
| 0573         022700         PERFORM CALL-NEXT-PROGRAM.           0574         022800         STOP RUN.                                                                                             | ۲        |
|                                                                                                    |          |
|                                                                                                    | w.       |
|                                                                                                    | ۲        |
| •                                                                                                    | ۲        |
|                                                                                                    | ۲        |
|                                                                                                    | •        |
|                                                                                                    | <b>v</b> |
|                                                                                                    | ۲        |
| •                                                                                                    | ۲        |
|                                                                                                    | ۲        |
|                                                                                                    |          |
|                                                                                                    | •        |
|                                                                                                    | 9        |
| •                                                                                                    | ۲        |
| •                                                                                                    | ۲        |
| •                                                                                                    | ٠        |
|                                                                                                    | -        |
|                                                                                                    |          |
|                                                                                                    |          |

Figure C-6. Compilation Listing of the Report Writer Program (continued)

| D          |      |                                                                             |
|------------|------|-----------------------------------------------------------------------------|
|            | 0575 | 022900/                                                                     |
|            | 0576 | 023000* ******** LEVEL 2 *******                                            |
|            | 0577 | 023100                                                                      |
| Ð          | 0578 | 023200 OPEN-FILES.                                                          |
| 8          | 0579 | 023300 PERFORM PRINT-SYSTEM-DATE.                                           |
|            | 0580 | 023400 PERFORM OPEN-LISTDATA.                                               |
| 6          | 0581 | 023500 IF LISTDATA-STATUS IS NOT = I-O-OK                                   |
|            | 0582 | 023600 PERFORM CALL-ERROR-PROGRAM.                                          |
|            | 0583 | 023700                                                                      |
| þ          | 0584 | 023800                                                                      |
| 9          | 0585 | 023900 PERFORM PRINTER-OPEN.                                                |
|            | 0586 | 024000 IF PRINTER-STATUS IS NOT = I-O-OK<br>024100 IF ESCAPE-CODE = END-KEY |
| D          | 0587 |                                                                             |
| 8          | 0588 | 024200 PERFORM CALL-NEXT-PROGRAM<br>024300 ELSE                             |
|            | 0589 |                                                                             |
| 6          | 0590 | 024400 PERFORM CALL-ERROR-PROGRAM.                                          |
| P          | 0591 | 024500                                                                      |
|            | 0592 | 024600 PRINT-THE-LINES.                                                     |
| D          | 0593 | $024700 \qquad \text{IF } PASS-FLAG = 1$                                    |
| <b>5</b> 7 | 0594 | 024800 PERFORM READ-NEXT-LISTDATA-RECORD                                    |
|            | 0595 | 024900 IF LISTDATA-STATUS = AT-END                                          |
| Ð          | 0596 | 025000 CLOSE SORTFILE                                                       |
|            | 0597 | 025100 OPEN INPUT SORTFILE                                                  |
|            | 0598 | 025200 MOVE LOW-VALUES TO SORTFILE-KEY                                      |
| 6          | 0599 | 025300 START SORTFILE KEY NOT < SORTFILE-KEY                                |
| 9          | 0600 | 025400 MOVE 2 TO PASS-FLAG                                                  |
|            | 0601 | 025500 DISPLAY WAIT-PRINTING                                                |
| þ          | 0602 | 025600 ELSE                                                                 |
| 9          | 0603 | 025700 PERFORM WRITE-SORTFILE                                               |
|            | 0604 | 025800 GO TO PRINT-THE-LINES.                                               |
| h          | 0605 | 025900 PERFORM READ-NEXT-SORTFILE-RECORD.                                   |
| D          | 0606 | 026000 PERFORM CHECK-FOR-CONTROL-BREAK.                                     |
|            | 0607 | 026100 IF LISTDATA-STATUS NOT = AT-END                                      |
| Ð          | 0608 | 026200 PERFORM PRINT-DETAIL-LINE-1                                          |
| U.         | 0609 | 026300 PERFORM PRINT-DETAIL-LINE-2                                          |
|            | 0610 | 026400 GO TO PRINT-THE-LINES.                                               |
| •          |      |                                                                             |
|            |      |                                                                             |
|            |      |                                                                             |
| •          |      |                                                                             |
|            |      |                                                                             |
|            |      |                                                                             |
|            |      |                                                                             |
| )          |      |                                                                             |
|            |      |                                                                             |
| )          |      |                                                                             |
|            |      |                                                                             |
| )          |      |                                                                             |
|            |      |                                                                             |
|            |      |                                                                             |
|            |      |                                                                             |
|            |      |                                                                             |
|            |      |                                                                             |

## Figure C-6. Compilation Listing of the Report Writer Program (continued)

Licensed Material-Property of Data General Corporation

| 0011 024500/<br>0013 025700<br>0014 025800<br>0014 025800<br>0014 025800<br>0015 025900 CALL-NEXT-PROGRAM.<br>0016 027000 CALL PROGRAM 'LOGON'.<br>0019 027300<br>0020 027400 CALL PROGRAM 'LOGON'.<br>0021 027500 USIPLAY WAIT-LINE-24.<br>0022 027600 CALL PROGRAM 'LOGON'.<br>0021 027500 WAITE-SORTFILE-<br>0023 02700 WAITE-SORTFILE-<br>00250 02800 NOVE URENENT-PRICE TO SORTFILE-KEY-2<br>02800 NOVE URENENT-PRICE TO SORTFILE-KEY-3<br>0290 028300 HOVE LISTDATA-KEY TO SORTFILE-KEY-3<br>0290 028300 HOVE LISTDATA-KEY TO SORTFILE-KEY-3<br>0290 028300 HOVE LISTDATA-KEY TO SORTFILE-KEY-5<br>0290 028300 FERFORM WRITE-SORTFILE-RECORD.<br>031 028500<br>033 028700 PRINT-DETAIL-LINE-1.<br>0454 028900 J ORIGINAL-PRICE (<br>0536 02900 ORIGINAL-PRICE (<br>0537 029100 PRINT-DETAIL-LINE-1.<br>0538 029200 FERFORM DETAIL-LINE-2-LOGIC.<br>0539 029200 FERFORM DETAIL-LINE-2-LOGIC.                                          |      |                                     |  |
|----------------------------------------------------------------------------------------------------|------|-------------------------------------|--|
| 0612 026600* ****** LEVEL 3 ******<br>0613 026700<br>0614 026800<br>0615 026900 CALL-NEXT-PROGRAM.<br>0616 027000 DISPLAY WAIT-LINE-24.<br>0617 027100 CALL PROGRAM "LOGON".<br>0618 027200 STOP RUN.<br>0619 027300<br>0620 027400 CALL-ERROR-PROGRAM.<br>0621 027500 DISPLAY WAIT-LINE-24.<br>0622 027600 CALL PROGRAM "LOGON".<br>0623 027700 STOP RUN.<br>0623 027700 STOP RUN.<br>0624 027800<br>0625 027900 WRITE-SORTFILE.<br>0626 028000 MOVE TOWN TO SORTFILE-KEY-1<br>0627 028100 MOVE CURRENT-PRICE TO SORTFILE-KEY-2<br>0628 028200 MOVE LISTDATA-KEY TO SORTFILE-KEY-3<br>0629 028300 MOVE LISTDATA-KEY TO SORTFILE-KEY-3<br>0629 028300 MOVE LISTDATA-KEY TO SORTFILE-KEY-8<br>0630 028400 PERFORM WRITE-SORTFILE-RECORD.<br>0631 028500<br>0633 028700 PRINT-DETAIL-LINE-1.<br>0634 028800 IF CURRENT-PRICE <<br>0635 028900 ORIGINAL-PRICE<br>0636 029000 PERFORM DETAIL-LINE-1-LOGIC.<br>0637 029100 PRINT-DETAIL-LINE-2. |      |                                     |  |
| 0613 026700<br>0614 026800<br>0615 026900 CALL-NEXT-PROGRAM.<br>0616 027000 DISPLAY WAIT-LINE-24.<br>0617 027100 CALL PROGRAM "LOGON".<br>0618 027200 STOP RUN.<br>0619 027300<br>0620 027400 CALL-ERROR-PROGRAM.<br>0621 027500 DISPLAY WAIT-LINE-24.<br>0622 027600 CALL PROGRAM "LOGON".<br>0623 027700 STOP RUN.<br>0624 027800<br>0625 027900 WRITE-SORTFILE.<br>0626 028000 MOVE TOWN TO SORTFILE-KEY-1<br>0627 028100 MOVE CURRENT-PRICE TO SORTFILE-KEY-2<br>0628 028200 MOVE LISTDATA-KEY TO SORTFILE-KEY-3<br>0629 028300 MOVE LISTDATA-KEY TO SORTFILE-KEY-3<br>0629 028300 MOVE LISTDATA-KEY TO SORTFILE-KEY-KEY<br>0630 028400 PERFORM WRITE-SORTFILE-RECORD.<br>0631 028500<br>0632 028600<br>0633 028700 PRINT-DETAIL-LINE-1.<br>0634 028800 IF CURRENT-PRICE <<br>0636 029000 PERFORM DETAIL-LINE-1-LOGIC.<br>0637 029100 PRINT-DETAIL-LINE-2.                                                                             |      |                                     |  |
| 0614 026800<br>0615 026900 CALL-NEXT-PROGRAM.<br>0616 027000 DISPLAY WAIT-LINE-24.<br>0617 027100 CALL PROGRAM. "LOGON".<br>0618 027200 STOP RUN.<br>0619 027300<br>0620 027400 CALL-ERROR-PROGRAM.<br>0621 027500 DISPLAY WAIT-LINE-24.<br>0622 027600 CALL PROGRAM "LOGON".<br>0623 027700 STOP RUN.<br>0624 027800<br>0625 027900 WRITE-SORTFILE.<br>0626 028000 MOVE TOWN TO SORTFILE-KEY-1<br>0627 028100 MOVE CURRENT-PRICE TO SORTFILE-KEY-2<br>0628 028200 MOVE LISTDATA-KEY TO SORTFILE-KEY-3<br>0629 028300 MOVE LISTDATA-KEY TO SORTFILE-KEY-4<br>0630 028400 PERFORM WRITE-SORTFILE-RECORD.<br>0631 028500<br>0632 028600 ORIGINAL-PRICE <0<br>0633 028700 PRINT-DETAIL-LINE-1.<br>0634 028800 IF CURRENT-PRICE <0<br>0635 028900 ORIGINAL-PRICE<br>0636 029000 PERFORM DETAIL-LINE-1-LOGIC.<br>0637 029100 PRINT-DETAIL-LINE-2.                                                                                               |      |                                     |  |
| 0615 026900 CALL-NEXT-PROGRAM.<br>0616 027000 DISPLAY WAIT-LINE-24.<br>0617 027100 CALL PROGRAM "LOGON".<br>0618 027200 STOP RUN.<br>0619 027300<br>0620 027400 CALL-ERROR-PROGRAM.<br>0621 027500 DISPLAY WAIT-LINE-24.<br>0622 027600 CALL PROGRAM "LOGON".<br>0623 027700 STOP RUN.<br>0624 027800<br>0625 027900 WRITE-SORTFILE.<br>0626 028000 MOVE TOWN TO SORTFILE-KEY-1<br>0627 028100 MOVE CURRENT-PRICE TO SORTFILE-KEY-2<br>0628 028200 MOVE LISTDATA-KEY TO SORTFILE-KEY-3<br>0629 028300 MOVE LISTDATA-KEY TO SORTFILE-KEY-3<br>0629 028300 MOVE LISTDATA-KEY TO SORTFILE-KEY-3<br>0630 028400 PERFORM WRITE-SORTFILE-RECORD.<br>0631 028500<br>0633 028700 PRINT-DETAIL-LINE-1.<br>0634 028800 IF CURRENT-PRICE <<br>0636 02900 ORIGINAL-PRICE<br>0636 029000 PERFORM DETAIL-LINE-1-LOGIC.<br>0637 029100 PRINT-DETAIL-LINE-2.                                                                                               |      |                                     |  |
| 0616 027000 DISPLAY WAIT-LINE-24.<br>0617 027100 CALL PROGRAM "LOGON".<br>0618 027200 STOP RUN.<br>0619 027300<br>0620 027400 CALL-ERROR-PROGRAM.<br>0621 027500 DISPLAY WAIT-LINE-24.<br>0622 027600 CALL PROGRAM "LOGON".<br>0623 027700 STOP RUN.<br>0624 027800<br>0625 027900 WRITE-SORTFILE.<br>0626 028000 MOVE TOWN TO SORTFILE-KEY-1<br>0627 028100 MOVE CURRENT-PRICE TO SORTFILE-KEY-2<br>0628 028200 MOVE LISTDATA-KEY TO SORTFILE-KEY-3<br>0629 028300 MOVE LISTDATA-KEY TO SORTFILE-KEY-3<br>0629 028300 MOVE LISTDATA-KEY TO SORTFILE-KEY-4<br>0630 028400 PERFORM WRITE-SORTFILE-RECORD.<br>0631 028500<br>0632 028600<br>0633 028700 PRINT-DETAIL-LINE-1.<br>0634 028800 IF CURRENT-PRICE <<br>0635 028900 ORIGINAL-PRICE<br>0636 029000 PERFORM DETAIL-LINE-1-LOGIC.<br>0637 029100 PRINT-DETAIL-LINE-2.                                                                                                    |      |                                     |  |
| 0617 027100 CALL PROGRAM "LOGON".<br>0618 027200 STOP RUN.<br>0619 027300<br>0620 027400 CALL-ERROR-PROGRAM.<br>0621 027500 DISPLAY WAIT-LINE-24.<br>0622 027600 CALL PROGRAM "LOGON".<br>0623 027700 STOP RUN.<br>0624 027800<br>0625 027900 WRITE-SORTFILE.<br>0626 028000 MOVE TOWN TO SORTFILE-KEY-1<br>0627 028100 MOVE CURRENT-PRICE TO SORTFILE-KEY-2<br>0628 028200 MOVE LISTDATA-KEY TO SORTFILE-KEY-3<br>0629 028300 MOVE LISTDATA-KEY TO SORTFILE-KEY-3<br>0629 028300 MOVE LISTDATA-KEY TO SORTFILE-KEY-3<br>0630 028400 PERFORM WRITE-SORTFILE-RECORD.<br>0631 028500<br>0632 028600<br>0633 028700 PRINT-DETAIL-LINE-1.<br>0634 028800 IF CURRENT-PRICE <<br>0635 028900 ORIGINAL-PRICE<br>0636 029000 PERFORM DETAIL-LINE-1-LOGIC.<br>0637 029100 PRINT-DETAIL-LINE-2.                                                                                                    |      |                                     |  |
| 0618 027200 STOP RUN.<br>0619 027300<br>0620 027400 CALL-ERROR-PROGRAM.<br>0621 027500 DISPLAY WAIT-LINE-24.<br>0622 027600 CALL PROGRAM "LOGON".<br>0623 027700 STOP RUN.<br>0624 027800<br>0625 027900 WRITE-SORTFILE.<br>0626 028000 MOVE TOWN TO SORTFILE-KEY-1<br>0627 028100 MOVE CURRENT-PRICE TO SORTFILE-KEY-2<br>0628 028200 MOVE LISTDATA-KEY TO SORTFILE-KEY-3<br>0629 028300 MOVE LISTDATA-KEY TO SORTFILE-KEY-3<br>0629 028300 MOVE LISTDATA-KEY TO SORTFILE-KEY-4<br>0630 028400 PERFORM WRITE-SORTFILE-RECORD.<br>0631 028500<br>0632 028600<br>0633 028700 PRINT-DETAIL-LINE-1.<br>0634 028800 IF CURRENT-PRICE <<br>0635 028900 ORIGINAL-PRICE<br>0636 029000 PERFORM DETAIL-LINE-1-LOGIC.                                                                                                    |      |                                     |  |
| 0620 027400 CALL-ERROR-PROGRAM.<br>0621 027500 DISPLAY WAIT-LINE-24.<br>0622 027600 CALL PROGRAM "LOGON".<br>0623 027700 STOP RUN.<br>0624 027800<br>0625 027900 WRITE-SORTFILE.<br>0626 028000 MOVE TOWN TO SORTFILE-KEY-1<br>0627 028100 MOVE CURRENT-PRICE TO SORTFILE-KEY-2<br>0628 028200 MOVE LISTDATA-KEY TO SORTFILE-KEY-3<br>0629 028300 MOVE LISTDATA-KEY TO SORTFILE-KEY-3<br>0630 028400 PERFORM WRITE-SORTFILE-RECORD.<br>0631 028500<br>0632 028600<br>0633 028700 PRINT-DETAIL-LINE-1.<br>0634 028800 IF CURRENT-PRICE <<br>0635 028900 ORIGINAL-PRICE<br>0636 029000 PERFORM DETAIL-LINE-1-LOGIC.                                                                                                    |      |                                     |  |
| 0621 027500 DISPLAY WAIT-LINE-24.<br>0622 027600 CALL PROGRAM "LOGON".<br>0623 027700 STOP RUN.<br>0624 027800<br>0625 027900 WRITE-SORTFILE.<br>0626 028000 MOVE TOWN TO SORTFILE-KEY-1<br>0627 028100 MOVE CURRENT-PRICE TO SORTFILE-KEY-2<br>0628 028200 MOVE LISTDATA-KEY TO SORTFILE-KEY-3<br>0629 028300 MOVE LISTDATA-KEY TO SORTFILE-KEY-3<br>0630 028400 PERFORM WRITE-SORTFILE-RECORD.<br>0631 028500<br>0632 028600<br>0633 028700 PRINT-DETAIL-LINE-1.<br>0634 028800 IF CURRENT-PRICE <<br>0635 028900 ORIGINAL-PRICE<br>0636 029000 PERFORM DETAIL-LINE-1-LOGIC.                                                                                                    |      |                                     |  |
| 0622 027600 CALL PROGRAM "LOGON".<br>0623 027700 STOP RUN.<br>0624 027800<br>0625 027900 WRITE-SORTFILE.<br>0626 028000 MOVE TOWN TO SORTFILE-KEY-1<br>0627 028100 MOVE CURRENT-PRICE TO SORTFILE-KEY-2<br>0628 028200 MOVE LISTDATA-KEY TO SORTFILE-KEY-3<br>0629 028300 MOVE LISTDATA-KEY TO SORTFILE-KEY-3<br>0629 028300 MOVE LISTDATA-KEY TO SORTFILE-KEY-4<br>0630 028400 PERFORM WRITE-SORTFILE-RECORD.<br>0631 028500<br>0632 028600<br>0633 028700 PRINT-DETAIL-LINE-1.<br>0634 028800 IF CURRENT-PRICE <<br>0635 028900 ORIGINAL-PRICE<br>0636 029000 PERFORM DETAIL-LINE-1-LOGIC.                                                                                                    | 0620 | 027400 CALL-ERROR-PROGRAM.          |  |
| 0623 027700 STOP RUN.<br>0624 027800<br>0625 027900 WRITE-SORTFILE.<br>0626 028000 MOVE TOWN TO SORTFILE-KEY-1<br>0627 028100 MOVE CURRENT-PRICE TO SORTFILE-KEY-2<br>0628 028200 MOVE LISTDATA-KEY TO SORTFILE-KEY-3<br>0629 028300 MOVE LISTDATA-KEY TO SORTFILE-KEY-3<br>0630 028400 PERFORM WRITE-SORTFILE-RECORD.<br>0631 028500<br>0632 028600<br>0633 028700 PRINT-DETAIL-LINE-1.<br>0634 028800 IF CURRENT-PRICE <<br>0635 028900 ORIGINAL-PRICE<br>0636 029000 PERFORM DETAIL-LINE-1-LOGIC.                                                                                                    |      |                                     |  |
| 0624 027800<br>0625 027900 WRITE-SORTFILE.<br>0626 028000 MOVE TOWN TO SORTFILE-KEY-1<br>0627 028100 MOVE CURRENT-PRICE TO SORTFILE-KEY-2<br>0628 028200 MOVE LISTDATA-KEY TO SORTFILE-KEY-3<br>0629 028300 MOVE LISTDATA-KEY TO SORTFILE-KEY-KEY<br>0630 028400 PERFORM WRITE-SORTFILE-RECORD.<br>0631 028500<br>0632 028600<br>0633 028700 PRINT-DETAIL-LINE-1.<br>0634 028800 IF CURRENT-PRICE <<br>0635 028900 ORIGINAL-PRICE<br>0636 029000 PERFORM DETAIL-LINE-1-LOGIC.<br>0637 029100 PRINT-DETAIL-LINE-2.                                                                                                    |      |                                     |  |
| 0625 027900 WRITE-SORTFILE.<br>0626 028000 MOVE TOWN TO SORTFILE-KEY-1<br>0627 028100 MOVE CURRENT-PRICE TO SORTFILE-KEY-2<br>0628 028200 MOVE LISTDATA-KEY TO SORTFILE-KEY-3<br>0629 028300 MOVE LISTDATA-KEY TO SORTFILE-KEY-KEY<br>0630 028400 PERFORM WRITE-SORTFILE-RECORD.<br>0631 028500<br>0632 028600<br>0633 028700 PRINT-DETAIL-LINE-1.<br>0634 028800 IF CURRENT-PRICE <<br>0635 028900 ORIGINAL-PRICE<br>0636 029000 PERFORM DETAIL-LINE-1-LOGIC.<br>0637 029100 PRINT-DETAIL-LINE-2.                                                                                                    |      |                                     |  |
| 0626       028000       MOVE TOWN TO SORTFILE-KEY-1         0627       028100       MOVE CURRENT-PRICE TO SORTFILE-KEY-2         0628       028200       MOVE LISTDATA-KEY TO SORTFILE-KEY-3         0629       028300       MOVE LISTDATA-KEY TO SORTFILE-KEY-3         0630       028400       PERFORM WRITE-SORTFILE-KEY-KEY         0631       028500         0632       028600         0633       028700         0634       028800         IF CURRENT-PRICE          0635       028900         0636       029000         PERFORM DETAIL-LINE-1-LOGIC.         0637       029100                                                                                                    |      |                                     |  |
| 0627 028100 MOVE CURRENT-PRICE TO SORTFILE-KEY-2<br>0628 028200 MOVE LISTDATA-KEY TO SORTFILE-KEY-3<br>0629 028300 MOVE LISTDATA-KEY TO SORTFILE-KEY-KEY<br>0630 028400 PERFORM WRITE-SORTFILE-RECORD.<br>0631 028500<br>0632 028600<br>0633 028700 PRINT-DETAIL-LINE-1.<br>0634 028800 IF CURRENT-PRICE <<br>0635 028900 ORIGINAL-PRICE<br>0636 029000 PERFORM DETAIL-LINE-1-LOGIC.<br>0637 029100 PRINT-DETAIL-LINE-2.                                                                                                    |      |                                     |  |
| 0628 028200 MOVE LISTDATA-KEY TO SORTFILE-KEY-3<br>0629 028300 MOVE LISTDATA-KEY TO SORTFILE-KEY-KEY<br>0630 028400 PERFORM WRITE-SORTFILE-RECORD.<br>0631 028500<br>0632 028600<br>0633 028700 PRINT-DETAIL-LINE-1.<br>0634 028800 IF CURRENT-PRICE <<br>0635 028900 ORIGINAL-PRICE<br>0636 029000 PERFORM DETAIL-LINE-1-LOGIC.<br>0637 029100 PRINT-DETAIL-LINE-2.                                                                                                    |      |                                     |  |
| 0629 028300 MOVE LISTDATA-KEY TO SORTFILE-KEY-KEY<br>0630 028400 PERFORM WRITE-SORTFILE-RECORD.<br>0631 028500<br>0632 028600<br>0633 028700 PRINT-DETAIL-LINE-1.<br>0634 028800 IF CURRENT-PRICE <<br>0635 028900 ORIGINAL-PRICE<br>0636 029000 PERFORM DETAIL-LINE-1-LOGIC.<br>0637 029100 PRINT-DETAIL-LINE-2.                                                                                                    |      |                                     |  |
| 0630 028400 PERFORM WRITE-SORTFILE-RECORD.<br>0631 028500<br>0632 028600<br>0633 028700 PRINT-DETAIL-LINE-1.<br>0634 028800 IF CURRENT-PRICE <<br>0635 028900 ORIGINAL-PRICE<br>0636 029000 PERFORM DETAIL-LINE-1-LOGIC.<br>0637 029100 PRINT-DETAIL-LINE-2.                                                                                                    |      |                                     |  |
| 0631 028500<br>0632 028600<br>0633 028700 PRINT-DETAIL-LINE-1.<br>0634 028800 IF CURRENT-PRICE <<br>0635 028900 ORIGINAL-PRICE<br>0636 029000 PERFORM DETAIL-LINE-1-LOGIC.<br>0637 029100 PRINT-DETAIL-LINE-2.                                                                                                    |      |                                     |  |
| 0632 028600<br>0633 028700 PRINT-DETAIL-LINE-1.<br>0634 028800 IF CURRENT-PRICE <<br>0635 028900 ORIGINAL-PRICE<br>0636 029000 PERFORM DETAIL-LINE-1-LOGIC.<br>0637 029100 PRINT-DETAIL-LINE-2.                                                                                                    |      |                                     |  |
| 0633 028700 PRINT-DETAIL-LINE-1.<br>0634 028800 IF CURRENT-PRICE <<br>0635 028900 ORIGINAL-PRICE<br>0636 029000 PERFORM DETAIL-LINE-1-LOGIC.<br>0637 029100 PRINT-DETAIL-LINE-2.                                                                                                    |      |                                     |  |
| 0634 028800 IF CURRENT-PRICE <<br>0635 028900 ORIGINAL-PRICE<br>0636 029000 PERFORM DETAIL-LINE-1-LOGIC.<br>0637 029100 PRINT-DETAIL-LINE-2.                                                                                                    |      |                                     |  |
| 0635 028900 ORIGINAL-PRICE<br>0636 029000 PERFORM DETAIL-LINE-1-LOGIC.<br>0637 029100 PRINT-DETAIL-LINE-2.                                                                                                    |      |                                     |  |
| 0637 029100 PRINT-DETAIL-LINE-2.                                                                                                    |      | 028900 ORIGINAL-PRICE               |  |
|                                                                                                    | 0636 | 029000 PERFORM DETAIL-LINE-1-LOGIC. |  |
| 0638 029200 PERFORM DETAIL-LINE-2-LOGIC.                                                                                                    | 0637 | 029100 PRINT-DETAIL-LINE-2.         |  |
|                                                                                                    | 0638 | 029200 PERFORM DETAIL-LINE-2-LOGIC. |  |
|                                                                                                    |      |                                     |  |
|                                                                                                    |      |                                     |  |
|                                                                                                    |      |                                     |  |
|                                                                                                    |      |                                     |  |
|                                                                                                    |      |                                     |  |
|                                                                                                    |      |                                     |  |
|                                                                                                    |      |                                     |  |
|                                                                                                    |      |                                     |  |
|                                                                                                    |      |                                     |  |
|                                                                                                    |      |                                     |  |
|                                                                                                    |      |                                     |  |
|                                                                                                    |      |                                     |  |
|                                                                                                    |      |                                     |  |
|                                                                                                    |      |                                     |  |

Figure C-6. Compilation Listing of the Report Writer Program (continued)

| •        | 0639<br>0640                                                 | 029300/<br>029400* ******** LEVEL 4 ********                                                                                                    |
|----------|--------------------------------------------------------------|----------------------------------------------------------------------------------------------------|
| 6        | 0641<br>0642<br>0643<br>0644<br>0645<br>0646<br>0647<br>0648 | 029500<br>029600<br>029700 CHECK-FOR-CONTROL-BREAK.<br>029800 IF LISTDATA-STATUS = AT-END<br>029900 PERFORM CONTROL-BREAK-1 THRU CONTROL-BREAK-1.<br>030000 IF TOWN NOT = TOTAL-KEY-1<br>030100 IF TOTAL-KEY-1 LOW-VALUES<br>030200 MOVE TOWN |
| 0        | 0649<br>0650                                                 | 030300 TO TOTAL-KEY-1<br>030400 ELSE                                                                                                    |
| 0        | 0651                                                         | 030500 PERFORM CONTROL-BREAK-1 THRU CONTROL-BREAK-1.                                                                                                    |
| 0        |                                                              |                                                                                                    |
| •        |                                                              |                                                                                                    |
| •        |                                                              |                                                                                                    |
| ۲        |                                                              |                                                                                                    |
| ۲        |                                                              |                                                                                                    |
| ۲        |                                                              |                                                                                                    |
| 0        |                                                              |                                                                                                    |
| •        |                                                              |                                                                                                    |
| •        |                                                              |                                                                                                    |
| 0        |                                                              |                                                                                                    |
| ۲        |                                                              |                                                                                                    |
| ۲        |                                                              |                                                                                                    |
| •        |                                                              |                                                                                                    |
| Ø        |                                                              |                                                                                                    |
| -        |                                                              |                                                                                                    |
| <b>W</b> |                                                              |                                                                                                    |
| ۲        |                                                              |                                                                                                    |
| 0        |                                                              |                                                                                                    |
| •        |                                                              |                                                                                                    |
|          |                                                              | Figure C-6. Compilation Listing of the Report Writer Program (continued)                                                                                                    |

030600/ 0652 0653 0654 030700\* \*\*\*\*\*\*\*\* LEVEL 5 \*\*\*\*\*\*\* 030800 030900 CONTROL-BREAK-1. 031000 MOVE 1 TO TOTAL-SUB. 0655 æ 0656 PERFORM LINE-FEED 1 TIMES. 0657 031100 0658 031200 PERFORM MOVE-TOTALS-1. 0659 031300 PERFORM TOTAL-LINE-1-LOGIC. PERFORM LINE-FEED 2 TIMES. MOVE TOWN TO TOTAL-KEY-1. 0660 031400 0661 031500  $0\,6\,6\,2$ 031600 MOVE ZEROS TO TOTALS-LEVEL (1).

Figure C-6. Compilation Listing of the Report Writer Program (continued)

| 0663         | 031700/<br>031800* ******** LEVEL 6 ********               |
|--------------|------------------------------------------------------------|
| 0664<br>0665 | 031900                                                     |
| 0666         | 032000 MOVE-TOTALS-1.                                      |
| 0667         | 032100 MOVE TOTAL-1 (TOTAL-SUB) TO PRINT-TOTAL-1.          |
| 0668         | 032200 IF TOTAL-SUB < TOTAL-MAX                            |
| 0669         | 032300 ADD TOTAL-1 (TOTAL-SUB) TO TOTAL-1 (TOTAL-SUB + 1). |
| 0670         | 032400                                                     |
| 0671         | 032500 DETAIL-LINE-1-LOGIC.                                |
| 0672         | 032600 MOVE "REDUCED"                                      |
| 0673         | 032700 TO DETAIL-1-FIELD-1.                                |
| 0674         | 032800 DETAIL-LINE-2-LOGIC.                                |
| 0675         | 032900 MOVE TOWN                                           |
| 0676         | 033000 TO DETAIL-2-FIELD-1.                                |
| 0677         | 033100 MOVE LISTDATA-KEY                                   |
| 0678         | 033200 TO DETAIL-2-FIELD-2.                                |
| 0679         | 033300 MOVE DESCRIPTION                                    |
| 0680         | 033400 TO DETAIL-2-FIELD-3.                                |
| 0681         | 033500 MOVE CURRENT-PRICE                                  |
| 0682         | 033600 TO DETAIL-2-FIELD-4.                                |
| 0683         | 033700 ADD CURRENT-PRICE TO TOTAL-1 (1).                   |
| ·0684        | 033800 PERFORM PRINT.                                      |
| 0685         | 033900 TOTAL-LINE-1-LOGIC.                                 |
| 0686         | 034000 MOVE "Total value for this town:"                   |
| 0687         | 034100 TO TOTAL-1-FIELD-1.                                 |
| 0688         | 034200 PERFORM PRINT.                                      |
|              |                                                            |
|              |                                                            |
|              |                                                            |
|              |                                                            |
|              |                                                            |
|              |                                                            |
|              |                                                            |
|              |                                                            |
|              |                                                            |
|              |                                                            |
|              |                                                            |
|              |                                                            |
|              |                                                            |
|              |                                                            |
|              |                                                            |
|              |                                                            |
|              |                                                            |
|              |                                                            |
|              |                                                            |
|              |                                                            |
|              |                                                            |
|              |                                                            |
|              |                                                            |
|              |                                                            |
|              |                                                            |
|              |                                                            |
|              |                                                            |
|              |                                                            |
|              |                                                            |
|              |                                                            |
|              |                                                            |
|              |                                                            |
|              |                                                            |
|              |                                                            |

093-000280-00

|   |              |                                                                                    | -          |
|---|--------------|------------------------------------------------------------------------------------|------------|
|   |              |                                                                                    | *          |
| i |              |                                                                                    |            |
|   | 0689         | 034300/                                                                            |            |
|   | 0690         | 034400* ************ INPUT/OUTPUT ROUTINES *********                               | ÷          |
|   | 0691         | 034500                                                                             |            |
|   | 0692         | 034600 I-O-SECTION SECTION.                                                        |            |
|   | 0693         | 034700 OPEN-LISTDATA.                                                              |            |
|   | 0694         | 034800 OPEN INPUT LISTDATA.                                                        |            |
|   | 0695         | 034900 IF LISTDATA-STATUS = USE-ERROR                                              | <i>6</i> b |
|   | 0696         | 035000 PERFORM LISTDATA-IN-USE.                                                    |            |
|   | 0697         | 035100 READ-NEXT-LISTDATA-RECORD.<br>035200 READ LISTDATA NEXT RECORD.             |            |
|   | 0698<br>0699 |                                                                                    |            |
| - | 0700         | 035300 IF LISTDATA-STATUS = RECORD-LOCKED<br>035400 PERFORM LISTDATA-RECORD-IN-USE |            |
|   |              |                                                                                    |            |
|   | 0701<br>0702 | 035500 GO TO READ-NEXT-LISTDATA-RECORD.<br>035600 READ-LISTDATA-RECORD.            | <b>6</b>   |
|   | 0702         | 035700 READ_LISTDATA_RECORD.                                                       |            |
|   | 0704         | 035800 IF LISTDATA-STATUS = RECORD-LOCKED                                          |            |
| 0 | 0704         | 035900 PERFORM LISTDATA-RECORD-IN-USE                                              |            |
|   | 0706         | 036000 GO TO READ-LISTDATA-RECORD.                                                 |            |
|   | 0707         | 036100 LISTDATA-IN-USE.                                                            |            |
| ۲ | 0708         | 036200 MOVE "LISTDATA FILE IN USE - TRY AGAIN LATER" TO                            | 9          |
|   | 0709         | 036300 MOVE HISTORIA FILL IN OSE TRI RORIA LATER IN MESSAGE-FIELD.                 |            |
|   | 0710         | 036400 PERFORM DISPLAY-MESSAGE.                                                    |            |
|   | 0711         | 036500 LISTDATA-RECORD-IN-USE.                                                     | 6          |
|   | 0712         | 036600 MOVE "LISTDATA RECORD IN USE" TO                                            |            |
|   | 0713         | 036700 MESSAGE-FIELD.                                                              |            |
|   | 0714         | 036800 DISPLAY ERROR-MESSAGE-LINE.                                                 | 6          |
|   | 0715         | 036900 CALL PROGRAM HASH-W.                                                        |            |
|   | 0716         | 037000 CALL PROGRAM HASH-W.                                                        |            |
|   | 0717         | 037100 DISPLAY CLEAR-MESSAGE.                                                      | 0          |
|   | 0718         | 037200                                                                             |            |
|   | 0719         | 037300                                                                             |            |
|   | 0720         | 037400 CLOSE-FILES.                                                                | 0          |
|   | 0721         | 037500 PERFORM CLOSE-PRINTER-FILE.                                                 |            |
| Į | 0722         | 037600 CLOSE LISTDATA.                                                             |            |
|   | 0723         | 037700                                                                             | ۹          |
|   | 0724         | 037800                                                                             |            |
|   | 0725         | 037900 OPEN-SORTFILE.                                                              |            |
|   | 0726         | 038000 ACCEPT SORTFILE-LINE-NO FROM LINE NUMBER.                                   | ø          |
|   | 0727         | 038100 DELETE FILE SORTFILE.                                                       |            |
|   | 0728         | 038200 OPEN OUTPUT SORTFILE.                                                       |            |
|   | 0729         | 038300 IF SORTFILE-STATUS NOT = $I - 0 - 0K$                                       | •          |
|   | 0730         | 038400 PERFORM SORTFILE-IN-USE.                                                    |            |
|   | 0731         | 038500 WRITE-SORTFILE-RECORD.                                                      | -          |
| 9 | 0732         | 038600 WRITE SORTFILE-RECORD.                                                      | •          |
| 1 | 0733         | 038700 READ-NEXT-SORTFILE-RECORD.                                                  |            |
|   | 0734         | 038800 READ SORTFILE NEXT.                                                         | -          |
|   | 0735         | 038900 MOVE SORTFILE-STATUS TO LISTDATA-STATUS                                     | 0          |
|   | 0736         | 039000 IF SORTFILE-STATUS NOT = AT-END                                             |            |
|   | 0737         | 039100 MOVE SORTFILE-KEY-KEY TO LISTDATA-KEY                                       | -          |
|   | 0738         | 039200 PERFORM READ-LISTDATA-RECORD                                                | •          |
|   | 0739         | 039300 IF LISTDATA-STATUS = RECORD-NOT-FOUND                                       |            |
|   | 0740         | 039400 GO TO READ-NEXT-SORTFILE-RECORD.                                            |            |
|   | 0741         | 039500 CLOSE-SORTFILE.                                                             | Ø          |
| 1 | 0742         | 039600 CLOSE SORTFILE.                                                             |            |
|   | 0743         | 039700 DELETE FILE SORTFILE.                                                       |            |
|   | 0744         | 039800 SORTFILE-IN-USE.                                                            | ø          |
| 1 | 0745         | 039900 MOVE "SORTFILE FILE IN USE - TRY AGAIN LATER" TO                            |            |
|   | 0746         | 040000 MESSAGE-FIELD.                                                              | A11-       |
|   | 0747         | 040100 PERFORM DISPLAY-MESSAGE.                                                    |            |
| 1 | 0748         | 040200                                                                             |            |
|   | 0749         | 040300 COPY "PROXI\$CF03.PL".                                                      | -          |
|   | 0750C        | 000100                                                                             |            |
| 1 | 0751C        | 000200 PRINTER-OPEN SECTION.                                                       |            |
|   |              |                                                                                    |            |

Figure C-6. Compilation Listing of the Report Writer Program (continued)

| <pre>0752C 000300 GET-TOP-NAME.<br/>0752C 000400 OFFN IMPUT INSTMAME-FILE.<br/>0753C 000400 IF INSTMAMESTRIME - CON<br/>0753C 000700 IF INSTMAMESTRIME - CON<br/>0753C 000700 IF INSTMAMESTRIME - CON<br/>0753C 000700 IF INSTMAMESTRIME - CON<br/>0753C 001000 MOVE LEGENDS-TO-FRINT TO NUMBER-OF-LEGENDS-PAGE-1.<br/>0760C 001100 IF PAGE-NOTOF-AGE-0<br/>0761C 001100 IF PAGE-NOTOF-AGE-0<br/>0761C 001100 IF PAGE-NOTOF-AGE-0<br/>0761C 001100 IF PAGE-NOTOF-AGE-0<br/>0761C 001100 IF PAGE-NOTOF-AGE-0<br/>0761C 001100 IF PAGE-NOTOF-AGE-0<br/>0761C 001100 IF PAGE-NOTOF-AGE-1<br/>0766C 001100 IF SCOL-COME - "S"<br/>0766C 001100 IF SCOL-COME - "S"<br/>0766C 001100 IF SCOL-COME - "S"<br/>0766C 001100 IF SCOL-COME - "S"<br/>0766C 001100 IF SCOL-COME - "S"<br/>0770C 002100 SPOOL-OFTION-SCREM.<br/>0770C 002100 SPOOL-OFTION-SCREM.<br/>0770C 002100 IF SCAPE-COME FORM ESCAPE KUY.<br/>0773C 002400 IF SCAPE-COME FORM ESCAPE KUY.<br/>0773C 002400 IF SCAPE-COME FORM ESCAPE KUY.<br/>0773C 002400 IF SCAPE-COME FORM ESCAPE KUY.<br/>0773C 002400 IF SCAPE-COME FORM ESCAPE KUY.<br/>0773C 002400 IF GUESTION-ANSWER - "N"<br/>0773C 002400 IF QUESTION-ANSWER - "N"<br/>0773C 002400 IF QUESTION-ANSWER - "N"<br/>0773C 002400 IF QUESTION-ANSWER - "N"<br/>0773C 002400 IF QUESTION-ANSWER - "N"<br/>0773C 002400 IF QUESTION-ANSWER - "N"<br/>0773C 002400 IF QUESTION-ANSWER - "N"<br/>0773C 002400 IF PINTER-FILE.<br/>0784C 003300 OFEN-SPOOL-PRINTER-FILE.<br/>0784C 003300 OFEN-SPOOL-PRINTER-FILE.<br/>0784C 003300 IF PINTER-FILE.<br/>0784C 003300 IF PINTER-FILE.<br/>0784C 003300 IF PINTER-FILE.<br/>0784C 003300 IF PINTER-FILE.<br/>0784C 003300 IF PINTER-FILE.<br/>0784C 003300 IF PINTER-FILE.<br/>0784C 003300 IF PINTER-FILE.<br/>0784C 003300 IF PINTER-FILE.<br/>0784C 003300 IF PINTER-FILE.<br/>0784C 003300 IF PINTER-FILE.<br/>0784C 003300 OFEN-SPOOL-PRINTER-FILE.<br/>0784C 003300 IF PINTER-FILE.<br/>0784C 003300 IF PINTER-FILE.<br/>0784C 003300 IF PINTER-FILE.<br/>0784C 003300 IF PINTER-FILE.<br/>0784C 003300 IF PINTER-FILE.<br/>0784C 003300 IF PINTER-FILE.<br/>0784C 003300 IF PINTER-FILE.<br/>0784C 003300 IF PINTER-FILE.<br/>0784C 003300 IF PINTER-FILE.<br/>0784C 003300 IF PINTER-FILE.<br/>0784C 003300 IF PINTER-FILE.<br/>0784C 003300 IF AND AND AND AND AND AND AND AND AND AND</pre> |             |       |        |                                |        |
|----------------------------------------------------------------------------------------------------|-------------|-------|--------|--------------------------------|--------|
| 0 753C 000400 OFEN INFUT INSTNAME-FILE.<br>0753C 000500 IF INSTNAME-FILE<br>0753C 000600 READ INSTNAME-FILE<br>0753C 000600 CLOSE INSTNAME-FILE<br>0753C 000600 CLOSE INSTNAME-FILE<br>0753C 000400 CLOSE INSTNAME-FILE<br>0753C 001400 NOVE LECENDS-TO-FRINT TO NUMBER-OF-LEGENDS-FAGE-1.<br>0753C 001400 NOVE LECENDS-TO-FRINT TO NUMBER-OF-LEGENDS-FAGE-1.<br>0754C 001500 IF PAGET TO TOF-FALE-80<br>0754C 001500 IF SPOOL-CODE = "S"<br>0754C 001500 IF SPOOL-CODE = "S"<br>0754C 001500 IF SPOOL-CODE = "S"<br>0756C 001500 IF SPOOL-CODE = "P"<br>0766C 001500 IF SPOOL-CODE = "P"<br>0766C 001500 IF SPOOL-CODE = "P"<br>0766C 001500 IF SPOOL-CODE = "P"<br>0766C 001500 IF SPOOL-CODE = ND-KU<br>0770C 002100 SPOOL-OFTION-SCREEN.<br>0770C 002100 SPOOL-OFTION-SCREEN.<br>0771C 002200 ACCEPT SPOOL-OFTION-SCREEN.<br>0771C 002200 ACCEPT SPOOL-OFTION-SCREEN.<br>0777C 002200 IF SFOOL-OFTION-SCREEN.<br>0777C 002200 IF SFOOL-OFTION-SCREEN.<br>0777C 002200 CO TO PRINTER-INME<br>0776C 002100 CO TO PRINTER-INME<br>0776C 002200 OF PRINTER-INME<br>0777C 002200 IF QUESTION-ANSWER - "N"<br>0777C 002200 IF QUESTION-ANSWER - "N"<br>0777C 002200 ACCEPT SPOOL-STINTER-INME<br>0778C 003100 ACCEPT SPOOL-STINTER-INME<br>0778C 003100 ACCEPT SPOOL-STINTER-INME<br>0778C 003100 ACCEPT SPOOL-STINTER-INME<br>0778C 003100 ACCEPT SPOOL-STINTER-INME<br>0778C 003100 ACCEPT SPOOL-STINTER-INME<br>0778C 003100 ACCEPT SPOOL-STINTER-INME<br>0778C 003100 ACCEPT SPOOL-STINTER-INME<br>0788C 003100 IF QUESTION-ANSWER - "N"<br>0778C 003100 ACCEPT SPOOL-STINTER-INME<br>0788C 003100 FENCENCE<br>0788C 003100 FENCENCE<br>0788C 003100 FENCENCE<br>0788C 003100 FENCENCE<br>0788C 003100 FENCENCE<br>0799C 004100 FENCENCE<br>0799C 004100 FENCENCE<br>0799C 004100 FENCENCE<br>0799C 004100 FENCENCE<br>0799C 004100 FENCENCE<br>0799C 004100 FENCENCE<br>0799C 004100 FENCENCE<br>0799C 004100 FENCENCE<br>0799C 004100 FENCENCE<br>0799C 004100 FENCENCE<br>0799C 004100 FENCENCE<br>0799C 00400 FENCENCE<br>0799C 00400 FENCENCE<br>0799C 00400 FENCENCE<br>0799C 00400 FENCENCE<br>0799C 00400 FENCENCE<br>0799C 00400 FENCENCE<br>0799C 00400 FENCENCE<br>0799C 00400 FENCENCENCE<br>0799C 00400 FENCENCE<br>0799C 00400 FENCENCENCE                                                                                                    |             |       |        |                                |        |
| 0 753C 000400 OFEN INFUT INSTNAME-FILE.<br>0753C 000500 IF INSTNAME-FILE<br>0753C 000600 READ INSTNAME-FILE<br>0753C 000600 CLOSE INSTNAME-FILE<br>0753C 000600 CLOSE INSTNAME-FILE<br>0753C 000400 CLOSE INSTNAME-FILE<br>0753C 001400 NOVE LECENDS-TO-FRINT TO NUMBER-OF-LEGENDS-FAGE-1.<br>0753C 001400 NOVE LECENDS-TO-FRINT TO NUMBER-OF-LEGENDS-FAGE-1.<br>0754C 001500 IF PAGET TO TOF-FALE-80<br>0754C 001500 IF SPOOL-CODE = "S"<br>0754C 001500 IF SPOOL-CODE = "S"<br>0754C 001500 IF SPOOL-CODE = "S"<br>0756C 001500 IF SPOOL-CODE = "P"<br>0766C 001500 IF SPOOL-CODE = "P"<br>0766C 001500 IF SPOOL-CODE = "P"<br>0766C 001500 IF SPOOL-CODE = "P"<br>0766C 001500 IF SPOOL-CODE = ND-KU<br>0770C 002100 SPOOL-OFTION-SCREEN.<br>0770C 002100 SPOOL-OFTION-SCREEN.<br>0771C 002200 ACCEPT SPOOL-OFTION-SCREEN.<br>0771C 002200 ACCEPT SPOOL-OFTION-SCREEN.<br>0777C 002200 IF SFOOL-OFTION-SCREEN.<br>0777C 002200 IF SFOOL-OFTION-SCREEN.<br>0777C 002200 CO TO PRINTER-INME<br>0776C 002100 CO TO PRINTER-INME<br>0776C 002200 OF PRINTER-INME<br>0777C 002200 IF QUESTION-ANSWER - "N"<br>0777C 002200 IF QUESTION-ANSWER - "N"<br>0777C 002200 ACCEPT SPOOL-STINTER-INME<br>0778C 003100 ACCEPT SPOOL-STINTER-INME<br>0778C 003100 ACCEPT SPOOL-STINTER-INME<br>0778C 003100 ACCEPT SPOOL-STINTER-INME<br>0778C 003100 ACCEPT SPOOL-STINTER-INME<br>0778C 003100 ACCEPT SPOOL-STINTER-INME<br>0778C 003100 ACCEPT SPOOL-STINTER-INME<br>0778C 003100 ACCEPT SPOOL-STINTER-INME<br>0788C 003100 IF QUESTION-ANSWER - "N"<br>0778C 003100 ACCEPT SPOOL-STINTER-INME<br>0788C 003100 FENCENCE<br>0788C 003100 FENCENCE<br>0788C 003100 FENCENCE<br>0788C 003100 FENCENCE<br>0788C 003100 FENCENCE<br>0799C 004100 FENCENCE<br>0799C 004100 FENCENCE<br>0799C 004100 FENCENCE<br>0799C 004100 FENCENCE<br>0799C 004100 FENCENCE<br>0799C 004100 FENCENCE<br>0799C 004100 FENCENCE<br>0799C 004100 FENCENCE<br>0799C 004100 FENCENCE<br>0799C 004100 FENCENCE<br>0799C 004100 FENCENCE<br>0799C 00400 FENCENCE<br>0799C 00400 FENCENCE<br>0799C 00400 FENCENCE<br>0799C 00400 FENCENCE<br>0799C 00400 FENCENCE<br>0799C 00400 FENCENCE<br>0799C 00400 FENCENCE<br>0799C 00400 FENCENCENCE<br>0799C 00400 FENCENCE<br>0799C 00400 FENCENCENCE                                                                                                    |             |       |        |                                |        |
| 0 354C 000300 IF INSTRAME-STATUS - 1-0-0K<br>0 355C 000400 READ INSTRAME-FILE<br>0 756C 000900 CLOSE INSTRAME-FILE<br>0 758C 000900 CLOSE INSTRAME-FILE<br>0 758C 000900 CLOSE INSTRAME-FILE<br>0 758C 000900 CLOSE INSTRAME-FILE<br>0 758C 000100 HOVE LEGENDS-TO-FRINT TO NUMBER-0F-LEGENDS-PAGE-1.<br>0 760C 001100 HOVE LEGENDS-TO-FRINT TO NUMBER-0F-LEGENDS-PAGE-1.<br>0 760C 001100 HOVE YFACE" TO TOF-PAGE-80<br>0 761C 001300 HOVE "PAGE" TO TOF-PAGE-80<br>0 761C 001300 HOVE "PAGE" TO TOF-PAGE-80<br>0 761C 001300 HOVE "PAGE" TO TOF-PAGE-80<br>0 761C 001300 HOVE "PAGE" TO TOF-PAGE-80<br>0 761C 001800 ELS TO OFEN-STOL-FRINTER-FILE<br>0 760C 002100 SFOOL-ODE - "P"<br>0 766C 002100 SFOOL-OPTION-SCREEN.<br>0 770C 002100 DISFLAY SPOOL-OPTION-SCREEN.<br>0 771C 002200 ACCEPT SFOOL-OPTION-SCREEN.<br>0 771C 002200 ACCEPT SFOOL-OPTION-SCREEN.<br>0 771C 002200 DISFLAY SPOOL-OPTION-SCREEN.<br>0 773C 002400 IF SEGAPE-CODE - KDN-KEY<br>0 773C 002400 IF SEGAPE-CODE FROM ESCAPE KEY.<br>0 773C 002400 IF SEGAPE-CODE - ND-KEY<br>0 773C 002400 IF VERT SPOOL-OPTION-SCREEN.<br>0 777C 002800 C O TO FRINTER-PRIME FROM LINE<br>0 778C 002500 HOVE SFACE TO FRINTER-NAME<br>0 777C 002800 ELSE<br>0 784C 003300 MOVE SPACE TO FRINTER-NAME<br>0 778C 003400 IF QUESTION-ANSWER - "N"<br>0 784C 003300 FWN UTPUT FRINTER-FILE.<br>0 784C 003300 FWN UTPUT FRINTER-FILE.<br>0 784C 003300 FL LSE<br>0 7990 CONTO FLORES FACTURE FRIEST.<br>0 7990 CONTO FLORES FACTURE FRIEST.<br>0 7990 CONTO FLORES FACTURE FRIEST.<br>0 7990 CONTO FLORES FACTURE FRIEST.<br>0 7990 C                                                                                                    | G           |       |        |                                |        |
| <ul> <li>0.756C 000700 IF INSTRAME-STATUS - I-O-OK</li> <li>0.756C 000800 KOVE INSTRAME-FELE.</li> <li>0.756C 000100 MOVE LEGENDS-TO-FRINT TO NUMBER-07-LEGENDS-PAGE-1.</li> <li>0.760C 001100 IF PAGE-FIDTH - 80 NUMBER-07-LEGENDS-PAGE-1.</li> <li>0.760C 001100 MOVE LEGENDS-TO-FRINT TO NUMBER-07-LEGENDS-PAGE-1.</li> <li>0.760C 001100 MOVE "PAGE" TO TOF-AAKE-30</li> <li>0.761C 001200 MOVE SACE TO TOF-AAKE-30</li> <li>0.761C 001300 MOVE "SAGE" TO TOF-AAKE-30</li> <li>0.761C 001500 IF SPOOL-CODE - "S"</li> <li>0.766C 001500 IF SPOOL-CODE - "S"</li> <li>0.766C 001500 IF SPOOL-CODE - "P"</li> <li>0.766C 001500 IF SPOOL-OPTION-SCREN.</li> <li>0.770C 002100 ACCEPT SFOOL-PRINTER-FILE.</li> <li>0.766C 001500 IF SPOOL-OPTION-SCREN.</li> <li>0.770C 002100 ACCEPT SFOOL-OPTION-SCREN.</li> <li>0.771C 002300 ACCEPT SFOOL-OPTION-SCREN.</li> <li>0.771C 002300 IF SCAFE-CODE F NOM ESCAFE KET.</li> <li>0.771C 002400 IF SCAFE-CODE F NOM ESCAFE KET.</li> <li>0.771C 002400 IF SCAFE-CODE F NOM ESCAFE KET.</li> <li>0.771C 002400 IF GESTION-ANSWER - "N"</li> <li>0.771C 002400 FLSE TO PRINTER-FILE.</li> <li>0.7760 00300 ACCEPT SPOOL-FINTER-FILE.</li> <li>0.7760 00300 ACCEPT SPOOL-FINTER-FILE.</li> <li>0.781C 003200 OFEN-VF1-PRINTER-FILE.</li> <li>0.783C 003400 MOVE UN-VALUES TO PRINTER-NAME.</li> <li>0.783C 003400 MOVE "GUETTON TANSWER - "N"</li> <li>0.784C 003500 OFEN OUTUT PRINTER-FILE.</li> <li>0.784C 003500 OFEN OUTUT PRINTER-FILE.</li> <li>0.784C 003500 OFEN OUTUT PRINTER-FILE.</li> <li>0.784C 003500 OFEN OUTUT PRINTER-FILE.</li> <li>0.784C 003500 OFEN OUTUT PRINTER-FILE.</li> <li>0.784C 003500 OFEN OUTUT PRINTER-FILE.</li> <li>0.784C 003500 FERFORM FOOL-FRINTER-FILE.</li> <li>0.784C 003500 FERFORM FOOL-FRINTER-FILE.</li> <li>0.784C 003500 FERFORM SPOOL-FRINTER-FILE.</li> <li>0.784C 003500 FERFORM SPOOL-PRINTER-FILE.</li> <li>0.7950 004400 OFEN OUTPUT PRINTER-FILE.</li> <li>0.7950 00440</li></ul>                                                                                                    |             |       |        |                                |        |
| 0/357C         000800         TNSTAME-ELCORD TO TOP-NAME.           0/358C         000900         CLOSE INSTANK-FILE.           0/358C         001000         MOVE LEGENDS-TO-FRINT TO NUMBER-OF-LEGENDS-PAGE-1.           0/36C         001100         IF PAGE-FIDTH - 80           0/36C         001100         MOVE TOP-NAME TO TOP-NAME-80           0/36C         001400         MOVE SPACE TO TOP-NAME-80           0/36C         001400         MOVE SPACE TO TOP-NAME-80           0/36C         001500         IF SPOOL-CODE - "9"           0/36C         001600         GO TO OPEN-SPOOL-PRINTER-FILE           0/36C         001600         IF SPOOL-CODE - "P"           0/36C         001600         GO TO OPEN-LPT-PRINTER-FILE.           0/36C         00100         IF SPOOL-OPTION-SOREEN.           0/37C         002300         ACCEPT SPOOL-PRINTER-FILE.           0/37C         002300         IF SECAFE-CODE - END-KEY           0/37C         002300         IF SECAFE-CODE - END-KEY           0/37C         002300         IF GUESTION-ANSUER - "N"           0/37C         002300         IF GUESTION-ANSUER - "N"           0/37C         002300         IF GUESTION-ANSUER - "N"           0/37C         002300         IF GUE                                                                                                    | -           |       |        |                                |        |
| 0758C         000900         CLOSE INSTMANE-FILE.           0750C         001000         MOVE LECENDS-TO-PRINT TO NUMBER-OF-LEGENDS-PAGE-1.           0760C         001100         HY PAGE" TO TOP-RATE TO NUMBER-OF-LEGENDS-PAGE-1.           0760C         001300         MOVE TOP-NAME TO TOP-NAME-80           0761C         001300         MOVE TOP-NAME TO TOP-PAGE-80           0764C         001500         IF SPOOL-CODE - "S"           0766C         001500         GO TO OPEN-LFT-PRINTER-FILE.           0766C         001800         GO TO OPEN-LFT-PRINTER-FILE.           0766C         001900         GO TO OPEN-LFT-PRINTER-FILE.           0776C         002100         DISPLAY SPOOL-OPTION-SCREN.           07712         002300         ACCEFT SPOOL-OPTION-SCREN.           07712         002300         ACCEFT SPOOL-OPTION-SCREN.           0774C         002300         DISPLAY SPOOL-OPTION-SCREN.           0776C         002100         IF SEGAP-CORE = ND-KEY           0774C         002300         GO TO PRINTER-AME.           0776C         002100         LSPLAY SPOOL-OPTION-END           0776C         003100         LSPLAY SPOOL-OPTION-END           0776C         003200         GO TO PRINTER-AME.           0776C                                                                                                    | ø           | 0756C | 000700 |                                |        |
| 0759C         001000         MOVE LEGENDS-TO-FRINT TO NUMBER-OF-LEGENDS-PAGE-1.           0761C         001200         MOVE TO TOF-NAME -80           0761C         001200         MOVE TO TOF-PAGE-80           0763C         001400         MOVE SPACE TO TOF-BL-132.           0763C         001500         GO TO OPEN-SPOOL-PRINTER-FILE           0763C         001500         GO TO OPEN-SPOOL-PRINTER-FILE           0763C         001800         IF SPOOL-CODE - "S"           0763C         001800         IF SPOOL-CODE - "S"           0763C         001800         IF SPOOL-CODE - "S"           0763C         001800         IF SPOOL-OPTION-SCREEN.           0776C         002100         SPOOL-OPTION-SCREEN.           0771C         002200         ACCEPT SPOOL-OPTION-SCREEN.           0773C         002400         IF SECAPE-CODE - END-KEY           0777C         002600         MOVE SPACE TO PRINTER-TAME           0777C         002600         KOVEN SPOOL-PRINTER-FILE.           0777C         002600         IF QUESTION-ANSWER - "N"           0777C         002600         IF QUESTION-ANSWER - N"           0778C         003000         ACCEPT SPOOL-PRINTER-FILE.           0778C         003000         ACCEPT SPOOL-PRIN                                                                                                    |             |       |        |                                |        |
| 0760C 001100 TP PAGE-WIDTL - 80<br>0761C 001200 MOVE TOP-NAME TO TOP-NAME-80<br>0762C 001300 MOVE TOP-NAME TO TOP-PAGE-80<br>0763C 001400 FS PROL-GODE - "S"<br>0764C 001500 FS PROL-CODE - "S"<br>0766C 001900 GO TO OPEN-SPOOL-PRINTER-FILE<br>0766C 001900 GO TO OPEN-LPT-PRINTER-FILE<br>0766C 001900 GO TO OPEN-LPT-PRINTER-FILE<br>0766C 001900 GO TO OPEN-LPT-PRINTER-FILE<br>0776C 002100 SPOL-OPTION-SCREEN.<br>0770C 002100 DISPLAY SPOOL-OPTION-SCREEN.<br>0771C 002200 ACCEFT SSCAPE-CODE FNOM ESCAPE KEY.<br>0773C 002400 IF SSCAPE-CODE FNO-KEY<br>0774C 002500 DISPLAY SPOOL-OPTION-SCREEN.<br>0776C 002700 GO TO PRINTER-OPEN-EXIT<br>0776C 002700 GO TO PRINTER-OPEN-EXIT<br>0776C 002900 LISP (AV SPOOL-OPTION-SCREEN.<br>0776C 002900 DISPLAY SPOOL-OPTION-SCREEN.<br>0776C 002900 ELSE<br>0776C 002900 DISPLAY SPOOL-OPTION-SCREEN.<br>0776C 002900 DISPLAY SPOOL-OPTION-SCREEN.<br>0776C 002900 DISPLAY SPOOL-OPTION-SCREEN.<br>0776C 002900 DISPLAY SPOOL-OPTION-ENN<br>0776C 003100 GO TO OPEN-SPOOL-INFINIMER-FILE.<br>0780C 003300 OPEN-UPT-PRINTER-FILE.<br>0780C 003300 OPEN-UPT-PRINTER-FILE.<br>0780C 003300 OPEN-UPT-PRINTER-FILE.<br>0784C 003500 OPEN UTPUT PRINTER-STATUS - USE-REROR<br>0786C 003500 OFEN UTPUT PRINTER-FILE.<br>0786C 003500 OFEN OUTPUT PRINTER-FILE.<br>0786C 003500 OFEN OUTPUT PRINTER-FILE.<br>0786C 003500 OFEN OUTPUT PRINTER-FILE.<br>0786C 003500 OFEN OUTPUT PRINTER-FILE.<br>0786C 003500 OFEN OUTPUT PRINTER-FILE.<br>0786C 003500 OFEN OUTPUT PRINTER-FILE.<br>0786C 003500 GO TO SPOOL-OPTION<br>0786C 004000 ELSE<br>0790C 004100 GO TO SPOOL-PRINTER-FILE.<br>0794C 004500 IF PRINTER-FILE.<br>0794C 004500 IF PRINTER-FILE.<br>0794C 004500 IF PRINTER-FILE.<br>0794C 004500 IF PRINTER-FILE.<br>0794C 004500 JE SEC<br>0796C 004500 FLESE<br>0796C 004500 FLESE<br>0796C 004500 FLESE<br>0796C 004500 FLESE<br>0796C 005500 FRINTER-FILE.<br>0806C 005500 PRINTER-FILE.<br>0806C 005500 PRINTER-FILE.<br>0806C 005500 PRINTER-FILE.<br>0806C 005500 PRINTER-FILE.<br>0806C 005500 PRINTER-FILE.<br>0806C 005500 PRINTER-FILE.<br>0806C 005500 PRINTER-FILE.<br>0806C 005500 PRINTER-FILE.<br>0806C 005500 PRINTER-FILE.<br>0806C 005500 PRINTER-FILE.<br>0806C 005500 FRINTER                                                                                                    |             |       |        |                                |        |
| 0761C         001200         MOVE TOP-NAME TO TOP-NAME-80           0763C         001400         MOVE SPACE TO TOP-RAIE-80           0763C         001400         MOVE SPACE TO TOP-RI-T2.           0763C         001500         IF SPOOL-CODE - "S"           0763C         001500         IF SPOOL-CODE - "S"           0763C         001500         IF SPOOL-CODE - "F"           0763C         001800         IF SPOOL-COPTION-SCREEN.           0771C         002200         ACCEPT SPOOL-OPTION-SCREEN.           0771C         002200         ACCEPT SPOOL-OPTION-SCREEN.           0773C         002400         DISFLAY SPOOL-OPTION-END           0773C         002400         DISFLAY SPOOL-OPTION-END           0777C         002200         ACCEPT SPOOL-OPTION-END           0777C         002200         GO TO OPTIN-FUNTER-FALME           0777C         002200         IF QUESTION-ANSWER - "N"           0777C         002200         IF QUESTION-ANSWER - "N"           0777C         002300         OFEN-SPOOL-PRINTER-FILE.           0781C         003300         OFEN-SPOOL-PRINTER-FILE.           0781C         003300         OFEN-SPOOL-PRINTER-FILE.           07862         003400         MOVE UNAVAUES TO PRINTER-FILE.                                                                                                    | <b>N</b>    |       |        |                                |        |
| 07622         001300         MOVE "PAGE" TO TOP-PAGE-80           07632         001400         MOVE SPACE TO TOP-132.           07644         001500         IF SPOOL-CODE = "S"           076652         001600         GO TO OPEN-PRINTER-FILE           076662         001700         ELSE           076672         001800         IF SPOOL-CODE = "P"           076672         001800         GT O OPEN-PFT-PRINTER-FILE           076672         001800         SPOOL-OPTION-SCREEN.           07702         002100         ACCEPT SPOOL-OPTION-SCREEN.           07712         002300         ACCEPT SPOOL-OPTION-SCREEN.           07742         002300         ACCEPT SPOOL-OPTION-END           07742         002300         ACCEPT SPOOL-OPTION-END           07762         002300         ISPLAY SPOOL-OPTION-END           07762         002300         ISPLAY SPOOL-OPTION-END           07762         002300         ISPLAY SPOOL-OPTION-END           07762         002300         ISPLAY SPOOL-OPTION-END           07762         002700         CO TO PRINTER-OPEN-EXIT           07762         002700         CO TO PRINTER-OPEN-EXIT           07762         003200         OPEN-FPINTREN-FILE.           07862<                                                                                                    |             |       |        |                                |        |
| 0763C         001400         MOVE SPACE TO TOP-81-132.           0763C         001600         IF SPOOL-CODE - "S"           0763C         001600         ELSE           0767C         001800         IF SPOOL-COPE - "P"           0763C         001800         IF SPOOL-COPE - "P"           0763C         002000         SPOOL-OPTION.           0763C         002000         SPOOL-OPTION-SCREEN.           0771C         002200         ACCEPT SPOOL-OPTION-SCREEN.           0773C         002400         IF SECAPE-CODE - END-KEY           0773C         002400         IF SECAPE-CODE - END-KEY           0773C         002600         DISPLAY SPOOL-OPTION-SCREEN.           0776C         002600         DISPLAY SPOOL-OPTNON-END           0776C         002600         DISPLAY SPOOL-PIN-ENT           0776C         002600         IF QUESTION-ANSWER - "N"           0776C         003000         ACCEPT SPOOL-INTE-NUMBER FROM LINE           0776C         003000         IF QUESTION-ANSWER - "N"           0776C         003000         MOVE IPT PRINTEN-ILE.           0776C         003000         MOVE IPT INTEN-NAME.           0776C         003000         GO TO PRINTER-ANSWE           0776C                                                                                                    | O           |       |        |                                |        |
| 07642         001500         IF SPOOL-CODE - "S"           07652         001600         GO TO OPEN-LPT-PRINTER-FILE           07662         001700         ELSE           07662         001900         JEP SPOOL-CODE = "P"           07662         001900         SPOOL-OPTION-SCREEN.           07702         002100         DISPLAY SPOOL-OPTION-SCREEN.           07712         002200         ACCEFT SPOOL-OPTION-SCREEN.           07712         002200         ACCEFT SPOOL-OPTION-SCREEN.           07712         002200         ACCEFT SPOOL-OPTION-SCREEN.           07732         002400         IF SCAPE-CODE - END-KEY           07764         002500         DISPLAY SPOOL-OPTION-END           07765         002600         MOVE SPACE TO PRINTER-FILE.           07765         002600         IF QUESTION-ANSWER - "N"           07777         002800         ELSE           07760         003000         ACCEFT SPOOL-LINE-NUMBER FROM LINE           07760         003000         IF QUESTION-ANSWER - "N"           07777         002800         PENFSPOL-LINENTER-FILE.           07800         09280         OPEN-SPOOL-PRINTER-FILE.           07800         09280         OPEN-SPOOL-PRINTER-FILE. <td< th=""><th>-</th><th></th><th></th><th></th><th></th></td<>                                                                                                    | -           |       |        |                                |        |
| 07662         001700         ELSE         001100         001100         FLSE           07662         001900         IF SPOL-CODE = "P"         0           07662         002000         SFOOL-OFTION.           07702         002100         DISPLAY SPOOL-OFTION-SCREEN.           07712         002200         ACCEPT SSCAPE-CODE F AND ESCAPE KEY.           07732         002400         IF SECAPE-CODE - END-KEY           07734         002400         IF SECAPE-CODE F AND ESCAPE KEY.           07735         002400         IF SUSTION-ANSWER - "N"           07735         002600         MOVE SPACE TO FRINTER-DENATE           07760         002100         IF QUESTION-ANSWER - "N"           07750         003000         ACCEPT SPOOL-PINTER-NAME           07760         003000         ACCEPT SPOOL-PINTER-NAME           07760         003000         GO TO PRINTER-ODE-PINTER-TILE.           07760         003000         GO TO PRINTER-DEVICE.           07810         003200         OPEN-LPT-PRINTER-FILE.           07820         003400         MOVE "RINTER-TILE.           07810         003400         MOVE "RINTER-TILE.           07810         003600         IF PRINTER-STATUS - FULL-PRINTER-FILE.           <                                                                                                    | _           |       |        |                                |        |
| 0767C 001800 IF SPOOL-CODE - "P"<br>0768C 001900 GO TO OPEN-LPT-PRINTER-FILE.<br>0770C 002100 SFOOL-OPTION. SCREEN.<br>0771C 002200 ACCEPT BSCAPE-CODE FROM SCAPE KEY.<br>0773C 002400 IF SCAPE-CODE FROM SCAPE KEY.<br>0773C 002400 IF SCAPE-CODE FROM SCAPE KEY.<br>0773C 002400 DISPLAY SPOOL-OPTION-SCREEN.<br>0773C 002400 DISPLAY SPOOL-OPTION-SCREEN.<br>0773C 002400 DISPLAY SPOOL-OPTION-END<br>0775C 002700 GO TO PRINTER-OPEN-EXIT<br>0776C 002700 ELSE<br>0776C 002900 IF QUESTION-ANSWER - "N"<br>0776C 003100 C GO TO OPEN-SPOOL-PRINTER-FILE.<br>0780C 003100 OFEN-LPT-PRINTER-FILE.<br>0780C 003100 OFEN-LPT-PRINTER-FILE.<br>0780C 003100 OFEN-LPT-PRINTER-FILE.<br>0780C 003300 MOVE LOW-VALUES TO PRINTER-MAME.<br>0780C 003300 MOVE LOW-VALUES TO PRINTER-FILE.<br>0780C 003300 MOVE LOW-VALUES TO PRINTER-FILE.<br>0780C 003300 OFEN OUTPUT PRINTER-FILE.<br>0780C 003500 OFEN OUTPUT PRINTER-FILE.<br>0780C 003500 OFEN OUTPUT PRINTER-FILE.<br>0780C 003600 JF PRINTER-FILE.<br>0780C 003600 GO TO SPOL-OPTION<br>0787C 004000 ELSE<br>0780C 004000 GO TO PRINTER-FILE.<br>0791C 004200 OFEN-SPOOL-PRINTER-FILE.<br>0793C 004400 OFEN SPOOL-PRINTER-FILE.<br>0795C 004400 OFEN SPOOL-PRINTER-FILE.<br>0795C 004400 OFEN SPOOL-PRINTER-FILE.<br>0795C 004400 OFEN SPOOL-PRINTER-FILE.<br>0795C 004400 OFEN SPOOL-PRINTER-FILE.<br>0795C 004400 OFEN SPOOL-PRINTER-FILE.<br>0795C 004400 GO TO OPEN-SPOOL-PRINTER-FILE.<br>0795C 004400 GO TO OPEN-SPOOL-PRINTER-FILE.<br>0795C 004400 GO TO OPEN-SPOOL-PRINTER-FILE.<br>0795C 004400 GO TO OPEN-SPOOL-PRINTER-FILE.<br>0795C 004400 GO TO OPEN-SPOOL-PRINTER-FILE.<br>0795C 004400 GO TO OPEN-SPOOL-PRINTER-FILE.<br>0795C 004400 GO TO OPEN-SPOOL-PRINTER-FILE.<br>0795C 004400 GO TO PRINTER-OPEN-EXIT.<br>0805C 00500 GO TO PRINTER-OPEN-EXIT.<br>0805C 00500 GO TO PRINTER-OPEN-EXIT.<br>0805C 00500 GO TO PRINTER-OPEN-EXIT.<br>0805C 00500 FRINTER-CLOSE SECTION.<br>0806C 005100 FRINTER-CLOSE SECTION.<br>0806C 005000 CLOSE PRINTER-FILE.<br>0805C 005000 CLOSE PRINTER-FILE.<br>0805C 005000 CLOSE PRINTER-FILE.<br>0805C 005000 CLOSE PRINTER-FILE.<br>0805C 005000 CLOSE PRINTER-FILE.<br>0805C 005000 CLOSE PRINTER-FILE.<br>0805C 005000 CLOSE PRI                                                                                                    |             | 0765C | 001600 | GO TO OPEN-SPOOL-PRINTER-FILE  |        |
| 0768C         001900         GO TO OPEN-LPT-PRINTER-FILE.           0770C         002100         DISPLAY SPOOL-OPTION-SCREEN.           0771C         002200         ACCEPT SPOOL-OPTION-SCREEN.           0772C         002300         ACCEPT BSCAPE-CODE F CODE FACM SSCAPE KEY.           0773C         002400         IF ESCAPE-CODE = END-KEY           0773C         002400         IF SCAPE-CODE F CODE FACM SSCAPE KEY.           0773C         002400         IF SCAPE-CODE F CODE FACM SSCAPE KEY.           0773C         002600         MOVE SPACE TO PRINTER-NAME           0776C         002700         G O TO PRINTER-OPEN-EXIT           0776C         003000         ACCEPT SPOOL-PRINTER-TAME           0776C         003000         ACCEPT SPOOL-PRINTER-NAME           0780C         003000         G O TO PRINTER-OPEN-EXIT           0781C         003300         MOVE "UNVALUES TO PRINTER-NAME.           0781C         003300         MOVE "RINTER-TAME.           0786C         003000         IF RINTER-TATUS - USE-FAROR           0786C         003900         G O TO SPOOL-PRINTER-TAME.           0786C         003900         G O TO SPOOL-PRINTER-TAME.           0786C         004300         MOVE "PRINTER-TELE.           0786C                                                                                                    |             |       |        |                                |        |
| 07652         002100         SFOOL-OFTION.         The first first fool first first fool first first fool first first fool first f                                                                                                    |             |       |        |                                |        |
| <ul> <li>0770C 002100 DISPLAY SPOOL-OPTION-SCREEN.</li> <li>0771C 002300 ACCEPT SPOOL-OPTION-SCREEN.</li> <li>0773C 002400 IF ESCAPE-CODE FROM ESCAPE KEY.</li> <li>0773C 002400 IF ESCAPE-CODE = END-KEY</li> <li>0773C 002500 OISPLAY SPOOL-OPTION-SCREEN.</li> <li>0773C 002500 OISPLAY SPOOL-OPTION-SCREEN.</li> <li>0773C 002500 ELSE</li> <li>0773C 002600 ELSE</li> <li>0773C 00200 ACCEPT SPOOL-LINE-NUMBER FROM LINE</li> <li>0773C 00200 ACCEPT SPOOL-LINE-NUMBER FROM LINE</li> <li>0773C 003000 ACCEPT SPOOL-FLINE-FULE.</li> <li>0780C 003100 CO TO OPEN-SPOOL-PRINTER-FILE.</li> <li>0780C 003100 MOVE LOW-AUGUST OF RINTER-FULE.</li> <li>0780C 003100 MOVE COVENUES TO PRINTER-FILE.</li> <li>0783C 003400 MOVE "PRINTER-FILE.</li> <li>0783C 003400 OPEN-UPT-PRINTER-FILE.</li> <li>0783C 003400 MOVE "PRINTER-FILE.</li> <li>0783C 003400 MOVE "PRINTER-FILE.</li> <li>0783C 003400 GEIN OUTPUT TRINTER-FILE.</li> <li>0783C 003400 FERFORM DISPLAY-MESSACE</li> <li>0783C 003400 FERFORM DISPLAY-MESSACE</li> <li>0783C 004400 ELSE</li> <li>0783C 004400 FERFORM DISPLAY-MESSACE</li> <li>0783C 004400 FILESE</li> <li>0793C 004400 FILESE</li> <li>0793C 004500 FILESE</li> <li>0793C 004500 FILESE</li> <li>0793C 004500 FILESE</li> <li>0793C 004500 FILESE</li> <li>0793C 004500 FILESE</li> <li>0803C 005500 FILESE<!--</th--><th>e</th><td></td><td></td><td></td><td></td></li></ul>                                                                                                    | e           |       |        |                                |        |
| <ul> <li>0771C 002200 ACCEPT BSCAL-OPTION-SCREEN.</li> <li>0773C 002400 IF ESCAPE-CODE FROM ESCAPE KEY.</li> <li>0773C 002400 IF ESCAPE-CODE = END-KEY</li> <li>0773C 002500 DISPLAY SPOOL-OPTION-END</li> <li>0773C 002600 MOVE SPACE TO PRINTER-NAME</li> <li>0776C 002700 GO TO PRINTER-OPEN-EXIT</li> <li>0776C 002300 ELSE</li> <li>0778C 003000 ACCEPT SPOOL-LINE-VUMBER FROM LINE</li> <li>0780C 003100 GO TO OPEN-SPOOL-PRINTER-FILE.</li> <li>0780C 003100 OPEN-LPT-PRINTER-FILE.</li> <li>0780C 003100 MOVE UPT TO PRINTER-FILE.</li> <li>0780C 003100 MOVE UPT TO PRINTER-FILE.</li> <li>0780C 003100 OPEN-LPT-PRINTER-FILE.</li> <li>0780C 003100 MOVE UPT TO PRINTER-FILE.</li> <li>0780C 003100 OPEN-LPT-PRINTER NOT MERTER TO MESSACE-FIELD</li> <li>0780C 00300 PERFORM DISPLAY-MESSACE</li> <li>0780C 004000 ELSE</li> <li>0780C 004100 OPEN-SPOOL-PRINTER TO PRINTER-NAME.</li> <li>0780C 004100 OPEN-SPOOL-PRINTER TO PRINTER-NAME.</li> <li>0790C 004400 OPEN-SPOOL-PRINTER TO PRINTER-TABLE</li> <li>0791C 004400 OPEN-SPOOL-PRINTER-FILE.</li> <li>0791C 004400 OPEN-SPOOL-PRINTER-FILE.</li> <li>0791C 004400 OPEN-SPOOL-PRINTER-FILE.</li> <li>0791C 004400 OPEN-SPOOL-PRINTER-FILE.</li> <li>0791C 004400 OPEN-SPOOL-PRINTER-FILE.</li> <li>0791C 004400 OPEN-SPOOL-PRINTER-FILE.</li> <li>0791C 004400 OPEN-SPOOL-PRINTER-FILE.</li> <li>0791C 004400 OPEN-SPOOL-PRINTER-FILE.</li> <li>0793C 004400 FENSON SPOOL-PRINTER-FILE.</li> <li>0793C 004400 FENSON SPOOL-PRINTER-FILE.</li> <li>0793C 004400 FENSON SPOOL-PRINTER-FILE.</li> <li>0793C 004400 FENSON SPOOL-PRINTER-FILE.</li> <li>0793C 004400 FENSON SPOOL-PRINTER-FILE.</li> <li>0793C 004400 FENSON SPOOL-PRINTER-FILE.</li> <li>0793C 004400 FENSON SPOOL-PRINTER-FILE.</li> <li>0793C 004400 FENSON SPOOL-PRINTER-FILE.</li> <li>0793C 004400 FENSON SPOOL-PRINTER-FILE.</li> <li>0793C 004500 FENSON SPOOL-PRINTER-OPEN-EXIT.</li> <li>0803C 005400 FENSON SPOOL-PRINTER</li></ul>                                                                                                    |             |       |        |                                |        |
| 0773C 002300 ACCEPT ESCAPE-CODE FROM ESCAPE KEY.<br>0773C 002400 IF ESCAPE-CODE - END-KEY<br>0773C 002500 DISPLAT SPOOL-OPTION-END<br>0773C 002600 KOVE SPACE TO PRINTER-NAME<br>0773C 002800 ELSE<br>0773C 002800 FI QUESTION-ANSWER - "N"<br>0773C 003000 ACCEPT SPOOL-LINE-NUMBER FROM LINE<br>0780C 003100 OPEN-LPT-PRINTER-FILE.<br>0780C 003100 OPEN-LPT-PRINTER-FILE.<br>0781C 003200 OPEN-LPT-PRINTER-FILE.<br>0782C 003300 MOVE LOW-VALUES TO PRINTER-FILE.<br>0783C 003400 MOVE UN-VALUES TO PRINTER-FILE.<br>0783C 003400 OPEN OUTPUT PRINTER-FILE.<br>0783C 003500 OPEN OUTPUT PRINTER-FILE.<br>0783C 003600 IF PRINTER-FILE.<br>0783C 003600 IF PRINTER-FILE.<br>0783C 003600 OPEN OUTPUT PRINTER-FILE.<br>0783C 003600 GPEN OUTPUT PRINTER-FILE.<br>0783C 003600 GPEN OUTPUT PRINTER-FILE.<br>0783C 003600 GO TO SPOOL-OPTION<br>0783C 004000 ELSE<br>0793C 004400 GO TO PRINTER-FILE.<br>0793C 004400 OPEN SPOOL-PRINTER-FILE.<br>0793C 004400 OPEN OUTPUT PRINTER-FILE.<br>0793C 004400 OPEN OUTPUT PRINTER-FILE.<br>0793C 004400 OPEN OUTPUT PRINTER-FILE.<br>0793C 004400 OPEN OUTPUT PRINTER-FILE.<br>0793C 004400 OPEN OUTPUT PRINTER-FILE.<br>0793C 004400 OPEN OUTPUT PRINTER-FILE.<br>0793C 004400 OPEN OUTPUT PRINTER-FILE.<br>0793C 004400 OPEN OUTPUT PRINTER-FILE.<br>0793C 004400 OPEN OUTPUT PRINTER-FILE.<br>0793C 004400 OPEN OUTPUT PRINTER-FILE.<br>0793C 004400 GO TO OPEN-SPOOL-PRINTER-FILE.<br>0793C 004400 GO TO OPEN-SPOOL-PRINTER-FILE.<br>0793C 004400 DELSE<br>0793C 004400 GO TO OPEN-SPOOL-PRINTER-FILE.<br>0793C 004500 ELSE<br>00500 GO TO SPOOL-OPTION<br>0800C 005100 ELSE<br>00500 GO TO SPOOL-OPTION<br>0800C 005100 ELSE<br>00500 FRINTER-OPEN-EXIT.<br>0803C 00500 PRINTER-OPEN-EXIT.<br>0803C 00500 FRINTER-OPEN-EXIT.<br>0803C 00500 FRINTER-OPEN-EXIT.<br>0803C 00500 FRINTER-OPEN-EXIT.<br>0803C 00500 FRINTER-OPEN-EXIT.<br>0803C 00500 CLOSE PRINTER-FILE.<br>0803C 00500 CLOSE PRINTER-FILE.<br>0804C 005500 PRINTER-OPEN-EXIT.<br>0805C 00500 PRINTER-OPEN-EXIT.<br>0806C 00500 CLOSE PRINTER-FILE.<br>0806C 00500 CLOSE PRINTER-FILE.<br>0807C 005800 PRINTER-CLOSE SECTION.<br>0808C 006000 CLOSE PRINTER-FILE.<br>0809C 006000 CLOSE PRINTER-FILE.<br>0809C 006000 CLOSE PRINTER-                                                                                                    | Ø           |       |        |                                |        |
| 0773C 002400 IF ESCAPE-CODE - END-KEY<br>0774C 002500 DISPLAY SPOL-OPTION-END<br>0775C 002600 MOVE SPACE TO PRINTER-NAME<br>0776C 002700 GO TO PRINTER-OPEN-EXIT<br>0777C 002800 ELSE<br>0778C 003000 ACCEPT SPOOL-LINE-NUMBER FROM LINE<br>0780C 003100 OPEN-DEN-LINE-NUMBER FROM LINE<br>0780C 003100 MOVE LOW-VALUES TO PRINTER-FILE.<br>0782C 003300 MOVE LOW-VALUES TO PRINTER-NAME.<br>0783C 003400 MOVE '04LPT' TO PRINTER-DEVICC.<br>0784C 003500 OPEN-UPT PRINTER-FILE.<br>0785C 003600 IF PRINTER-STATUS - USE-ERROR<br>0786C 003700 MOVE '04LPT' TO PRINTER-DEVICC.<br>0786C 003700 MOVE '07NITER-DEN-EXIT.<br>0786C 003900 GO TO PRINTER-OPEN-EXIT.<br>0786C 004000 ELSE<br>0798C 004000 PEN-SPOOL-PRINTER-FILE.<br>0791C 004200 OPEN-SPOOL-PRINTER-FILE.<br>0792C 004000 OPEN-SPOOL-PRINTER-FILE.<br>0793C 004400 OPEN-SPOOL-PRINTER-FILE.<br>0793C 004400 OPEN-SPOOL-PRINTER-FILE.<br>0793C 004400 OPEN-SPOOL-PRINTER-FILE.<br>0793C 004400 OPEN-SPOOL-PRINTER-FILE.<br>0793C 004400 OPEN-SPOOL-PRINTER-FILE.<br>0793C 004400 OPEN-SPOOL-PRINTER-FILE.<br>0793C 004400 IF PRINTER-STATUS - FULL-PRINTER-TABLE<br>0793C 004300 IF PRINTER-STATUS - FULL-RINTER-TABLE<br>0793C 004300 IF PRINTER-STATUS - FULL-RINTER-TABLE<br>0793C 004300 IF PRINTER-STATUS - FULL-RINTER-TABLE<br>0793C 004300 IF PRINTER-STATUS - FULL-RINTER-TABLE<br>0793C 004300 IF PRINTER-STATUS - FULL-RINTER-TABLE<br>0793C 004300 IF PRINTER-STATUS - FULL-RINTER-TABLE<br>0793C 004500 IF PRINTER-STATUS - FULL-RINTER-TABLE<br>0793C 004500 IF PRINTER-STATUS - FULL-RINTER-TABLE<br>0793C 004500 GO TO PRINTER-OPEN-EXIT.<br>0796C 004500 ELSE<br>0800C 005100 ELSE<br>0800C 005100 ELSE<br>0800C 005100 ELSE<br>0800C 005100 ELSE<br>0800C 005100 FUNTER-OPEN-EXIT.<br>0800C 005100 FUNTER-OPEN-EXIT.<br>0800C 00500 FUNTER-COUNT > PAGE-DEPTH<br>0800C 00500 FUNTER-COUNT > PAGE-DEPTH                                                                                                    | -           |       |        |                                |        |
| 0775C       002500       MOVE SPACE TO PRINTER-NAME         0775C       002800       GO TO PRINTER-OPEN-EXIT         0776C       002900       IF QUESTION-ANSWER - "N"         0778C       003000       ACCEPT SPOOL-LINE-NUMBER FROM LINE         078C       003100       GO TO OPEN-SPOOL-PRINTER-FILE.         078C       003200       OPEN-LPT-PRINTER-FILE.         078C       003200       MOVE LOW-VAUES TO PRINTER-NAME.         0783C       003200       MOVE LOW-VAUES TO PRINTER-NAME.         0783C       003400       MOVE UNT TRINTER-FILE.         0783C       003400       MOVE "UT TO TRINTER-FILE.         0783C       003600       IF PRINTER-STATUS = USE-ERROR         0786C       003700       GO TO SPOOL-OPTION         0786C       003800       PERFORN DISPLAT-MESSAGE         0786C       003800       FERNER-STATUS = USE-ERROR         0786C       003800       FERNER-STATUS = USE-ERROR         0786C       003800       FERNER-STATUS = USE-ERROR         0786C       00400       ELSE         0790C       004100       GO TO PRINTER-FILE.         0793C       004400       OPEN OUTPUT PRINTER-FILE.         0793C       004400       GO TO OPEN-SPOOL-PRINTER-FILE. </th <th>-</th> <td></td> <td></td> <td></td> <td></td>                                                                                                    | -           |       |        |                                |        |
| <ul> <li>0776C 002700 GO TO PRINTER-OPEN-EXIT</li> <li>0777C 002800 ELSE</li> <li>0778C 002800 IF QUESTION-ANSWER - "N"</li> <li>0779C 003000 ACCEPT SPOOL-LINE-NUMBER FROM LINE</li> <li>0780C 003100 GO TO OPEN-SPOOL-PRINTER-FILE.</li> <li>0781C 003200 OPEN-LFT-PRINTER-FILE.</li> <li>0783C 003400 MOVE LOW-VALUES TO PRINTER-AMME.</li> <li>0783C 003400 MOVE "QLPT" TO PRINTER-DEVICE.</li> <li>0783C 003400 MOVE "QLPT" TO PRINTER-DEVICE.</li> <li>0783C 003400 MOVE "QLPT" TO PRINTER-DEVICE.</li> <li>0783C 003400 MOVE "PRINTER-STATUS - USE-ERROR</li> <li>0786C 003700 MOVE "PRINTER IN USE" TO MESSAGE-FIELD</li> <li>0786C 003700 GO TO SPOOL-OPTION</li> <li>0788C 003900 GO TO SPOOL-OPTION</li> <li>0788C 004000 ELSE</li> <li>0790C 004100 GO TO PRINTER-FILE.</li> <li>0791C 004200 OPEN-SPOOL-PRINTER-FILE.</li> <li>0792C 004400 OPEN-SPOOL-PRINTER-FILE.</li> <li>0793C 004400 OPEN-SPOOL-PRINTER-FILE.</li> <li>0793C 004400 OPEN-SPOOLER-FILE-NAME TO PRINTER-TABLE</li> <li>0793C 004400 OPEN SPOOLER-FILE-NAME TO PRINTER-TABLE</li> <li>0793C 004400 OFEN SPOOL-PRINTER-FILE.</li> <li>0793C 004400 OPEN SPOOLER-FILE-NAME TO PRINTER-TABLE</li> <li>0793C 004400 OPEN SPOOL-PRINTER-FILE.</li> <li>0793C 004400 DEN SPOOLER-STOTS</li> <li>0797C 004800 ELSE</li> <li>0797C 004800 ELSE</li> <li>0800C 005100 FRINTER-FILE.</li> <li>0803C 005400 FRINTER-FILE.</li> <li>0803C 005400 FRINTER-FILE.</li> <li>0803C 005400 FRINTER-FILE.</li> <li>0803C 005400 FRINTER-FILE.</li> <li>0803C 005400 FRINTE</li></ul>                                                                                                    | Ø           | 0774C | 002500 | DISPLAY SPOOL-OPTION-END       |        |
| <ul> <li>0777C 002800 ELSE</li> <li>0778C 002900 IF QUESTION-ANSWER = "N"</li> <li>0778C 002900 G FLPT</li> <li>0780C 003100 G TO OPEN-SPOOL-LINE-NUMBER FROM LINE</li> <li>0780C 003100 MOVE LOW-VALUES TO PRINTER-FILE.</li> <li>0782C 003300 MOVE LOW-VALUES TO PRINTER-NAME.</li> <li>0783C 003400 MOVE "QLPT" TO PRINTER-NAME.</li> <li>0784C 003500 OPEN OUTPUT PRINTER-FILE.</li> <li>0785C 003600 IF PRINTER-STATUS = USE-ERROR</li> <li>0786C 003700 MOVE "PRINTER IN USE" TO MESSAGE-FIELD</li> <li>0786C 003700 MOVE "PRINTER IN USE" TO MESSAGE-FIELD</li> <li>0786C 003900 GO TO SPOOL-OPTION</li> <li>0789C 004000 ELSE</li> <li>0789C 004000 MOVE SPOOL-PRINTER-FILE.</li> <li>0790C 004100 GO TO PRINTER-FILE.</li> <li>0790C 004100 GO TO PRINTER-FILE.</li> <li>0791C 004200 OPEN-SPOOL-PRINTER-FILE.</li> <li>0792C 004300 MOVE SPOOLER-FILE-NAME TO PRINTER-NAME.</li> <li>0794C 004500 IF PRINTER-FILE.</li> <li>0794C 004500 IF PRINTER-STATUS = FULL-PRINTER-TABLE</li> <li>0794C 004500 IF PRINTER-STATUS = FULL-PRINTER-TABLE</li> <li>0796C 004700 IF PRINTER-FILE.</li> <li>0796C 004500 GO TO SPOOL-OPTION</li> <li>06000 GO TO SPOOL-OPTION</li> <li>0796C 004500 IF PRINTER-FILE.</li> <li>0796C 004500 GO TO SPOOL-PRINTER-FILE.</li> <li>0796C 004500 GO TO SPOOL-PRINTER-FILE.</li> <li>0797C 004800 GO TO SPOOL-PRINTER-FILE.</li> <li>0798C 005000 GO TO PRINTER-OPEN-EXIT.</li> <li>08000 005100 ELSE</li> <li>08000 005100 ELSE</li> <li>08000 005100 GO TO PRINTER-OPEN-EXIT.</li> <li>08000 005100 FINTER-OPEN-EXIT.</li> <li>08000 005100 FINTER-OPEN-EXIT.</li> <li>080300 005000 FRINTER-OPEN-EXIT.</li> <li>080300 005000 PRINTER-OPEN-EXIT.</li> <li>080300 005000 PRINTER-OPEN-EXIT.</li> <li>080300 005000 PRINTER-OPEN-EXIT.</li> <li>080300 005000 PRINTER-FILE.</li> <li>080300 005000 PRINTER-OPEN-EXIT.</li> <li>080300 005000 PRINTER-OPEN-EXIT.</li> <li>080300 005000 PRINTER-OPEN-EXIT.</li></ul>                                                                                                    |             |       |        |                                |        |
| 0778C       00200       IF QUESTION-ANSWER = "N"         0778C       003000       ACCEPT SPOOL-LINE-NUMBER FROM LINE         0781C       003100       CO TO OPEN-SPOOL-PRINTER-FILE.         0782C       003300       MOVE LOW-VALUES TO PRINTER-PRINTER-FILE.         0783C       003400       MOVE UW-VALUES TO PRINTER-NAME.         0784C       003500       OPEN OUTPUT PRINTER-FILE.         0786C       003600       IF PRINTER-STATUS = USE-ERROR         0786C       003700       MOVE "PRINTER IN USE" TO MESSAGE-FIELD         0786C       003700       GO TO PRINTER-OPEN-EXIT.         0786C       003900       GO TO PRINTER-OPEN-EXIT.         0787C       004000       ELSE         0791C       004200       OPEN OUTPUT PRINTER-FILE.         0791C       004200       OPEN OUTPUT PRINTER-FILE.         0791C       004400       GO TO PRINTER-FILE.         0792C       004400       GO TO OPEN-SPOOL-PRINTER-FILE.         0793C       004400       GPEN OUTPUT PRINTER-FILE.         0794C       004500       IF PRINTER-FILE.         0796C       004400       GO TO OPEN-SPOOL-PRINTER-FILE.         0797C       004800       GO TO OPEN-SPOOL-PRINTER-FILE.         0797C       004800 <th>6</th> <th></th> <th></th> <th></th> <th></th>                                                                                                    | 6           |       |        |                                |        |
| 0779C       003000       ACCEPT SPOOL-LINE-NUMBER FROM LINE         0780C       003100       GO TO OPEN-SPOOL-PRINTER-FILE.         0782C       003300       MOVE LOW-VALUES TO PRINTER-POVICE.         0784C       003500       OPEN OUTPUT PRINTER-FILE.         0785C       003400       MOVE "GUPT" TO PRINTER-POVICE.         0784C       003500       OPEN OUTPUT PRINTER-FILE.         0785C       003600       IF PRINTER-STATUS = USE-ERROR         0786C       003700       MOVE "PRINTER IN USE" TO MESSAGE-FIELD         0786C       003900       GO TO SPOOL-OPTION         0786C       003900       GO TO PRINTER-FILE.         0790C       004100       GO TO PRINTER-FILE.         0790C       004200       OPEN-SPOOL-PRINTER-FILE.         0791C       004200       OPEN-SPOOL-PRINTER-FILE.         0792C       004300       MOVE SPOOLER-FILE-NAME TO PRINTER-NAME.         0792C       004400       OPEN OUTPUT PRINTER-FILE.         0792C       004400       OPEN OUTPUT PRINTER-FILE.         0793C       004400       OPEN OUTPUT PRINTER-FILE.         0793C       004400       FERFORM SPOOLER-ACCESS-TABLE-FULL         0796C       004700       IF SPOOL-COPE = "S"         0797C                                                                                                    | <b>N</b> 2/ |       |        |                                |        |
| 0780C       003100       GO TO OPEN-SPOOL-PRINTER-FILE.         0781C       003200       OPEN-LPT-PRINTER-FILE.         0783C       003400       MOVE "GUPT" TO RINTER-DEVICE.         0783C       003400       MOVE "GUPT" TO RINTER-DEVICE.         0783C       003600       IF PRINTER-STATUS = USE-ERROR         0785C       003600       IF PRINTER-STATUS = USE-ERROR         0786C       003700       MOVE "PRINTER IN USE" TO MESSAGE-FIELD         0786C       003900       GO TO SPOOL-OPTION         0786C       004000       ELSE         0790C       004000       GO TO PRINTER-FILE.         0791C       004200       OPEN SPOOL-PRINTER-FILE.         0791C       004200       OPEN SPOOLER-FILE-NAME TO PRINTER-NAME.         0793C       004400       OPEN OUTPUT PRINTER-FILE.         0793C       004400       OPEN OUTPUT PRINTER-FILE.         0793C       004400       OPEN OUTPUT PRINTER-FILE.         0794C       004500       IF PRINTER-STATUS = PULL-PRINTER-TABLE         0795C       004400       OPEN-SPOOL-CODE = "S"         0796C       004900       ELSE         0797C       004800       GO TO PRINTER-OPEN-EXIT.         0798C       004900       ELSE <th></th> <td></td> <td></td> <td></td> <td></td>                                                                                                    |             |       |        |                                |        |
| 0781C 003200 OPEN-LPT-PRINTER-FILE.<br>0782C 003300 MOVE LOW-VALUES TO PRINTER-NAME.<br>0782C 003300 MOVE UN-VALUES TO PRINTER-NAME.<br>0784C 003500 OPEN OUTPUT PRINTER-FILE.<br>0785C 003600 IF PRINTER-STATUS = USE-ERROR<br>0786C 003700 MOVE "PRINTER IN USE" TO MESSAGE-FIELD<br>0787C 003800 PERFORM DISPLAY-MESSAGE<br>0789C 004000 ELSE<br>0790C 004100 GO TO PRINTER-OPEN-EXIT.<br>0792C 004300 MOVE SPOOLE-FRINTER-FILE.<br>0792C 004300 MOVE SPOOLER-FILE-NAME TO PRINTER-NAME.<br>0793C 004400 OPEN-SPOOL-PRINTER-FILE.<br>0793C 004400 OPEN-SPOOL-FRINTER-FILE.<br>0793C 004400 OPEN OUTPUT PRINTER-FILE.<br>0793C 004400 OPEN-SPOOL= "S"<br>0797C 004600 FERFORM SPOOLE-ACCESS-TABLE-FULL<br>0797C 004600 GO TO SPOOL-OPTION<br>0798C 004900 ELSE<br>0798C 004900 ELSE<br>0798C 004900 ELSE<br>0798C 004900 ELSE<br>0798C 004900 ELSE<br>0798C 005100 ELSE<br>0798C 005100 ELSE<br>0801C 005200 GO TO PRINTER-OPEN-EXIT.<br>0803C 005100 ELSE<br>0801C 005200 GO TO PRINTER-OPEN-EXIT.<br>0803C 005400 MOVE "P.A.S.S. QUEUE FULL" TO MESSAGE-FIELD.<br>0803C 005400 MOVE "P.A.S.S. QUEUE FULL" TO MESSAGE-FIELD.<br>0803C 005400 MOVE "P.A.S.S. QUEUE FULL" TO MESSAGE-FIELD.<br>0803C 005400 MOVE "P.A.S.S. QUEUE FULL" TO MESSAGE-FIELD.<br>0803C 005400 MOVE "P.A.S.S. QUEUE FULL" TO MESSAGE-FIELD.<br>0803C 005400 MOVE "P.A.S.S. QUEUE FULL" TO MESSAGE-FIELD.<br>0803C 005400 MOVE "P.A.S.S. QUEUE FULL" TO MESSAGE-FIELD.<br>0803C 005400 MOVE "P.A.S.S. QUEUE FULL" TO MESSAGE-FIELD.<br>0803C 005400 PRINTER-OPEN-EXIT. EXIT.<br>0806C 005700<br>0806C 005700<br>0806C 005900 CLOSE PRINTER-FILE.<br>0809C 006000 CLOSE PRINTER-FILE.<br>0809C 006000 CLOSE PRINTER-FILE.<br>0809C 006000 PRINTER-OPEN-EXIT. EXIT.<br>0806C 005900 CLOSE PRINTER-FILE.<br>0809C 006000 CLOSE PRINTER-FILE.<br>0809C 006000 CLOSE PRINTER-FILE.<br>0809C 006000 CLOSE PRINTER-FILE.<br>0809C 006000 PRINTER-OPEN-EXIT.<br>0807C 00500 PRINTER-OPEN-EXIT.<br>0808C 005900 CLOSE PRINTER-FILE.<br>0809C 006000 FLOWER-CONT > PACE-DEPTH                                                                                                    | 0           |       |        |                                |        |
| 0782C       003300       MOVE LOW-VALUES TO PRINTER-NAME.         0783C       003400       MOVE "@LPT" TO PRINTER-DEVICE.         0783C       003600       IF PRINTER-STATUS = USE-ERROR         0786C       003700       MOVE "PRINTER IN USE" TO MESSAGE-FIELD         0786C       003700       GO TO SPOOL-OPTION         0787C       003800       GO TO SPOOL-OPTION         0788C       003900       GO TO PRINTER-OPEN-EXIT.         0788C       004000       ELSE         0790C       004100       GO TO PRINTER-OPEN-EXIT.         0791C       004200       OPEN-SPOOL-PRINTER-FILE.         0792C       004300       MOVE SPOOLER-FILE-NAME TO PRINTER-NAME.         0793C       004400       OPEN OUTPUT PRINTER-FILE.         0794C       004500       IF PRINTER-STATUS = FULL-PRINTER-TABLE         0794C       004500       IF SPOOL-CODE = "S"         0797C       004800       GO TO OPEN-SPOOL-PRINTER-FILE         0797C       004800       GO TO PRINTER-OPEN-EXIT.         0800C       005100       ELSE         0798C       004900       ELSE         0799C       005400       MOVE "P.A.S.S. QUEUE FULL" TO MESSAGE-FIELD.         0802C       005500       FENFORM DISPLA-MESSAGE                                                                                                    |             |       |        |                                |        |
| 0783C       003400       HOVE GET 10 FRINER-DIE.         0784C       003500       OPEN OUTPUT PRINTER-FILE.         0785C       003600       IF PRINTER-STATUS = USE-ERROR         0786C       003700       MOVE "PRINTER IN USE" TO MESSAGE-FIELD         0786C       003900       GO TO SPOOL-OPTION         0787C       004000       ELSE         0790C       004100       GO TO PRINTER-OPEN-EXIT.         0791C       004200       OPEN-SPOOL-PRINTER-FILE.         0792C       004300       MOVE SPOOLER-FILE-NAME TO PRINTER-NAME.         0793C       004400       OPEN OUTPUT PRINTER-FILE.         0794C       004400       OPEN OUTPUT PRINTER-FILE.         0794C       004400       OPEN OUTPUT PRINTER-FILE.         0794C       004400       GO TO OPEN-SPOOL-PRINTER-FILE.         0795C       004600       FEFORM SPOOLER-ACCESS-TABLE-FULL         0796C       004700       IF SPOOL-CODE = "S"         0797C       004800       GO TO SPOOL-OPTION         0800C       005100       ELSE         0799C       005000       GO TO SPOOL-PRINTER-FILE.         0801C       005200       GO TO SPOOL-OPTION         0802C       005300       SPOOLER-ACCESS-TABLE-FULL.                                                                                                    |             | 0782C |        |                                |        |
| <ul> <li>0785C 003600 IF PRINTER-STATUS - USE-ERROR</li> <li>0786C 003700 MOVE "PRINTER IN USE" TO MESSAGE-FIELD</li> <li>0786C 003900 C0 TO SPOOL-OPTION</li> <li>0789C 004000 ELSE</li> <li>0790C 004100 OFEN-SPOOL-PRINTER-FILE.</li> <li>0791C 004200 OFEN-SPOOL-PRINTER-FILE.</li> <li>0792C 004300 MOVE SPOOLER-FILE-NAME TO PRINTER-NAME.</li> <li>0793C 004400 OFEN OUTPUT PRINTER-FILE.</li> <li>0794C 004500 IF PRINTER-STATUS = FULL-PRINTER-TABLE</li> <li>0795C 004600 PERFORM SPOOLER-ACCESS-TABLE-FULL</li> <li>0796C 004700 IF SPOOL-OPTION</li> <li>0796C 004700 IF SPOOL-OPTION</li> <li>0797C 004800 GO TO OPEN-SPOOL-PRINTER-FILE</li> <li>0796C 004700 IF SPOOL-OPTION</li> <li>0797C 004800 GO TO OPEN-SPOOL-PRINTER-FILE</li> <li>0798C 004900 ELSE</li> <li>0799C 005000 GO TO SPOOL-OPTION</li> <li>0801C 005200 GO TO SPOOL-OPTION</li> <li>0802C 005300 SPOOLER-ACCESS-TABLE-FULL.</li> <li>0804C 005500 PERFORM DISPLAY-MESSAGE.</li> <li>08050 005600 PRINTER-OPEN-EXIT.</li> <li>08050 005600 PRINTER-OPEN-EXIT. EXIT.</li> <li>0806C 005700</li> <li>08070 OLSE-PRINTER-FILE.</li> <li>0809C 006000 CLOSE PRINTER-FILE.</li> <li>0809C 006000 CLOSE PRINTER-FILE.</li> <li>0809C 006000 CLOSE PRINTER-FILE.</li> <li>0809C 006000 CLOSE PRINTER-FILE.</li> <li>0809C 006000 CLOSE PRINTER-FILE.</li> <li>0809C 006000 CLOSE PRINTER-FILE.</li> <li>0809C 006000 CLOSE PRINTER-FILE.</li> <li>0813C 006400 IF LINE-COUNT &gt; PACE-DEPTH</li> </ul>                                                                                                    | Ø           | 0783C | 003400 | MOVE "@LPT" TO PRINTER-DEVICE. |        |
| <ul> <li>0786C 003700 MOVE "PRINTER IN USE" TO MESSAGE-FIELD<br/>0787C 003800 PERFORM DISPLAY-MESSAGE</li> <li>0780C 004000 ELSE<br/>0790C 004100 GO TO SPOOL-OPTION</li> <li>0790C 004100 OPEN-SPOOL-PRINTER-OPEN-EXIT.</li> <li>0791C 004200 OPEN-SPOOL-PRINTER-FILE.</li> <li>0792C 004300 MOVE SPOOLER-FILE-NAME TO PRINTER-NAME.</li> <li>0793C 004400 OPEN OUTPUT PRINTER-FILE.</li> <li>0794C 004500 IF PRINTER-STATUS = FULL-PRINTER-TABLE</li> <li>0795C 004600 PERFORM SPOOLER-ACCESS-TABLE-FULL</li> <li>0796C 004700 IF SPOOL-CODE = "S"</li> <li>0797C 004800 GO TO OPEN-SPOOL-PRINTER-FILE</li> <li>0798C 004900 ELSE</li> <li>0798C 004900 ELSE</li> <li>0799C 005000 GO TO SPOOL-OPTION</li> <li>0800C 005100 ELSE</li> <li>0801C 005200 GO TO PRINTER-OPEN-EXIT.</li> <li>0802C 005300 SPOOLER-ACCESS-TABLE-FULL</li> <li>0803C 005400 MOVE "P.A.S.S. QUEUE FULL" TO MESSAGE-FIELD.</li> <li>0804C 005500 PERFORM DISPLAY-MESSAGE.</li> <li>0805C 005600 PRINTER-OPEN-EXIT. EXIT.</li> <li>0805C 005600 PRINTER-OPEN-EXIT. EXIT.</li> <li>0806C 005700</li> <li>0807C 004800 CLOSE PRINTER-FILE.</li> <li>0809C 006000 CLOSE PRINTER-FILE.</li> <li>0809C 006000 CLOSE PRINTER-FILE.</li> <li>0809C 006000 CLOSE PRINTER-FILE.</li> <li>0809C 006000 CLOSE PRINTER-FILE.</li> <li>0809C 006000 CLOSE PRINTER-FILE.</li> <li>0809C 006000 CLOSE PRINTER-FILE.</li> <li>0809C 006000 CLOSE PRINTER-FILE.</li> <li>0809C 006000 CLOSE PRINTER-FILE.</li> <li>0811C 006200 PRINT SECTION.</li> <li>0812C 006300 PRINT SECTION.</li> <li>0812C 006400 IF LINE-COUNT &gt; PACE-DEPTH</li> </ul>                                                                                                    |             |       |        |                                |        |
| 0780C       003800       PERFORM DISPLAT-MESSAGE         0788C       003800       GO TO SPOOL-OPTION         0789C       004000       ELSE         0790C       004100       GO TO PRINTER-OPEN-EXIT.         0791C       004200       OPEN-SPOOL-PRINTER-FILE.         0792C       004300       MOVE SPOOLER-FILE-NAME TO PRINTER-NAME.         0792C       004400       OPEN OUTPUT PRINTER-FILE.         0794C       004500       IF PRINTER-STATUS = FULL-PRINTER-TABLE         0795C       004600       PERFORM SPOOLER-ACCESS-TABLE-FULL         0796C       004700       IF PRINTER-STATUS = FULL-PRINTER-FILE         0797C       004800       CO TO OPEN-SPOOL-PRINTER-FILE         0797C       004800       GO TO SPOOL-OPTION         0800C       005100       ELSE         0799C       005000       GO TO SPOOL-OPTION         0801C       005200       GO TO PRINTER-OPEN-EXIT.         0802C       005300       SPOOLER-ACCESS-TABLE-FULL.         0804C       005500       PERFORM DISPLAY-MESSAGE.         0805C       005400       MOVE "P.A.S.S. QUEUE FULL" TO MESSAGE-FIELD.         0804C       005500       PERFORM DISPLAY-MESSAGE.         0805C       005600       PRINTER-FILE.<                                                                                                    | 0           |       |        |                                |        |
| 0788C         003900         GO TO SPOOL-OPTION           0789C         004000         ELSE           0790C         004100         GO TO PRINTER-OPEN-EXIT.           0791C         004200         OPEN-SPOOL-PRINTER-FILE.           0792C         004300         MOVE SPOOLER-FILE-NAME TO PRINTER-NAME.           0793C         004400         OPEN OUTPUT PRINTER-FILE.           0793C         004400         OPEN OUTPUT PRINTER-FILE.           0794C         004500         IF PRINTER-STATUS = FULL-PRINTER-TABLE           0795C         004600         PENFORM SPOOLER-ACCESS-TABLE-FULL           0796C         004700         IF SPOOL-CODE = "S"           0797C         004800         GO TO SPOOL-PRINTER-FILE           0797C         004800         ELSE           0799C         005000         GO TO SPOOL-PRINTER-FILE           0799C         005000         GO TO SPOOL-PRINTER-FILE           0800C         005100         ELSE           0799C         005000         GO TO PRINTER-OPEN-EXIT.           0803C         005400         MOVE "P.A.S.S. QUEUE FULL" TO MESSAGE-FIELD.           0803C         005400         PRINTER-FILE.           0804C         005500         PERFORM DISPLAY-MESSAGE.                                                                                                    |             |       |        |                                |        |
| <ul> <li>0789C 004000 ELSE<br/>0790C 004100 GO TO PRINTER-OPEN-EXIT.</li> <li>0791C 004200 OPEN-SPOOL-PRINTER-FILE.</li> <li>0792C 004300 MOVE SPOOLER-FILE-NAME TO PRINTER-NAME.</li> <li>0793C 004400 OPEN OUTPUT PRINTER-FILE.</li> <li>0794C 004500 IF PRINTER-STATUS = FULL-PRINTER-TABLE</li> <li>0795C 004600 PERFORM SPOOLER-ACCESS-TABLE-FULL</li> <li>0796C 004700 IF SPOOL-CODE = "S"</li> <li>0797C 004800 GO TO OPEN-SPOOL-PRINTER-FILE</li> <li>0797C 004800 GO TO OPEN-SPOOL-PRINTER-FILE</li> <li>0797C 004800 GO TO OPEN-SPOOL-PRINTER-FILE</li> <li>0798C 004900 ELSE</li> <li>0800C 005100 ELSE</li> <li>0801C 005200 GO TO PRINTER-OPEN-EXIT.</li> <li>0802C 005300 SPOOLER-ACCESS-TABLE-FULL.</li> <li>0803C 005400 MOVE "P.A.S.S. QUEUE FULL" TO MESSAGE-FIELD.</li> <li>0804C 005500 PERFORM DISPLAY-MESSAGE.</li> <li>0805C 005600 PRINTER-OPEN-EXIT. EXIT.</li> <li>0806C 005700</li> <li>0807C 005800 PRINTER-OPEN-EXIT. EXIT.</li> <li>0806C 005700</li> <li>0807C 005800 PRINTER-OPEN-EXIT. EXIT.</li> <li>0806C 005700</li> <li>0807C 005800 PRINTER-FILE.</li> <li>08080 OPEN DISPLAY-MESSAGE.</li> <li>08080 OFFINTER-CLOSE SECTION.</li> <li>08080 OFFINTER-FILE.</li> <li>08080 OFFINTER-FILE.</li> <li>0812C 006000 CLOSE PRINTER-FILE.</li> <li>0812C 006300 PRINT SECTION.</li> <li>0812C 006400 IF LIME-COUNT &gt; PACE-DEPTH</li> </ul>                                                                                                    |             |       |        |                                |        |
| 0790C 004100 GO TO PRINTER-OPEN-EXIT.<br>0791C 004200 OPEN-SPOOL-PRINTER-FILE.<br>0792C 004300 MOVE SPOOLER-FILE-NAME TO PRINTER-NAME.<br>0793C 004400 OPEN OUTPUT PRINTER-FILE.<br>0794C 004500 IF PRINTER-STATUS = FULL-PRINTER-TABLE<br>0795C 004600 PERFORM SPOOLER-ACCESS-TABLE-FULL<br>0796C 004700 IF SPOOL-CODE = "S"<br>0797C 004800 GO TO OPEN-SPOOL-PRINTER-FILE<br>0798C 004900 ELSE<br>0798C 004900 ELSE<br>0799C 005000 GO TO SPOOL-OPTION<br>0800C 005100 ELSE<br>0801C 005200 GO TO PRINTER-OPEN-EXIT.<br>0802C 005300 SPOOLER-ACCESS-TABLE-FULL.<br>0803C 005400 MOVE "P.A.S.S. QUEUE FULL" TO MESSAGE-FIELD.<br>0804C 005500 PERFORM DISPLAY-MESSAGE.<br>0805C 005600 PRINTER-OPEN-EXIT. EXIT.<br>0806C 005700<br>0807C 005800 PRINTER-CLOSE SECTION.<br>0808C 005900 CLOSE-PRINTER-FILE.<br>0809C 006000 CLOSE PRINTER-FILE.<br>0809C 006000 CLOSE PRINTER-FILE.<br>0809C 006000 CLOSE PRINTER-FILE.<br>0809C 006000 CLOSE PRINTER-FILE.<br>0809C 006000 CLOSE PRINTER-FILE.<br>0809C 006000 CLOSE PRINTER-FILE.<br>0809C 006000 CLOSE PRINTER-FILE.<br>0809C 006000 CLOSE PRINTER-FILE.<br>0809C 006000 CLOSE PRINTER-FILE.<br>0813C 006400 IF LINE-COUNT > PACE-DEPTH                                                                                                    | 0           |       |        |                                | :<br>: |
| <ul> <li>0792C 004300 MOVE SPOOLER-FILE-NAME TO PRINTER-NAME.</li> <li>0793C 004400 OPEN OUTPUT PRINTER-FILE.</li> <li>0794C 004500 IF PRINTER-STATUS = FULL-PRINTER-TABLE</li> <li>0795C 004600 PERFORM SPOOLER-ACCESS-TABLE-FULL</li> <li>0796C 004700 IF SPOOL-CODE = "S"</li> <li>0797C 004800 GO TO OPEN-SPOOL-PRINTER-FILE</li> <li>0798C 004900 ELSE</li> <li>0799C 005000 GO TO SPOOL-OPTION</li> <li>0800C 005100 ELSE</li> <li>0801C 005200 GO TO PRINTER-OPEN-EXIT.</li> <li>0802C 005300 SPOOLER-ACCESS-TABLE-FULL.</li> <li>0803C 005400 MOVE "P.A.S.S. QUEUE FULL" TO MESSAGE-FIELD.</li> <li>0804C 005500 PERFORM DISPLAY-MESSAGE.</li> <li>0805C 005600 PRINTER-OPEN-EXIT. EXIT.</li> <li>0806C 005700</li> <li>0806C 005700</li> <li>0806C 005900 CLOSE-PRINTER-FILE.</li> <li>0809C 006000 CLOSE PRINTER-FILE.</li> <li>0809C 006000 CLOSE PRINTER-FILE.</li> <li>0810C 006100</li> <li>0811C 006200 PRINT SECTION.</li> <li>0812C 006300 PRINT SECTION.</li> <li>0812C 006400 IF LINE-COUNT &gt; PAGE-DEPTH</li> </ul>                                                                                                    |             |       |        |                                |        |
| 0793C       004400       0PEN OUTPUT PRINTER-FILE.         0794C       004500       IF PRINTER-STATUS = FULL-PRINTER-TABLE         0795C       004600       PERFORM SPOOLER-ACCESS-TABLE-FULL         0796C       004700       IF SPOOL-CODE = "S"         0797C       004800       GO TO OPEN-SPOOL-PRINTER-FILE         0797C       004800       ELSE         0799C       005000       GO TO SPOOL-OPTION         0800C       005100       ELSE         0801C       005200       GO TO PRINTER-OPEN-EXIT.         0802C       005300       SPOOLER-ACCESS-TABLE-FULL.         0803C       005400       MOVE "P.A.S.S. QUEUE FULL" TO MESSAGE-FIELD.         0804C       005500       PERFORM DISPLAY-MESSAGE.         0805C       005600       PRINTER-OPEN-EXIT. EXIT.         0806C       005700       005800         0806C       005700       CLOSE SECTION.         0808C       005900       CLOSE PRINTER-FILE.         0809C       006000       CLOSE PRINTER-FILE.         0810C       006100       061100         0811C       006200       PRINT SECTION.         0812C       006300       PRINT-DETAIL.         0813C       006400       IF LINE-C                                                                                                    | •           | 0791C | 004200 | OPEN-SPOOL-PRINTER-FILE.       |        |
| <ul> <li>0794C 004500 IF PRINTER-STATUS = FULL-PRINTER-TABLE</li> <li>0795C 004600 PERFORM SPOOLER-ACCESS-TABLE-FULL</li> <li>0796C 004700 IF SPOOL-CODE = "S"</li> <li>0797C 004800 GO TO OPEN-SPOOL-PRINTER-FILE</li> <li>0798C 004900 ELSE</li> <li>0799C 005000 GO TO SPOOL-OPTION</li> <li>0800C 005100 ELSE</li> <li>0801C 005200 GO TO PRINTER-OPEN-EXIT.</li> <li>0802C 005300 SPOOLER-ACCESS-TABLE-FULL.</li> <li>0803C 005400 MOVE "P.A.S.S. QUEUE FULL" TO MESSAGE-FIELD.</li> <li>0804C 005500 PERFORM DISPLAY-MESSAGE.</li> <li>0806C 005700 OFENTER-OPEN-EXIT. EXIT.</li> <li>0806C 005700 OFENTER-CLOSE SECTION.</li> <li>0808C 005900 CLOSE-PRINTER-FILE.</li> <li>0809C 006000 CLOSE PRINTER-FILE.</li> <li>0809C 006000 CLOSE PRINTER-FILE.</li> <li>0810C 006100 OFENT SECTION.</li> <li>0811C 006200 PRINT SECTION.</li> <li>0812C 006300 PRINT SECTION.</li> <li>0812C 006300 PRINT SECTION.</li> <li>0812C 006400 IF LINE-COUNT &gt; PAGE-DEPTH</li> </ul>                                                                                                    | •           |       |        |                                |        |
| <ul> <li>0795C 004600 PERFORM SPOOLER-ACCESS-TABLE-FULL<br/>0796C 004700 IF SPOOL-CODE = "S"</li> <li>0797C 004800 GO TO OPEN-SPOOL-PRINTER-FILE</li> <li>0798C 004900 ELSE<br/>0799C 005000 GO TO SPOOL-OPTION</li> <li>0800C 005100 ELSE</li> <li>0801C 005200 GO TO PRINTER-OPEN-EXIT.</li> <li>0802C 005300 SPOOLER-ACCESS-TABLE-FULL.</li> <li>0803C 005400 MOVE "P.A.S.S. QUEUE FULL" TO MESSAGE-FIELD.</li> <li>0805C 005500 PERFORM DISPLAY-MESSAGE.</li> <li>0806C 005500 PERINTER-OPEN-EXIT. EXIT.</li> <li>0806C 005500 PERFORM DISPLAY-MESSAGE.</li> <li>0806C 005500 PERINTER-OPEN-EXIT. EXIT.</li> <li>0806C 005500 PERINTER-FILE.</li> <li>0806C 005900 CLOSE-PRINTER-FILE.</li> <li>0808C 005900 CLOSE-PRINTER-FILE.</li> <li>0809C 006000 CLOSE PRINTER-FILE.</li> <li>0809C 006000 CLOSE PRINTER-FILE.</li> <li>0810C 006100 0B11C 006200 PRINT SECTION.</li> <li>0812C 006300 PRINT-DETAIL.</li> <li>0813C 006400 IF LINE-COUNT &gt; PAGE-DEPTH</li> </ul>                                                                                                    |             |       |        |                                |        |
| 0796C       004000       IF KFORD DECODE = "S"         0797C       004800       GO TO OPEN-SPOOL-PRINTER-FILE         0798C       004900       ELSE         0799C       005000       GO TO SPOOL-OFTION         0800C       005100       ELSE         0801C       005200       GO TO PRINTER-OPEN-EXIT.         0802C       005300       SPOOLER-ACCESS-TABLE-FULL.         0803C       005400       MOVE "P.A.S.S. QUEUE FULL" TO MESSAGE-FIELD.         0804C       005500       PERFORM DISPLAY-MESSAGE.         0805C       005600       PRINTER-OPEN-EXIT.         0806C       005700       BERFORM DISPLAY-MESSAGE.         0806C       005700       PERFORM DISPLAY-MESSAGE.         0806C       005700       PERFORM DISPLAY-MESSAGE.         0807C       005600       PRINTER-OPEN-EXIT.         0808C       005900       CLOSE SECTION.         0808C       005900       CLOSE PRINTER-FILE.         0809C       006000       CLOSE PRINTER-FILE.         0810C       006100       0811C         0811C       006200       PRINT SECTION.         0812C       006400       IF LINE-COUNT > PAGE-DEPTH                                                                                                    | 0           |       |        |                                |        |
| 0797C       004800       GO TO OPEN-SPOOL-PRINTER-FILE         0798C       004900       ELSE         0799C       005000       GO TO SPOOL-OFTION         0800C       005100       ELSE         0801C       005300       SPOOLER-ACCESS-TABLE-FULL.         0803C       005400       MOVE "P.A.S.S. QUEUE FULL" TO MESSAGE-FIELD.         0804C       005500       PERFORM DISPLAY-MESSAGE.         0805C       005600       PRINTER-OPEN-EXIT.         0806C       005700       PERFORM DISPLAY-MESSAGE.         0806C       005700       PENTTER-CLOSE SECTION.         0808C       005900       CLOSE-PRINTER-FILE.         0809C       006000       CLOSE PRINTER-FILE.         0810C       006100       0811C         0812C       006300       PRINT SECTION.         0812C       006400       IF LINE-COUNT > PAGE-DEPTH                                                                                                    |             |       |        |                                |        |
| <ul> <li>0798C 004900 ELSE<br/>0799C 005000 GO TO SPOOL-OPTION</li> <li>0800C 005100 ELSE<br/>0801C 005200 GO TO PRINTER-OPEN-EXIT.</li> <li>0802C 005300 SPOOLER-ACCESS-TABLE-FULL.</li> <li>0803C 005400 MOVE "P.A.S.S. QUEUE FULL" TO MESSAGE-FIELD.</li> <li>0804C 005500 PERFORM DISPLAY-MESSAGE.</li> <li>0805C 005600 PRINTER-OPEN-EXIT. EXIT.</li> <li>0806C 005700</li> <li>0807C 005800 PRINTER-CLOSE SECTION.</li> <li>0808C 005900 CLOSE-PRINTER-FILE.</li> <li>0809C 006000 CLOSE PRINTER-FILE.</li> <li>0809C 006000 CLOSE PRINTER-FILE.</li> <li>0810C 006100<br/>0811C 006200 PRINT SECTION.</li> <li>0812C 006300 PRINT-DETAIL.</li> <li>0813C 006400 IF LINE-COUNT &gt; PAGE-DEPTH</li> </ul>                                                                                                    | Ì           |       |        |                                |        |
| 0799C       005000       GO TO SPOOL-OPTION         0800C       005100       ELSE         0801C       005200       GO TO PRINTER-OPEN-EXIT.         0802C       005300       SPOOLER-ACCESS-TABLE-FULL.         0803C       005400       MOVE "P.A.S.S. QUEUE FULL" TO MESSAGE-FIELD.         0804C       005500       PERFORM DISPLAY-MESSAGE.         0805C       005600       PRINTER-OPEN-EXIT.         0806C       005700         0807C       005800         0808C       005900         CLOSE PRINTER-FILE.         0809C       006000         CLOSE PRINTER-FILE.         0810C       006100         0811C       006200         0812C       006400         0813C       006400                                                                                                    | 6           |       |        |                                |        |
| <ul> <li>0801C 005200 GO TO PRINTER-OPEN-EXIT.<br/>0802C 005300 SPOOLER-ACCESS-TABLE-FULL.</li> <li>0803C 005400 MOVE "P.A.S.S. QUEUE FULL" TO MESSAGE-FIELD.</li> <li>0804C 005500 PERFORM DISPLAY-MESSAGE.</li> <li>0805C 005600 PRINTER-OPEN-EXIT. EXIT.</li> <li>0806C 005700</li> <li>0807C 005800 PRINTER-CLOSE SECTION.</li> <li>0808C 005900 CLOSE-PRINTER-FILE.</li> <li>0809C 006000 CLOSE PRINTER-FILE.</li> <li>0809C 006000 CLOSE PRINTER-FILE.</li> <li>0809C 006000 CLOSE PRINTER-FILE.</li> <li>0810C 006100<br/>0811C 006200 PRINT SECTION.</li> <li>0812C 006300 PRINT-DETAIL.</li> <li>0813C 006400 IF LINE-COUNT &gt; PAGE-DEPTH</li> </ul>                                                                                                    |             | 0799C | 005000 | GO TO SPOOL-OPTION             |        |
| 0802C       005300       SPOOLER-ACCESS-TABLE-FULL.         0803C       005400       MOVE "P.A.S.S. QUEUE FULL" TO MESSAGE-FIELD.         0804C       005500       PERFORM DISPLAY-MESSAGE.         0805C       005600       PRINTER-OPEN-EXIT. EXIT.         0806C       005700       00807C         0807C       005800       PRINTER-CLOSE SECTION.         0808C       005900       CLOSE-PRINTER-FILE.         0809C       006000       CLOSE PRINTER-FILE.         0810C       006100       0811C         0812C       006300       PRINT SECTION.         0813C       006400       IF LINE-COUNT > PAGE-DEPTH                                                                                                    |             |       |        |                                |        |
| <ul> <li>0803C 005400 MOVE "P.A.S.S. QUEUE FULL" TO MESSAGE-FIELD.</li> <li>0804C 005500 PERFORM DISPLAY-MESSAGE.</li> <li>0805C 005600 PRINTER-OPEN-EXIT. EXIT.</li> <li>0806C 005700</li> <li>0807C 005800 PRINTER-CLOSE SECTION.</li> <li>0808C 005900 CLOSE-PRINTER-FILE.</li> <li>0809C 006000 CLOSE PRINTER-FILE.</li> <li>0809C 006000 CLOSE PRINTER-FILE.</li> <li>0810C 006100</li> <li>0811C 006200 PRINT SECTION.</li> <li>0812C 006300 PRINT-DETAIL.</li> <li>0813C 006400 IF LINE-COUNT &gt; PAGE-DEPTH</li> </ul>                                                                                                    | •           |       |        |                                |        |
| <ul> <li>0804C 005500 PERFORM DISPLAY-MESSAGE.<br/>0805C 005600 PRINTER-OPEN-EXIT. EXIT.</li> <li>0806C 005700</li> <li>0807C 005800 PRINTER-CLOSE SECTION.<br/>0808C 005900 CLOSE-PRINTER-FILE.</li> <li>0809C 006000 CLOSE PRINTER-FILE.</li> <li>0810C 006100<br/>0811C 006200 PRINT SECTION.</li> <li>0812C 006300 PRINT-DETAIL.</li> <li>0813C 006400 IF LINE-COUNT &gt; PAGE-DEPTH</li> </ul>                                                                                                    |             |       |        |                                |        |
| 0805C 005600 PRINTER-OPEN-EXIT. EXIT.<br>0806C 005700<br>0807C 005800 PRINTER-CLOSE SECTION.<br>0808C 005900 CLOSE-PRINTER-FILE.<br>0809C 006000 CLOSE PRINTER-FILE.<br>0810C 006100<br>0811C 006200 PRINT SECTION.<br>0812C 006300 PRINT-DETAIL.<br>0813C 006400 IF LINE-COUNT > PAGE-DEPTH                                                                                                    | •           |       |        |                                |        |
| <ul> <li>0806C 005700</li> <li>0807C 005800 PRINTER-CLOSE SECTION.</li> <li>0808C 005900 CLOSE-PRINTER-FILE.</li> <li>0809C 006000 CLOSE PRINTER-FILE.</li> <li>0810C 006100</li> <li>0811C 006200 PRINT SECTION.</li> <li>0812C 006300 PRINT-DETAIL.</li> <li>0813C 006400 IF LINE-COUNT &gt; PAGE-DEPTH</li> </ul>                                                                                                    |             |       |        |                                |        |
| <ul> <li>0807C 005800 PRINTER-CLOSE SECTION.<br/>0808C 005900 CLOSE-PRINTER-FILE.</li> <li>0809C 006000 CLOSE PRINTER-FILE.</li> <li>0810C 006100<br/>0811C 006200 PRINT SECTION.</li> <li>0812C 006300 PRINT-DETAIL.</li> <li>0813C 006400 IF LINE-COUNT &gt; PAGE-DEPTH</li> </ul>                                                                                                    | -           |       |        |                                |        |
| <ul> <li>0809C 006000 CLOSE PRINTER-FILE.</li> <li>0810C 006100</li> <li>0811C 006200 PRINT SECTION.</li> <li>0812C 006300 PRINT-DETAIL.</li> <li>0813C 006400 IF LINE-COUNT &gt; PAGE-DEPTH</li> </ul>                                                                                                    | Ø           |       | 005800 | PRINTER-CLOSE SECTION.         |        |
| <ul> <li>0810C 006100</li> <li>0811C 006200 PRINT SECTION.</li> <li>0812C 006300 PRINT-DETAIL.</li> <li>0813C 006400 IF LINE-COUNT &gt; PAGE-DEPTH</li> </ul>                                                                                                    |             |       |        |                                |        |
| <ul> <li>0810C 006100</li> <li>0811C 006200 PRINT SECTION.</li> <li>0812C 006300 PRINT-DETAIL.</li> <li>0813C 006400 IF LINE-COUNT &gt; PAGE-DEPTH</li> </ul>                                                                                                    | 6           |       |        |                                |        |
| 0812C 006300 PRINT-DETAIL.<br>© 0813C 006400 IF LINE-COUNT > PAGE-DEPTH                                                                                                    | -           |       |        |                                |        |
| 👽 0813C 006400 IF LINE-COUNT > PAGE-DEPTH                                                                                                    |             |       |        |                                |        |
|                                                                                                    | G           |       |        |                                |        |
|                                                                                                    |             |       |        |                                |        |
|                                                                                                    |             |       |        |                                |        |

Figure C-6. Compilation Listing of the Report Writer Program (continued)

093-000280-00

| 0        |                |                  | •                                                                                        |
|----------|----------------|------------------|------------------------------------------------------------------------------------------|
|          | 0815C          | 006600           | MOVE PRINT-LINE TO PRINTER-RECORD.                                                       |
| ۲        | 0816C          | 006700           | PERFORM PRINT-RECORD.                                                                    |
|          | 0817C          | 006800           | MOVE SPACE TO PRINT-LINE.                                                                |
| A        | 0818C          | 006900           | GO TO PRINT-EXIT.                                                                        |
|          | 0819C          |                  | NEW-PAGE.                                                                                |
|          | 08200          | 007100           | PERFORM TOP-OF-FORM.                                                                     |
|          | 0821C<br>0822C | 007200007300     | ADD 1 TO PAGE-NUMBER.<br>IF PAGE-NUMBER = 1                                              |
|          | 08230          | 007400           | MOVE NUMBER-OF-LEGENDS-PAGE-1 TO LEGENDS-TO-PRINT.                                       |
| -        | 0824C          | 007500           | IF PAGE-WIDTH = 80                                                                       |
| ۲        | 0825C          | 007600           | MOVE PAGE-NUMBER TO TOP-NUMBER-80                                                        |
|          | 0826C          | 007700           | ELSE                                                                                     |
|          | 0827C          | 007800           | MOVE PAGE-NUMBER TO TOP-NUMBER.                                                          |
| <b>W</b> | 08280          | 007850           | MOVE ZERO TO LINE-COUNT.                                                                 |
|          | 0829C          | 007900           | MOVE TOP-LINE TO PRINTER-RECORD.                                                         |
| ۵        | 0830C<br>0831C | 008000<br>008050 | PERFORM PRINT-RECORD.<br>PERFORM LINE-FEED.                                              |
|          | 08320          | 008100           | MOVE REPORT-TITLE TO PRINTER-RECORD.                                                     |
|          | 0833C          | 008200           | PERFORM PRINT-RECORD.                                                                    |
|          | 0834C          | 008300           | PERFORM LINE-FEED.                                                                       |
|          | 0835C          | 008400           | PERFORM PRINT-LEGEND VARYING LEGEND-INDEX FROM 1 BY 1                                    |
|          | 0836C          | 008500           | UNTIL LEGEND-INDEX > LEGENDS-TO-PRINT.                                                   |
| w        | 08370          | 008600           | PERFORM LINE-FEED.                                                                       |
|          | 0838C          | 008700           | MOVE LEGENDS-FROM-PAGE-2-ONWARD TO LEGENDS-TO-PRINT.                                     |
|          | 0839C<br>0840C | 008800<br>008900 | PERFORM PRINT-HEADERS VARYING HEADER-INDEX FROM 1 BY 1                                   |
| -        | 0840C<br>0841C | 008900           | UNTIL HEADER-INDEX > HEADERS-TO-PRINT.                                                   |
| -        | 08420          | 009100           |                                                                                          |
| •        | 0843C          |                  | TOP-OF-FORM.                                                                             |
|          | 0844C          | 00 <b>93</b> 00  | MOVE SPACE TO PRINTER-RECORD.                                                            |
| <i>.</i> | 0845C          | 009400           | WRITE PRINTER-RECORD-1 BEFORE ADVANCING PAGE.                                            |
| -        | 0846C          |                  | PRINT-LEGEND.                                                                            |
|          | 0847C          | 009600           | MOVE LEGEND-LINE (LEGEND-INDEX) TO PRINTER-RECORD.                                       |
| ۲        | 0848C<br>0849C | 009700           | PERFORM PRINT-RECORD. PRINT-HEADERS.                                                     |
|          | 0850C          | 009900           | MOVE HEADER-LINE (HEADER-INDEX) TO PRINTER-RECORD.                                       |
| -        | 08510          | 010000           | PERFORM PRINT-RECORD.                                                                    |
| ۲        | 0852C          |                  | LINE-FEED.                                                                               |
|          | 0853C          | 010110           | IF LINE-COUNT > PAGE-DEPTH                                                               |
| <b>A</b> | 0854C          | 010120           | PERFORM NEW-PAGE.                                                                        |
| w.       | 0855C          | 010200           | MOVE SPACE TO PRINTER-RECORD.                                                            |
|          | 0856C          | 010300           | WRITE PRINTER-RECORD-1 BEFORE ADVANCING 1 LINE.                                          |
| •        | 0857C<br>0858C | 010400           | ADD 1 TO LINE-COUNT.<br>PRINT-EXIT. EXIT.                                                |
|          | 0859C          | 010600           | ININI MALLY DALLY                                                                        |
|          | 0860C          |                  | PRINT-RECORD SECTION.                                                                    |
| •        | 0861C          |                  | SCAN-PRINT-LINE.                                                                         |
|          | 0862C          | 010900           | IF PRINTER-FIELD-121-132 NOT = SPACE                                                     |
|          | 0863C          | 011000           | WRITE PRINTER-RECORD BEFORE ADVANCING 1 LINE                                             |
|          | 0864C          | 011100           |                                                                                          |
|          | 0865C<br>0866C | 011200<br>011300 | IF PRINTER-FIELD-109-120 NOT = SPACE<br>WRITE PRINTER-RECORD-120 BEFORE ADVANCING 1 LINE |
| •        | 0866C<br>0867C | 011300           | GO TO PRINT-RECORD-120 BEFORE ADVANCING I LINE                                           |
|          | 0868C          | 011500           |                                                                                          |
| _        | 0869C          | 011600           |                                                                                          |
| ¢        | 0870C          | 011700           | GO TO PRINT-RECORD-EXIT.                                                                 |
|          | 0871C          | 011800           |                                                                                          |
| <u>a</u> | 0872C          | 011900           | WRITE PRINTER-RECORD-96 BEFORE ADVANCING 1 LINE                                          |
| -        | 0873C          | 012000           | GO TO PRINT-RECORD-EXIT.                                                                 |
|          | 0874C          | 012100 012200    |                                                                                          |
| ۲        | 0875C<br>0876C | 012200           |                                                                                          |
|          | 0877C          | 012400           |                                                                                          |
|          |                |                  |                                                                                          |

Figure C-6. Compilation Listing of the Report Writer Program (continued)

| 9                | 0878C<br>0879C | 012500<br>012600 |                                                     |
|------------------|----------------|------------------|-----------------------------------------------------|
|                  | 0880C          | 012700           |                                                     |
| 0                | 0881C<br>0882C | 012800           |                                                     |
| -                | 0883C          | 012900           |                                                     |
|                  | 0884C          | 013100           |                                                     |
| )                | 0885C          | 013200           |                                                     |
|                  | 0886C          | 013300           |                                                     |
| )                | 0887C          | 013400           |                                                     |
|                  | 0888C<br>0889C | 013500<br>013600 |                                                     |
|                  | 08900          | 013700           |                                                     |
|                  | 0891C          | 013800           |                                                     |
|                  | 0892C          | 013900           |                                                     |
| )                | 0893C          | 014000           |                                                     |
| 9                | 0894C<br>0895C | 014100 014200    |                                                     |
|                  | 0896C          |                  | PRINT-RECORD-EXIT.                                  |
| )                | 0897C          | 014400           |                                                     |
|                  | 0898C          | 014450           |                                                     |
| )                | 0899C          |                  | PRINT-SYSTEM-DATE-AND-TIME SECTION.                 |
|                  | 0900C<br>0901C | 014600           | PRINT-SYSTEM-DATE.<br>ACCEPT SYSTEM-DATE FROM DATE. |
|                  | 0902C          | 014800           | · · · · · · · · · · · · · · · · · · ·               |
|                  | 0903C          | 014900           |                                                     |
|                  | 0904C          | 015000           |                                                     |
| )                | 0905C          |                  | PRINT-SYSTEM-TIME.                                  |
|                  | 0906C<br>0907C | 015200           |                                                     |
|                  | 0907C          | 015300<br>015400 |                                                     |
| )                | 09090          | 015500           |                                                     |
|                  | 0910           |                  |                                                     |
|                  | 0911           | 040400           |                                                     |
|                  |                |                  |                                                     |
|                  |                |                  |                                                     |
|                  |                |                  |                                                     |
| ·                |                |                  |                                                     |
| ,                |                |                  |                                                     |
| ,                |                |                  |                                                     |
| ,                |                |                  |                                                     |
| ,                |                |                  |                                                     |
| ,<br>,           |                |                  |                                                     |
| ,<br>,           |                |                  |                                                     |
| r<br>F           |                |                  |                                                     |
| e<br>F           |                |                  |                                                     |
| ,<br>,           |                |                  |                                                     |
| ,<br>,<br>,      |                |                  |                                                     |
|                  |                |                  |                                                     |
| ,<br>,<br>,      |                |                  |                                                     |
| ,<br>,<br>,      |                |                  |                                                     |
| ,<br>,<br>,      |                |                  |                                                     |
| ,<br>,<br>,      |                |                  |                                                     |
| ,<br>,<br>,      |                |                  |                                                     |
| ,<br>,<br>,<br>, |                |                  |                                                     |
| ,<br>,<br>,<br>, |                | •                |                                                     |
| ,<br>,<br>,<br>, |                |                  |                                                     |
| ,<br>,<br>,      |                | •                |                                                     |

093-000280-00

•

\_\_\_\_\_

(\_\_\_\_\_

| 1        |                |         |                                              |
|----------|----------------|---------|----------------------------------------------|
| 6        |                |         |                                              |
|          |                |         |                                              |
| 0        | 0912           | 040500/ |                                              |
| -        | 0913<br>0914   | 040600* | * ******** UTILITY ROUTINES *********        |
|          | 0915           | 040800  | UTILITIES SECTION.                           |
|          | 0916           | 040900  | COPY "PROXI\$CF01.PL".                       |
|          | 0917C<br>0918C | 010000  |                                              |
| ۲        | 0919C          | 010010  | ANY-CHANGE.                                  |
|          | 0920C          |         |                                              |
|          | 0921C          | 010020  | DISPLAY ANY-CHANGE-SCREEN.                   |
|          | 0922C<br>0923C | 010030  | ACCEPT ANY-CHANGE-SCREEN.                    |
|          | 0924C          |         |                                              |
|          | 0925C<br>0926C | 010040  | ACCEPT ESCAPE-CODE FROM ESCAPE KEY.          |
|          | 0928C<br>0927C | 010050  | IF ESCAPE-CODE IS NOT = ESCAPE-KEY           |
| ۲        | 0928C          |         |                                              |
|          | 0929C          | 010060  | IF ANY-CHANGE-ANSWER = SPACE                 |
| ۲        | 0930C<br>0931C | 010070  | MOVE ANY-CHANGE-DEFAULT TO ANY-CHANGE-ANSWER |
|          | 0932C          |         |                                              |
| 0        | 0933C          | 010080  | DISPLAY ANY-CHANGE-DEFAULT-SCREEN.           |
|          | 0934C<br>0935C | 010090  | IF ESCAPE-CODE IS NOT = ESCAPE-KEY           |
|          | 0936C          |         |                                              |
| S.       | 0937C<br>0938C | 010100  | IF ANY-CHANGE-CHAR-1 NUMERIC                 |
| -        | 0939C          | 010110  | MOVE ANY-CHANGE-ANSWER TO WHAT-NUMBER-ANSWER |
| •        | 0940C          |         |                                              |
|          | 0941C          | 010120  | MOVE "Y" TO ANY-CHANGE-ANSWER                |
| ۲        | 0942C<br>0943C | 010130  | ELSE                                         |
| I        | 0944C          |         |                                              |
| ۲        | 0945C<br>0946C | 010140  | MOVE SPACE TO WHAT-NUMBER-ANSWER             |
|          | 0940C          | 010150  | IF (ANY-CHANGE-ANSWER = SPACE) OR            |
|          | 0948C          |         |                                              |
| 100      | 0949C<br>0950C | 010160  | (ANY-CHANGE-ANSWER IS NOT = "Y" AND          |
| -        | 0951C          | 010170  | ANY-CHANGE-ANSWER IS NOT = "N")              |
| <b>S</b> | 09520          | 010100  |                                              |
|          | 0953C<br>0954C | 010180  | GO TO ANY-CHANGE.                            |
| •        | 0955C          | 010190  | DISPLAY-MESSAGE.                             |
|          | 0956C          | 010000  |                                              |
| •        | 0957C<br>0958C | 010200  | DISPLAY MESSAGE-SCREEN.                      |
|          | 0959C          | 010210  | ACCEPT MESSAGE-SCREEN.                       |
|          | 09600          | 010220  |                                              |
|          | 0961C<br>0962C | 010220  | DISPLAY CLEAR-MESSAGE.                       |
| -        | 0963C          | 010230  |                                              |
| 10       | 0964C<br>0965C | 010240  | ASK-QUESTION.                                |
| <i></i>  | 0966C          | 010240  | non gomerrent                                |
|          | 0967C          | 010250  | DISPLAY CLEAR-MESSAGE.                       |
|          | 0968C<br>0969C | 010260  | DISPLAY QUESTION-SCREEN.                     |
| 0        | 0909C          | 010200  | STOLENT VOLUTION DONUM                       |
|          | 0971C          | 010270  | ACCEPT QUESTION-SCREEN.                      |
| •        | 0972C<br>0973C | 010280  | IF QUESTION-ANSWER IS NOT = "Y" AND          |
|          | 0974C          |         |                                              |

Figure C-6. Compilation Listing of the Report Writer Program (continued)

C-55

|   |                         |           |              |             |             |                |          |          |            | ۲          |
|---|-------------------------|-----------|--------------|-------------|-------------|----------------|----------|----------|------------|------------|
|   | 0975C                   | 010290    | QUESTIO      | N-ANSWER    | IS NOT .    | - "N"          |          |          |            | 6          |
|   | 0976C<br>0977C          | 010300    | GO TO        | A SK-Q UE S | STION.      |                |          |          |            | w.         |
| 0 | 0978C<br>0979C          | 010310    |              |             |             |                |          |          |            | ۲          |
| • | 0980C<br>0981C          | 010320    | DISPLAY CL   | EAR-MESS    | SAGE.       |                |          |          |            | •          |
| 0 | 0982C<br>0983C          | 010330    |              |             |             |                |          |          |            | •          |
| ٥ | 0984C<br>0985C          | 010340    | WHAT-NUMBER. |             |             |                |          |          |            | ۲          |
|   | 0986C<br>0987C          | 010350    | IF WHAT-NU   | MBER-ANS    | WER = SPA   | ACE            |          |          |            |            |
| 0 | 0988C<br>0989C          | 010360    | DISPLA       | Y WHAT-N    | IUMBER-SCI  | REEN           |          |          |            | v          |
| 0 | 0990C<br>0991C          | 010370    | ACCEPT       | WHAT-NU     | IMBER-SCRI  | EEN            |          |          |            | e          |
| • | 0992C<br>0993C          | 010380    | ACCEPT       | ESCAPE-     | CODE FROM   | 1 ESCAPE       | KEY.     |          |            |            |
| • | 0994C<br>0995C          | 010390    | IF ESCAPE-   | CODE IS     | NOT = ESC   | CAPE-KEY       |          |          |            | e          |
| ø | 0996C<br>0997C          | 010400    | INSPEC       | T WHAT-N    | UMBER-ANS   | SWER           |          |          |            | e          |
| • | 0998C<br>0999C          | 010410    |              | REPLAC      | ING LEAD    | ING SPAC       | E BY ZER | os       |            |            |
| 0 | 1000C<br>1001C          | 010420    | IF           | WHAT-NU     | MBER-CHAI   | R (2) = :      | SPACE    |          |            | <b>e</b>   |
| ۲ | 1002C<br>1003C          | 010430    |              | MOVE W      | HAT-NUMBI   | R-CHAR         | (1) TO W | HAT-NUMB | ER-CHAR (2 | ) 🔮        |
| 6 | 1004C<br>1005C          | 010440    |              | MOVE Z      | ERO TO WH   | IAT-NUMB       | ER-CHAR  | (1).     |            |            |
| v | 1006C<br>1007C          | 010450    | IF ESCAPE-   | CODE IS     | NOT = ESC   | CAPE-KEY       |          |          |            | •          |
| Ø | 1008C<br>1009C          | 010460    | IF WHA       | T – NUMBER  | -ANSWER N   | NOT NUME       | RIC      |          |            | e          |
| 0 | 1010C<br>1011C          | 010470    | мо           | VE SPACE    | TO WHAT-    | NUMBER-        | ANSWER   |          |            | 6          |
| • | 1012C<br>1013C          | 010480    | GO           | TO WHAT     | - N UM BE R |                |          |          |            | •          |
| ٥ | 1014C<br>1015C          | 010490    | ELSE         |             |             |                |          |          |            | •          |
| 6 | 1016C<br>1017C          | 010500    | MO           | VE WHAT-    | NUMBER-AI   | NSWER TO       | CHANGE-  | NO       |            | 6          |
| - | 1018C<br>1019C          | 010510    | MO           | VE SPACE    | TO WHAT-    | - N UM B E R - | ANSWER.  |          |            | <b>*89</b> |
| ۲ | 1020C<br>1021C          | 010520    |              |             |             |                |          |          |            | •          |
| 6 | 1022C<br>1023C          | 010530    | GET-DATES.   |             |             |                |          |          |            | 6          |
| - | 1024C<br>1025C          | 010540    | ACCEPT SYS   | TEM-DATE    | FROM DAT    | ſE.            |          |          |            | •          |
| C | 1026C<br>1027C<br>1028C | 010550    | MOVE SYSTE   | M-DAY TO    | TODAYS-1    | DAY.           |          |          |            | ۲          |
| 6 | 1029C<br>1030C          | 010560    | MOVE SYSTE   | M-MONTH     | TO TODAYS   | S-MONTH.       |          |          |            |            |
| - | 1030C<br>1031C<br>1032C | 010570    | MOVE SYSTE   | M-YEAR I    | O TODAYS-   | -YEAR.         |          |          |            | -          |
| 0 | 1033                    | REFERENCE | •            |             |             |                |          |          |            | ۲          |
| Ø | 1                       |           | 593 656      | 657         | 662         | 669            | 683      | 821      | 822        | ¢          |
| - | -                       |           | 835 835      | 840         | 840         | 856            | 857      | 863      | 866        |            |

Figure C-6. Compilation Listing of the Report Writer Program (continued)

093-000280-00

i i

| 0              |                                |            |             |              |             |                |      |     |     |            |
|----------------|--------------------------------|------------|-------------|--------------|-------------|----------------|------|-----|-----|------------|
|                |                                |            |             |              |             |                |      |     |     | -46-       |
|                |                                | 869        | 872         | 875          | 878         | 881            | 884  | 887 | 890 |            |
|                | 2                              | 893<br>568 | 895<br>600  | 897<br>660   | 1003<br>842 | $1005 \\ 1001$ | 1003 |     |     |            |
|                | 80                             | 760        | 824         | 000          | 042         | 1001           | 1005 |     |     |            |
| 9              | ANY-CHANGE                     | 919        | 953         |              |             |                |      |     |     | 0          |
|                | ANY-CHANGE-ANSW                |            |             |              |             |                |      |     |     |            |
|                |                                | 134        | 392         | 398          | 929         | 931            | 939  | 941 | 947 |            |
| 100            | ANY-CHANGE-CHAR                | 949<br>1   | 951         |              |             |                |      |     |     |            |
|                | ANI-CHANGE CHAR                | 135        | 937         |              |             |                |      |     |     |            |
|                | ANY-CHANGE-DEFA                |            |             |              |             |                |      |     |     | ۲          |
|                |                                | 137        | 931         |              |             |                |      |     |     |            |
|                | ANY-CHANGE-DEFA                |            |             |              |             |                |      |     |     | ۲          |
|                | ANY-CHANGE-SCRE                | 396<br>FN  | 933         |              |             |                |      |     |     |            |
|                | ANI-CHANGE DORE                | 386        | 921         | 923          |             |                |      |     |     |            |
| 8              | APPLICATION-NAM                |            |             |              |             |                |      |     |     | 0          |
|                |                                | 220        | 457         | 467          | 492         |                |      |     |     |            |
|                | ASK-QUESTION                   | 965        | 977         | (07          |             | 70/            |      |     |     | æ          |
|                | AT-END<br>BEGIN                | 159<br>559 | 595         | 607          | 644         | 736            |      |     |     | 199        |
|                | BOUNDARY-ERROR                 | 163        |             |              |             |                |      |     |     |            |
| þ              | CALL-ERROR-PROG                |            |             |              |             |                |      |     |     | •          |
|                |                                | 565        | 582         | 5 <b>9</b> 0 | 620         |                |      |     |     |            |
| k.             | CALL-NEXT-PROGR                |            |             |              |             |                |      |     |     | æ          |
| P              | CHANGE-NO                      | 573<br>138 | 588<br>1017 | 615          |             |                |      |     |     | 1999       |
|                | CHECK-FOR-CONTR                |            |             |              |             |                |      |     |     |            |
| •              | UNDER TER COMIN                | 606        | 643         |              |             |                |      |     |     | ۲          |
|                | CLEAR-MESSAGE                  | 423        | 717         | 961          | 967         | 981            |      |     |     |            |
|                | CLEAR-PROMPT                   | 437        |             |              |             |                |      |     |     |            |
|                | CLOSE-ERROR                    | 167<br>572 | 720         |              |             |                |      |     |     | <b>W</b>   |
|                | CLOSE-FILES<br>CLOSE-PRINTER-F |            | 120         |              |             |                |      |     |     |            |
| ł              | CLOBE INTRICK I                | 721        | 808         |              |             |                |      |     |     | ۲          |
|                | CLOSE-SORTFILE                 | 567        | 741         |              |             |                |      |     |     |            |
| •              | CONTROL-BREAK-1                |            |             |              |             |                |      |     |     | <i>d</i> h |
| р <sup>и</sup> | 08-20                          | 645        | 645         | 651          | 651         | 655            |      |     |     | <b>W</b>   |
|                | CS-20<br>CURRENT-PRICE         | 10<br>103  | 14<br>627   | 634          | 681         | 683            |      |     |     |            |
| 9              | DESCRIPTION                    | 101        | 679         | 0.54         | 001         | 000            |      |     |     | ۲          |
|                | DETAIL-1-FIELD-                |            |             |              |             |                |      |     |     |            |
|                |                                | 352        | 673         |              |             |                |      |     |     | æ          |
| Ņ              | DETAIL-2-FIELD-                |            | 676         |              |             |                |      |     |     |            |
|                | DETAIL-2-FIELD-                | 356        | 676         |              |             |                |      |     |     |            |
| þ              | DEIXIL-Z-FIELD-                | 2358       | 678         |              |             |                |      |     |     | •          |
|                | DETAIL-2-FIELD-                |            |             |              |             |                |      |     |     |            |
|                |                                | 360        | 680         |              |             |                |      |     |     | میں<br>ا   |
| B,             | DETAIL-2-FIELD-                |            | 262         | 697          |             |                |      |     |     |            |
|                | DETAIL-LINE-1                  | 362<br>349 | 363         | 682          |             |                |      |     |     |            |
| •              | DETAIL-LINE-1-L                |            |             |              |             |                |      |     |     | ۲          |
|                |                                | 636        | 671         |              |             |                |      |     |     |            |
|                | DETAIL-LINE-2                  | 353        |             |              |             |                |      |     |     |            |
| •              | DETAIL-LINE-2-L                |            | (7)         |              |             |                |      |     |     |            |
|                | <b>DETATIODINT</b>             | 638<br>338 | 674         |              |             |                |      |     |     |            |
| 9              | DETAIL-PRINT<br>DISK-FULL      | 338<br>165 | 520         | 534          | 547         |                |      |     |     | ۲          |
|                | DISPLAY-MESSAGE                |            |             |              |             |                |      |     |     |            |
| <b>B</b> .     |                                | 710        | 747         | 787          | 804         | 955            |      |     |     | æ          |
| ø              | DUPLICATE-KEY                  | 161        | 5.07        | 770          |             |                |      |     |     | 9          |
|                | E ND-KEY                       | 150        | 587         | 773          |             |                |      |     |     |            |

### Figure C-6. Compilation Listing of the Report Writer Program (continued)

C-57

| 0        |                                  |                |            |            |       |            |       |     |     |
|----------|----------------------------------|----------------|------------|------------|-------|------------|-------|-----|-----|
|          | TWD OF DEDODT                    | 569            |            |            |       |            |       |     |     |
| 6        | END-OF-REPORT<br>ERROR-MESSAGE-L |                |            |            |       |            |       |     |     |
|          | ERROR MEDDADE 1                  | 422            | 714        |            |       |            |       |     |     |
|          | ESCAPE-CODE                      | 142            | 587        | 772        | 773   | 925        | 927   | 935 | 993 |
| 6        |                                  | 995            | 1007       |            |       |            |       |     |     |
|          | E SCAPE-KEY                      | 144            | 927        | 935        | 995   | 1007       |       |     |     |
|          | F1-KEY                           | 145            |            |            |       |            |       |     |     |
| ¢.       | F2-KEY                           | 146            |            |            |       |            |       |     |     |
|          | F 3 – K E Y<br>F 7 – K E Y       | 147            |            |            |       |            |       |     |     |
| O        | F7-KEY                           | 140            |            |            |       |            |       |     |     |
| -        | FILE-ACCESS-ERR                  |                | N          |            |       |            |       |     |     |
| _        |                                  | 402            | 511        | 524        | 538   | 551        |       |     |     |
| 0        | FILE-ERROR-NAME                  |                |            |            |       |            |       |     |     |
|          |                                  | 154            | 414        | 510        | 523   | 537        | 550   |     |     |
|          | FILE-ERROR-STAT                  |                |            |            |       |            |       | •   |     |
| C        |                                  | 153            | 410        | 509        | 522   | 536        | 549   |     |     |
|          | FILE-STATUS-COD                  | E-TABLE<br>156 |            |            |       |            |       |     |     |
| 0        | FULL-PRINTER-TA                  |                |            |            |       |            |       |     |     |
| -        | FULL-INIMIER" IN                 | 175            | 794        |            |       |            |       |     |     |
| _        | GET-DATES                        | 1023           |            |            |       |            |       |     |     |
|          | GET-TOP-NAME                     | 752            |            |            |       |            |       |     |     |
|          | HARDWARE-ERROR                   | 164            | 508        | 519        | 532   | 546        |       |     |     |
| 6        | HASH-W                           | 177            | 715        | 716        |       |            |       |     |     |
| •        | HEADER-1                         | 273            |            |            |       |            |       |     |     |
|          | HEADER-2                         | 282            | 840        | 0/1        |       |            |       |     |     |
|          | HEADER-INDEX<br>HEADER-LINE      | 294<br>293     | 840<br>850 | 841        | 850   |            |       |     |     |
|          | HEADER-TABLE                     | 292            | 010        |            |       |            |       |     |     |
|          | HEADERS                          | 272            | 292        |            |       | •          |       |     |     |
| . 🔍      | HEADERS-TO-PRIN                  | т              |            |            |       |            |       |     |     |
|          |                                  | 296            | 841        |            |       |            |       |     |     |
| ۲        | I-0-0K                           | 158            | 564        | 581        | 586   | 729        | 754   | 756 |     |
|          | I-O-SECTION                      | 692            |            |            |       |            |       |     |     |
|          | INSTNAME-ERROR<br>INSTNAME-FILE  | 516<br>28      | 86         | 517        | 753   | 755        | 758   |     |     |
| ø        | INSTNAME-NAME                    | 20<br>90       | 80         | 517        | 123   | / 55       | / 50  |     |     |
| _        | INSTNAME-RECORD                  |                |            |            |       |            |       |     |     |
| _        |                                  | 89             | 757        |            |       |            |       |     |     |
|          | INSTNAME-STATUS                  |                |            |            |       |            |       |     |     |
|          |                                  | 32             | 217        | 519        | 520   | 521        | 522   | 754 | 756 |
| 6        | INVALID-KEY                      | 160            |            |            |       |            |       |     |     |
|          | LEGEND-1                         | 244<br>253     |            |            |       |            |       |     |     |
|          | LEGEND-2<br>LEGEND-INDEX         | 265            | 835        | 836        | 847   |            |       |     |     |
| 0        | LEGEND-LINE                      | 264            | 847        | 0.50       | 047   |            |       |     |     |
|          | LEGEND-TABLE                     | 263            | • • •      |            |       |            |       |     |     |
| ~        | LEGENDS                          | 243            | 263        |            |       |            |       |     |     |
| O        | LEGENDS-FROM-PA                  |                |            |            |       |            |       |     |     |
|          |                                  | 268            | 838        |            | e e   |            |       |     |     |
| 6        | LEGENDS-TO-PRIN                  | 267            | 759        | 000        | 836   | 0 2 0      |       |     |     |
|          | LINE-COUNT                       | 342            | 813        | 823<br>828 | 853   | 838<br>857 | 897   |     |     |
|          | LINE-FEED                        | 568            | 657        | 660        | 831   | 834        | 837   | 842 | 852 |
| G        | LIST-DATE                        | 99             | 05.        |            | 0.51  | 034        | 037   | 042 | 052 |
|          | LISTDATA                         | 37             | 94         | 530        | 694   | 698        | 703   | 722 |     |
| <b>*</b> | LISTDATA-ERROR                   | 529            |            |            |       |            |       |     |     |
| e        | LISTDATA-IN-USE                  |                | 7.07       |            |       |            |       |     |     |
|          | TTOMDAMA VOV                     | 696            | 707        | (          | ( ) ( | ( 7 7      | 7 . 7 |     |     |
|          | LISTDATA-KEY<br>LISTDATA-RECORD  | 41<br>- IN-USE | 98         | 628        | 629   | 677        | 737   |     |     |
| -        | DIGIDAIA-RECORD                  | 700            | 705        | 711        |       |            |       |     |     |
|          |                                  |                |            |            |       |            |       |     |     |

Figure C-6. Compilation Listing of the Report Writer Program (continued)

093-000280-00

•

| LI         | STDATA-STATUS                |            |             |            |            |     |       |     |     |
|------------|------------------------------|------------|-------------|------------|------------|-----|-------|-----|-----|
|            |                              | 42         | 120         | 532        | 533        | 534 | 535   | 536 | 581 |
|            |                              | 595        | 607         | 644        | 695        | 699 | 704   | 735 | 739 |
| LI         | STING-RECORD                 | 97         |             |            |            |     |       |     |     |
| MA         | IN-LOGIC                     | 558        |             |            |            |     |       |     |     |
| ΜE         | NU-SELECTION                 | 186        |             |            |            |     |       |     |     |
| ΜE         | SSAGE-FIELD                  | 179        | 425         | 445        | 709        | 713 | 746   | 786 | 803 |
| ΜE         | SSAGE-SCREEN                 | 420        | 957         | 959        |            |     |       |     |     |
| ΜE         | SSAGE-WAIT-EN                | TRY        |             |            |            |     |       |     |     |
|            |                              | 180        | 430         |            |            |     |       |     |     |
|            | DE – ERROR                   | 169        |             |            |            |     |       |     |     |
|            | NTH-NAME                     | 207        | <b>9</b> 03 |            |            |     |       |     |     |
|            | NTH-NAMES                    | 202        | 206         |            |            |     |       |     |     |
|            | NTH-TABLE                    | 206        |             |            |            |     |       |     |     |
|            | VE-TOTALS-1                  | 658        | 666         |            |            |     |       |     |     |
|            | W-PAGE                       | 814        | 819         | 854        |            |     |       |     |     |
| NO         | -CONTIGUOUS-S                |            |             |            |            |     |       |     |     |
|            |                              | 174        |             |            |            |     |       |     |     |
|            | -DIRECTORY                   | 172        |             |            |            |     |       |     |     |
|            | -FILE                        | 168        |             |            |            |     |       |     |     |
| NU         | MBER-OF-LEGEN                |            |             | 000        |            |     |       |     |     |
| ۰ <b>۰</b> | EN EDDOD                     | 344        | 759         | 823        |            |     |       |     |     |
|            | EN-ERROR<br>EN-FILES         | 166<br>560 | 533<br>578  |            |            |     |       |     |     |
|            | EN-LISTDATA                  | 580        | 693         |            |            |     |       |     |     |
|            | EN-LISIDAIA<br>EN-LPT-PRINTE |            | 093         |            |            |     |       |     |     |
| UF         | EN-LFI-FKINIE                | 768        | 781         |            |            |     |       |     |     |
| ΛP         | EN-SORTFILE                  | 563        | 725         |            |            |     |       |     |     |
|            | EN-SPOOL-PRIN                |            |             |            |            |     |       |     |     |
| 01         | EN BIOOD ININ                | 765        | 780         | 791        | 797        |     |       |     |     |
| O R        | IGINAL-PRICE                 | 102        | 635         |            |            |     |       |     |     |
|            | ER-LOCK-LIMIT                |            | 000         |            |            |     |       |     |     |
| • •        |                              | 173        | 521         | 535        | 548        |     |       |     |     |
| ΡA         | GE-DEPTH                     | 232        | 813         | 853        |            |     |       |     |     |
|            | GE-NUMBER                    | 340        | 821         | 822        | 825        | 827 |       |     |     |
| ΡA         | GE-WIDTH                     | 230        | 760         | 824        |            |     |       |     |     |
| ΡA         | SS-FLAG                      | 130        | 593         | 600        |            |     |       |     |     |
| P R        | INT                          | 684        | 688         | 811        |            |     |       |     |     |
| P R        | INT-DETAIL                   | 812        |             |            |            |     |       |     |     |
| P R        | INT-DETAIL-LI                | NE-1       |             |            |            |     |       |     |     |
|            |                              | 608        | 633         |            |            |     |       |     |     |
| P R        | INT-DETAIL-LI                | NE-2       |             |            |            |     |       |     |     |
|            |                              | 609        | 637         |            |            |     |       |     |     |
|            | INT-EXIT                     | 818        | 858         |            |            |     |       |     |     |
|            | INT-HEADERS                  | 840        | 849         |            |            |     |       |     |     |
|            | INT-LEGEND                   | 835        | 846         |            | _          |     |       |     |     |
|            | INT-LINE                     | 346        | 350         | 354        | 366        | 815 | 817   |     |     |
| P R        | INT-LINE-SAVE                |            |             |            |            |     |       |     |     |
| <b>n</b> • | INT DRCOPP                   | 335        | 0.2.0       | 000        | 0/0        |     | 0.4.0 |     |     |
|            | INT-RECORD                   | 816<br>TT  | 830         | 833        | 848        | 851 | 860   |     |     |
| rκ         | INT-RECORD-EX                |            | 967         | 970        | 070        | 076 | 070   | 000 | 005 |
|            |                              | 864        | 867<br>891  | 870<br>894 | 873<br>896 | 876 | 879   | 882 | 885 |
| PΡ         | INT-RECORDS                  | 888<br>561 | 071         | 094        | 040        |     |       |     |     |
|            | INT-SYSTEM-DA                |            |             |            |            |     |       |     |     |
| ιĸ         | INT STOLEN-DA                | 579        | <b>9</b> 00 |            |            |     |       |     |     |
| ΡR         | INT-SYSTEM-DA                |            |             |            |            |     |       |     |     |
|            | INT OTOTOM-DA                | 899        |             |            |            |     |       |     |     |
| pp         | INT-SYSTEM-TI                |            |             |            |            |     |       |     |     |
| IR         | Ini bibibn-11                | 905        |             |            |            |     |       |     |     |
| ΡR         | INT-THE-LINES                |            |             |            |            |     |       |     |     |
|            |                              |            | 592         | 604        | 610        |     |       |     |     |
|            |                              | 566        | 79/         |            |            |     |       |     |     |

Figure C-6. Compilation Listing of the Report Writer Program (continued)

C-59

| 9  |                            |       |      |     |     |       |         |     |   |
|----|----------------------------|-------|------|-----|-----|-------|---------|-----|---|
| -  | PRINTER-CLOSE 807          |       |      |     |     |       |         |     |   |
|    | PRINTER-DEVICE 305         | 783   |      |     |     |       |         |     |   |
|    | PRINTER-ERROR 505          |       |      |     |     |       |         |     |   |
|    | PRINTER-FIELD-1-1          |       |      |     |     |       |         |     |   |
|    | 60                         |       |      |     |     |       |         |     |   |
|    | PRINTER-FIELD-109-12       |       |      |     |     | · · · |         |     |   |
|    |                            | 865   |      |     |     |       |         |     |   |
|    | PRINTER-FIELD-121-13<br>71 | 862   |      |     |     |       |         |     |   |
|    | PRINTER-FIELD-13-24        | 002   |      |     |     |       |         |     |   |
|    | 62                         | 889   |      |     |     |       |         |     |   |
|    | PRINTER-FIELD-2-12         | 005   |      |     |     |       |         |     |   |
|    | 61                         | 892   |      |     |     |       |         |     |   |
| 9  | PRINTER-FIELD-25-36        | • • • |      |     |     |       |         |     |   |
|    | 63                         | 886   |      |     |     |       |         |     |   |
| _  | PRINTER-FIELD-37-48        |       |      |     |     |       |         |     |   |
|    | 64                         | 883   |      |     |     |       |         |     |   |
|    | PRINTER-FIELD-49-60        |       |      |     |     |       |         |     |   |
|    | 65                         | 880   |      |     |     |       |         |     |   |
| 3  | PRINTER-FIELD-61-72        |       |      |     |     |       |         |     |   |
|    | 66                         | 877   |      |     |     |       |         |     |   |
|    | PRINTER-FIELD-73-84        |       |      |     |     |       |         |     |   |
|    | 67                         | 874   |      |     |     |       |         |     |   |
|    | PRINTER-FIELD-85-96        | 071   |      |     |     |       |         |     |   |
|    | 68<br>PRINTER-FIELD-97-108 | 871   |      |     |     |       |         |     |   |
|    | PRINTER-FIELD-97-100<br>69 | 868   |      |     |     |       |         |     |   |
|    | PRINTER-FILE 23            | 57    | 506  | 784 | 793 | 809   |         |     |   |
| 8  | PRINTER-NAME 24            | 304   | 775  | 782 | 792 | 007   |         |     |   |
|    | PRINTER-OPEN 585           | 751   | ,,,, | ,02 | 122 |       |         |     |   |
| -  | PRINTER-OPEN-EXIT          |       |      |     |     |       |         |     |   |
| 3  | 776                        | 790   | 801  | 805 |     |       |         |     |   |
|    | PRINTER-RECORD 59          | 815   | 829  | 832 | 844 | 847   | 850     | 855 |   |
|    | 863                        |       |      |     |     |       |         |     |   |
| 0  | PRINTER-RECORD-1           |       |      |     |     |       |         |     |   |
|    | 73                         | 845   | 856  | 895 |     |       |         |     |   |
|    | PRINTER-RECORD-108         |       |      |     |     |       |         |     |   |
| ~  | 82<br>BRINTER-RECORD-12    | 869   |      |     |     |       |         |     |   |
|    | PRINTER-RECORD-12<br>74    | 893   |      |     |     |       |         |     |   |
| 3  | PRINTER-RECORD-120         | 693   |      |     |     |       |         |     |   |
|    | PRINIER-RECORD-120<br>83   | 866   |      |     |     |       |         |     |   |
|    | PRINTER-RECORD-24          | 000   |      |     |     |       |         |     |   |
|    | 75                         | 890   |      |     |     |       |         |     |   |
|    | PRINTER-RECORD-36          |       |      |     |     |       |         |     |   |
| ~  | 76                         | 887   |      |     |     |       |         |     |   |
| 9  | PRINTER-RECORD-48          |       |      |     |     |       |         |     |   |
|    | 77                         | 884   |      |     |     |       |         |     |   |
|    | PRINTER-RECORD-60          |       |      |     |     |       |         |     |   |
| 9  | 78                         | 881   |      |     |     |       |         |     |   |
|    | PRINTER-RECORD-72          |       |      |     |     |       |         |     |   |
| ۲  | 79                         | 878   |      |     |     |       |         |     |   |
|    | PRINTER-RECORD-84          | 075   |      |     |     |       |         |     |   |
|    | 80<br>BRINTER-RECORD-06    | 875   |      |     |     |       |         |     |   |
| ۲  | PRINTER-RECORD-96<br>81    | 872   |      |     |     |       |         |     |   |
| -  | PRINTER-STATUS 25          | 302   | 508  | 509 | 586 | 785   | 794     |     |   |
| _  | PROCESS-INSTNAME-ERI       |       | 200  | 202 | 500 |       | , , , , |     | - |
|    | 518                        |       |      |     |     |       |         |     |   |
|    | PROCESS-LISTDATA-ER        | ROR   |      |     |     |       |         |     |   |
|    | 531                        |       |      |     |     |       |         |     |   |
|    |                            |       |      |     |     |       |         |     |   |
| S) | PROCESS-PRINTER-ERRO       | JR    |      |     |     |       |         |     |   |

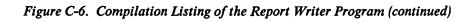

093-000280-00

•

| PROCESS-SORTFIL                | E-ERROI<br>545 | R                   |       |     |       |     |      |     |  |
|--------------------------------|----------------|---------------------|-------|-----|-------|-----|------|-----|--|
| PROMPT-LINE                    | 185            | 439                 |       |     |       |     |      |     |  |
| PROMPT-SCREEN                  | 435            |                     |       |     |       |     |      |     |  |
| QUESTION-ANSWER                |                |                     |       |     |       |     |      |     |  |
|                                | 182            | 449                 | 494   | 778 | 973   | 975 |      |     |  |
| QUESTION-SCREEN                |                |                     |       |     |       |     |      |     |  |
|                                | 443            | 969                 | 971   |     |       |     |      |     |  |
| READ-LISTDATA-R                |                |                     |       |     |       |     |      |     |  |
|                                | 702            | 706                 | 738   |     |       |     |      |     |  |
| READ-NEXT-LISTD.               |                |                     |       |     |       |     |      |     |  |
|                                | 594            | 697                 | 701   |     |       |     |      |     |  |
| READ-NEXT-SORTF                |                |                     | 7/0   |     |       |     |      |     |  |
| DECODD LOCKED                  | 605            | 733                 | 740   |     |       |     |      |     |  |
| RECORD-LOCKED                  | 170            | 699                 | 704   |     |       |     |      |     |  |
| RECORD-NOT-FOUN                | 162            | 739                 |       |     |       |     |      |     |  |
|                                | 152            | 1 3 3               |       |     |       |     |      |     |  |
| RECORD-ON-FILE<br>REPORT-TITLE | 235            | 832                 |       |     |       |     |      |     |  |
| SCAN-PRINT-LINE                | 233            | 032                 |       |     |       |     |      |     |  |
| SOUN-INIMI-LINE                | 861            |                     |       |     |       |     |      |     |  |
| SELECTION-TYPE                 | 187            |                     |       |     |       |     |      |     |  |
| SORTFILE                       | 47             | 107                 | 544   | 596 | 597   | 599 | 727  | 728 |  |
| box111100                      | 734            | 742                 | 743   | 570 | 577   | 555 | , 2, | 720 |  |
| SORTFILE-DATA                  | 115            |                     |       |     |       |     |      |     |  |
| SORTFILE-ERROR                 | 543            |                     |       |     |       |     |      |     |  |
| SORTFILE-IN-USE                |                |                     |       |     |       |     |      |     |  |
|                                | 730            | 744                 |       |     |       |     |      |     |  |
| SORTFILE-KEY                   | 51             | 110                 | 598   | 599 |       |     |      |     |  |
| SORTFILE-KEY-1                 | 111            | 626                 |       |     |       |     |      |     |  |
| SORTFILE-KEY-2                 | 112            | 627                 |       |     |       |     |      |     |  |
| SORTFILE-KEY-3                 | 113            | 628                 |       |     |       |     |      |     |  |
| SORTFILE-KEY-KE                | Y              |                     |       |     |       |     |      |     |  |
|                                | 114            | 629                 | 737   |     |       |     |      |     |  |
| SORTFILE-LINE-N                |                |                     |       |     |       |     |      |     |  |
|                                | 128            | 726                 |       |     |       |     |      |     |  |
| SORTFILE-NAME                  | 48             | 126                 |       |     |       |     |      |     |  |
| SORTFILE-RECORD                | 1.0.0          | 7 2 2               |       |     |       |     |      |     |  |
| CODERTIE CEARUS                | 109            | 732                 |       |     |       |     |      |     |  |
| SORTFILE-STATUS                | 52             | 125                 | 546   | 547 | E / 0 | 5/0 | 571  | 700 |  |
|                                | 735            | 736                 | 540   | 547 | 548   | 549 | 564  | 729 |  |
| SPOOL-CODE                     | 224            | 764                 | 767   | 796 |       |     |      |     |  |
| SPOOL-LINE-NUMB                |                | 7.04                | , , , | 120 |       |     |      |     |  |
| STOOL BING-NUMB.               | 228            | 779                 |       |     |       |     |      |     |  |
| SPOOL-OPTION                   | 769            | 788                 | 799   |     |       |     |      |     |  |
| SPOOL-OPTION-EN                |                |                     |       |     |       |     |      |     |  |
|                                | 495            | 774                 |       |     |       |     |      |     |  |
| SPOOL-OPTION-SC                | REEN           |                     |       |     |       |     |      |     |  |
|                                | <b>49</b> 0    | 770                 | 771   |     |       |     |      |     |  |
| SPOOLER-ACCESS-                |                |                     |       |     |       |     |      |     |  |
|                                | 795            | 802                 |       |     |       |     |      |     |  |
| SPOOLER-FILE-NA                |                |                     |       |     |       |     |      |     |  |
|                                | 226            | 510                 | 792   |     |       |     |      |     |  |
| SYSTEM-DATE                    | 190            | 901                 | 1025  |     |       |     |      |     |  |
| SYSTEM-DAY                     | 193            | 902                 | 1027  |     |       |     |      |     |  |
| SYSTEM-HOUR                    | 210            | 909                 |       |     |       |     |      |     |  |
| SYSTEM-HUNDRETH                | • • •          |                     |       |     |       |     |      |     |  |
| OVOTEM NTNUMP                  | 213            | 0.00                |       |     |       |     |      | -   |  |
| SYSTEM-MINUTE                  | 211            | 908                 | 1000  |     |       |     |      |     |  |
| SYSTEM-MONTH                   | 192            | <b>9</b> 0 <b>3</b> | 1029  |     |       |     |      |     |  |
| SYSTEM-SECOND<br>SYSTEM-TIME   | 212            |                     |       |     |       |     |      |     |  |

## Figure C-6. Compilation Listing of the Report Writer Program (continued)

C-61

|     | SYSTEM-YEAR                 | 191        | 904         | 1031    |       |      |      |      |      |
|-----|-----------------------------|------------|-------------|---------|-------|------|------|------|------|
|     | TODAYS-DATE                 | 195        | 197         |         |       |      |      |      |      |
|     | TODAYS-DATE-RED             | EFINE      |             |         |       |      |      |      |      |
|     |                             | 197        |             |         |       |      |      |      |      |
|     | TODAY S-DAY                 | 199        | 1027        |         |       |      |      |      |      |
|     | TODAYS-MONTH                | 198        | 1029        |         |       |      |      |      |      |
|     | TODAYS-YEAR                 | 200<br>333 | 1031<br>763 |         |       |      |      |      |      |
|     | TOP-81-132<br>TOP-COLON     | 319        | 907         |         |       |      |      |      |      |
|     | TOP-DAY                     | 310        | 902         |         |       |      |      |      |      |
|     | TOP-HOUR                    | 318        | 909         |         |       |      |      |      |      |
| 1   | TOP-LINE                    | 308        | 328         | 335     | 829   |      |      |      |      |
|     | TOP-LINE-80                 | 328        |             |         |       |      |      |      |      |
| e   | TOP-MINUTE                  | 320        | 908         |         |       |      |      |      |      |
|     | TOP-MONTH                   | 312        | 903         |         |       |      |      |      |      |
| 0   | TOP-NAME                    | 322        | 757         | 761     |       |      |      |      |      |
|     | TOP-NAME-80                 | 330<br>327 | 761<br>827  |         |       |      |      |      |      |
|     | TOP-NUMBER<br>TOP-NUMBER-80 | 332        | 825         |         |       |      |      |      |      |
| •   | TOP-OF-FORM                 | 570        | 820         | 843     |       |      |      |      |      |
|     | TOP-PAGE-80                 | 331        | 762         | 015     |       |      |      |      |      |
|     | TOP-TIME                    | 315        | 316         |         |       |      |      |      |      |
| •   | TOP-TIME-REDEF              | 316        |             |         |       |      |      |      |      |
|     | TOP-YEAR                    | 314        | 904         |         |       |      |      |      |      |
|     | TOTAL-1                     | 378        | 667         | 669     | 669   | 683  |      |      |      |
|     | TOTAL-1-FIELD-1             |            | 607         |         |       |      |      |      |      |
|     |                             | 368        | 687         | 617     | (10   | 663  |      |      |      |
|     | TOTAL-KEY-1                 | 371<br>370 | 646         | 647     | 649   | 661  |      |      |      |
| -   | TOTAL-KEYS<br>Total-line-1  | 365        |             |         |       |      |      |      |      |
|     | TOTAL-LINE-1-LO             |            |             |         |       |      |      |      |      |
| •   |                             | 659        | 685         |         |       |      |      |      |      |
|     | TOTAL-MAX                   | 375        | 668         |         |       |      |      |      |      |
|     | TOTAL-SUB                   | 374        | 656         | 667     | 668   | 669  | 669  |      |      |
|     | TOTALS                      | 376        |             |         |       |      |      |      |      |
|     | TOTALS-LEVEL                | 377        | 662         | <i></i> | ( ) 0 |      | (75  |      |      |
| 6   | TOWN                        | 100<br>184 | 626         | 646     | 648   | 661  | 675  |      |      |
| -   | ULINES<br>USE-ERROR         | 171        | 695         | 785     |       |      |      |      |      |
|     | UTILITIES                   | 915        |             |         |       |      |      |      |      |
|     | WAIT-LINE-24                | 473        | 616         | 621     |       |      |      |      |      |
|     | WAIT-PRINTING               | 453        | 601         |         |       |      |      |      |      |
|     | WAIT-PROCESSING             |            |             |         |       |      |      |      |      |
|     |                             | 463        | 562         | 571     |       |      |      |      |      |
| ł   | WHAT-NUMBER                 | 985<br>WEB | 1013        |         |       |      |      |      |      |
|     | WHAT-NUMBER-ANS             | 139        | 485         | 939     | 945   | 987  | 997  | 1009 | 1011 |
|     |                             | 1017       | 1019        | ,,,,    | 545   | ,,,, | ,,,, | 1007 | 1011 |
|     | WHAT-NUMBER-CHA             |            |             |         |       |      |      |      |      |
|     |                             | 140        | 1001        | 1003    | 1003  | 1005 |      |      |      |
|     | WHAT-NUMBER-SCR             |            |             |         |       |      |      |      |      |
|     |                             | 481        | 989         | 991     |       |      |      |      |      |
|     | WRITE-SORTFILE              | 603        | 625         |         |       |      |      |      |      |
| l   | WRITE-SORTFILE-             |            | 701         |         |       |      |      |      |      |
| 0   |                             | 630        | 731         |         |       |      |      |      |      |
| 1 - |                             |            |             |         |       |      |      |      |      |
|     |                             |            | •           |         |       |      |      |      |      |
|     |                             |            |             |         |       |      |      |      |      |
| ł   |                             |            |             |         |       |      |      |      |      |
|     |                             |            |             |         |       |      |      |      |      |
|     |                             |            |             |         |       |      |      |      |      |
| •   |                             |            |             |         |       |      |      |      |      |

Figure C-6. Compilation Listing of the Report Writer Program (concluded)

# End of Appendix

093-000280-00

Ô

Ô

C

# Appendix

# To the Program Operator

This appendix is designed to introduce you to the PROXI system. We've gathered in one place all the general information that you'll need - you don't have to read through the earlier sections of this manual.

PROXI programs are custom made. Therefore you'll have to get the details about a particular program from the person who built it. PROXI programs follow a basic format that is easy to use and often self-explanatory. After you've run a PROXI program a few times you probably won't need any reference material.

## The Keyboard

PROXI programs often require you to use special function keys. We provide a terminal keyboard template which you place over the row of function keys at the top. There are two different templates: one for the D2 keyboard and the other for the D200. You'll need only one of these templates for your terminal. See Figure D-1. The only keys you will need to use are the NEXT RECORD and the FINISHED keys. We'll explain the use of these keys shortly.

| NEXT<br>RECORD | INSERT       | DELETE     |           |   | SKIP<br>IT    | FINISHED           |      |          |         |       | OXI ™<br>ode Genera | ator |
|----------------|--------------|------------|-----------|---|---------------|--------------------|------|----------|---------|-------|---------------------|------|
|                |              |            | <br>÷     |   | -             |                    |      |          |         | -     |                     |      |
| DASHER TH C    | )1 and D2 (6 | 6052,6053) | <br>      |   | © Data Genera | I Corporation, 198 | 1    |          | ۱       |       |                     | _    |
|                |              |            |           |   |               |                    |      |          |         |       |                     |      |
| NEXT<br>RECORD | INSERT       | DELETE     |           | ] |               | SKI<br>IT          | P    | FINISHED |         |       |                     |      |
|                |              |            | <br>· · · | ] | [             |                    |      |          |         |       |                     |      |
|                |              |            |           |   |               |                    |      |          |         |       |                     |      |
| DASHER M D     | 200 (6108,6  | 6109)      | <br>      |   | L             | PROX               | I™ C | OBOL Co  | de Gene | rator | ]                   |      |

Figure D-1. The PROXI Terminal Templates

### The Screen

You communicate with the PROXI program through the terminal screen. The program's data-entry screens list prompts or questions to which you must supply a value, a name, or a "Yes or No" response. When the system is awaiting an entry, the cursor will position itself at the beginning of the appropriate field. Enter your response; the cursor will then move to the next field (if any), or you will receive the next data-entry screen.

### **Making Entries**

When responding to a prompt you should know the range of values that the field may contain, and the field's default value, if any. The programmer who developed the program should provide you with this information either in written form (program documentation) or on the screen itself (help messages). Help messages appear on the last line of the screen.

If you make an invalid entry, that is, one that does not conform to what the program expects, your response will disappear and the cursor will position itself once again at the beginning of the field. Note that the program may not recognize an *incorrect* entry. For example, if you misspell a customer's name, the program will probably be unable to detect the error. If you notice that you've made an error after entering the field, you still have a chance to correct it. You can do this through the Any Change cycle which we describe later.

### **Default Values**

Earlier we mentioned default values. These are entries that the program automatically supplies when you do not respond to a question and only press NEW LINE. This feature can save you time, particularly if the default values are the values you most often use. In some cases you can press a series of NEW LINEs without actually keying in a single entry. The default value sometimes appears in the entry field. If you don't want to use the default value, you must overwrite it with another response.

### **Field Characteristics**

Certain fields have special characteristics that affect the way you enter information. For example, some fields are "required": you *must* supply an answer (or take the default, if one exists). If you do not make an entry to such a field, the cursor will not move until you supply a response. This characteristic could apply to a field requesting a customer's name. If you don't supply a name the program will not be able to locate the appropriate record in the data file.

Other fields must be *completely* filled in before the program will accept your entry. A program requesting a customer's account number won't accept a partial entry; it needs every digit of the number.

Some programs use "Secure" fields. When you make a response to this type of field, your entry appears as one or more asterisks. This prevents privileged information from appearing on the screen where unauthorized persons may see it.

When changing information on a record, you may find that certain fields cannot be modified. If you try to alter this type of field you will receive an error message. Move on to the next field.

You will be able to edit certain fields; you must replace others.

### **Controlling the Cursor**

When you are making entries to screen fields, you may use a variety of cursor control keys and key combinations to position the cursor. The following tables list these control keys. Note that you work on one field at a time within a screen format. Once you complete a field, you'll move on to the the next. You cannot return to a previous field until you complete the entire screen. See the description of the Any Change Cycle (below) for details about modifying a previous entry.

### **Table D-1. Control and Editing Characters**

| Key        |                                                                          | Action           |                             |
|------------|--------------------------------------------------------------------------|------------------|-----------------------------|
| NEW LINE   | Moves the cursor to the beginning o                                      | of the next line | е.                          |
| CR         | Blanks the characters to the right of beginning of the next line.        | of the cursor    | and moves the cursor to the |
| TAB        | (Same as NEW LINE.)                                                      |                  |                             |
| ERASE PAGE | (Same as NEW LINE.)                                                      |                  |                             |
| <b>→</b>   | Moves the cursor right one column.                                       |                  |                             |
| <b>←</b>   | Moves the cursor left one column.                                        |                  |                             |
| 1          | Moves the cursor to the beginning of                                     | of the current   | input field.                |
| ESC        | Restores the screen to its former<br>Modified screens appear as they did |                  |                             |

### The Types of PROXI Program

There are two main types of PROXI program: the printing program and the interactive program.

### **The Printing Program**

PROXI printing programs generate reports or forms. These programs require very little of your attention; they do most of the work on their own.

### **Key Range Selection**

The program may, however, request that you supply a range of keys to identify which records in the data file you want to process. For example, you may want to print a set of invoices for only the first fifty orders that are on file. You provide a starting key and an ending key, naming the first and last possible records to be output by the printing program.

After you specify a key range, the program will again prompt you to enter another range. This feature allows you to print selected portions of a data file. If you do not want to print any more records, press the FINISHED key to terminate the program.

If you want to process the entire file, simply press NEW LINE when the program asks for each key. The printing program will then print the complete data file.

### **Output Method**

You may be asked to specify how the program should output its reports or forms. There are two choices: either direct the output to the printer, or spool it to a disk file for printing at a later time. If you attempt to use the printer, but it is unavailable, you'll see the message

### PRINTER IN USE

**OUTPUT TO THE PRINTER ?** 

Enter Y if you want to retry the printer; otherwise, enter N to have the output spooled to a disk file. If you press FINISHED in response to the OUTPUT TO THE PRINTER question, the program will terminate and return you to the calling program (or the CLI).

### The Interactive Program

PROXI Interactive programs allow you to work with records in a data file. Some programs, called File Maintenance Programs, allow you to add new records, change existing records, delete records, and print the contents of the data file. You perform one function for a series of records, then press FINISHED to return to the function menu. At this point you may select another function, or press FINISHED again to terminate the program.

Other programs allow you to display data-file information, but not to change it; these are called File Inquiry Programs.

All interactive programs use screen formats to communicate with you. File Maintenance Programs begin by displaying a menu of functions. Figure D-2 illustrates a typical menu.

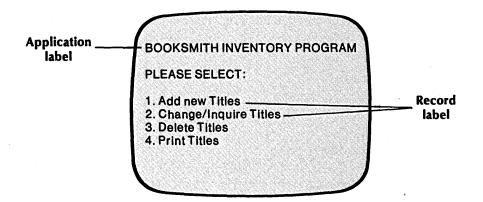

Figure D-2. A Typical File Maintenance Program Menu

As you can see, you have four choices. To enter your selection, simply press the appropriate number depending on the operation you want to perform. The program will execute your request, but first it may need additional information. Another screen may appear asking for information that identifies a particular record within the data file. It may include a number of prompts to which you make appropriate entries. See Figure D-3 for an example.

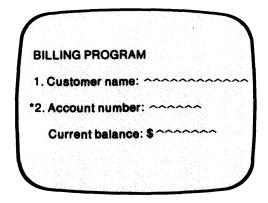

Figure D-3. A Sample Screen Format

This screen requests you to enter the account number, name, and order amount for a customer. Notice that each prompt has a number preceding it. The account number prompt also has an asterisk before the number. Whenever you see an asterisk before a prompt it indicates that your response to the question is what the program uses to locate the record in the data file. In this case the file must be organized by account number.

### The Any Change Cycle

The Any Change cycle is a PROXI feature that asks you to confirm your entries before passing from one screen to the next. The question

### ANY CHANGE ?

appears at the bottom of the screen. (See Figure D-4.) If you are satisfied with your answers, enter N; you'll move on to the next screen.

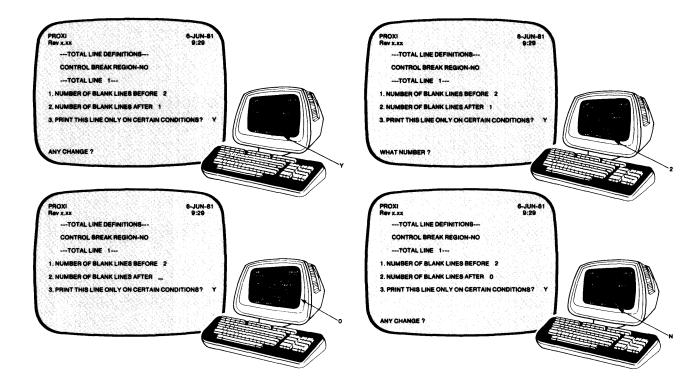

Figure D-4. The Any Change Cycle

If you want to make a change, however, enter Y. The program will then ask

#### WHAT NUMBER?

Enter the number of the entry you want to change. The cursor will move to the beginning of the field, allowing you to make any modifications. When you press NEW LINE the "Any Change" question appears once again. You can continue to modify your entries until you respond N to this question. ("No" is the default answer, so you may press NEW LINE alone.) Use uppercase characters when entering Y or N.

You may enter the prompt number immediately following the "Any Change" question, thereby skipping the "What Number" question. Note that certain screens may be so brief that the entry fields do not have prompt numbers. If you want to change an entry in this case, respond Y to the "Any Change" question, then re-enter all fields.

### The NEXT RECORD Key

We've already explained that an asterisk preceding a prompt indicates a field used to locate a record in the data file. To make your job easier, we provide the NEXT RECORD key. If you want to change or delete data-file records sequentially, you can press this key instead of entering the next key field. Note that this is only for sequential operations. If you need to move around the file, working with scattered records, this key will not help you.

### **Operator Error Messages**

This section lists the error messages you may receive while operating a PROXI program.

CHANGES NOT ALLOWED TO THESE FIELDS

The field you tried to modify will not accept changes. Move on to the next field.

datafile FILE IN USE or

### datafile FILE IN USE - TRY AGAIN LATER

The program cannot gain access to the indicated data file because another program is currently using it. You may try to run this program at another time.

#### datafile RECORD DELETED

The program has performed the DELETE function on the specified record.

datafile RECORD IN USE

The program cannot gain access to the specified record because another program is using it. Move on to another record or function and come back to this record later.

ERROR: RECORD ALREADY ON FILE

You tried to add a record to a data file, but a record already exists with the RECORD KEY you used. You may want to delete the existing record and replace it, or you may only need to modify it.

### IS THIS THE RIGHT RECORD?

Before you delete a record, the program gives you one last chance to change your mind. Answer N if you want to cancel the delete operation.

D-6

### NO RECORDS WITHIN RANGE SELECTED

The specified range within the data file contains no records. You may want to adjust the range or use the entire data file.

### NOT PROCESSED

The program did not perform the operation you canceled.

### **RECORD NOT ENTERED**

You pressed the ESC key while entering information for a new record. The program ignores your entries, does not alter the file, and awaits a new set of entries.

### **RECORD NOT ON FILE**

You specified a record that does not exist on this data file. Check the RECORD KEY you supplied.

### TYPE CR TO CONTINUE

This message usually follows another message. Press the NEW LINE or CR key to re-enter the field that caused the error.

End of Appendix

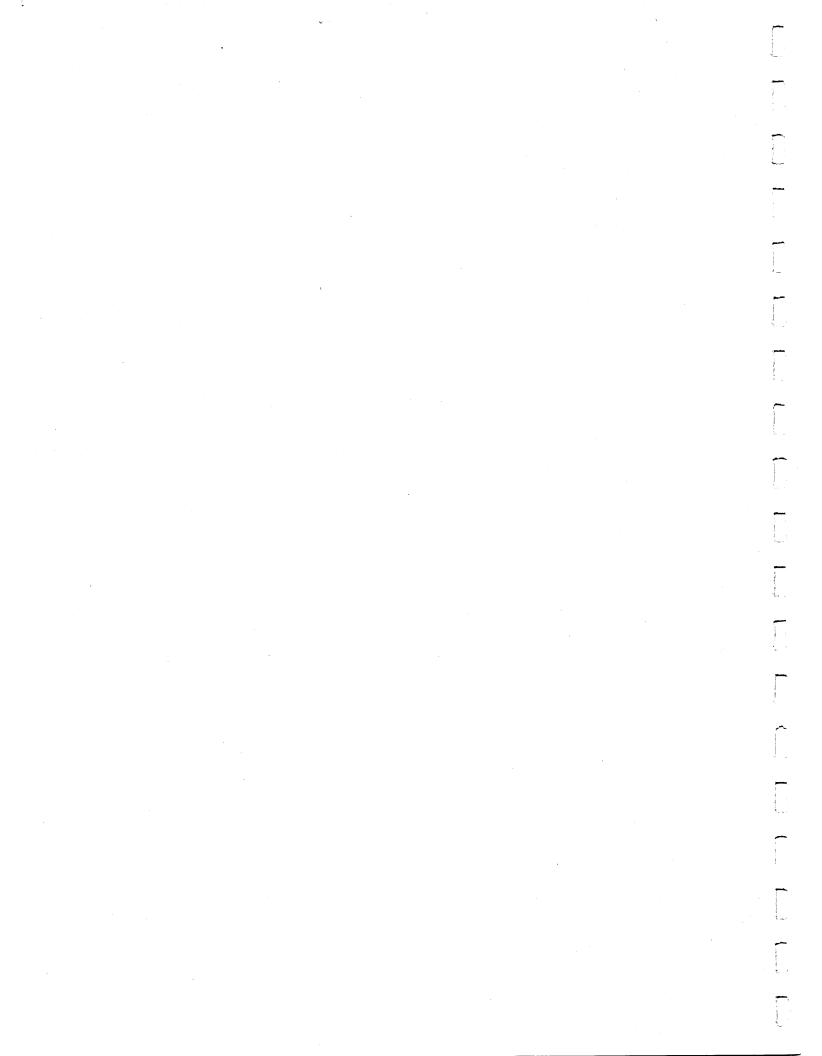

# Appendix

# Screen Format Parameters

As we describe in Chapter 3, you build a parameter file for each screen format that a PROXI program will use. After completing the parameter file you must build two copy files, one for the Screen Section and the other for the Procedure Division. If you make any changes to the original screen format parameters (such as altering the screen image or modifying a field's definition) you will have to rebuild at least one of the copy files.

This appendix lists the screen format parameters and indicates which of the copy files uses each parameter. Using this list, you may find that you need to rebuild only one of the copy files, (assuming that the changes you made to the screen format affect only one copy file).

Remember that if you make any changes to the screen format parameter file (screen.SF), you may have to rebuild the corresponding Screen Section and Screen Procedure copy files. Certain parameters, however, apply to only one of these files. If your changes to the screen format are limited to particular entries, you may have to rebuild only one of these files. The following table, Table E-1, lists the field definition parameters that are used in the Screen copy files.

| Screen Field Parameter | Used by .SD File   | Used by .PL File |
|------------------------|--------------------|------------------|
| SCREEN ID              | x                  | x                |
| ENTRY SEQ #            | x                  | X                |
| NAME OF FIELD          | x                  | x                |
| TYPE OF DATA           | x                  |                  |
| DISPLAY FORMAT         | $\mathbf{\bar{x}}$ |                  |
| CHANGE METHOD          |                    | X                |
| BELL                   | x                  |                  |
| BLINK                  | x                  | 이 집에 관련을 즐고 있는 것 |
| REQUIRED               | $\mathbf{\hat{x}}$ |                  |
| FULL                   |                    |                  |
| SECURE                 | $\hat{\mathbf{x}}$ |                  |
| PROMPT LINE            |                    | X                |
| DEFAULT VALUE          |                    | x                |
| VALIDATION             |                    | Ŷ                |
| OWN CODE               |                    | Ŷ                |
|                        |                    |                  |

### **Table E-1. Screen Format Parameters**

If you have changed the contents of an Own Code paragraph or section, but not the name, the change will not affect the .PL copy file. Including Own Code where there was none, removing it, or renaming the section or paragraph will require you to redefine the parameters in the screen format file and to rebuild the screen procedure file.

End of Appendix

# Appendix

Using CRT Format PROXI Code

This appendix provides additional information for those who need to produce PROXI code in CRT, not card, format. The PROXI system uses card format, but allows you to create copy files and the main program framework in CRT format. Note, however, that the program framework uses COPY statements to incorporate prepared PROXI copy files into its structure. Because all files provided by PROXI use card format, you must remove the line numbers before you incorporate them into your program through the Program Generator.

You must alter the following PROXI files:

| PROXI\$CF01.PL | PROXI\$CF04.DS |
|----------------|----------------|
| PROXI\$CF01.SD | PROXI\$CF04.FD |
| PROXI\$CF01.WS | PROXI\$CF04.PL |
|                | PROXI\$CF04.SD |
| PROXI\$CF02.PL | PROXI\$CF04.SL |
|                | PROXI\$CF04.WS |
| PROXI\$CF03.DS |                |
| PROXI\$CF03.FD | PROXI\$CF05.PL |
| PROXI\$CF03.PL |                |
| PROXI\$CF03.SD | PROXI\$CF06.DS |
| PROXI\$CF03.SL | PROXI\$CF06.FD |
| PROXI\$CF03.WS | PROXI\$CF06.PL |
|                | PROXI\$CF06.SD |
|                | PROXI\$CF06.SL |
|                | PROXI\$CF06.WS |

You may use any method available to remove the line numbers from the files listed. If your system includes AOS SPEED software, you can create a macro file to do this. We show how to do that here.

The first step is to create a file containing the SPEED command. Type the following CLI commands:

) CRE/I CRT.SCF<sup>}</sup> )) VN<6DT1L>FB<sup>1</sup> )) )<sup>1</sup> Now you have a file called CRT.SCF which contains the SPEED command. The next step is to create the macro that will call SPEED and execute the command. Enter the following CLI commands:

) CRE/I CRT.CLI)# )) X SPEED/I=CRT.SCF %1%) )) RENAME %1%.BU %1%.CARD) )) ))

To use this macro, simply type CRT followed by the name of the file you want to remove line numbers from. For example,

### ) CRT PROXI\$CF03.SDJ

The macro will execute the SPEED command that strips the line number (the first six characters) from each line, and displays each line on the screen. When the operation is complete, the file PROXI\$CF03.SD will contain the PROXI code *without* line numbers, (i.e., in CRT format). The macro creates a backup file called filename.CARD which retains the original card format code. You should keep the card format code in case you need to create a card format program at a later time.

End of Appendix

# Index

Within this index, the letter "f" following a page entry means "and the following page"; "ff" means "and the following pages." If you need a definition of a PROXI term, see Appendix A.

\* (asterisk),

comment 4-18f, 4-24f conditional field 2-35, 2-59, 2-76, 2-90f, 2-100f, 2-108f, 2-116f record key field 3-4f, 3-16f, D-5 ^ (caret) 3-3f, 3-16f

" (quotation marks), when illegal 3-3, 3-17

with nonnumeric literal 2-57, 2-61, 2-93, 2-95, 2-103, 2-105, 2-111, 2-119, 2-121, 3-25, 3-31 / (slash),

editing character 2-50, 2-52, 3-18 form feed character 3-59, 4-18f, 4-24, 4-33

### A

access field, reference file 2-44f, 2-86f Access Method, Data Base (DBAM) 1-2 Indexed Sequential (ISAM) 1-2, 2-7, 2-10, 2-21, 2-23, 2-37 ACCESS MODE clause 4-10f accumulator, auto-total 2-36f, 2-78 requiring own code 1-2, 1-10 specifying 2-36f, 2-62f, 2-70f, 2-78, 2-94f, 2-104f, 2-112f, 2-120f adding program parameters 2-126

adding a record 1-3, 2-7, D-4 adding a screen format 3-1, 3-11, 3-14ff alphanumeric field, how represented 1-8 identifying 3-24f, 3-28f alternate key 1-2 Any Change cycle 1-8f, 2-19, 2-27, 2-51, 2-53, 2-125f, 3-4, 3-23, 3-38, 3-40, D-5f application name (label) 2-4f, 2-9 ASSIGN TO clause 4-10f asterisk. comment 4-18f, 4-24f conditional field 2-35, 2-59, 2-76, 2-90f, 2-100f, 2-108f, 2-116f record key field 3-4f, 3-16f, D-5 attribute, full field 3-7, 3-24f, D-2 required field 3-7, 3-24f, D-2 secure field 3-7, 3-26, D-2 automatic totaling 2-36f, 2-62f, 2-70f, 2-78, 2-104f, 2-120f auto-total accumulator 2-36f, 2-78

### B

beginning a PROXI session 1-12 bell field 3-7, 3-28f binding a program 5-1 blanking a screen 3-5f, 3-20f, 3-38 blinking field 3-7, 3-28f break, control 2-33, 2-36f, 2-66ff, 2-75, 2-77, 2-114ff break line, page 2-75f, 2-77, 2-82, 2-108ff building a program 1-10, 2-9ff, 2-22ff, 2-38ff, 2-79ff card format 1-10, 1-12, 3-61, 5-1, F-1f specifying 2-18f, 2-30f, 2-72f, 2-122f, 2-129f, 3-50f, 3-54f, 4-8f, 4-14f, 4-22f, 4-28f calculations (See "computations".) calling a printing program 1-3, 2-7, 2-10, 2-15 caret 3-3f, 3-16f change method (by operator) 3-7, 3-24f changing a datafile copy file 4-2, 4-15 a program 1-11, 2-2, 2-19, 2-40, 2-82, 2-125ff a record (by operator) 1-3, 2-7, 2-9, D-4 a screen format 3-1f, 3-9, 3-10f, 3-36ff, E-1f characters. for naming files 1-11f using uppercase 1-9, 1-11, 2-5 clause, ACCESS MODE 4-10f ASSIGN TO 4-10f codes 4-19f (FD), 4-25f (Working Storage) DATA SIZE 4-10f **FILE STATUS 4-10f INDEX SIZE 4-10f** LABEL RECORDS 4-16f **ORGANIZATION 4-10f RECORD KEY 1-3, 4-10f RECORDING MODE 4-16f, 5-1** .CO file 1-12, 2-1 COBOL, Interactive (CS) 4-17 code, clause 4-19f (FD), 4-25f (Working Storage) code, compiling source 1-1, 1-10, 2-19, 2-123, 5-1 generating COBOL 1-10, 2-1f, 2-10, 2-12, 2-18f, 2-23, 2-24, 2-30f, 2-40, 2-72f, 2-82, 2-122f, 2-125, 2-128f, 3-2 Column 999 field 2-40, 2-82 specifying 2-62f, 2-70f, 2-94f, 2-104f, 2-112f, 2-120f command format conventions v comment line 4-19 (FD), 4-24 (Working Storage) compiling source code 1-1, 1-10, 2-19, 2-123, 5-1 computations 2-33, 2-36, 2-40, 2-75f 2-78, 2-82 specifying 2-62f, 2-70f, 2-94f, 2-104f, 2-112f, 2-120f condition, end-of-file 2-36, 2-66f, 2-77 conditional field 2-35f, 2-59, 2-76, 2-90f, 2-101, 2-109, 2-116f identifying 2-35, 2-59, 2-76, 2-90f, 2-100f, 2-116f conditional printing, field 2-35f, 2-59, 2-76, 2-90f, 2-101, 2-109, 2-116f line 2-33, 2-35, 2-37, 2-40, 2-75ff detail 2-58ff, 2-100ff page break 2-108ff top-of-form 2-90f total 2-116ff constant (See "literal field".) control break 1-4, 2-33, 2-36f, 2-40, 2-75, 2-77, 2-82 defining 2-66f, 2-114f

conventions, command format v file-naming 1-3, 1-11f copy file, data-file 1-10, 1-12, 4-1ff declaratives 4-28ff file descriptor entry 4-1f, 4-4f, 4-14ff Own Code 1-1, 1-12, 2-1, 2-12, 2-14f, 2-23ff, 3-7, 3-40. 5-1 screen format 1-10, 3-1f, 3-9 screen procedure 1-10, 1-12, 2-10, 2-27, 3-9, 3-40, 3-44f. 5-1 screen section 1-10, 1-12, 2-10, 2-27, 3-9, 3-11, 3-40. 3-50f SELECT statement 1-12, 4-8ff COPY statement 1-1f, 1-11f, 2-1, 2-9f, 2-12, 2-21, 2-23f, 3-8, 4-1 correcting a mistake 1-8 counter, page number 2-59, 2-67, 2-69, 2-75, 2-78, 2-101 creating, data-file copy files 4-1ff a program 1-10, 2-2, 2-3ff a screen format 1-10, 1-13, 2-10, 3-14ff a screen procedure copy file 3-9, 3-54f a screen section copy file 3-9, 3-50f CRT format 1-10, F-1f specifying 2-18f, 2-30f, 2-72f, 2-122f, 2-128f, 3-50f, 3-53f, 4-8f, 4-14f, 4-22f, 4-28f **CS PROXI 4-11** 

### cursor control 1-5f, 2-51, 2-53, 3-17ff, D-2

### D

D2 keyboard 1-4, D-1 D200 keyboard 1-4, D-1 Data Base Access Method (DBAM) 1-2 Data Dictionary 1-3, 1-11, 2-3, 2-14ff, 2-27, 2-29, 2-43, 2-45, 2-63, 2-71, 2-85, 2-87, 2-95, 2-105, 2-113, 2-121 data-entry screen 1-1f, 1-7, 2-1, 2-7 datafile, copy file 1-10, 2-10, 4-1ff definition 1-13, 4-1ff principal 1-2, 1-4, 1-10, 2-7, 2-10, 2-21, 2-23, 2-33, 2-35ff, 2-37, 2-75, 2-79, 2-82, 2-87 identifying 2-14, 2-26f, 2-42f, 2-84f record name 2-9, 2-12, 4-19 data name 4-18f, 4-24f DATA SIZE clause 4-10f **DBAM 1-2** Declaratives Section 1-10, 1-12f, 2-10, 4-1f, 4-5 creating 4-28ff default data name 1-3, 2-3, 2-15, 2-27, 2-43, 2-85 default print format 2-63, 2-70, 2-94, 2-105, 2-113, 2-121 defining fields. print 2-62f, 2-70f, 2-94, 2-104f, 2-112f, 2-120f screen 3-6ff, 3-22f, 3-24ff, 3-28f

defining a program 2-3ff, 2-7ff, 2-21ff, 2-33ff, 2-75ff defining a screen format 1-10, 2-21, 3-1f, 3-14ff, 3-36ff DELETE key 1-5, 2-40, 2-51, 2-53, 2-82, 2-126, 3-9, 3-40 deleting program parameters 2-126 deleting a record 1-3, 2-7, D-4 detail line 1-4, 2-33ff, 2-40ff, 2-58ff, 2-75f, 2-77f, 2-82f, 2-96ff dictionary, Data 1-3, 1-11, 2-3, 2-14ff, 2-27, 2-29, 2-43, 2-45, 2-63, 2-71, 2-85, 2-87, 2-95, 2-105, 2-113, 2-121 display field 2-9, 2-21, 3-3, 3-7 defining 3-28f specifying 3-22f displaying a record 1-4, 2-7, D-4 documenting a program 5-2 .DS file 1-10, 1-12, 2-14, 2-27, 2-43, 4-28ff, 4-33 dynamic access 4-10f

### E

edit method (by operator) 3-25 editing keys 1-5, 2-50, 2-52, 3-17f, D-2 editing PROXI files 1-11, 4-2, 5-1 end-of-file condition 2-36, 2-66f, 2-77 ending key,range 2-37, 2-79, 3-60f, 4-34f entry field 2-9, 2-21, 3-3f, 3-7f, 3-39 specifying 3-22ff entry sequence number 3-4f, 3-7, 3-22f EOF (as control break) 2-66f error messages 1-7, B-1ff operator D-6f ESC key 1-6, 1-8, 2-51, 2-53, 3-17f evaluating a logical test series 2-37, 2-79, 3-8 extension, filename 1-11f, 2-5

### F

FD entry (See "File Descriptor entry".) .FD file 1-3, 1-10, 2-14f, 2-27, 2-29, 2-40, 4-2, 4-4f, 4-14f, 4-33, 5-1 field, alphanumeric 1-8, 3-24f, 3-28f bell 3-7, 3-28f blinking 3-7, 3-28f characteristics 3-7, 3-25, 3-29, D-2 Column 999 2-40, 2-62f, 2-70f, 2-82, 2-94f, 2-104f, 2-112f, 2-120f conditional 2-35f, 2-59, 2-76, 2-90f, 2-100f, 2-109, 2-116f control break 1-4, 2-33, 2-36f, 2-40, 2-66ff, 2-75, 2-77, 2-82, 2-114ff display 2-9, 2-21, 3-3, 3-7, 3-22f, 3-28f format 2-9, 2-21, 3-3, 3-7, 3-22f, 3-28f full attribute 3-7, 3-24f, D-2 key 2-7f, 2-21, 2-37, 2-42f, 2-46f, 2-84f, 2-86f, 3-4, 3-16f, 4-10f, 4-23, 4-25 numeric 1-8, 3-24f, 3-28f

print 2-33ff, 2-76ff prompt line (operator) 3-7, 3-24f record identifying 1-4, 2-7f, 2-12, 2-21, 2-37, 2-42f, 2-46f, 2-84f, 3-4, 3-16f, 4-10f, 4-23, 4-25 required attribute 3-7, 3-24f, D-2 screen 3-3f, 3-6f, 3-22ff, 3-28f secure attribute 3-7, 3-26, D-2 unnumbered variable 3-22f variable 1-8, 2-9, 2-21, 3-3f, 3-6, 3-16f, 3-23ff file, .CO 1-12, 2-1 copy 1-1, 1-3, 1-10ff data, definition 1-13, 4-1ff data, record name 2-9, 2-12, 4-19 Definer 1-8, 1-10, 1-13, 2-1, 2-3, 2-27, 2-38, 2-79, 4-1ff Definitions menu 1-6, 4-4f .DS 1-10, 1-12, 2-14, 2-27, 2-43, 4-28ff, 4-33 editing a PROXI 1-11, 4-2, 5-1 end of 2-36, 2-67, 2-77 .FD 1-3, 1-10, 2-14ff,, 2-27, 2-29, 2-40, 4-2, 4-4f, 4-14f, 4-33, 5-1 Inquiry program 1-1f, 1-4, 2-3ff, 2-21ff, 3-1, 3-4, 3-8f Maintenance program 1-1ff, 2-3ff, 2-7ff, 2-21, 3-1, 3-4, 3-8f, 3-17 naming conventions 1-3, 1-11f parameter 1-2f, 1-10f, 2-1f, 2-14f, 2-23, 2-27, 2-125f .PL 1-12, 2-12, 2-14f, 2-24, 2-27, 3-33, 3-55, 3-59 .PP 1-12, 2-1, 2-14, 2-27, 2-125, 2-129 principal data 1-2, 1-4, 1-10, 2-7, 2-21, 2-23, 2-33, 2-35ff, 2-37, 2-42f, 2-75, 2-79, 2-82, 2-84f, 2-87. 2-115 reference 1-2, 2-10, 2-14ff, 2-21, 2-23, 2-28f, 2-33, 2-37, 2-42ff, 2-75, 2-79, 2-82, 2-84ff, 2-125 screen copy, printing 3-1f screen definition copy 1-10, 3-1f screen format parameter 1-11, 3-1, 3-15ff, E-1f screen procedure copy 1-10, 1-12, 2-10, 2-27, 3-9, 3-40, 3-40, 3-44f, 5-1, E-1f screen section copy 1-10, 1-12, 2-10, 2-27, 3-9, 3-11, 3-40, 3-50f, 5-1, E-1f .SD 1-12, 2-15, 2-27, 3-2, 3-51, 3-59 .SF 1-12, 3-1f, 3-9, 3-15, 3-40, E-1f .SL 1-3, 1-10, 1-12, 2-14ff, 2-27, 2-29, 2-43, 3-37, 4-1f, 4-4ff, 4-8ff, 4-33 status item 4-11, 4-23, 4-25 .WS 1-10, 1-12, 2-12, 2-14f, 2-24, 2-27, 2-43, 4-2, 4-4ff, 4-22ff, 4-33 File Definer (See "File Definitions module".) File Definitions menu 1-6, 4-4f File Definitions module 1-1f, 1-6, 1-8, 1-10, 1-13, 2-1, 2-3, 2-27, 2-38, 2-79, 4-1ff file descriptor entry 1-3, 1-10, 1-12f, 2-3, 2-10, 2-14f, 2-27, 2-40, 4-1f, 4-4f, 5-1 building 4-14ff

File Inquiry program 1-1f, 1-4, 2-3ff, 2-21ff, 3-1, 3-4, 3-8f building 2-22ff overview 2-21 parameters 2-23 File Maintenance program 1-1ff, 2-3ff, 2-7ff, 2-21, 3-1, 3-4, 3-8f, 3-17 building 2-9ff overview 2-7f parameters 2-10ff file-naming conventions 1-3, 1-11f FILE STATUS clause 1-3, 4-10f FILESTATUS item 4-10f, 4-23, 4-25 FINISHED key 1-5, 2-5, 2-17, 2-29, 2-40, 2-51ff, 2-82, 2-126, 3-9, 3-25, D-1 FIRST\$NAME 1-12 flag, Own Code status 2-12, 2-24 form feed, after total line 2-66f at page end 2-49 before print line 2-58f, 2-68f, 2-100f in listing 3-59, 4-19, 4-24, 4-33 form input 2-79 form layout 1-4, 2-75f, 2-82 Form Printing program 1-1f, 1-4f, 2-3ff, 2-15, 2-75ff, 2-126 building 2-79ff overview 2-75ff session 2-82 format, card 1-10, 1-12, 2-18f, 2-30f, 2-72f, 2-122f, 2-129f, 3-50f, 3-54f, 3-61, 4-8f, 4-14f, 4-22f, 4-28f, 5-1, F-1f CRT 1-10, 2-18f, 2-30f, 2-72f, 2-122f, 2-128f, 3-50f, 3-53f, 4-8f, 4-14f, 4-22f, 4-28f default print 2-63, 2-70, 2-94, 2-105, 2-113, 2-121 field 2-9, 2-21, 3-3, 3-7, 3-22f, 3-28f report 1-4, 2-33f, 2-40, 2-48ff screen 1-10f, 1-13, 2-9f, 2-12, 2-14, 2-21, 2-23f, 3-1ff, 3-9, 3-11, 3-14ff, 3-36ff, 3-42ff, E-1f full field attribute 3-7, 3-24f, D-2 function key 1-4f, 2-7, 2-40, 2-82, 3-9, D-1

### G

generating COBOL code 1-10, 2-1f, 2-10, 2-12, 2-17ff, 2-24, 2-30f, 2-40, 2-72f, 2-82, 2-122f, 2-125, 2-128f, 3-2 screen copy files 3-9 Generator, Program 1-3, 1-8, 1-10f, 1-13, 2-1ff

### Η

heading line 1-4, 2-33ff, 2-40, 2-48f, 2-52ff hierarchy of evaluation 2-37, 2-79, 3-8 how to begin a session 1-12

## ICALL 5-1

identifying a record 1-4, 2-7f, 2-12, 2-21, 2-42f, 2-84f, 2-86f, 3-4

I

- **INDEX SIZE clause 4-10f**
- indexed organization 1-2, 2-43, 4-10f, 4-25, 5-1 Indexed Sequential Access Method (ISAM) 1-2, 2-7,
  - 2-10, 2-21, 2-23, 2-37
- INFOS® II 1-12, 5-1 Inquiry Program, File 1-1f, 1-4, 2-3ff, 2-21ff, 3-1, 3-4, 3-8f
- INSERT key 1-5, 2-40, 2-51, 2-53, 2-82, 2-126, 3-9, 3-40
- installation name 1-12
- installing PROXI 1-12
- Interactive COBOL (CS) 4-17
- interactive session 1-2, 1-6ff, 2-40, 2-82, D-4f
- ISAM 1-2, 2-7, 2-10, 2-21, 2-23, 2-37

### K

key, alternate 1-2 cursor control 1-5f, 2-51, 2-53, 3-17ff, D-2 DELETE 1-5, 2-40, 2-51, 2-53, 2-82, 2-126, 3-9, 3-40 editing 1-5, 2-50, 2-52, 3-17f, D-2 FINISHED 1-5, 2-5, 2-17, 2-29, 2-40, 2-51ff, 2-82, 2-126, 3-9, 3-25, D-1 function 1-4f, 2-7, 2-40, 2-82, 3-9, D-1 INSERT 1-5, 2-40, 2-51, 2-53, 2-82, 2-126, 3-9, 3-40 **NEXT RECORD 1-5** SKIP IT 1-5, 2-126 key field 2-7f, 2-21, 2-37, 2-42f, 2-46f, 2-84f, 2-86f, 3-4, 3-16f, 4-10f, 4-23, 4-25 key range, ending 2-37, 2-79, 3-60f, 4-34f selection 2-43, 2-67, 2-84f, D-3 starting 2-37, 2-79, 3-60f, 4-34f KEY, RECORD 1-3f, 1-10, 2-7f, 2-21, 2-42f, 2-84f, 2-86f, 3-4f, 4-25 keyboard 1-4f, D-1

### L

LABEL RECORDS clause 4-16f layout, form 1-4, 2-75f, 2-82 report 1-4, 2-33f, 2-48f legend line 1-4, 2-33f, 2-40, 2-48ff repeated 2-34, 2-49 level, control break 1-4, 2-33, 2-36f, 2-40, 2-67, 2-75, 2-77, 2-82 FD entry 4-18f Working Storage entry 4-24f line, conditionally printed 2-33, 2-35, 2-37, 2-40,

Index-4

2-58ff, 2-75ff, 2-100ff, 2-108ff, 2-116ff detail 1-4, 2-33ff, 2-40ff, 2-58ff, 2-75f, 2-77f, 2-82, 2-96ff heading 1-4, 2-33ff, 2-40, 2-48f, 2-52ff legend 1-4, 2-33ff, 2-40, 2-48ff number per page 1-4, 2-48f, 2-82, 2-88f numbers, stripping 1-10, F-1f page break 1-4, 2-75f, 2-77, 2-82, 2-108ff top-of-form 2-75f, 2-77, 2-82, 2-90ff total 1-4, 2-33f, 2-36, 2-40, 2-67ff, 2-75f, 2-77f, 2-82, 2-115f lines per page 1-4, 2-48f, 2-82, 2-88f literal field. entering on screen 3-3f, 3-17 nonnumeric 2-57, 2-61, 2-93, 2-95, 2-103, 2-105, 2-111, 2-119, 2-121, 3-25, 3-31 logical test, for printing 2-35, 2-40, 2-59ff, 2-76, 2-79, 2-82, 2-93, 2-102, 2-111, 2-119 for record selection 2-37, 2-40, 2-55ff, 2-76, 2-79, 2-82. 2-99 for validation 3-8, 3-30f LOGON 2-4f

### Μ

Main menu 1-2, 1-6, 1-13 main program framework 1-1, 1-3, 1-10f, 1-13, 2-1, 2-3, 2-9f, 2-21f, 2-38, 2-79, 2-129, 5-1 maintenance menu 1-4, 2-9, 2-12 Maintenance program, File 1-1ff, 2-3ff, 2-7ff, 2-21, 3-1, 3-4, 3-8f, 3-17 menu, Main 1-2,1-6, 1-13 menu item name 2-14f message 1-2, 1-7, 3-25, D-2 error 1-7 modifying a data-file copy file 4-2, 4-15 a program 1-11, 2-2, 2-19, 2-40, 2-82, 2-125ff a record (operator) 1-3, 2-7, 2-9, D-4 a screen format 3-1f, 3-9, 3-10f, 3-36ff, E-1f module. File Definitions 1-1f, 1-6, 1-8, 1-10, 1-13, 2-1, 2-3, 2-27, 2-38, 2-79, 4-1ff Program Generator 1-3, 1-8, 1-10f, 1-13, 2-1ff Screen Generator 1-8, 1-10, 1-13, 2-1, 2-9, 2-21, 2-27, 3-1ff 2-27, 3-1ff

### Ν

name, application 2-4f, 2-9 characters used in 1-11f data-file record 2-9, 2-12, 4-19 default 1-3, 2-3, 2-15, 2-27, 2-43, 2-85 file, conventions 1-3, 1-11f installation 1-12 menu item 2-14f paragraph, COBOL 1-2, 1-10, 2-12, 2-24, 3-32f, E-2 record 2-14f section, COBOL 1-2, 1-10, 2-12, 2-24, 3-32f, E-2 NEXT RECORD key 1-5, D-1 no change method (by operator) 3-25 nonnumeric literal 2-93, 2-95, 2-99, 2-103, 2-105, 2-111, 2-113, 2-119, 2-121, 3-31 numbered prompts 3-4, 3-7, 3-16f numbering, page 2-59, 2-67, 2-69, 2-75, 2-78, 2-101 numeric field 1-8, 3-24f, 3-28f

### 0

OC-STATUS 2-12, 2-24, 3-33 opening a reference file 1-2, 1-10, 2-10, 2-15, 2-23, 2-27 **ORGANIZATION** clause 4-10f output format 2-18f, 2-30f, 2-72f, 2-122f, 2-128f, 3-50f, 3-54f, 4-8f, 4-14f, 4-22f, 4-28f output method, datafile copy files 4-32ff operator selected D-4 reports and forms 2-48f, 2-88f screen copy files 3-58ff screen format 3-42ff overlaying screens 3-5f, 3-21 Own Code 1-1, 2-1, 2-12, 2-14f, 2-23ff, 3-7, 3-40, 5-1 for accumulators 2-63, 2-71, 2-78, 2-94, 2-113, 2-121 for reference files 1-2, 1-10, 2-10, 2-23 for special processing 1-2, 1-10, 1-12, 2-23ff, 3-24ff, 3-32f status flag 2-12, 2-24

### P

page, bottom 2-88f break line 1-4, 2-76, 2-77, 2-82, 2-108ff counter 2-59, 2-67, 2-69, 2-101 lines per 1-4, 2-48f, 2-82, 2-88f numbering 2-75, 2-78 paragraph name 1-2, 1-10, 2-12, 2-24, 3-32f, E-2 parameter file 1-2f, 1-10f, 2-1ff, 2-23 program 1-2, 1-10ff, 2-1f, 2-14, 2-27, 2-125, 2-129 screen format 1-11, 3-1f, 3-15ff, 3-37, 3-40, E-1f picture for a print field 2-62f, 2-70f, 2-78, 2-94f, 2-104f, 2-112f, 2-120f for a screen field 3-7, 3-24, 3-28f .PL file 1-12, 2-12, 2-14f, 2-24, 2-27, 3-33, 3-55, 3-59, E-2 .PP file 1-12, 2-1, 2-14, 2-27, 2-125, 2-129 principal data file 1-2, 1-4, 1-10, 2-7, 2-10, 2-21, 2-23, 2-33, 2-35ff, 2-37, 2-75, 2-79, 2-82, 2-87. 2-115 describing 2-14, 2-26f, 2-42f, 2-84f print field 2-33ff, 2-76ff print format, default 2-63, 2-70, 2-94, 2-105, 2-113, 2-121

printing, conditions 2-33, 2-35, 2-37, 2-82, 2-100ff data-file copy file 4-1, 4-4ff, 4-32ff functions, screen 3-1f, 3-9 runtime information 2-48f a screen copy file 3-1f, 3-9, 3-11, 3-58ff a screen definition 3-1f, 3-11, 3-42ff printing program, file 1-3, 2-7, 2-10, 2-15, D-3f naming 2-14f Printing Program, Form 1-1f, 1-4f, 2-3f, 2-15, 2-75ff, 2-126 Procedure Division 1-2, 1-12, 2-12, 2-15, 2-24, 2-27, 3-11, 3-55 program, binding 1-1, 5-1 building 1-10, 2-2, 2-3ff, 2-9ff, 2-22ff, 2-38ff, 2-79ff changing 1-11, 2-2, 2-19, 2-40, 2-82, 2-125ff definition 2-3ff, 2-9, 2-21, 2-125 documentation 5-2 File Inquiry 1-1f, 1-4, 2-3ff, 2-21ff, 3-1, 3-4, 3-8f File Maintenance 1-1ff, 2-3ff, 2-7ff, 2-21, 3-1, 3-4, 3-8f, 3-17 Form Printing 1-1f, 1-4f, 2-3f, 2-15, 2-75ff, 2-126 Generator 1-3, 1-8, 1-10f, 1-13, 2-1ff main framework 1-1, 1-3, 1-10, 1-13, 2-1, 2-3, 2-9f, 2-21f, 2-38, 2-79, 2-129, 5-1 operator 1-2ff, 1-10, 2-7ff, 2-12, 2-15, 2-21, 2-24, 3-25, D-1ff parameter file 2-1ff printing 2-7, 2-10, 2-14f Report Writer 1-1f, 1-4f, 2-3ff, 2-15, 2-33ff, 2-126 sample C-1ff Program Generator 1-3, 1-8, 1-10f, 1-13, 2-1ff menu 1-6, 2-2, 2-31, 2-73, 2-123 prompt. line, screen 3-7, 3-24f number 1-9, 3-4, 3-7, 3-16f responding to 1-7 PROXI. Commercial Systems' (CS) 4-11 file, editing 1-11 installing 1-12 modules 1-1f, 1-6 session 1-2, 1-6ff, 2-40, 2-82 **PROXI\$91 1-12** Q

quotation marks, when illegal 3-3, 3-17 with nonnumeric literal 2-57, 2-61, 2-93, 2-95, 2-103, 2-105, 2-111, 2-119, 2-121, 3-25, 3-31

### R

random access 4-10f, 5-1 range selection 2-37, 2-40, 2-79, 2-82, D-3 reading a reference file 1-2, 1-10, 2-10, 2-15, 2-23, 2-27 record. adding 1-3, 2-7, D-4 changing 1-3, 2-7, D-4 deleting 1-3, 2-7, D-4 displaying 1-4, 2-7, D-4 identifying field 1-4, 2-7f, 2-12, 2-21, 2-37, 3-4, 3-16f, 4-10f, 4-23, 4-25 key 2-7f, 2-12, 2-24, 2-37, 2-43, 2-45ff, 2-84f, 2-87, 3-4f, 3-17 modifying 1-3, 2-7, D-4 name 2-14f NEXT, key 1-5 selection criteria 2-33, 2-35, 2-37, 2-40, 2-54ff, 2-75, 2-77, 2-82, 2-96f, 2-106f RECORD KEY clause 1-3, 1-10, 2-87, 3-4f, 4-25 **RECORDING MODE clause 4-16f, 5-1** reference file 1-2, 2-10, 2-14ff, 2-21, 2-23, 2-28f, 2-33, 2-37, 2-42ff, 2-75, 2-79, 2-82, 2-84ff, 2-125 access field 2-44ff, 2-86f access method 1-2, 2-10, 2-21, 2-23 naming 2-16f, 2-28f, 2-44f, 2-86f opening and reading 1-2, 2-43, 4-10f, 4-25 relative organization 1-2, 2-43, 4-10f, 4-25 Release Notice 1-12 repeated legend lines 2-34, 2-49 repetitive entries (See "serial entry".) replacement method (by operator) 3-25 report, format 1-4, 2-33f, 2-40, 2-48ff input 2-37 layout 2-33f, 2-48ff title 1-4, 2-33ff, 2-48f Report Writer Program 1-1f, 1-4f, 2-3ff, 2-15, 2-33ff, 2-126 required field attribute 3-7, 3-24f responding to a prompt 1-7 runtime information, printing 2-48f

### S

sample programs C-1ff screen, blanking 3-5f, 3-20f, 3-38 copy file, printing 3-1f, 3-9, 3-11, 3-58ff copy file, rebuilding 3-40, E-1 data-entry 1-1f, 1-7, 2-1, 2-7 fields, defining 3-6ff, 3-22f, 3-24ff, 3-28f numbers 1-8 overlaying 3-5f, 3-21 printing functions 3-1f, 3-9 split 3-5f, 3-21 screen definition copy file 1-10, 3-1f printing 3-1f, 3-11 screen format adding 1-10, 1-13, 2-9, 3-1, 3-11, 3-14ff changing 3-1f, 3-9, 3-11, 3-36ff copy file 1-10, 3-1f, 3-9 creating 1-10, 1-13, 2-9, 3-1, 3-11, 3-14ff

defining 1-10, 2-21, 3-1f, 3-14ff, 3-36ff identifying 2-12, 2-14, 2-27 representation 1-8 parameter file 1-11, 3-1f, 3-15ff, 3-37, 3-40, E-1f printing 3-1f, 3-11, 3-42ff Screen Generator menu 1-6, 3-1f module 1-8, 1-10, 1-13, 2-1, 2-9, 2-21, 2-27, 3-1ff Screen Procedure copy file 1-10, 1-12, 2-10, 2-27, 3-9, 3-40, 3-44f, 5-1, E-1f Screen Section copy file 1-10, 1-12, 2-10, 2-27, 3-9, 3-11, 3-40, 3-50f, 5-1, E-1f .SD file 1-12, 2-15, 2-27, 3-2, 3-51, 3-59 section name 1-2, 1-10, 2-12, 2-24, 3-32f, E-2 secure field attribute 3-7, 3-26 SELECT statement 1-3, 1-10, 1-12f, 2-3, 2-10, 2-14, 2-27, 2-43, 4-1f, 4-5, 4-25, 5-1 building 4-8ff selection, key range 2-43, 2-67, 2-84f, D-3 record 2-33, 2-35, 2-37, 2-40, 2-54ff, 2-75, 2-77, 2-82, 2-96f, 2-106f **SELECTION-TYPE 3-17** sequence number, entry 3-4f, 3-7, 3-22f multiple field 3-23 sequential access 4-10f sequential organization 1-2, 2-37, 4-10f serial entry 1-5, 2-126 .SF file 1-12, 3-1f, 3-9, 3-15, 3-40, E-1f SKIP IT key 1-5, 2-126 .SL file 1-3, 1-10, 1-12, 2-14ff, 2-27, 2-29, 2-43, 3-37, 4-1f, 4-4ff, 4-8f, 4-33 slash character for editing 2-50, 2-52, 3-18 for form feed 3-59, 4-18f, 4-24, 4-33 sort key 2-40, 2-43, 2-46f sorting 2-37, 2-42f, 2-46f source code 1-1 SPEED F-1f split screen effect 3-5f, 3-21 spooling output 2-48f, 2-82, 2-88f start key, range 2-37, 2-79, 3-60f, 4-34f

statement, FD 1-3, 1-10, 1-12f, 2-3, 2-10, 2-14f, 2-27, 2-40, 4-1f, 4-4f, 4-14ff, 5-1 SELECT 1-3, 1-10, 1-12f, 2-3, 2-10, 2-14, 2-27, 2-43, 4-1f, 4-5, 4-8ff, 4-25, 5-1 status flag, Own Code 2-12, 2-24 stripping line numbers 1-10, F-1f supplementary code (See "Own Code".)

# т

template 1-4f, 2-7, 2-126

- test, logical 2-35, 2-37, 2-40, 2-55, 2-57, 2-76, 2-79, 2-82, 2-92f, 2-97ff, 2-102f, 2-109ff, 3-8, 3-30f validation 3-7f, 3-25, 3-30f, 3-40 title of a report 1.4, 2.40
- title of a report 1-4, 2-40
- top-of-form line 2-75f, 2-77, 2-82, 2-90ff
- top-of-page 2-49, 2-59, 2-67, 2-69, 2-100f, 3-59, 4-19, 4-24, 4-33
- total line 1-4, 2-33f, 2-36, 2-40, 2-67ff, 2-75f, 2-77f, 2-82, 2-115ff
- totaling, automatic 2-63, 2-71, 2-78, 2-105, 2-121

### U

unnumbered variable field 3-22f uppercase letters, using 1-9, 2-5

### V

validation test 3-7f, 3-25, 3-30f, 3-40 validity check (See "validation test".) variable field 2-9, 2-21, 3-3f, 3-6, 3-16f, 3-23ff

### W

Working Storage entries 1-2, 1-10, 1-12, 2-10, 4-1f, 5-1 data-file copy file 1-12, 4-22f own code copy file 1-12, 2-12, 2-14f, 2-24, 2-26f .WS file 1-10, 1-12, 2-12, 2-14f, 2-24, 2-27, 2-43, 4-2, 4-4ff, 4-22ff, 4-33

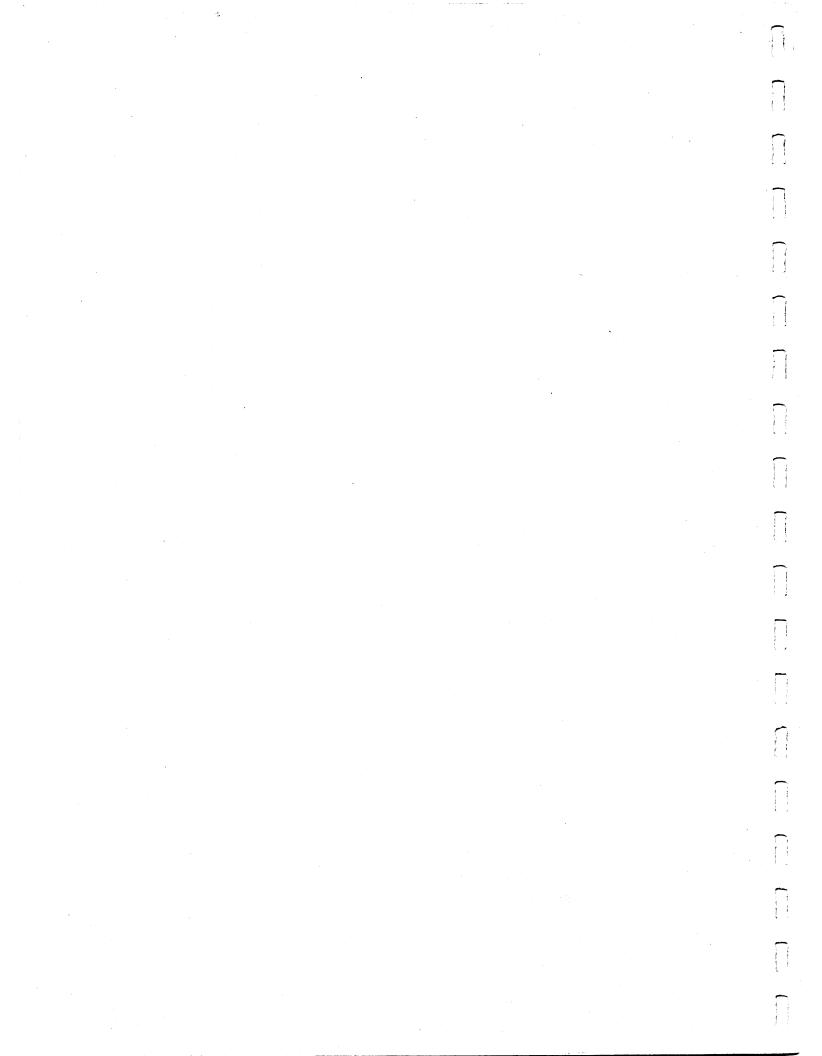

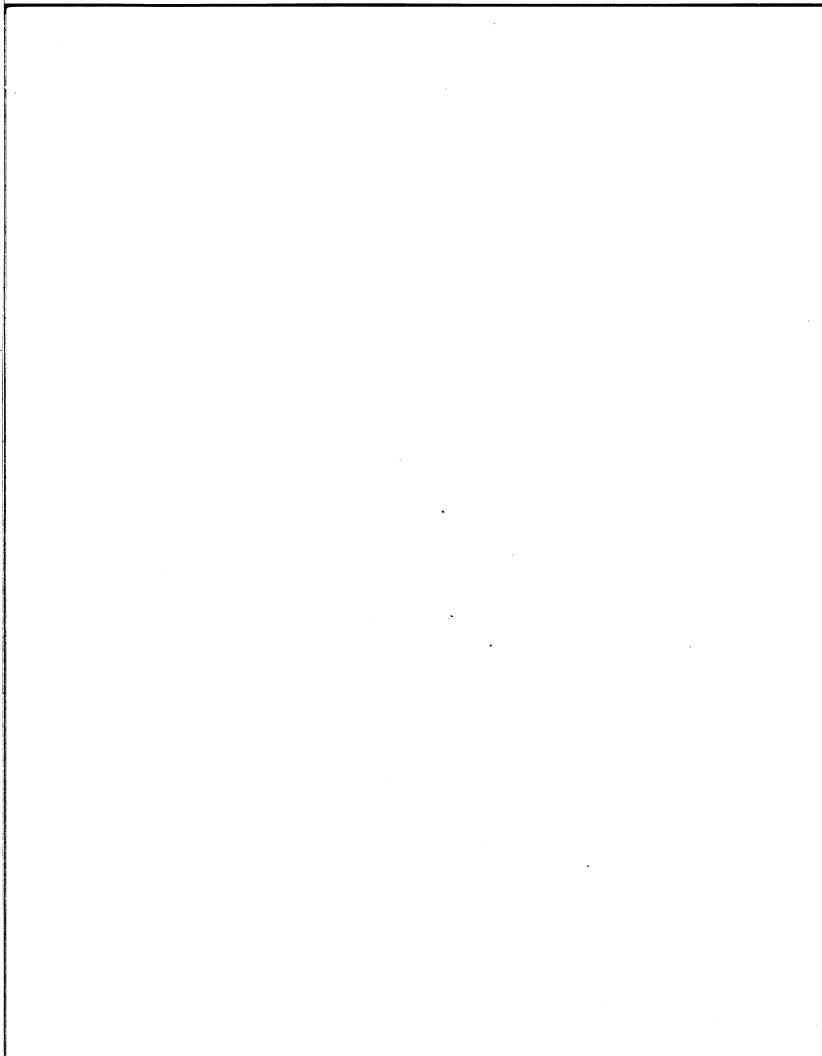

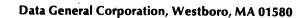

- ~..